Changes for the Better

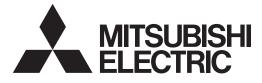

## MITSUBISHI CNC

# **Connection and Setup Manual**

## M800S/M80 Series

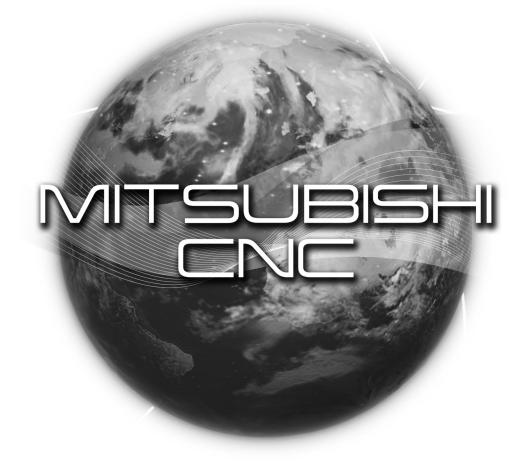

### Introduction

This manual covers the items required for installing, connecting and setting up the MITSUBISHI CNC. Supported models are as follows:

| Supported models | Abbreviations in this manual |
|------------------|------------------------------|
| M800S Series     | M800 Series, M800, M8        |
| M80 Series       | M80 Series, M80, M8          |

Read this manual thoroughly and understand the product's functions and performance before starting to use. This manual is written on the assumption that all optional functions are added, but the actually delivered device may not have all functions.

The unit names, cable names and various specifications are subject to change without notice. Please confirm these before placing an order.

Be sure to keep this manual always at hand.

This manual notes a reference chapter as "Chapter: Section: Paragraph".

(Example) For "4.1.1 Environment Conditions inside the Control Panel" :

"General Specifications: Environment Conditions: Environment Conditions inside the Operation"

("4.1.1 Environment Conditions inside the Operation" included in "4.1 Environment Conditions" of "4 General Specifications")

#### Notes on Reading This Manual

- This book is configured as follows.
   Refer to the following chapters as necessary.
   Installation and connection: Chapter 1 to 13
   Setup: Chapter 14 to 27
- (2) This manual explains general parameters as viewed from the NC. For information about each machine tool, refer to manuals issued from the machine tool builder. If the descriptions relating to "restrictions" and "allowable conditions" conflict between this manual and the machine tool builder's instruction manual, the later has priority over the former.
- (3) This manual is intended to contain as much descriptions as possible even about special operations. The operations to which no reference is made in this manual should be considered "impossible".
- (4) This manual is for the machine tool builders who set up the NC system.
- (5) Do not connect to the pin described as "NC" on the pin assignment table of the connector.

### 

- ▲ For items described as "Restrictions" or "Usable State" in this manual, the instruction manual issued by the machine tool builder takes precedence over this manual.
- $\bigwedge$  Items that are not described in this manual must be interpreted as "not possible".
- A This manual is written on the assumption that all the applicable functions are included. Some of them, however, may not be available for your NC system. Refer to the specifications issued by the machine tool builder before use.
- ∧ Refer to the Instruction Manual issued by each machine tool builder for details on each machine tool.
- ▲ Some screens and functions may differ depending on each NC system (or version), and some functions may not be possible. Please confirm the specifications before starting to use.
- ▲ Refer to "Smart safety observaton" (BNP-C3072-022) for details about the connection with safety observing I/O device.

The numerical control unit is configured of the control unit, display unit, operation board (operation panel I/O unit), servo drive unit, spindle drive unit, power supply unit + driver, servomotor, spindle motor, etc.

In this manual, the following items are generically called "controller".

- Control unit
- Display unit
- Operation board (operation panel I/O unit)
- Numerical control unit peripheral devices (input/output unit, safety unit)

In this manual, the following items are generically called "drive unit".

- Servo drive unit
- Spindle drive unit
- Power supply unit + driver

In this manual, the following items are generically called "motor".

- Servo motor
- Spindle motor

#### Refer to the following documents.

M800/M80 Series PLC Development Manual .... IB-1501270 MDS-E/EH Series Specifications Manual .... IB-1501226 MDS-E/EH Series Instruction Manual .... IB-1501229 MDS-EJ/EJH Series Specifications Manual .... IB-1501232 MDS-EJ/EJH Series Instruction Manual .... IB-1501235 MDS-EM/EMH Series Specifications Manual .... IB-1501238 MDS-EM/EMH Series Instruction Manual .... IB-1501241 Smart safety observaton .... BNP-C3072-022

### **Precautions for Safety**

Always read this manual and enclosed documents before installation, operation, maintenance and inspection to ensure correct usage. Thoroughly understand the basics, safety information and precautions of the devices before using.

This manual classifies the safety precautions into "DANGER", "WARNING" and "CAUTION".

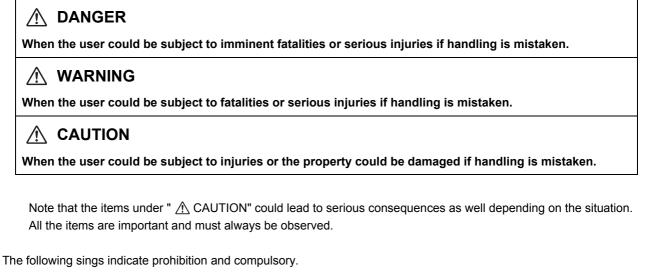

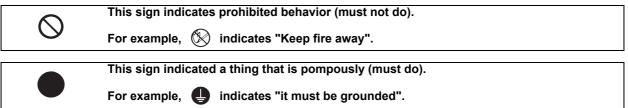

The meaning of each pictorial sing is as follows.

|            |                              |                | Danger              | <u>A</u><br>Danger |
|------------|------------------------------|----------------|---------------------|--------------------|
|            | rotated object               |                | Electric shock risk | explosive          |
| $\otimes$  |                              | $\otimes$      | 0                   | e                  |
| Prohibited | Disassembly is<br>prohibited | KEEP FIRE AWAY | General instruction | Earth ground       |

For Safe Use

Mitsubishi CNC is designed and manufactured solely for applications to machine tools to be used for industrial purposes.

Do not use this product in any applications other than those specified above, especially those which are substantially influential on the public interest or which are expected to have significant influence on human lives or properties.

#### 1. Items related to prevention of electric shocks

| A | Do not open or remove the front cover while the power is ON or during operation. The high voltage terminals and charged sections will be exposed, and this could result in electric shocks.                                                         |  |  |  |
|---|----------------------------------------------------------------------------------------------------|--|--|--|
| A | Do not remove the front cover even when the power is OFF, except for the wiring works or periodic inspections. The inside of the controller and drive unit are charged, and this could result in electric shocks.                                   |  |  |  |
|   | Always wait at least 15 minutes after turning the power OFF. Then, check the voltage with a tester, etc., before wiring works, inspections or connecting with peripheral devices. Failure to observe this could result in electric shocks.          |  |  |  |
|   | Earth ground the controller, drive unit and motor according to the local laws. (In Japan, ground the 200V Series input products with Class C or higher protective grounding and the 400V Series input with Class D or higher protective grounding.) |  |  |  |
| A | All wiring works, maintenance and inspections must be carried out by a qualified technician. Failure to observe this could result in electric shocks. Contact your nearby Service Center or Service Station for replacing parts and servicing.      |  |  |  |
| A | Wire the controller, drive unit and motor after installation. Failure to observe this could result in electric shocks.                                                                                                    |  |  |  |
| A | Do not operate the switches with wet hands. Failure to observe this could result in electric shocks.                                                                                                    |  |  |  |
|   | Do not damage, apply excessive stress, place heavy things on or sandwich the cables. Failure to observe this could result in electric shocks.                                                                                                    |  |  |  |
| A | Insulate the power lead using a fixed terminal block. Failure to observe this could result in electric shocks.                                                                                                    |  |  |  |
|   |                                                                                                    |  |  |  |
| A | Completely turn off the all lines of the power supply externally before wiring.                                                                                                    |  |  |  |

Not completely turning off all power could result in electric shock or damage to the product.

When turning on the power supply or operating the module after wiring, be sure that the module's terminal covers are correctly attached.

Not attaching the terminal cover could result in electric shock.

#### 2. Items related to prevention of fire

### 

- Install the controller, drive unit, motor and regenerative resistor on non-combustible material. Installation directly on or near combustible materials could result in fires.
- If any malfunction in the unit is observed, shut off the power at the unit's power supply side. Continuous flow of large current could result in fires.
  - Install an appropriate no fuse breaker (NFB) and contactor (MC) on the power input section of the drive unit and configure the sequence that shuts the power off upon drive unit's emergency stop or alarm.
  - When a breaker is shared for multiple power supply units, the breaker may not function upon short-circuit failure in a small capacity unit. Do not share a breaker for multiple units as this is dangerous.
  - Incorrect wiring and connections could cause the devices to damage or burn.

#### 3. Items related to prevention of bodily injury or property damage

#### A DANGER

Mhen transporting or installing a built-in IPM spindle or linear servomotor, be careful so that your hand or property will not be trapped in the motors or other metal objects. Also keep the devices with low magnetic tolerance away from the product.

### 

- Do not apply voltages to the connectors or terminals other than voltages indicated in the connection and setup manual for the controller or specifications manual for the drive unit. Failure to observe this could cause bursting, damage, etc.
- Incorrect connections could cause the devices to rupture or damage, etc. Always connect the cables to the indicated connectors or terminals.
- Incorrect polarity (+ -) could cause the devices to rupture or damage, etc.
- Persons wearing medical devices, such as pacemakers, must stay away from this unit. The electromagnetic waves could adversely affect the medical devices.
- Fins on the rear of the unit, regenerative resistor and motor, etc., will be hot during operation and for a while after the power has been turned OFF. Do not touch or place the parts and cables, etc. close to these sections. Failure to observe this could result in burns.
- Do not enter the machine's movable range during automatic operation. Keep your hands, feet or face away from the spindle during rotation.

#### 4. General precautions

Always follow the precautions below. Incorrect handling could result in faults, injuries or electric shocks, etc.

#### (1) Transportation and installation

| $\wedge$    | Correctly transport the products according to the mass.                                                                                                    |
|-------------|----------------------------------------------------------------------------------------------------|
| $\bigcirc$  | Use motor's suspension bolts to transport the motor itself. Do not use it to transport the motor after installation onto the machine.                                                                                                    |
| $\triangle$ | Do not stack the products exceeding the indicated limit.                                                                                                    |
| $\triangle$ | Do not hold the cables, shaft or detector when transporting the motor.                                                                                                    |
| $\triangle$ | Do not transport the controller or drive unit by suspending or holding the connected wires or cables.                                                                                                    |
| $\triangle$ | Do not hold the front cover when transporting the unit, or the front cover could come off, causing the unit to drop.                                                                                                    |
| $\triangle$ | Install on a non-combustible place where the unit's or motor's mass can be withstood according to the instruction manual.                                                                                                    |
| $\triangle$ | The motor does not have a complete water-proof (oil-proof) structure. Do not allow oil or water to contact or enter the motor. Prevent the cutting chips from being accumulated on the motor as they easily soak up oil.                                                                    |
| $\triangle$ | When installing the motor facing upwards, take measures on the machine side so that gear oil, etc., will not enter the motor shaft.                                                                                                    |
| $\triangle$ | Do not remove the detector from the motor. (The detector installation screw is treated with sealing.)                                                                                                    |
| $\triangle$ | Do not allow foreign matters, especially, conductive foreign matters such as screws or metal chips, or combustible foreign matters such as oil, to enter the controller, drive unit or motor. Failure to observe this could result in rupture or damage.                                    |
| $\triangle$ | Do not get on the product or place heavy objects on it.                                                                                                    |
| $\triangle$ | Provide prescribed distance between the controller/drive unit and inner surface of the control panel/other devices.                                                                                                    |
| $\triangle$ | Do not install or operate the controller, drive unit or motor that is damaged or has missing parts.                                                                                                    |
| $\triangle$ | Take care not to cut hands, etc. with the heat radiating fins or metal edges.                                                                                                    |
| $\triangle$ | Do not block the intake/outtake ports of the motor with the cooling fan.                                                                                                    |
| $\wedge$    | Install the controller's display section and operation board section on the spot where cutting oil will not reach.                                                                                                    |
| $\triangle$ | The controller, drive unit and motor are precision devices, so do not drop or apply thumping vibration and strong impacts on them.                                                                                                    |
| $\triangle$ | The controller and drive unit are precision devices, so do not drop or apply strong impacts on them.                                                                                                    |
| $\triangle$ | Store and use the units according to the environment conditions indicated in each specifications manual.                                                                                                    |
| $\triangle$ | When disinfectants or insecticides must be used to treat wood packaging materials, always use methods other than fumigation (for example, apply heat treatment at the minimum wood core temperature of 56 °C for a minimum duration of 30 minutes (ISPM No. 15 (2009))).                    |
|             | If products such as units are directly fumigated or packed with fumigated wooden materials, halogen substances (including fluorine, chlorine, bromine and iodine) contained in fumes may contribute to the erosion of the capacitors.                                                       |
| $\triangle$ | When exporting the products, make sure to comply with the laws and regulations of each country.<br>Do not use the products in conjunction with any components that contain halogenated flame retardants<br>(bromine, etc). Failure to observe this may cause the erosion of the capacitors. |
| $\triangle$ | Securely fix the motor to the machine. The motor could come off during operation if insecurely fixed.                                                                                                    |
|             |                                                                                                    |

Always install the motor with reduction gear in the designated direction. Failure to observe this could result in oil leaks.

| $\triangle$ | Always install a cover, etc., over the shaft so that the rotary section of the motor cannot be touched during motor rotation.                                                                                                    |  |  |
|-------------|----------------------------------------------------------------------------------------------------|--|--|
| $\triangle$ | When installing a coupling to the servomotor shaft end, do not apply impacts by hammering, etc. The detector could be damaged.                                                                                                    |  |  |
| $\triangle$ | Use a flexible coupling when connecting with a ball screw, etc., and keep the shaft core deviation smaller than the tolerable radial load of the shaft.                                                                                                    |  |  |
| $\triangle$ | Do not use a rigid coupling as an excessive bending load will be applied on the shaft and could cause the shaft to break.                                                                                                    |  |  |
| $\triangle$ | Do not apply a load exceeding the tolerable level onto the motor shaft. The shaft or bearing could be damaged.                                                                                                    |  |  |
| 0           | Before using this product after a long period of storage, please contact the Mitsubishi Service Station or Service Center.                                                                                                    |  |  |
|             | Following the UN recommendations, battery units and batteries should be transported based on the international regulations such as those determined by International Civil Aviation Organization (ICAO), International Air Transport Association (IATA), International Maritime Organization (IMO) and U.S. Department of Transportation (DOT). |  |  |

(2) Items related to wiring

| Correctly wire this product. Failure to observe this could result in motor runaway, etc.                                                                                                    |  |  |  |
|----------------------------------------------------------------------------------------------------|--|--|--|
| Incorrect terminal connections could cause the devices to rupture or damage, etc.                                                                                                    |  |  |  |
| Do not install a phase advancing capacitor, surge absorber or radio noise filter on the output side of the drive unit.                                                                                                    |  |  |  |
| Correctly connect the output side (terminal U, V, W). The motor will not run properly if incorrectly connected.                                                                                                    |  |  |  |
| Always install an AC reactor per each power supply unit.                                                                                                    |  |  |  |
| Always install an appropriate breaker per each power supply unit. A breaker cannot be shared for multiple power supply units.                                                                                                    |  |  |  |
| Do not directly connect a commercial power supply to the motor. Failure to observe this could result in faults.                                                                                                    |  |  |  |
| When using an inductive load such as relays, always connect a diode in parallel to the load as a noise countermeasure.                                                                                                    |  |  |  |
| When using a capacitive load such as a lamp, always connect a protective resistor serially to the load to suppress rush currents.                                                                                                    |  |  |  |
| Do not mistake the direction of the surge absorption diode to be installed on the DC relay for the control output signal. If mistaken, the signal will not be output due to fault in the drive unit, and consequently the protective circuit, such as emergency stop, could be disabled. |  |  |  |
| Drive unit Drive unit                                                                                                    |  |  |  |
|                                                                                                    |  |  |  |
|                                                                                                    |  |  |  |
| output<br>signal                                                                                                    |  |  |  |
| O not connect or disconnect the cables between units while the power is ON.                                                                                                    |  |  |  |
| ⚠️ Do not connect or disconnect the PCBs while the power is ON.                                                                                                    |  |  |  |
| Do not pull the cables when connecting/disconnecting them.                                                                                                    |  |  |  |
| Securely tighten the cable connector fixing screw or fixing mechanism. The motor could come off during                                                                                                    |  |  |  |
| <ul> <li>operation if insecurely fixed.</li> <li>Always treat the shield cables indicated in the Connection Manual with grounding measures such as cable clamps.</li> </ul>                                                                                                    |  |  |  |
|                                                                                                    |  |  |  |
|                                                                                                    |  |  |  |
|                                                                                                    |  |  |  |
|                                                                                                    |  |  |  |

7

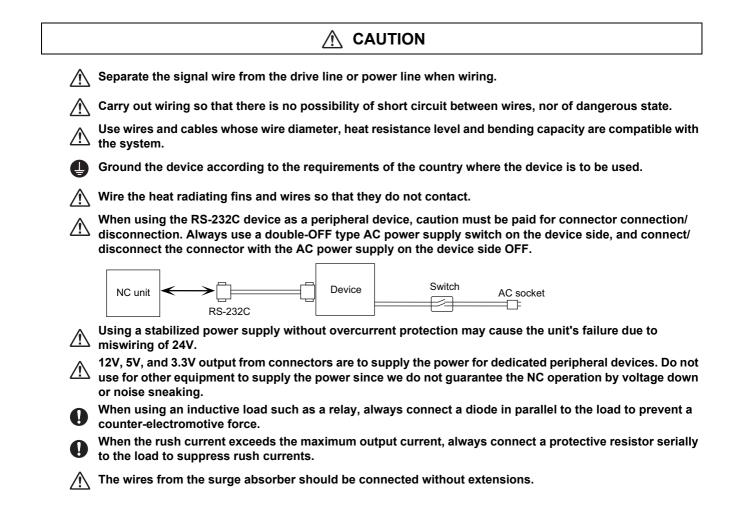

#### WARNING ∕!∖ Do not cancel the emergency stop before confirming the basic operation. Always set the stroke end and stroke limit. Failure to set this could result in collision with the machine end. If the descriptions relating to the "restrictions" and "allowable conditions" conflict between this manual and the machine tool builder's instruction manual. the latter has priority over the former. The operations to which no reference is made in this manual should be considered "impossible". This manual is written on the assumption that all the applicable functions are included. Some of them, however, may not be available for your NC system. Refer to the specifications issued by the machine tool builder before use. Some screens and functions may differ depending on each NC system (or version), and some functions may not be possible. Please confirm the specifications before starting to use. If the battery low warning is issued, save the machining programs, tool data and parameters in an input/ output device, and then replace the battery. When the battery alarm is issued, the machining programs, tool data and parameters may have been destroyed. Replace the battery and then reload the data. Do not adjust the spindle when possible risks associated with adjustment procedures are not thoroughly taken into consideration. Be careful when touching spindle's rotating section, or your hand may be caught in or cut.

#### (4) Operation and Adjustments

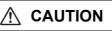

If the operation start position is set in a block which is in the middle of the program and the program is started, the program before the set block is not executed. Please confirm that G and F modal and coordinate values are appropriate. If there are coordinate system shift commands or M, S, T and B commands before the block set as the start position, carry out the required commands using the MDI, etc. If the program is run from the set block without carrying out these operations, there is a danger of interference with the machine or of machine operation at an unexpected speed, which may result in breakage of tools or machine tool or may cause damage to the operators.

Under the constant surface speed control (during G96 modal), if the axis targeted for the constant surface speed control moves toward the spindle center, the spindle rotation speed will increase and may exceed the allowable speed of the workpiece or chuck, etc. In this case, the workpiece, etc. may jump out during machining, which may result in breakage of tools or machine tool or may cause damage to the operators.
A Check and adjust programs and each parameter before starting operation. Failure to observe this could

result in unpredictable operations depending on the machine.

Do not make drastic adjustments or changes in the parameters as the operation could become unstable.

∬ In the explanation on bits, set all bits not used, including blank bits, to "0".

| $\wedge$    | Use this product within the range of environmental condition described in this manual.<br>Using this product in an environment outside the range could result in electric shock, fire, operation failure,<br>or damage to or deterioration of the product. |  |  |
|-------------|----------------------------------------------------------------------------------------------------|--|--|
| 0           | Install an external emergency stop circuit so that the operation can be stopped and the power turns OFF immediately when unforeseen situation occurs. A contactor, etc., is required in addition to the shutoff function mounted in the controller.        |  |  |
| $\triangle$ | Turn OFF the power immediately if any smoke, abnormal noise or odor is generated from the controller, drive unit or motor.                                                                                                    |  |  |
|             | Only a qualified technician may disassemble or repair this product.                                                                                                    |  |  |
| $\triangle$ | Do not alter.                                                                                                    |  |  |
| $\wedge$    | Use a noise filter, etc. to reduce the effect of electromagnetic disturbances in the case where electromagnetic disturbances could adversely affect the electronic devices used near the drive unit.                                                       |  |  |
| $\triangle$ | Use the drive unit, motor and each regenerative resistor with the designated combination. Failure to observe this could result in fires or faults.                                                                                                    |  |  |
| $\wedge$    | The combination of the motor and drive unit that can be used is determined. Be sure to check the models of motor and drive unit before test operation.                                                                                                    |  |  |
| $\bigcirc$  | The brakes (electromagnetic brakes) mounted in the servomotor are used for the purpose of holding, and must not be used for normal braking. Also, do not run the motor with the motor brake applied. Motor brake is used for the purpose of holding.       |  |  |
| $\triangle$ | For the system running via a timing belt, install a brake on the machine side so that safety can be ensured.                                                                                                    |  |  |
| $\triangle$ | Be sure to confirm SERVO OFF (or READY OFF) when applying the electromagnetic brake. Also, be sure to confirm SERVO ON prior to releasing the brake.                                                                                                    |  |  |
| 0           | When using the DC OFF type electromagnetic brake, be sure to install a surge absorber on the brake terminal.                                                                                                    |  |  |
| $\bigcirc$  | Do not connect or disconnect the cannon plug while the electromagnetic brake's power is ON. The cannon plug pins could be damaged by sparks.                                                                                                    |  |  |
| $\triangle$ | After changing programs/parameters, or after maintenance/inspection, always carry out a test operation before starting actual operation.                                                                                                    |  |  |
| $\triangle$ | Use the power that are complied with the power specification conditions (input voltage, input frequency, tolerable instantaneous power failure time) indicated in each specifications manual.                                                              |  |  |
| $\wedge$    | When making detector cables, do not mistake connection. Failure to observe this could result in malfunction, runaway or fire.                                                                                                    |  |  |
| $\wedge$    | Surge absorber to be selected varies depending on input power voltage.                                                                                                    |  |  |

#### (6) Troubleshooting

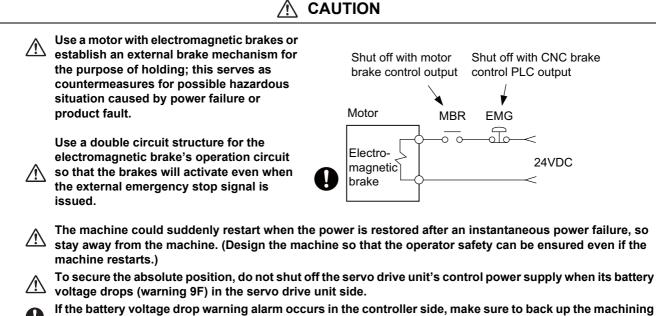

It the battery voltage drop warning alarm occurs in the controller side, make sure to back up the machining programs, tool data and parameters, etc. with the input/output device before replacing the battery. Depending on the level of voltage drop, memory loss could have happened. In that case, reload all the data backed up before the alarm occurrence.

(7) Maintenance, inspection and part replacement

CAUTION /!\ Periodically back up the programs, tool data and parameters to avoid potential data loss. Also, back up ∕!∖ those data before maintenance and inspections. When replacing the battery on the controller side, the machining programs, tool data and parameters should be backed up with the input/output device beforehand. In case the memory is damaged in replacing the batteries, reload all the data backed up before replacing the battery. The electrolytic capacitor's capacity will drop due to deterioration. To prevent secondary damage due to capacitor's faults, Mitsubishi recommends the electrolytic capacitor to be replaced approx. every five years even when used in a normal environment. Contact the Service Center or Service Station for replacements. Do not perform a megger test (insulation resistance measurement) during inspection. Do not replace parts or devices while the power is ON. Do not short-circuit, charge, overheat, incinerate or disassemble the battery. There may be a unit filled with substitute Freon in the heat radiating fins of the 37kW or smaller unit. Be 小 careful not to break the heat radiating fins during maintenance or replacement.

### **▲** CAUTION

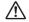

Take the batteries and backlights for LCD, etc., off from the controller, drive unit and motor, and dispose of them as general industrial wastes.

**(N)** Do not alter or disassemble controller, drive unit, or motor.

/ Collect and dispose of the spent batteries and the backlights for LCD according to the local laws.

#### (9) General precautions

To explain the details, drawings given in the instruction manual, etc., may show the unit with the cover or safety partition removed. When operating the product, always place the cover or partitions back to their original position, and operate as indicated in the instruction manual, etc.

### **Treatment of waste**

The following two laws will apply when disposing of this product. Considerations must be made to each law. The following laws are in effect in Japan. Thus, when using this product overseas, the local laws will have a priority. If necessary, indicate or notify these laws to the final user of the product.

- (1) Requirements for "Law for Promotion of Effective Utilization of Resources"
  - (a) Recycle as much of this product as possible when finished with use.
  - (b) When recycling, often parts are sorted into steel scraps and electric parts, etc., and sold to scrap contractors. Mitsubishi recommends sorting the product and selling the members to appropriate contractors.
- (2) Requirements for "Law for Treatment of Waste and Cleaning"
  - (a) Mitsubishi recommends recycling and selling the product when no longer needed according to item(1) above. The user should make an effort to reduce waste in this manner.
  - (b) When disposing a product that cannot be resold, it shall be treated as a waste product.
  - (c) The treatment of industrial waste must be commissioned to a licensed industrial waste treatment contractor, and appropriate measures, including a manifest control, must be taken.
  - (d) Batteries correspond to "primary batteries", and must be disposed of according to local disposal laws.

### Disposal

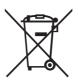

(Note) This symbol mark is for EU countries only. This symbol mark is according to the directive 2006/66/EC Article 20 Information for endusers and Annex II.

Your MITSUBISHI ELECTRIC product is designed and manufactured with high quality materials and components which can be recycled and/or reused.

This symbol means that batteries and accumulators, at their end-of-life, should be disposed of separately from your household waste.

If a chemical symbol is printed beneath the symbol shown above, this chemical symbol means that the battery or accumulator contains a heavy metal at a certain concentration. This will be indicated as follows:

Hg: mercury (0,0005%), Cd: cadmium (0,002%), Pb: lead (0,004%)

In the European Union there are separate collection systems for used batteries and accumulators. Please, dispose of batteries and accumulators correctly at your local community waste collection/ recycling centre.

Please, help us to conserve the environment we live in!

#### Trademarks

MELDAS, MELSEC, EZSocket, EZMotion, iQ Platform, MELSEC iQ-R, MELSOFT, GOT, CC-Link, CC-Link/LT and CC-Link IE are either trademarks or registered trademarks of Mitsubishi Electric Corporation in Japan and/or other countries.

Ethernet is a registered trademark of Xerox Corporation in the United States and/or other countries.

Microsoft®, Windows®, SQL Server® and Access® are either trademarks or registered trademarks of Microsoft Corporation in the United States and/or other countries.

SD logo and SDHC logo are either registered trademarks or trademarks of LLC.

UNIX is a registered trademark of The Open Group in the United States and/or other countries.

Intel® and Pentium® are either trademarks or registered trademarks of Intel Corporation in the United States and/or other countries.

MODBUS® is either a trademark or a registered trademark of Schneider Electric USA, Inc. or the affiliated companies in Japan and/or other countries.

EtherNet/IP is a trademark of Open DeviceNet Vendor Association,Inc.

PROFIBUS-DP is a trademark of Profibus International.

Oracle® is a registered trademark of Oracle Corporation, the subsidiaries, or the affiliated companies in the United States and /or other countries.

Other company and product names that appear in this manual are trademarks or registered trademarks of the respective companies.

#### 本製品の取扱いについて

(日本語 /Japanese)

本製品は工業用 (クラス A) 電磁環境適合機器です。販売者あるいは使用者はこの点に注意し、住商業環境以外での使用をお願いいたします。

### Handling of our product

(English)

This is a class A product. In a domestic environment this product may cause radio interference in which case the user may be required to take adequate measures.

#### 본 제품의 취급에 대해서

( 한국어 /Korean)

이 기기는 업무용 (A급) 전자파적합기기로서 판매자 또는 사용자는 이 점을 주의하시기 바라며 가정외의 지역에 서 사용하는 것을 목적으로 합니다.

### Contents

| 1 System Basic Configuration                                      | 1    |
|-------------------------------------------------------------------|------|
| 1.1 System Basic Configuration Drawing                            | 2    |
|                                                                   | _    |
| 2 General Connection Diagram                                      |      |
| 2.1 General Connection Diagram [M800S]                            |      |
| 2.2 General Connection Diagram [M80]                              | 5    |
| 3 List of Configuration                                           | 7    |
| 3.1 Control Unit [M800S]                                          |      |
| 3.2 Control Unit [M80]                                            |      |
| 3.3 Display Unit [M800S]                                          |      |
| 3.4 Display Unit [M80]                                            |      |
| 3.5 Keyboard Unit [M800S]                                         |      |
| 3.6 Keyboard Unit [M80]                                           |      |
| 3.7 Operation Panel I/O Unit                                      | . 10 |
| 3.8 Remote I/O Unit                                               |      |
| 3.9 Function Expansion Unit [M80]                                 |      |
| 3.10 Communication Expansion Unit                                 |      |
| 3.11 Manual Pulse Generator                                       |      |
| 3.12 Synchronous Feed Encoder                                     |      |
| 3.13 Cable Connector Sets                                         |      |
| 3.14 Genuine Memory Card                                          |      |
| 3.15 Durable Parts                                                |      |
| 3.16 Replacements                                                 |      |
| 5.17 List of Cables                                               | . 12 |
| 4 General Specifications                                          | . 15 |
| 4.1 Environment Conditions [M800S]                                |      |
| 4.1.1 Installation Environment Conditions                         |      |
| 4.1.2 24VDC Stabilized Power Supply Selecting Conditions          |      |
| 4.2 Environment Conditions [M80]                                  | . 19 |
| 4.2.1 Installation Environment Conditions                         |      |
| 4.2.2 24VDC Stabilized Power Supply Selecting Conditions          | . 21 |
| 4.3 Control Unit [M800S]                                          |      |
| 4.3.1 FCU8-MU542 / FCU8-MA542 / FCU8-MU541 / FCU8-MA541           |      |
| 4.4 Control Unit [M80]                                            |      |
| 4.4.1 FCU8-MU511 / FCU8-MU512 / FCU8-MU501 / FCU8-MU502           | -    |
| 4.5 Display Unit [M800S]                                          |      |
| 4.5.1 10.4-type (FCU8-DU141-31)                                   |      |
| 4.5.2 15-type (FCU8-DU181-31)                                     |      |
| 4.5.3 Precautions                                                 |      |
| 4.6 Display Unit [M80]                                            |      |
| 4.6.1 8.4-type (FCU8-DU121-12)<br>4.6.2 10.4-type (FCU8-DU141-32) |      |
| 4.6.3 15-type (FCU8-DU181-32)                                     |      |
| 4.6.4 Precautions                                                 |      |
| 4.7 Keyboard Unit                                                 |      |
| 4.7.1 Keyboard for 8.4-type Display Unit (FCU8-KB026)             |      |
| 4.7.2 Keyboard for 8.4-type Display Unit (FCU8-KB028)             |      |
| 4.7.3 Keyboard for 8.4-type Display Unit (FCU8-KB029)             |      |
| 4.7.4 Keyboard for 10.4-type Display Unit (FCU8-KB041)            |      |
| 4.7.5 Keyboard for 10.4-type Display Unit (FCU8-KB046)            | . 51 |
| 4.7.6 Keyboard for 10.4-type Display Unit (FCU8-KB047)            |      |
| 4.7.7 Keyboard for 10.4-type Display Unit (FCU8-KB048)            |      |
| 4.7.8 Keyboard for 15-type Display Unit (FCU8-KB083)              |      |
| 4.8 Operation Panel I/O Unit                                      |      |
| 4.8.1 List of Units                                               |      |
| 4.8.2 FCU8-DX750/ FCU8-DX760 / FCU8-DX761                         | . 56 |

| 4.9 Remote I/O Unit                                                    | 73   |
|------------------------------------------------------------------------|------|
| 4.9.1 List of Units                                                    |      |
| 4.9.2 FCU8-DX220 / FCU8-DX230 / FCU8-DX231 / FCU8-DX202 / FCU8-DX213 / |      |
| FCU8-DX654 / FCU8-DX651                                                | 74   |
| 4.10 Function Expansion Unit                                           |      |
| 4.10.1 Functional Safety Expansion Unit (FCU8-EX133)                   |      |
| 4.11 Communication Expansion Unit                                      |      |
| 4.11.1 CC-Link (FCU8-EX561)                                            |      |
| 4.11.2 PROFIBUS-DP (FCU8-EX563)                                        |      |
|                                                                        |      |
| 4.11.3 Option Relay Unit (FCU8-EX702)                                  |      |
| 4.12 Manual Pulse Generator                                            |      |
| 4.12.1 5V Manual Pulse Generator (UFO-01-2Z9)                          |      |
| 4.12.2 Manual Pulse Generator (HD60C)                                  |      |
| 4.13 Synchronous Feed Encoder                                          | 115  |
| 4.13.1 Synchronous Feed Encoder (OSE-1024-3-15-68)                     |      |
| 4.14 Exclusive SD Cards for MITSUBISHI CNC                             |      |
| 4.15 Specifications and Precautions of USB/SD/LAN Interface            |      |
| 4.15.1 USB Interface (Memory I/F card)                                 |      |
| 4.15.2 SD Interface (Memory I/F card)                                  | 119  |
| 4.15.3 LAN Interface (Control Unit)                                    | 119  |
|                                                                        |      |
| 5 Installation                                                         |      |
| 5.1 Heat Radiation Countermeasures                                     | 122  |
| 5.2 Noise Countermeasures                                              |      |
| 5.2.1 Connection of Frame Ground (FG)                                  |      |
| 5.2.2 Shield Clamping of Cables                                        |      |
| 5.2.2 Connecting Spark Killers                                         |      |
|                                                                        |      |
| 5.2.4 Lightning Surge Protection Countermeasure                        |      |
| 5.3 Unit Installation                                                  |      |
| 5.3.1 Display Unit                                                     |      |
| 5.3.2 Keyboard Unit                                                    |      |
| 5.3.3 Operation Panel I/O Unit                                         |      |
| 5.3.4 Remote I/O Unit                                                  |      |
| 5.3.5 Functional Safety Expansion Unit                                 |      |
| 5.3.6 Communication Expansion Unit                                     |      |
| C Pressutions for Connecting                                           | 4.40 |
| 6 Precautions for Connecting                                           |      |
| 6.1 Precautions for Wiring                                             |      |
| 6.1.1 Precautions when Connecting/Disconnecting Cables                 |      |
| 6.1.2 Precautions for Using Optical Communication Cable                |      |
| 6.1.3 Precautions for Connecting 24V Power Supply                      |      |
| 6.2 Turning the Power ON/OFF                                           |      |
|                                                                        |      |
| 7 Connection of Control Unit                                           |      |
| 7.1 Control Unit Connection System Drawing                             |      |
| 7.2 Connecting with Power Supply                                       |      |
| 7.3 Connecting with Emergency Stop Signal                              |      |
| 7.4 Connecting with Operation Panel I/O Unit                           |      |
| 7.5 Connecting with Remote I/O Unit                                    |      |
| 7.6 Connecting with Drive Unit                                         |      |
| 7.6.1 Connecting with Drive Unit MDS-E/EH Series                       |      |
| 7.6.2 Connecting with Drive Unit MDS-EM/EMH Series                     |      |
| 7.6.3 Connecting with Drive Unit MDS-EJ/EJH Series                     |      |
| 7.7 Connecting with RS-232C Device                                     |      |
| 7.8 Connecting with Skip Signal (Sensor)                               |      |
| 7.9 Connecting with Manual Pulse Generator                             |      |
| 7.9 Connecting with Manual Pulse Generator                             |      |
|                                                                        |      |
| 7.10 Connecting with Synchronous Feed Encoder                          |      |
| 7.11 Connecting I/O Device via Communication Expansion Unit            |      |
| 7.11.1 Connecting I/O Device via CC-Link                               |      |
| 7.11.2 Connecting I/O Device via PROFIBUS-DP                           |      |

| 8 Connection of Keyboard Unit                                                                                                    | 175                                                                                                    |
|----------------------------------------------------------------------------------------------------|----------------------------------------------------------------------------------------------------|
| 8.1 Keyboard Unit Connection System Drawing                                                                                                    | 176                                                                                                    |
| 8.2 Connecting with Operation Panel I/O Unit                                                                                                    |                                                                                                    |
|                                                                                                    |                                                                                                    |
| 9 Connection of Operation Panel I/O Unit                                                                                                    | 177                                                                                                    |
| 9.1 Operation Panel I/O Unit Connection System Drawing                                                                                                    | 178                                                                                                    |
| 9.2 Connecting with Frame Ground                                                                                                    |                                                                                                    |
| 9.3 Connecting with Control Unit                                                                                                    | 180                                                                                                    |
| 9.4 Connecting with Keyboard Unit                                                                                                    | 180                                                                                                    |
| 9.5 Connecting with Remote I/O Unit                                                                                                    | 181                                                                                                    |
| 9.6 Connecting with Manual Pulse Generator (MPG)                                                                                                    | 182                                                                                                    |
| 9.6.1 Handle Numbers                                                                                                    |                                                                                                    |
| 9.7 Connecting with Machine Operation Panel                                                                                                    | 185                                                                                                    |
| 9.7.1 Wiring for 24V Common Input                                                                                                    |                                                                                                    |
| 9.7.2 Wiring for 0V Common Input                                                                                                    |                                                                                                    |
| 9.7.3 Wiring for Source Type Output                                                                                                    | 188                                                                                                    |
| 9.7.4 Example of Wiring CJ42 (FCU8-DX760)                                                                                                    |                                                                                                    |
| 9.8 Connecting with Analog I/O Signal (FCU8-DX761)                                                                                                    | 190                                                                                                    |
|                                                                                                    |                                                                                                    |
| 10 Connection of Remote I/O Unit                                                                                                    |                                                                                                    |
| 10.1 Remote I/O Unit Connection System Drawing                                                                                                    |                                                                                                    |
| 10.2 Connecting with Power Supply                                                                                                    |                                                                                                    |
| 10.3 Connecting with Frame Ground                                                                                                    |                                                                                                    |
| 10.4 Connecting with Control Unit                                                                                                    |                                                                                                    |
| 10.5 Connecting with Operation Panel I/O Unit                                                                                                    | 19 <i>7</i>                                                                                                    |
| 10.6 Connecting with Machine Control Signal                                                                                                    | 400                                                                                                    |
| (FCU8-DX220 / FCU8-DX230 / FCU8-DX231 / FCU8-DX651)                                                                                                    |                                                                                                    |
| 10.7 Connecting with Machine Control Signal (FCU8-DX213 / FCU8-DX654)                                                                                                    |                                                                                                    |
| 10.8 Connecting with Safety Machine Control Signal (FCU8-DX651)                                                                                                    |                                                                                                    |
| 10.9 Connecting with Analog I/O Signal (FCU8-DX202)                                                                                                    |                                                                                                    |
|                                                                                                    |                                                                                                    |
| 11 Connection of Manual Pulse Generator                                                                                                    | 215                                                                                                    |
| 11 Connection of Manual Pulse Generator                                                                                                    |                                                                                                    |
| 11.1 Manual Pulse Generator Connection System Drawing                                                                                                    | 216                                                                                                    |
| 11.1 Manual Pulse Generator Connection System Drawing<br>11.2 Connecting with Control Unit                                                                                                    | 216<br>217                                                                                                    |
| 11.1 Manual Pulse Generator Connection System Drawing                                                                                                    | 216<br>217                                                                                                    |
| 11.1 Manual Pulse Generator Connection System Drawing<br>11.2 Connecting with Control Unit                                                                                                    | 216<br>217                                                                                                    |
| <ul> <li>11.1 Manual Pulse Generator Connection System Drawing</li> <li>11.2 Connecting with Control Unit</li> <li>11.3 Connecting with Operation Panel I/O Unit</li> <li>12 Connection of Synchronous Feed Encoder</li> </ul>                                                                                                    |                                                                                                    |
| <ul> <li>11.1 Manual Pulse Generator Connection System Drawing</li> <li>11.2 Connecting with Control Unit</li></ul>                                                                                                    | 216<br>217<br>217<br>217<br><b>219</b><br>220                                                                                                    |
| <ul> <li>11.1 Manual Pulse Generator Connection System Drawing</li> <li>11.2 Connecting with Control Unit</li> <li>11.3 Connecting with Operation Panel I/O Unit</li> <li>12 Connection of Synchronous Feed Encoder</li> </ul>                                                                                                    | 216<br>217<br>217<br>217<br><b>219</b><br>220                                                                                                    |
| <ul> <li>11.1 Manual Pulse Generator Connection System Drawing</li> <li>11.2 Connecting with Control Unit</li></ul>                                                                                                    | 216<br>217<br>217<br>217<br>217<br>219<br>220<br>220                                                                                                    |
| <ul> <li>11.1 Manual Pulse Generator Connection System Drawing</li></ul>                                                                                                    | 216<br>217<br>217<br>217<br>219<br>220<br>220<br>220<br>221                                                                                                    |
| <ul> <li>11.1 Manual Pulse Generator Connection System Drawing</li></ul>                                                                                                    | 216<br>217<br>217<br>217<br>219<br>220<br>220<br>220<br>220<br>221<br>222                                                                                                    |
| <ul> <li>11.1 Manual Pulse Generator Connection System Drawing</li></ul>                                                                                                    | 216<br>217<br>217<br>217<br>219<br>220<br>220<br>220<br>220<br>221<br>222<br>223                                                                                                    |
| <ul> <li>11.1 Manual Pulse Generator Connection System Drawing</li></ul>                                                                                                    | 216<br>217<br>217<br>217<br>220<br>220<br>220<br>220<br>221<br>222<br>223<br>223<br>223                                                                                                    |
| <ul> <li>11.1 Manual Pulse Generator Connection System Drawing</li></ul>                                                                                                    | 216<br>217<br>217<br>217<br>220<br>220<br>220<br>220<br>221<br>222<br>223<br>223<br>223<br>223<br>224<br>225                                                                                                    |
| <ul> <li>11.1 Manual Pulse Generator Connection System Drawing</li></ul>                                                                                                    | 216<br>217<br>217<br>217<br>220<br>220<br>220<br>220<br>221<br>222<br>223<br>223<br>223<br>223<br>224<br>225<br>226                                                                                                    |
| <ul> <li>11.1 Manual Pulse Generator Connection System Drawing</li></ul>                                                                                                    | 216<br>217<br>217<br>217<br>220<br>220<br>220<br>220<br>221<br>222<br>223<br>223<br>223<br>223<br>223<br>224<br>225<br>226<br>227                                                                                                    |
| <ul> <li>11.1 Manual Pulse Generator Connection System Drawing</li></ul>                                                                                                    | 216<br>217<br>217<br>217<br>220<br>220<br>220<br>220<br>221<br>222<br>223<br>223<br>223<br>223<br>223<br>224<br>225<br>226<br>227                                                                                                    |
| <ul> <li>11.1 Manual Pulse Generator Connection System Drawing</li></ul>                                                                                                    | 216<br>217<br>217<br>217<br>220<br>220<br>220<br>220<br>221<br>222<br>223<br>223<br>223<br>223<br>224<br>225<br>226<br>226<br>227<br>228<br>229                                                                                                    |
| <ul> <li>11.1 Manual Pulse Generator Connection System Drawing</li></ul>                                                                                                    | 216<br>217<br>217<br>217<br>220<br>220<br>220<br>220<br>221<br>222<br>223<br>223<br>223<br>223<br>224<br>225<br>226<br>227<br>227<br>228<br>229<br>230                                                                                                    |
| <ul> <li>11.1 Manual Pulse Generator Connection System Drawing</li></ul>                                                                                                    | 216<br>217<br>217<br>217<br>220<br>220<br>220<br>220<br>221<br>222<br>223<br>223<br>223<br>224<br>224<br>225<br>226<br>227<br>228<br>229<br>230<br>231                                                                                                    |
| <ul> <li>11.1 Manual Pulse Generator Connection System Drawing</li></ul>                                                                                                    | 216<br>217<br>217<br>217<br>220<br>220<br>220<br>220<br>221<br>222<br>223<br>223<br>223<br>224<br>225<br>226<br>227<br>228<br>229<br>229<br>230<br>231<br>232                                                                                                    |
| <ul> <li>11.1 Manual Pulse Generator Connection System Drawing.</li> <li>11.2 Connecting with Control Unit</li> <li>11.3 Connecting with Operation Panel I/O Unit</li> <li>12 Connection of Synchronous Feed Encoder</li> <li>12.1 Synchronous Feed Encoder Connection System Drawing</li> <li>12.2 Connecting with Control Unit</li> <li>13 Cable</li> <li>13.1 Symbols for Writing Cable Drawings</li> <li>13.2 Cable Relating to NC</li> <li>13.2.1 FCUA-R050/R054 Cable</li> <li>13.2.3 J010 Cable</li> <li>13.2.4 J020/J021/J022 Cable</li> <li>13.2.5 J023/J024/J025 Cable</li> <li>13.2.6 J026/J027 Cable</li> <li>13.2.7 J030/J031 Cable</li> <li>13.2.8 J070/J071 Cable</li> <li>13.2.10 J120 Cable</li> <li>13.2.11 J210 Cable</li> </ul>                                                                                                    | 216<br>217<br>217<br>217<br>220<br>220<br>220<br>220<br>221<br>223<br>223<br>223<br>223<br>223<br>224<br>225<br>226<br>227<br>228<br>229<br>229<br>230<br>231<br>232<br>233                                                                                            |
| <ul> <li>11.1 Manual Pulse Generator Connection System Drawing.</li> <li>11.2 Connecting with Control Unit</li> <li>11.3 Connecting with Operation Panel I/O Unit</li> <li>12 Connection of Synchronous Feed Encoder</li></ul>                                                                                                    | 216<br>217<br>217<br>217<br>220<br>220<br>220<br>220<br>221<br>222<br>223<br>223<br>223<br>223<br>224<br>225<br>226<br>226<br>227<br>228<br>229<br>220<br>220<br>223<br>223<br>223<br>223<br>224<br>225<br>226<br>227<br>228<br>229<br>230<br>231<br>232<br>233<br>234 |
| <ul> <li>11.1 Manual Pulse Generator Connection System Drawing.</li> <li>11.2 Connecting with Control Unit</li> <li>11.3 Connecting with Operation Panel I/O Unit</li> <li>12 Connection of Synchronous Feed Encoder</li> <li>12.1 Synchronous Feed Encoder Connection System Drawing</li> <li>12.2 Connecting with Control Unit</li> <li>13 Cable</li> <li>13.1 Symbols for Writing Cable Drawings</li> <li>13.2 Cable Relating to NC</li> <li>13.2.2 G123 Cable</li> <li>13.2.3 J010 Cable</li> <li>13.2.4 J020/J021/J022 Cable</li> <li>13.2.5 J023/J024/J025 Cable</li> <li>13.2.6 J026/J027 Cable</li> <li>13.2.8 J070/J071 Cable</li> <li>13.2.9 J100 Cable</li> <li>13.2.10 J120 Cable</li> <li>13.2.11 J120 Cable</li> <li>13.2.12 J221 Cable</li> <li>13.2.13 J224 Cable</li> </ul>                                                                                                    | 216<br>217<br>217<br>217<br>220<br>220<br>220<br>220<br>221<br>222<br>223<br>223<br>223<br>224<br>225<br>226<br>227<br>228<br>229<br>230<br>231<br>231<br>232<br>233<br>234<br>235                                                                                     |
| <ul> <li>11.1 Manual Pulse Generator Connection System Drawing.</li> <li>11.2 Connecting with Control Unit</li> <li>11.3 Connecting with Operation Panel I/O Unit</li> <li>12 Connection of Synchronous Feed Encoder</li> <li>12.1 Synchronous Feed Encoder Connection System Drawing</li> <li>12.2 Connecting with Control Unit</li> <li>13 Cable</li> <li>13.1 Symbols for Writing Cable Drawings</li> <li>13.2 Cable Relating to NC</li> <li>13.2.2 G123 Cable</li> <li>13.2.3 J010 Cable</li> <li>13.2.5 J023/J024/J025 Cable</li> <li>13.2.7 J030/J031 Cable</li> <li>13.2.8 J070/J071 Cable</li> <li>13.2.9 J100 Cable</li> <li>13.2.10 J120 Cable</li> <li>13.2.11 J210 Cable</li> <li>13.2.12 J221 Cable</li> <li>13.2.13 J224 Cable</li> <li>13.2.14 J303 Cable</li> </ul>                                                                                                    | 216<br>217<br>217<br>217<br>220<br>220<br>220<br>221<br>222<br>223<br>223<br>223<br>224<br>224<br>225<br>226<br>227<br>228<br>229<br>230<br>231<br>231<br>232<br>231<br>232<br>233<br>234<br>235<br>236                                                                |
| <ul> <li>11.1 Manual Pulse Generator Connection System Drawing.</li> <li>11.2 Connecting with Control Unit</li> <li>11.3 Connecting with Operation Panel I/O Unit</li> <li><b>12 Connection of Synchronous Feed Encoder</b></li> <li>12.1 Synchronous Feed Encoder Connection System Drawing</li> <li>12.2 Connecting with Control Unit</li> <li><b>13 Cable</b></li> <li>13.1 Symbols for Writing Cable Drawings</li> <li>13.2 Cable Relating to NC</li> <li>13.2.1 FCUA-R050/R054 Cable</li> <li>13.2.3 J010 Cable</li> <li>13.2.4 J020/J021/J022 Cable</li> <li>13.2.5 J023/J024/J025 Cable</li> <li>13.2.6 J026/J027 Cable</li> <li>13.2.7 J030/J031 Cable</li> <li>13.2.8 J070/J071 Cable</li> <li>13.2.9 J100 Cable</li> <li>13.2.10 J120 Cable</li> <li>13.2.12 J221 Cable</li> <li>13.2.13 J224 Cable</li> <li>13.2.13 J224 Cable</li> <li>13.2.13 J224 Cable</li> <li>13.2.14 J303 Cable</li> <li>13.2.15 J350 Cable</li> </ul> | 216<br>217<br>217<br>217<br>220<br>220<br>220<br>221<br>222<br>223<br>223<br>223<br>223<br>224<br>224<br>225<br>226<br>227<br>228<br>229<br>229<br>230<br>231<br>231<br>232<br>231<br>232<br>233<br>234<br>235<br>236<br>237                                           |
| <ul> <li>11.1 Manual Pulse Generator Connection System Drawing.</li> <li>11.2 Connecting with Control Unit</li> <li>11.3 Connecting with Operation Panel I/O Unit</li> <li>12 Connection of Synchronous Feed Encoder</li> <li>12.1 Synchronous Feed Encoder Connection System Drawing</li> <li>12.2 Connecting with Control Unit</li> <li>13 Cable</li> <li>13.1 Symbols for Writing Cable Drawings</li> <li>13.2 Cable Relating to NC</li> <li>13.2.2 G123 Cable</li> <li>13.2.3 J010 Cable</li> <li>13.2.5 J023/J024/J025 Cable</li> <li>13.2.7 J030/J031 Cable</li> <li>13.2.8 J070/J071 Cable</li> <li>13.2.9 J100 Cable</li> <li>13.2.10 J120 Cable</li> <li>13.2.11 J210 Cable</li> <li>13.2.12 J221 Cable</li> <li>13.2.13 J224 Cable</li> <li>13.2.14 J303 Cable</li> </ul>                                                                                                    | 216<br>217<br>217<br>217<br>220<br>220<br>220<br>221<br>222<br>223<br>223<br>223<br>224<br>225<br>226<br>227<br>228<br>229<br>229<br>230<br>231<br>231<br>232<br>231<br>232<br>233<br>234<br>235<br>236<br>237<br>238                                                  |

| 13.2.18 J461 Cable                                                                       |     |
|------------------------------------------------------------------------------------------|-----|
| 13.2.19 R2-TM Terminator Connector                                                       | 241 |
| 13.3 Cable Relating to Drive Unit                                                        | 242 |
| 13.3.1 Cable Wire and Assembly                                                           |     |
| 13.3.2 CNP2E-1 Cable                                                                     |     |
| 13.3.3 CNP3EZ-2P/CNP3EZ-3P Cable                                                         |     |
| 13.3.4 CNV2E-8P/CNV2E-9P Cable                                                           |     |
| 13.3.5 CNV2E-D Cable                                                                     |     |
| 13.3.6 CNV2E-HP Cable                                                                    |     |
| 13.3.7 CNV2E-MB Cable                                                                    |     |
| 13.3.8 DG30 Cable                                                                        |     |
|                                                                                          |     |
| 13.3.9 G380 Cable                                                                        |     |
| 13.3.10 J395 Cable                                                                       |     |
| 13.3.11 J396 Cable                                                                       |     |
| 13.3.12 MR-BKS1CBL-A1-H / MR-BKS1CBL-A2-H Cable                                          |     |
| 13.3.13 MR-BT6V2CBL Cable                                                                |     |
| 13.3.14 MR-D05UDL3M-B Cable                                                              |     |
| 13.3.15 MR-PWS1CBL-A1-H / MR-PWS1CBL-A2-H Cable                                          |     |
| 13.3.16 SH21 Cable                                                                       |     |
| 13.4 List of Cable Connector Sets                                                        | 256 |
|                                                                                          |     |
| 14 Setup Outline                                                                         | 257 |
| 14.1 Hardware Configuration                                                              | 258 |
| 14.2 Flow of Initial Setup                                                               |     |
|                                                                                          |     |
| 15 Setting the Hardware                                                                  | 261 |
| 15.1 Setting Drive Unit MDS-E/EH Series                                                  |     |
| 15.1.1 Setting the Rotary Switch                                                         |     |
|                                                                                          |     |
| 15.1.2 Setting DIP Switch                                                                |     |
| 15.2 Setting Drive Unit MDS-EM/EMH Series                                                |     |
| 15.2.1 Setting the Rotary Switch                                                         |     |
| 15.3 Setting Drive Unit MDS-EJ/EJH Series                                                |     |
| 15.3.1 Setting the Rotary Switch                                                         |     |
| 15.3.2 Setting the DIP Switch                                                            |     |
| 15.4 Setting Up without Connecting to the Motor/Drive Units at the Startup of Drive Unit |     |
| 15.5 Connecting the Batteries                                                            |     |
| 15.5.1 Control Unit Battery                                                              |     |
| 15.5.2 Servo Drive Unit Battery                                                          |     |
| 15.6 Connecting and Setting the Remote I/O Unit                                          |     |
| 15.6.1 Outline of the Remote I/O Unit                                                    |     |
| 15.6.2 Connection and Station No. Setting on Remote I/O Unit                             | 274 |
| 15.6.3 Station No. Setting when Using Multiple Remote I/O Units                          | 277 |
| 15.6.4 PLC Device Assignment of Digital Signal (DI/DO)                                   | 280 |
| 15.6.4.1 Fixed Device Assignment                                                         | 281 |
| 15.6.4.2 Arbitrary Device Assignment                                                     |     |
| 15.7 Initializing the NC Internal Data (SRAM)                                            |     |
|                                                                                          |     |
| 16 Setting Up with M80/M800S SETUP INSTALLER                                             | 289 |
| 16.1 Activate M80/M800S SETUP INSTALLER                                                  |     |
| 16.2 Install Custom Screen                                                               |     |
| 16.3 Install Start-up Screen                                                             |     |
|                                                                                          |     |
| 16.4 Install APLC C Language Module                                                      | 295 |
| 17 Setting the Parameters and Date/Time                                                  | 297 |
| 17.1 Selecting the NC System Type and Displayed Language                                 |     |
| 17.2 Setting the Parameters for the System Specifications                                |     |
| 17.3 Setting the Parameters for the Machine Specifications                               |     |
| 17.4 Setting Date and Time                                                               |     |
|                                                                                          | 001 |
| 18 PLC Program Writing                                                                   | 303 |

|            | 18.1 Writing PLC Program using the SD Card                                         | . 304 |
|------------|------------------------------------------------------------------------------------|-------|
|            | 18.2 Setting the Ethernet Communication                                            |       |
|            | 18.2.1 Confirming the IP Address for CNC                                           | . 304 |
|            | 18.2.2 Setting the IP Address for PC Side                                          |       |
|            | 18.3 Connecting the Control Unit and a Personal Computer                           |       |
|            | 18.4 Setting the Communication with GX Developer                                   |       |
|            | 18.5 Setting the Parameters on GX Developer                                        |       |
|            | 18.5.1 Parameter Setting Screen                                                    |       |
|            | 18.5.2 Setting the Number of Device Points                                         |       |
|            | 18.5.3 Setting the Number of Common Pointer Points                                 |       |
|            | 18.5.4 Setting the Program Execution Order                                         |       |
|            | 18.6 Writing a PLC Program with GX Developer                                       |       |
|            | 18.7 Writing a PLC Program to ROM with GX Developer                                |       |
|            | 18.8 Setting the PLC Parameters                                                    |       |
|            |                                                                                    | . 514 |
| 10         | Confirming the Pasia Operation                                                     | 245   |
| 19         | Confirming the Basic Operation                                                     |       |
|            | 19.1 Checking Inputs/Outputs and Alarms                                            |       |
|            | 19.2 Confirming Manual Operation                                                   |       |
|            | 19.2.1 Using the Manual Pulse Generator                                            |       |
|            | 19.2.2 Using JOG Feed                                                              | . 317 |
|            | 19.3 Servo Simplified Adjustment                                                   |       |
|            | 19.3.1 First Measure Against Vibration                                             |       |
|            | 19.3.2 NC Analyzer2                                                                | . 319 |
|            |                                                                                    |       |
| 20         | Setting the Position Detection System                                              | . 321 |
|            | 20.1 Adjusting the Absolute Position Detection System                              | . 322 |
|            | 20.1.1 Basic Position Alignment Method I                                           |       |
|            | 20.1.2 Basic Position Alignment Method II                                          |       |
|            | 20.1.3 Machine End Stopper Method: Automatic Initialization.                       |       |
|            | 20.1.4 Machine End Stopper Method: Manual Initialization                           |       |
|            | 20.1.5 Dog-type                                                                    |       |
|            | 20.1.6 Precautions Common for the Initilization Operation                          |       |
|            | 20.1.7 Precautions Common for the Dogless-type Absolute Position Detector          |       |
|            | 20.2 Adjustment of Reference Position Return in Relative Position Detection System |       |
|            | 20.2.1 Dog-type Reference Position Return Operation                                |       |
|            | 20.2.2 Dog-type Reference Position Return Adjustment Procedures                    |       |
|            |                                                                                    | . 550 |
| 21         | Setting the Tool Entry Prohibited Range                                            | 3/3   |
| 21         | • • •                                                                              |       |
|            | 21.1 Stroke End (H/W OT)                                                           |       |
|            | 21.2 Stored Stroke Limit (S/W OT)                                                  |       |
|            | 21.2.1 Outline                                                                     |       |
|            | 21.2.2 Stored Stroke Limit I                                                       |       |
|            | 21.2.3 Stored Stroke Limit II                                                      |       |
|            | 21.2.4 Stored Stroke Limit IB                                                      |       |
|            | 21.2.5 Stored Stroke Limit IC                                                      |       |
|            | 21.2.6 Movable Range during Inclined Axis Control                                  |       |
|            | 21.2.7 Stored Stroke Limit for Rotation Axis                                       | . 354 |
|            | 21.2.8 Changing the Area for the Stored Stroke Limit I                             | . 354 |
|            | 21.2.9 Precautions                                                                 | . 355 |
|            |                                                                                    |       |
| 22         | Confirming the Spindle Operation                                                   | . 357 |
|            | 22.1 In Manual Operation (with Manual Numerical Command)                           |       |
|            | 22.2 In MDI Operation.                                                             |       |
|            | 22.3 Confirming the Rotation Speed                                                 |       |
|            |                                                                                    |       |
| <b>?</b> ? | Setting the Deceleration Check                                                     | 261   |
| <u>د</u> ی | -                                                                                  |       |
|            | 23.1 Function                                                                      |       |
|            | 23.2 Deceleration Check Method                                                     |       |
|            | 23.3 Deceleration Check for Opposite Direction Movement Reversal                   |       |
|            | 23.4 Parameter                                                                     | . 367 |

| 23.5 Relation with Other Fu                                                                                                    | nctions                                                                                      |                                                                                                    |
|----------------------------------------------------------------------------------------------------|----------------------------------------------------------------------------------------------|----------------------------------------------------------------------------------------------------|
| 23.6 Precautions                                                                                                    |                                                                                              |                                                                                                    |
|                                                                                                    |                                                                                              |                                                                                                    |
| ,                                                                                                    |                                                                                              |                                                                                                    |
|                                                                                                    | ns                                                                                           |                                                                                                    |
|                                                                                                    | Adjustments                                                                                  |                                                                                                    |
| 24.3 Performing Manual Ad                                                                                                    | justments                                                                                    | 374                                                                                                    |
| 25 Device Open Parameter S                                                                                                    | creen                                                                                        | 377                                                                                                    |
| 26 SRAM Open Parameter Sc                                                                                                    | reen                                                                                         |                                                                                                    |
| -                                                                                                    |                                                                                              |                                                                                                    |
| •                                                                                                    | tion                                                                                         |                                                                                                    |
| •                                                                                                    |                                                                                              |                                                                                                    |
| 27.2 All Restoration                                                                                                    |                                                                                              | 392                                                                                                    |
| 28 Appx.1: Setting the System                                                                                                    | n Lock                                                                                       |                                                                                                    |
|                                                                                                    | Key                                                                                          |                                                                                                    |
|                                                                                                    | ate                                                                                          |                                                                                                    |
|                                                                                                    | Varning and Alarm Notification                                                               |                                                                                                    |
|                                                                                                    |                                                                                              |                                                                                                    |
| 20.100000                                                                                                    |                                                                                              |                                                                                                    |
|                                                                                                    | ]                                                                                            |                                                                                                    |
| 0                                                                                                    |                                                                                              |                                                                                                    |
|                                                                                                    | d to the Non-input State (Operation level 0 to 3)                                            |                                                                                                    |
| 29.3 Changing the Operatio                                                                                                    | n Level to One of 4 to 6                                                                     | 402                                                                                                    |
| 29.4 Changing the Passwor                                                                                                    | d                                                                                            | 403                                                                                                    |
| 29.5 Clearing the Password                                                                                                    |                                                                                              | 404                                                                                                    |
| 29.6 Changing the Protectic                                                                                                    | on Level                                                                                     | 405                                                                                                    |
| 29.7 Saving the Protection I                                                                                                    | _evel Setting                                                                                | 405                                                                                                    |
|                                                                                                    |                                                                                              |                                                                                                    |
| 20 Appy 2: EMC Installation (                                                                                                    | Guidalinaa                                                                                   | 407                                                                                                    |
| ••                                                                                                    | Guidelines                                                                                   |                                                                                                    |
| 30.1 Introduction                                                                                                    |                                                                                              | 408                                                                                                    |
| 30.1 Introduction<br>30.2 EMC Directives                                                                                                    |                                                                                              | 408<br>408                                                                                                    |
| 30.1 Introduction<br>30.2 EMC Directives<br>30.3 EMC Measures                                                                                                    |                                                                                              |                                                                                                    |
| 30.1 Introduction<br>30.2 EMC Directives<br>30.3 EMC Measures<br>30.4 Panel Structure                                                                                  |                                                                                              | 408<br>408<br>409<br>409                                                                                                    |
| 30.1 Introduction<br>30.2 EMC Directives<br>30.3 EMC Measures<br>30.4 Panel Structure<br>30.4.1 Measures for Cor                                                       | ntrol Panel Body                                                                             |                                                                                                    |
| 30.1 Introduction<br>30.2 EMC Directives<br>30.3 EMC Measures<br>30.4 Panel Structure<br>30.4.1 Measures for Cor<br>30.4.2 Measures for Doc                            | ntrol Panel Body                                                                             | 408<br>408<br>409<br>409<br>409<br>409<br>409                                                                                                    |
| 30.1 Introduction<br>30.2 EMC Directives<br>30.3 EMC Measures<br>30.4 Panel Structure<br>30.4.1 Measures for Cor<br>30.4.2 Measures for Doc<br>30.4.3 Measures for Pow | ntrol Panel Bodyor<br>ver Supply                                                             | 408<br>409<br>409<br>409<br>409<br>409<br>410<br>410                                                                                                    |
| <ul> <li>30.1 Introduction</li></ul>                                                                                                    | ntrol Panel Body<br>or<br>ver Supply<br>Panel                                                | 408<br>409<br>409<br>409<br>409<br>409<br>410<br>410<br>411                                                                                                    |
| <ul> <li>30.1 Introduction</li></ul>                                                                                                    | ntrol Panel Body<br>or<br>ver Supply<br>Panel<br>/iring in Panel                             | 408<br>409<br>409<br>409<br>409<br>410<br>410<br>411<br>411                                                                                                    |
| <ul> <li>30.1 Introduction</li></ul>                                                                                                    | ntrol Panel Body<br>or<br>ver Supply<br>Panel<br>/iring in Panel<br>of Cables                | 408<br>409<br>409<br>409<br>409<br>409<br>410<br>410<br>411<br>411<br>411<br>412                                                                                                    |
| <ul> <li>30.1 Introduction</li></ul>                                                                                                    | ntrol Panel Body<br>or<br>ver Supply<br>Panel<br>/iring in Panel<br>of Cables<br>Parts       | 408<br>409<br>409<br>409<br>409<br>409<br>410<br>410<br>411<br>411<br>411<br>412<br>413                                                                                                    |
| <ul> <li>30.1 Introduction</li></ul>                                                                                                    | ntrol Panel Body<br>or<br>ver Supply<br>Panel<br>/iring in Panel<br>of Cables<br>Parts<br>ng | 408<br>409<br>409<br>409<br>409<br>410<br>410<br>411<br>411<br>411<br>412<br>413<br>413                                                                                                    |
| <ul> <li>30.1 Introduction</li></ul>                                                                                                    | ntrol Panel Body<br>or<br>ver Supply<br>Panel<br>/iring in Panel<br>of Cables<br>Parts<br>ng | 408<br>409<br>409<br>409<br>409<br>410<br>410<br>411<br>411<br>411<br>412<br>413<br>413<br>414                                                                                                   |
| <ul> <li>30.1 Introduction</li></ul>                                                                                                    | ntrol Panel Body<br>or<br>ver Supply<br>Panel<br>/iring in Panel<br>of Cables<br>Parts<br>ng | 408<br>409<br>409<br>409<br>409<br>410<br>410<br>411<br>411<br>411<br>412<br>413<br>413<br>413<br>414<br>415                                                                                     |
| <ul> <li>30.1 Introduction</li></ul>                                                                                                    | ntrol Panel Body<br>or<br>ver Supply<br>Panel<br>/iring in Panel<br>of Cables<br>Parts<br>ng | 408<br>409<br>409<br>409<br>409<br>410<br>410<br>411<br>411<br>411<br>412<br>413<br>413<br>413<br>414<br>415                                                                                     |
| <ul> <li>30.1 Introduction</li></ul>                                                                                                    | ntrol Panel Body<br>or<br>ver Supply<br>Panel<br>/iring in Panel<br>of Cables<br>Parts<br>ng | 408<br>408<br>409<br>409<br>409<br>410<br>410<br>410<br>411<br>411<br>412<br>413<br>413<br>413<br>413<br>414<br>414<br>417                                                                       |
| <ul> <li>30.1 Introduction</li></ul>                                                                                                    | ntrol Panel Body<br>or                                                                       | 408<br>409<br>409<br>409<br>409<br>410<br>410<br>411<br>411<br>412<br>413<br>413<br>413<br>414<br>415<br>417<br>419                                                                              |
| <ul> <li>30.1 Introduction</li></ul>                                                                                                    | ntrol Panel Bodyor<br>ver Supply<br>Panel                                                    | 408<br>409<br>409<br>409<br>409<br>410<br>410<br>411<br>411<br>411<br>412<br>413<br>413<br>413<br>413<br>414<br>415<br>417<br>419<br>420                                                         |
| <ul> <li>30.1 Introduction</li></ul>                                                                                                    | ntrol Panel Bodyor<br>ver Supply<br>Panel                                                    | 408<br>409<br>409<br>409<br>409<br>410<br>410<br>411<br>411<br>411<br>412<br>413<br>413<br>413<br>413<br>413<br>414<br>415<br>417<br>419<br>420<br>420                                           |
| <ul> <li>30.1 Introduction</li></ul>                                                                                                    | ntrol Panel Bodyor<br>ver Supply<br>Panel                                                    | 408<br>408<br>409<br>409<br>409<br>409<br>410<br>410<br>411<br>411<br>412<br>413<br>413<br>413<br>413<br>414<br>415<br>417<br>417<br>420<br>420<br>420<br>421                                    |
| <ul> <li>30.1 Introduction</li></ul>                                                                                                    | ntrol Panel Bodyor<br>ver Supply<br>Panel                                                    | 408<br>408<br>409<br>409<br>409<br>409<br>410<br>410<br>411<br>411<br>412<br>413<br>413<br>413<br>413<br>414<br>415<br>417<br>417<br>419<br>420<br>420<br>421<br>421                             |
| <ul> <li>30.1 Introduction</li></ul>                                                                                                    | ntrol Panel Body<br>or                                                                       | 408<br>408<br>409<br>409<br>409<br>409<br>410<br>410<br>411<br>411<br>412<br>413<br>413<br>413<br>413<br>414<br>415<br>417<br>417<br>419<br>420<br>420<br>421<br>421                             |
| <ul> <li>30.1 Introduction</li></ul>                                                                                                    | htrol Panel Body<br>ver Supply<br>Panel                                                      | 408<br>409<br>409<br>409<br>409<br>409<br>410<br>410<br>411<br>411<br>412<br>413<br>413<br>414<br>413<br>413<br>414<br>415<br>417<br>417<br>419<br>420<br>420<br>421<br>421<br>421               |
| <ul> <li>30.1 Introduction</li></ul>                                                                                                    | ntrol Panel Body                                                                             | 408<br>409<br>409<br>409<br>409<br>409<br>410<br>410<br>411<br>411<br>412<br>413<br>413<br>413<br>414<br>415<br>415<br>417<br>417<br>419<br>420<br>420<br>421<br>421<br>421<br>422<br>424        |
| <ul> <li>30.1 Introduction</li></ul>                                                                                                    | ntrol Panel Body                                                                             | 408<br>409<br>409<br>409<br>409<br>410<br>410<br>411<br>411<br>412<br>413<br>413<br>413<br>413<br>413<br>413<br>414<br>415<br>417<br>419<br>420<br>420<br>420<br>421<br>421<br>421<br>422<br>424 |
| <ul> <li>30.1 Introduction</li></ul>                                                                                                    | ntrol Panel Body                                                                             | 408<br>409<br>409<br>409<br>409<br>410<br>410<br>411<br>411<br>412<br>413<br>413<br>413<br>413<br>414<br>415<br>417<br>417<br>419<br>420<br>420<br>420<br>421<br>421<br>422<br>424<br>424        |

| 32 Appx.5: Precautions for Compliance to UL/c-U | _ Standards 427 |
|-------------------------------------------------|-----------------|
|-------------------------------------------------|-----------------|

1

## **System Basic Configuration**

**1 System Basic Configuration** 

### **1.1 System Basic Configuration Drawing**

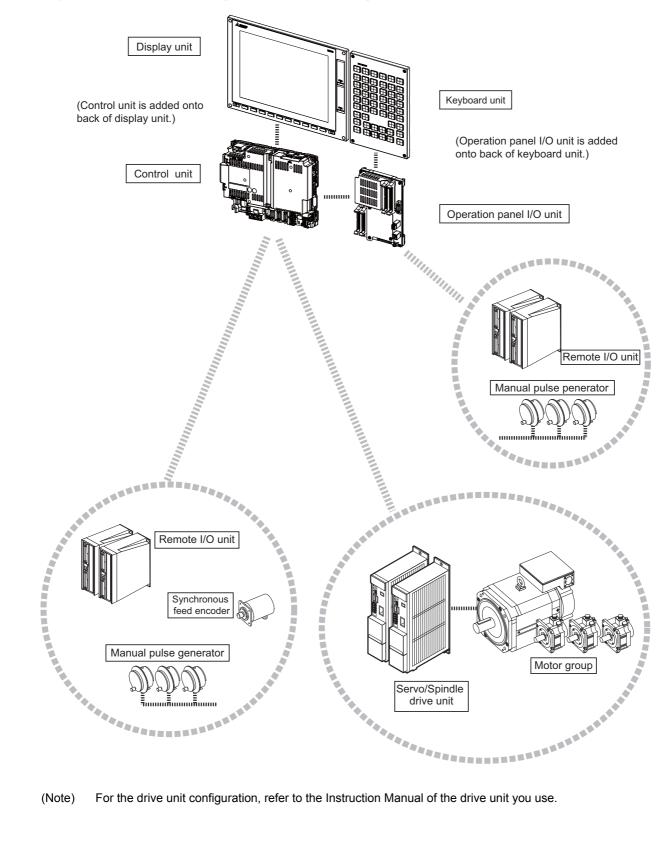

#### For the drive unit configuration, refer to the Instruction Manual of the drive unit you use.

2

## **General Connection Diagram**

2 General Connection Diagram

### 2.1 General Connection Diagram [M800S]

Dotted lines indicate the sections prepared by the machine tool builder.

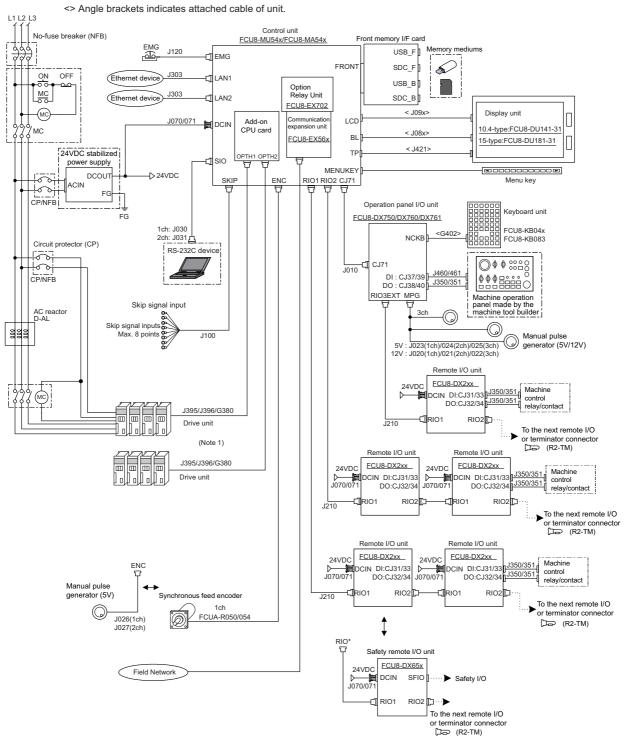

(Note1) For information on how to connect the drive unit, refer to the drive unit's manual.

2 General Connection Diagram

### 2.2 General Connection Diagram [M80]

#### (1) Without smart safety observation

Dotted lines indicate the sections prepared by the machine tool builder. <> Angle brackets indicates attached cable of unit.

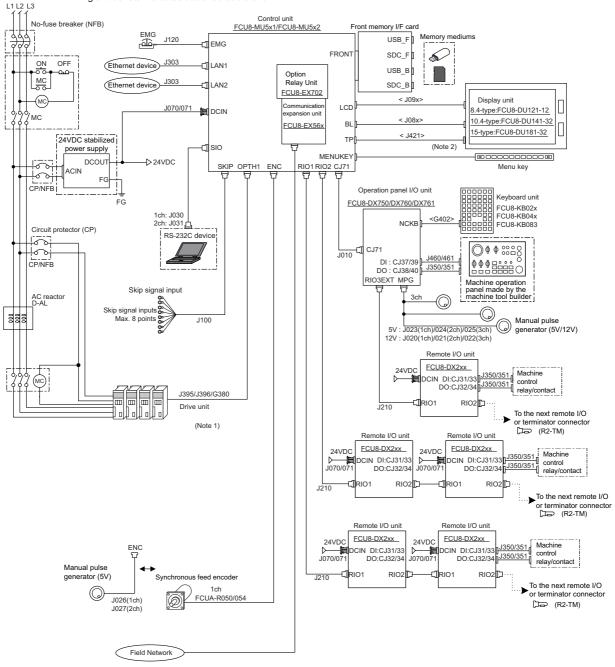

(Note1) For information on how to connect the drive unit, refer to the drive unit's manual.

(Note2) For the 8.4-type display unit, TP connector is not used.

2 General Connection Diagram

#### (2) With smart safety observation

Dotted lines indicate the sections prepared by the machine tool builder.

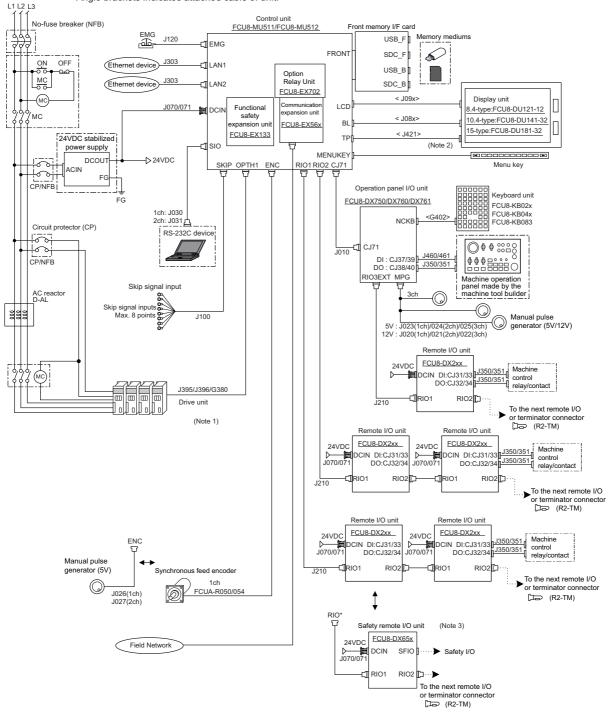

- (Note1) For information on how to connect the drive unit, refer to the drive unit's manual.
- (Note2) For the 8.4-type display unit, TP connector is not used.
- (Note3) The safety remote I/O unit is available only when the functional safety expansion unit is mounted.

3

# List of Configuration

3 List of Configuration

# 3.1 Control Unit [M800S]

| Classification         | Туре       | Components                 | Remarks                                          |
|------------------------|------------|----------------------------|--------------------------------------------------|
| NC functions           |            | Base control card          | Export Trade Control Order noncompliant unit and |
| and display controller | FCU8-MU542 | Add-on CPU card            | Foreign Exchange Order noncompliant unit         |
| For M830S              |            | Front-side memory I/F card | Foreign Exchange Order noncompliant unit         |
| NC functions           |            | Base control card          | Export Trade Control Order noncompliant unit and |
| and display controller | FCU8-MA542 | Add-on CPU card            | Foreign Exchange Order compliant unit            |
| For M850S              |            | Front-side memory I/F card | Foreign Exchange Order compliant unit            |
| NC functions           |            | Base control card          | Export Trade Control Order noncompliant unit and |
| and display controller | FCU8-MU541 | Add-on CPU card            | Foreign Exchange Order noncompliant unit         |
| For M830S              |            | Front-side memory I/F card | Foreign Exchange Order noncompliant unit         |
| NC functions           |            | Base control card          | Export Trade Control Order noncompliant unit and |
| and display controller | FCU8-MA541 | Add-on CPU card            | Foreign Exchange Order compliant unit            |
| For M850S              |            | Front-side memory I/F card | Toreign Exchange Order compliant unit            |

# 3.2 Control Unit [M80]

| Classification                                           | Туре       | Components                                      | Remarks                                                                                      |
|----------------------------------------------------------|------------|-------------------------------------------------|----------------------------------------------------------------------------------------------|
| NC functions<br>and display controller<br>For M80 Type B | FCU8-MU511 | Base control card<br>Front-side memory I/F card | Export Trade Control Order noncompliant unit and<br>Foreign Exchange Order noncompliant unit |
| NC functions<br>and display controller<br>For M80 Type A | FCU8-MU512 | Base control card<br>Front-side memory I/F card | Export Trade Control Order noncompliant unit and<br>Foreign Exchange Order noncompliant unit |
| NC functions<br>and display controller<br>For M80 Type B | FCU8-MU501 | Base control card<br>Front-side memory I/F card | Export Trade Control Order noncompliant unit and<br>Foreign Exchange Order noncompliant unit |
| NC functions<br>and display controller<br>For M80 Type A | FCU8-MU502 | Base control card<br>Front-side memory I/F card | Export Trade Control Order noncompliant unit and<br>Foreign Exchange Order noncompliant unit |

# 3.3 Display Unit [M800S]

| Classification                                   | Туре          | Components                                                                         | Remarks                                                          |
|--------------------------------------------------|---------------|------------------------------------------------------------------------------------|------------------------------------------------------------------|
| 10.4-type color TFT touch panel<br>(VGA:640*480) | FCU8-DU141-31 | LCD panel<br>Menu keys<br>Escutcheon<br>Base metal plate<br>Cable<br>Screw cap set | Front side memory I/F is normally equipped with the control unit |
| 15-type color TFT touch panel<br>(XGA:1024*768)  | FCU8-DU181-31 | LCD panel<br>Menu keys<br>Escutcheon<br>Base metal plate<br>Cable<br>Screw cap set | Front side memory I/F is normally equipped with the control unit |

# 3.4 Display Unit [M80]

| Classification                  | Туре          | Components       | Remarks                                         |
|---------------------------------|---------------|------------------|-------------------------------------------------|
|                                 |               | LCD panel        |                                                 |
|                                 |               | Menu keys        |                                                 |
| 8.4-type color TFT              | FCU8-DU121-12 | Escutcheon       | Front side memory I/F is normally equipped with |
| (VGA:640*480)                   | FC00-D0121-12 | Base metal plate | the control unit                                |
|                                 |               | Cable            |                                                 |
|                                 |               | Screw cap set    |                                                 |
|                                 |               | LCD panel        |                                                 |
|                                 |               | Menu keys        |                                                 |
| 10.4-type color TFT touch panel | FCU8-DU141-32 | Escutcheon       | Front side memory I/F is normally equipped with |
| (VGA:640*480)                   |               | Base metal plate | the control unit                                |
|                                 |               | Cable            |                                                 |
|                                 |               | Screw cap set    |                                                 |
|                                 |               | LCD panel        |                                                 |
|                                 |               | Menu keys        |                                                 |
| 15-type color TFT touch panel   |               | Escutcheon       | Front side memory I/F is normally equipped with |
| (XGA:1024*768)                  | FCU8-DU181-32 | Base metal plate | the control unit                                |
|                                 |               | Cable            |                                                 |
|                                 |               | Screw cap set    |                                                 |

# 3.5 Keyboard Unit [M800S]

| Classification                                  | Туре       | Components             | Remarks                                           |
|-------------------------------------------------|------------|------------------------|---------------------------------------------------|
| Kaubaard for 10.4 type diaplay unit             |            | Escutcheon, key switch |                                                   |
| Keyboard for 10.4-type display unit             | FCU8-KB041 | G402 cable             | ONG layout (for L system, XZF)                    |
| Clear keys                                      |            | Screw cap set          |                                                   |
| Keyboard for 10.4-type display unit             |            | Escutcheon, key switch |                                                   |
|                                                 | FCU8-KB046 | G402 cable             | ONG layout (for M system/L system, XYZ)           |
| Clear keys                                      |            | Screw cap set          |                                                   |
| Keyboard for 10.4-type display unit             |            | Escutcheon, key switch |                                                   |
| , , , , , , , , , , , , , , , , , , , ,         | FCU8-KB047 | G402 cable             | Full keyboard (for M system/L system) (in tandem) |
| Clear keys                                      |            | Screw cap set          |                                                   |
| Keyboard for 10.4-type display unit             |            | Escutcheon, key switch |                                                   |
|                                                 | FCU8-KB048 | G402 cable             | ABC layout (for M system/L system)                |
| Clear keys                                      |            | Screw cap set          |                                                   |
| Keyboard for 15-type display unit<br>Clear keys |            | Escutcheon, key switch |                                                   |
|                                                 | FCU8-KB083 | G402 cable             | Full keyboard (for M system/L system) (in tandem) |
|                                                 |            | Screw cap set          |                                                   |

# 3.6 Keyboard Unit [M80]

| Classification                                    | Туре       | Components             | Remarks                                           |
|---------------------------------------------------|------------|------------------------|---------------------------------------------------|
| Keyboard for 8.4-type display unit                |            | Escutcheon, key switch |                                                   |
| Clear keys                                        | FCU8-KB026 | G402 cable             | ONG layout (for M system/L system, XYZ)           |
| Clear keys                                        |            | Screw cap set          |                                                   |
| Keyboard for 8.4-type display unit                |            | Escutcheon, key switch |                                                   |
| Clear keys                                        | FCU8-KB028 | G402 cable             | ONG layout (for L system, XZF)                    |
| Clear keys                                        |            | Screw cap set          |                                                   |
| Keyboard for 8.4-type display unit                |            | Escutcheon, key switch |                                                   |
| Clear keys                                        | FCU8-KB029 | G402 cable             | ONG layout (for M system/L system) (in tandem)    |
| Clear keys                                        |            | Screw cap set          |                                                   |
| Keyboard for 10.4-type display unit               |            | Escutcheon, key switch |                                                   |
| Clear keys                                        | FCU8-KB041 | G402 cable             | ONG layout (for L system, XZF)                    |
| Clear keys                                        |            | Screw cap set          |                                                   |
| Keyboard for 10.4-type display unit               | FCU8-KB046 | Escutcheon, key switch |                                                   |
|                                                   |            | G402 cable             | ONG layout (for M system/L system, XYZ)           |
| Clear keys                                        |            | Screw cap set          |                                                   |
| Kowboard for 10.4 type display unit               |            | Escutcheon, key switch |                                                   |
| Keyboard for 10.4-type display unit<br>Clear keys | FCU8-KB047 | G402 cable             | Full keyboard (for M system/L system) (in tandem) |
| Clear keys                                        |            | Screw cap set          |                                                   |
| Kowboard for 10.4 type display unit               |            | Escutcheon, key switch |                                                   |
| Keyboard for 10.4-type display unit<br>Clear keys | FCU8-KB048 | G402 cable             | ABC layout (for M system/L system)                |
|                                                   |            | Screw cap set          |                                                   |
| Keyboard for 15-type display unit                 |            | Escutcheon, key switch |                                                   |
|                                                   | FCU8-KB083 | G402 cable             | Full keyboard (for M system/L system) (in tandem) |
| Clear keys                                        |            | Screw cap set          |                                                   |

3 List of Configuration

# 3.7 Operation Panel I/O Unit

| Classification                                                                                                    | Туре       | Components                                                       | Remarks                                                                                                    |
|----------------------------------------------------------------------------------------------------|------------|------------------------------------------------------------------|----------------------------------------------------------------------------------------------------|
| DI 24V/0V common input [96 points]<br>DO Source output [64 points]                                                            | FCU8-DX750 | Base card<br>RIO 2.0 terminator connector (R2-TM)                | DI: 96-points 24V/0V common type<br>DO: 64-points source type (200mA/point)<br>Manual pulse generator input: 3ch<br>Control unit I/F<br>Keyboard unit I/F<br>Remote I/O 2.0 I/F<br>RIO occupied stations (fixed):<br>1 to 3, 7 to 12<br>RIO extensible stations:<br>4 to 6, 13 to 64                         |
| DI 24V/0V common input [96 points]<br>DO Source output [96 points]                                                            | FCU8-DX760 | Base card<br>Add-on card<br>RIO 2.0 terminator connector (R2-TM) | DI: 96-points 24V/0V common type<br>DO: 96-points source type (200mA/point)<br>Manual pulse generator input: 3ch<br>Control unit I/F<br>Keyboard unit I/F<br>Remote I/O 2.0 I/F<br>RIO occupied stations (fixed):<br>1 to 4, 7 to 12<br>RIO extensible stations:<br>5, 6, 13 to 64                           |
| DI 24V/0V common input [96 points]<br>DO Source output [64 points]<br>AI Analog input [1 point]<br>AO Analog output [1 point] | FCU8-DX761 | Base card<br>Add-on card<br>RIO 2.0 terminator connector (R2-TM) | D: 96-points 24V/0V common type<br>DO: 64-points source type (200mA/point)<br>AI: 1 point<br>AO: 1 point<br>Manual pulse generator input: 3ch<br>Control unit I/F<br>Keyboard unit I/F<br>Remote I/O 2.0 I/F<br>RIO occupied stations (fixed):<br>1 to 5, 7 to 12<br>RIO extensible stations:<br>6, 13 to 64 |

(Note) DI: Digital input signals, DO: Digital output signals

### 3.8 Remote I/O Unit

| Classification                                                                                                    | Туре       | Components                                        | Remarks                                                                                                    |
|----------------------------------------------------------------------------------------------------|------------|---------------------------------------------------|----------------------------------------------------------------------------------------------------|
| DI 24V/0V common input [32 points]<br>DO Source output [32 points]                                                                                               | FCU8-DX220 | Base card<br>RIO 2.0 connector set                | DI: 32-points 24V/0V common type<br>Do: 32-points source type (200mA/point)<br>Number of occupied stations: 1                                                                                                    |
| DI 24V/0V common input [64 points]<br>DO Source output [48 points]                                                                                               | FCU8-DX230 | Base card<br>RIO 2.0 connector set                | DI: 64-points 24V/0V common type<br>DO: 48-points source type (200mA/point)<br>Number of occupied stations: 2                                                                                                    |
| DI 24V/0V common input<br>DO Source output [48 points]<br>AO Analog output [1 point]                                                                             | FCU8-DX231 | Base card<br>RIO 2.0 connector set                | DI: 64-points 24V/0V common type<br>DO: 48-points source type (200mA/point)<br>AO: 1 point<br>Number of occupied stations: 2                                                                                                    |
| Al Analog input [4 points]<br>AO Analog output [1 point]                                                                                                    | FCU8-DX202 | Base card<br>RIO 2.0 connector set                | AI : 4 points<br>AO: 1 point<br>Number of occupied stations: 1                                                                                                    |
| DI 0V common input [16 points]<br>DO Source output (large capacity) [8<br>points]                                                                                | FCU8-DX213 | Base card<br>RIO 2.0 connector set                | DI: 16-points 0V common type<br>DO: 8-points source type (2A/point)<br>Number of occupied stations: 1                                                                                                    |
| Safety DI 0V common input [8 points]<br>Safety DO Source output (large capacity)<br>[4 points]                                                                   | FCU8-DX654 | Base card<br>RIO 2.0 connector set                | Safety DI: 8-points 0V common type<br>Safety DO: 4-points source type (2A/point)<br>Number of occupied stations: 2                                                                                                    |
| DI 24V/0V common input [32points]<br>DO Source output [32 points]<br>Safety DI 0V common input [8 points]<br>(Note 1)<br>Safety relay output [4 points] (Note 2) | FCU8-DX651 | Base card<br>Add-on card<br>RIO 2.0 connector set | DI: 32-points 24V/0V common type<br>Do: 32-points source type (200mA/point)<br>Safety DI: 8-points 0V common type<br>Safety relay: 4-points (non-voltage contact)<br>Relay contact welding detection<br>Number of occupied stations: 3<br>(Note 1) Safety DI uses 16 points of terminal<br>because of the duplication wiring.<br>(Note 2) Safety relay output uses 8 points of<br>terminal because of the duplication wiring. |

(Note) DI: Digital input signals, DO: Digital output signals, AI: Analog input signals, AO: Analog output signals

# 3.9 Function Expansion Unit [M80]

| Classification                   | Туре       | Components  | Remarks                  |
|----------------------------------|------------|-------------|--------------------------|
| Functional safety expansion unit | FCU8-EX133 | Add-on card | Smart safety observation |

### 3.10 Communication Expansion Unit

| Classification          | Туре       | Components          | Remarks         |
|-------------------------|------------|---------------------|-----------------|
| CC-Link expansion unit  | FCU8-EX561 | CC-Link I/F PCB     | CC-Link 1ch     |
| PROFIBUS-DP master unit | FCU8-EX563 | PROFIBUS-DP I/F PCB | PROFIBUS-DP 1ch |
| Option Relay Unit       | FCU8-EX702 | Relay PCB           | Option for 1ch  |

### 3.11 Manual Pulse Generator

| Classification             | Туре       | Components                  | Remarks      |
|----------------------------|------------|-----------------------------|--------------|
| 5V Manual Pulse Generator  | UFO-01-2Z9 | UFO-01-2Z9                  | Input 5VDC   |
| SV Mariual Fuise Generator |            | (Produced by NIDEC NEMICON) | 100pulse/rev |
| 12V Manual Pulse Generator | HD60C      | HD60C                       | Input 12VDC  |
|                            | TIDOUC     | 110000                      | 25pulse/rev  |

# 3.12 Synchronous Feed Encoder

| Classification           | Туре              | Components        | Remarks                      |
|--------------------------|-------------------|-------------------|------------------------------|
|                          |                   |                   | Input 5VDC                   |
| Synchronous feed encoder | OSE1024-3-15-68   | OSE1024-3-15-68   | 1024pulse/rev                |
|                          |                   |                   | 6000r/min, 68-square flange  |
|                          |                   |                   | Input 5VDC                   |
| Synchronous feed encoder | OSE1024-3-15-68-8 | OSE1024-3-15-68-8 | 1024pulse/rev                |
|                          |                   |                   | 8000r/min ,68-square flange  |
|                          |                   |                   | Input 5VDC                   |
| Synchronous feed encoder | OSE1024-3-15-160  | OSE1024-3-15-160  | 1024pulse/rev                |
|                          |                   |                   | 6000r/min, 160-square flange |

### 3.13 Cable Connector Sets

| Classification                 | Туре                | Components                      | Remarks |
|--------------------------------|---------------------|---------------------------------|---------|
| General I/O units              | FCUA-CS000          | Connector (10120-3000PE,2pcs),  |         |
| (For SKIP,SIO,MPG,AIO)         | FC0A-C3000          | Shell kit (10320-52F0-008,2pcs) |         |
| Emergency stop connector       | 50-57-9403          | Connector (50-57-9403),         |         |
| (For EMG)                      | 0016020103 x 3 pcs. | Contact (0016020103,3pcs.)      |         |
| Connector kit for RIO 2.0 unit | RIO2 CON            | Connector (1-1318119-3,2pcs.),  |         |
|                                | RIOZ CON            | Contact (1318107-1,8pcs.)       |         |
| 24VDC power supply connector   | FCUA-CN220          | Connector (2-178288-3),         |         |
| (For DCIN)                     | FCUA-CIN220         | Contact (1-175218-5,3pcs)       |         |
| DO connector                   |                     |                                 |         |
| (For operation panel I/O unit) | 7940-6500SC x 4pcs. | Connector (7940-6500SC,4pcs.),  |         |
| DI/DO connector                | 3448-7940 x 4pcs.   | Strain relief (3448-7940,4pcs.) |         |
| (For remote I/O unit)          |                     |                                 |         |
| DI connector                   | 7950-6500SC x 2pcs. | Connector (7950-6500SC,2pcs.),  |         |
| (For operation panel I/O unit) | 3448-7950 x 2pcs.   | Strain relief (3448-7950,2pcs.) |         |
| Connector for CJ71             | 2-1318119-4         | Connector (2-1318119-4),        |         |
|                                | 1318107-1 x 8pcs.   | Contact (1318107-1,8pcs.)       |         |

# 3.14 Genuine Memory Card

| Classification                               | Туре        | Components  | Remarks      |
|----------------------------------------------|-------------|-------------|--------------|
| Exclusive SD cards for MITSUBISHI CNC<br>1GB |             |             | 1GB capacity |
| Exclusive SD cards for MITSUBISHI CNC<br>4GB | FCU8-SD004G | FCU8-SD004G | 4GB capacity |

3 List of Configuration

### 3.15 Durable Parts

| Durable parts            | Part type |
|--------------------------|-----------|
| Battery for control unit | Q6BAT     |

(Note) Contact the Service Center, Service Station, Sales Office or delayer for repairs or part replacement.

### 3.16 Replacements

| Replacements                                   | Part type | Manufacturer                            |
|------------------------------------------------|-----------|-----------------------------------------|
| Protection fuse for control unit               | LM40      | Daito Communication Apparatus Co., Ltd. |
| Protection fuse for operation panel I/O        | LM50      | Daito Communication Apparatus Co., Ltd. |
| Protection fuse for FCU8-DX220/230/231/651/750 | LM50      | Daito Communication Apparatus Co., Ltd. |
| Protection fuse for FCU8-DX213/654             | MP63      | Daito Communication Apparatus Co., Ltd. |

### 3.17 List of Cables

#### [Cable relating to NC]

| Туре         | Application                                                                | Available cable length (m)         | Max. cable<br>length |
|--------------|----------------------------------------------------------------------------|------------------------------------|----------------------|
| FCUA-R050-xM | Synchronous encoder - control unit (straight, with connector)              | 5                                  | 30m                  |
| FCUA-R054-xM | Synchronous encoder - control unit (right angle, with connector)           | 3, 5, 10, 15, 20                   | 30m                  |
| G123         | Cable for emergency stop release                                           | -                                  | -                    |
| J010 LxM     | Operation panel I/O interface cable                                        | 0.5, 1                             | 1m                   |
| J020 LxM     | Manual pulse generator cable (12V): 1ch                                    | 1, 2, 3, 5, 7, 10, 15, 20, 30      | 50m                  |
| J021 LxM     | Manual pulse generator cable (12V): 2ch                                    | 1, 2, 3, 5, 7, 10, 15, 20, 30      | 50m                  |
| J022 LxM     | Manual pulse generator cable (12V): 3ch                                    | 1, 2, 3, 5, 7, 10, 15, 20, 30      | 50m                  |
| J023 LxM     | Manual pulse generator cable (5V): 1ch                                     | 1, 2, 3, 5, 7, 10, 15, 20          | 20m                  |
| J024 LxM     | Manual pulse generator cable (5V): 2ch                                     | 1, 2, 3, 5, 7, 10, 15, 20          | 20m                  |
| J025 LxM     | Manual pulse generator cable (5V): 3ch                                     | 1, 2, 3, 5, 7, 10, 15, 20          | 20m                  |
| J026 LxM     | Manual pulse generator cable (5V): 1ch<br>(for connection to control unit) | 1, 2, 3, 5, 7, 10, 15, 20          | 20m (*)              |
| J027 LxM     | Manual pulse generator cable (5V): 2ch<br>(for connection to control unit) | 1, 2, 3, 5, 7, 10, 15, 20          | 20m (*)              |
| J030 LxM     | RS-232C I/F cable: 1ch                                                     | 1, 2, 3, 5, 7, 10                  | 15m (*)              |
| J031 LxM     | RS-232C I/F cable: 2ch                                                     | 1, 2, 3, 5, 7, 10                  | 15m (*)              |
| J070 LxM     | 24VDC power cable                                                          | 1, 2, 3, 5, 7, 10, 15              | 15m                  |
| J071 LxM     | 24VDC power cable (for long distance)                                      | 20                                 | 20m                  |
| J100 LxM     | SKIP input cable                                                           | 1, 2, 3, 5, 7, 10, 15, 20          | 20m                  |
| J120 LxM     | Emergency stop cable                                                       | 1, 2, 3, 5, 7, 10, 15, 20, 30      | 30m                  |
| J210 LxM     | Remote I/O 2.0 communication cable                                         | 0.3, 1, 2, 3, 5, 7, 10, 15, 20, 30 | 50m (*)              |
| J221 LxM     | Analog input/output cable (for remote I/O unit)                            | 2, 3, 7                            | 30m                  |
| J224 LxM     | Analog input/output cable (for operation panel I/O unit)                   | 1, 2, 3, 5, 7, 10, 15, 20          | 30m                  |
| J303 LxM     | LAN straight cable                                                         | 1, 2, 3, 5, 7, 10, 15, 20, 30      | 50m                  |
| J350 LxM     | DI/DO cable (connectors at both ends)                                      | 1, 2, 3, 5                         | 50m                  |
| J351 LxM     | DI/DO cable (connector at one end)                                         | 3                                  | 50m                  |
| J460 LxM     | DI/DO cable (connectors at both ends)                                      | 1, 2, 3, 5                         | 50m                  |
| J461 LxM     | DI/DO cable (connector at one end)                                         | 3                                  | 50m                  |
| R2-TM        | Terminator for remote I/O interface                                        | -                                  | -                    |

(Note 1) "x" in type columns indicate cable length (unit: m).

(Note 2) Lengths indicated with an asterisk (\*) in the max. cable length column indicate the maximum cable length when connecting via other unit.

#### [Cable Relating to Drive Unit]

| Туре             | Application                                                     | Available cable length (m)        | Max. cable<br>length |  |
|------------------|-----------------------------------------------------------------|-----------------------------------|----------------------|--|
|                  | Motor side PLG cable                                            |                                   | _                    |  |
| CNP2E-1-xM       | Spindle side accuracy detector                                  | 2, 3, 4, 5, 7, 10, 15, 20, 25, 30 | 30m                  |  |
|                  | TS5690 cable                                                    |                                   |                      |  |
| CNP3EZ-2P-xM     | Spindle side detector cable                                     | 2, 3, 4, 5, 7, 10, 15, 20, 25, 30 | 30m                  |  |
|                  | OSE-1024 cable                                                  | 2, 0, 1, 0, 1, 10, 10, 20, 20, 00 | o o i ii             |  |
| CNP3EZ-3P-xM     | Spindle side detector cable                                     | 2, 3, 4, 5, 7, 10, 15, 20, 25, 30 | 30m                  |  |
|                  | OSE-1024 cable                                                  |                                   |                      |  |
| CNV2E-8P-xM      | For HG/HG-H,HQ/HQ-H Motor side detector cable (for D48/D51/D74) | 2, 3, 4, 5, 7, 10, 15, 20, 25, 30 | 30m                  |  |
| CNV2E-9P-xM      | For HG/HG-H,HQ/HQ-H Motor side detector cable (for D48/D51/D74) | 2, 3, 4, 5, 7, 10, 15, 20, 25, 30 | 30m                  |  |
| CNV2E-D-xM       | MDS-B-SD unit cable                                             | 2, 3, 4, 5, 7, 10, 15, 20, 25, 30 | 30m                  |  |
| CNV2E-HP-xM      | MDS-B-HR unit cable                                             | 2, 3, 4, 5, 7, 10, 15, 20, 25, 30 | 30m                  |  |
| CNV2E-MB-xM      | MBE405W/MBA405W cable                                           | 2, 3, 4, 5, 7, 10, 15, 20         | 20m                  |  |
|                  | Battery cable                                                   |                                   | 10m                  |  |
| DG30-xM          | For drive unit - Battery box, 0.3, 0.5, 1, 2, 3, 5, 7, 10       |                                   |                      |  |
|                  | For drive unit - drive unit)                                    |                                   |                      |  |
| G380 LxM         | Optical communication cable                                     | 5, 10, 12, 15, 20, 25, 30         | 30m                  |  |
| COOD EXIV        | For wiring between drive units (outside panel)                  | 0, 10, 12, 10, 20, 20, 00         | 00111                |  |
|                  | Optical communication cable                                     |                                   |                      |  |
| J395 LxM         | For wiring between drive units (outside panel)                  | 3, 5, 7, 10                       | 10m                  |  |
|                  | For wiring between NC-drive units                               |                                   |                      |  |
| J396 LxM         | Optical communication cable                                     | 0.2, 0.3, 0.5, 1, 2, 3, 5         | 10m                  |  |
|                  | For wiring between drive units (inside panel)                   | 0.2, 0.3, 0.5, 1, 2, 3, 5         | TOTT                 |  |
| MR-              | <200V Series>                                                   |                                   |                      |  |
| BKS1CBLxMA1-H    | Brake cable for HG96                                            | 2, 3, 5, 7, 10                    | 10m                  |  |
|                  | Lead out in direction of motor shaft                            |                                   |                      |  |
| MR-              | <200V Series>                                                   |                                   |                      |  |
| BKS1CBLxMA2-H    | Brake cable for HG96                                            | 2, 3, 5, 7, 10                    | 10m                  |  |
| BK31CBLXIVIAZ-FI | Lead out in opposite direction of motor shaft                   |                                   |                      |  |
| MR-BT6V2CBL      | Battery cable (MDS-EJ/EJH)                                      | 0.3, 1                            | 1m                   |  |
| LxM              | (For drive unit - drive unit)                                   | 0.3, 1                            | 1111                 |  |
| MR-D05UDL3M-B    | STO cable                                                       | 3                                 | 3m                   |  |
| MR-              | <200V Series>                                                   |                                   |                      |  |
|                  | Power cable for HG96                                            | 2, 3, 5, 7, 10                    | 10m                  |  |
| PWS1CBLxMA1-H    | Lead out in direction of motor shaft                            |                                   |                      |  |
| MR-              | <200V Series>                                                   |                                   |                      |  |
|                  | Power cable for HG96                                            | 2, 3, 5, 7, 10                    | 10m                  |  |
| PWS1CBLxMA2-H    | Lead out in opposite direction of motor shaft                   |                                   |                      |  |
| 01104 1 14       | Power supply communication cable                                |                                   | 0.0                  |  |
| SH21 LxM         | Power backup unit communication cable                           | 0.35, 0.5, 1, 2, 3                | 30m                  |  |
|                  | Power backup unit communication cable                           | ,,,,                              |                      |  |

(Note 1) "x" in type columns indicate cable length (unit: m).

(Note 2) Lengths indicated with an asterisk (\*) in the max. cable length column indicate the maximum cable length when connecting via other unit.

3 List of Configuration

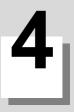

# 4.1 Environment Conditions [M800S]

#### 4.1.1 Installation Environment Conditions

|                | Unit name<br>Type                          |                   | Control unit                                                                                                    | Display unit                                                           |  |
|----------------|--------------------------------------------|-------------------|----------------------------------------------------------------------------------------------------|------------------------------------------------------------------------|--|
| ltem           |                                            |                   | FCU8-MU542/MA542<br>FCU8-MU541/MA541                                                                            | FCU8-DU141-31 : (10.4-type)<br>FCU8-DU181-31 : (15-type)               |  |
|                | During<br>Ambient operation                |                   | 0 to 58°C                                                                                                    |                                                                        |  |
|                | temperature                                | During<br>storage | -20                                                                                                    | to 60°C                                                                |  |
|                | Ambient                                    | Long term         | 10 to 75% RH (with                                                                                              | n no dew condensation)                                                 |  |
|                | humidity                                   | Short term        | 10 to 95% RH (with no                                                                                           | dew condensation) (Note 1)                                             |  |
|                | Vibration resistance                       |                   | 4.9m/                                                                                                    | s <sup>2</sup> or less                                                 |  |
|                | Shock resistance                           |                   | 29.4m/s <sup>2</sup> or less                                                                                    |                                                                        |  |
|                | Working atmosphere                         |                   | No corrosive gases, dust or oil mist                                                                            |                                                                        |  |
| General        | Altitude                                   |                   | Operation/Storage: 1000 meters or less above sea level,<br>Transportation: 13000 meters or less above sea level |                                                                        |  |
| Specifications | Power supply voltage                       |                   | 24VDC                                                                                                    | FCU8-DU141-31 : 12VDC/5VDC/3.3VDC<br>FCU8-DU181-31 : 12VDC/5VDC/3.3VDC |  |
|                |                                            |                   |                                                                                                    | (Supply from Control Unit)                                             |  |
|                | Current consumption                        |                   | 24V 2.5A                                                                                                    | - (Note 2)                                                             |  |
|                | Heating<br>value                           | (max)             | 16W                                                                                                    | FCU8-DU141-31 : 10W<br>FCU8-DU181-31 : 14W                             |  |
|                | Mass                                       | (kg)              | 1.1                                                                                                    | FCU8-DU141-31 : 1.7<br>FCU8-DU181-31 : 4                               |  |
|                | Outline<br>dimension<br>W×H×D<br>or<br>W×H | (mm)              | 239.1×173.4×75                                                                                                  | FCU8-DU141-31 : 290×220<br>FCU8-DU181-31 : 400×320                     |  |

(Note 1) "Short term" means roughly within one month.

(Note 2) The current consumption of the display unit is included in that of the control unit.

(Note 3) For the whole NC system, consider the characteristics of the drive units when the altitude is more than 1000 meters above sea level. Refer to the manual of drive unit for details.

(Note 4) When the display unit is mounted on an incline, the inclination angle to place the unit should be 30 degrees or less from the vertical direction.

| -       | Unit n                      | ame               | Keyboard unit                                                                                                    | Operation panel I/O unit                                 |  |
|---------|-----------------------------|-------------------|----------------------------------------------------------------------------------------------------|----------------------------------------------------------|--|
| ltem    | Туре                        |                   | FCU8-KB041/KB046 : (10.4-type)<br>FCU8-KB047 : (10.4-type/vertical arrangement)<br>FCU8-KB048 : (10.4-type)<br>FCU8-KB083 : (15-type/vertical arrangement) | FCU8-DX750<br>FCU8-DX760<br>FCU8-DX761                   |  |
|         | During<br>Ambient operation |                   | 0 to 58°C                                                                                                    |                                                          |  |
|         | temperature                 | During<br>storage | -20 to 60°C                                                                                                    |                                                          |  |
|         | Ambient                     | Long term         | 10 to 75% RH (with no dew conden                                                                                                    | sation)                                                  |  |
|         | humidity                    | Short term        | 10 to 95% RH (with no dew condensation                                                                                                    | on) (Note 1)                                             |  |
|         | Vibration resistance        |                   | 4.9m/s <sup>2</sup> or less                                                                                                    |                                                          |  |
|         | Shock resistance            |                   | 29.4m/s <sup>2</sup> or less                                                                                                    |                                                          |  |
|         | Working atmosphere          |                   | No corrosive gases, dust or oil mist                                                                                                    |                                                          |  |
| General | Altitude                    |                   | Operation/Storage: 1000 meters or less above sea level,<br>Transportation: 13000 meters or less above sea level                                            |                                                          |  |
|         | Power supply voltage        |                   | 5VDC                                                                                                    | 5VDC/3.3VDC                                              |  |
|         | Power supply                | y voltage         | (Supply from Control Unit)                                                                                                    |                                                          |  |
|         | Current cons                | umption           | - (Note 2)                                                                                                    |                                                          |  |
|         | Heating<br>value            | (max)             | 1W                                                                                                    | 4W (Note 3)                                              |  |
|         | Mass                        | (kg)              | FCU8-KB041/KB046 : 0.8<br>FCU8-KB047 : 1.3<br>FCU8-KB048 : 1.4<br>FCU8-KB083 : 1.5                                                                         | FCU8-DX750 : 0.4<br>FCU8-DX760 : 0.5<br>FCU8-DX761 : 0.5 |  |
|         | Outline<br>dimension<br>W×H | (mm)              | FCU8-KB041/KB046 : 140×220<br>FCU8-KB047 : 290×160<br>FCU8-KB048 : 230×220<br>FCU8-KB083 : 400×140                                                         | 116×179                                                  |  |

(Note 1) "Short term" means roughly within one month.

(Note 2) The current consumption of the keyboard unit and the operation panel I/O unit (control section) are included in that of the control unit. Current consumption for the I/O circuit needs to be separately calculated based on the number of points used and its load.

(Note 3) For the heating value of the I/O circuit, calculate with the number of points used.

(Note 4) For the whole NC system, consider the characteristics of the drive units when the altitude is more than 1000 meters above sea level. Refer to the manual of drive unit for details.

|                           | U                                  | nit name         |                                                                                                    | Remote                     | l/O unit             |                                                           |  |
|---------------------------|------------------------------------|------------------|----------------------------------------------------------------------------------------------------|----------------------------|----------------------|-----------------------------------------------------------|--|
| Item                      |                                    | Туре             | FCU8-DX202                                                                                                    | FCU8-DX220/<br>DX230/DX231 | FCU8-DX213/<br>DX654 | FCU8-DX651                                                |  |
|                           | Ambient                            | During operation |                                                                                                    | 0 to                       | 58°C                 | •                                                         |  |
|                           | temperature                        | During storage   |                                                                                                    | -20 to                     | 0 60°C               |                                                           |  |
|                           |                                    | Long term        |                                                                                                    | 10 to 75% RH (with r       | no dew condensation  | )                                                         |  |
|                           | Ambient<br>humidity                | Short term       | 10 to 95% RH (with no dew condensation) (Note 1) (with n conden                                                 |                            |                      | 10 to 85% RH<br>(with no dew<br>condensation)<br>(Note 1) |  |
|                           | Vibration resistance               |                  | 4.9m/s <sup>2</sup> or less                                                                                     |                            |                      |                                                           |  |
|                           | Shock resistance                   |                  | 29.4m/s <sup>2</sup> or less                                                                                    |                            |                      |                                                           |  |
| General<br>Specifications | Working atm                        | osphere          | No corrosive gases, dust or oil mist                                                                            |                            |                      |                                                           |  |
| opecifications            | Altitude                           |                  | Operation/Storage: 1000 meters or less above sea level,<br>Transportation: 13000 meters or less above sea level |                            |                      |                                                           |  |
|                           | Power supply                       | y voltage        | 24VDC                                                                                                    |                            |                      |                                                           |  |
|                           | Current cons                       | umption          | 0.3A                                                                                                    | 3.5A (Note 2)              | 0.3A (Note 3)        | 3.7A (Note 2)                                             |  |
|                           | Heating<br>value                   | (max)            | 8W (Note 4)                                                                                                    |                            |                      |                                                           |  |
|                           | Mass                               | (kg)             | 0.4                                                                                                    |                            |                      | 0.8                                                       |  |
|                           | Outline<br>dimension (mm)<br>W×H×D |                  | 40×175×119                                                                                                    | 40×175×133                 | 40×175×130           | 172×100×115                                               |  |

(Note 1) "Short term" means roughly within one month.

(Note 2) This value includes the maximum value of DO external load current (3.2A).

(Note 3) This value does not include DO external load current.

(Note 4) For the heating value of the I/O circuit, calculate with the number of points used.

(Note 5) For the whole NC system, consider the characteristics of the drive units when the altitude is more than 1000 meters above sea level. Refer to the manual of drive unit for details.

#### 4.1.2 24VDC Stabilized Power Supply Selecting Conditions

Consider the following characteristics for the stabilized power supply, and select the power supply that complies with laws, regulations, or safety standards of the country where the machine will be installed.

|        | ltem                                   | Specifications | Remarks                                                                                                    |
|--------|----------------------------------------|----------------|----------------------------------------------------------------------------------------------------|
|        | Voltage                                | 24VDC          | When the stabilized power supply and 24VDC input unit are distant, select the stabilized power supply which is possible to set output voltage 24VDC or more allowing for the influence of voltage down by the cable. |
|        | Voltage fluctuation                    | ±5%            |                                                                                                    |
| Output | Current                                | -              | Calculate the current value as a reference of maximum current consumption for the unit which uses the power supply.                                                                                                  |
| output | Ripple noise                           | 0.2V (P-P)     |                                                                                                    |
|        | Output holding time                    | min 20ms       | Output holding time is decided by loading ratio; however, the stabilized power supply which complies with the specification on the left must be selected during maximum loading.                                     |
|        | Overcurrent output<br>shutoff function | -              | Use a power supply having the overcurrent output shutoff function.                                                                                                    |

### 

1. Using a stabilized power supply without overcurrent protection may cause the unit's failure due to miswiring of 24V.

# 4.2 Environment Conditions [M80]

#### 4.2.1 Installation Environment Conditions

|                           | Unit n                                     | ame               | Control unit                                                                                                    | Display unit                                                                                           |  |
|---------------------------|--------------------------------------------|-------------------|----------------------------------------------------------------------------------------------------|----------------------------------------------------------------------------------------------------|--|
| ltem                      | Туре                                       |                   | FCU8-MU511/MU512<br>FCU8-MU501/MU502                                                                            | FCU8-DU121-12 : (8.4-type)<br>FCU8-DU141-32 : (10.4-type)<br>FCU8-DU181-32 : (15-type)                 |  |
|                           | During<br>Ambient operation                |                   | 0 to                                                                                                    | 58°C                                                                                                   |  |
|                           | temperature                                | During<br>storage | -20 tc                                                                                                    | 9 60°C                                                                                                 |  |
|                           | Ambient                                    | Long term         | 10 to 75% RH (with r                                                                                            | no dew condensation)                                                                                   |  |
|                           | humidity                                   | Short term        | 10 to 95% RH (with no de                                                                                        | ew condensation) (Note 1)                                                                              |  |
|                           | Vibration resistance                       |                   | 4.9m/s <sup>2</sup>                                                                                             | <sup>2</sup> or less                                                                                   |  |
|                           | Shock resistance                           |                   | 29.4m/s <sup>2</sup> or less                                                                                    |                                                                                                    |  |
|                           | Working atmosphere                         |                   | No corrosive gases, dust or oil mist                                                                            |                                                                                                    |  |
|                           | Altitude                                   |                   | Operation/Storage: 1000 meters or less above sea level,<br>Transportation: 13000 meters or less above sea level |                                                                                                    |  |
| General<br>Specifications | Power supply voltage                       |                   | 24VDC                                                                                                    | FCU8-DU121-12 : 12VDC/3.3VDC<br>FCU8-DU141-32 : 12VDC/5VDC/3.3VDC<br>FCU8-DU181-32 : 12VDC/5VDC/3.3VDC |  |
|                           |                                            |                   |                                                                                                    | (Supply from Control Unit)                                                                             |  |
|                           | Current cons                               | umption           | 24V 2.5A                                                                                                    | - (Note 2)                                                                                             |  |
|                           | Heating<br>value                           | (max)             | 12W                                                                                                    | FCU8-DU121-12 : 6W<br>FCU8-DU141-32 : 10W<br>FCU8-DU181-32 : 14W                                       |  |
|                           | Mass                                       | (kg)              | 1.1                                                                                                    | FCU8-DU121-12 : 1.2<br>FCU8-DU141-32 : 1.7<br>FCU8-DU181-32 : 4                                        |  |
|                           | Outline<br>dimension<br>W×H×D<br>or<br>W×H | (mm)              | 239.1×173.4×75                                                                                                  | FCU8-DU121-12 : 260×200<br>FCU8-DU141-32 : 290×220<br>FCU8-DU181-32 : 400×320                          |  |

(Note 1) "Short term" means roughly within one month.

(Note 2) The current consumption of the display unit is included in that of the control unit.

(Note 3) For the whole NC system, consider the characteristics of the drive units when the altitude is more than 1000 meters above sea level. Refer to the manual of drive unit for details.

(Note 4) When the display unit is mounted on an incline, the inclination angle to place the unit should be 30 degrees or less from the vertical direction.

|                | Unit r                           | name                | Keyboard unit                                                                                                    | Operation panel I/O unit                                 |  |
|----------------|----------------------------------|---------------------|----------------------------------------------------------------------------------------------------|----------------------------------------------------------|--|
| ltem           | Туре                             |                     | FCU8-KB026/KB028 : (8.4-type)<br>FCU8-KB029 : (8.4-type/vertical arrangement)<br>FCU8-KB041/KB046 : (10.4-type)<br>FCU8-KB047 : (10.4-type/vertical arrangement)<br>FCU8-KB048 : (10.4-type)<br>FCU8-KB083 : (15-type/vertical arrangement) | FCU8-DX750<br>FCU8-DX760<br>FCU8-DX761                   |  |
|                | Ambient                          | During<br>operation | 0 to 58°C                                                                                                    |                                                          |  |
|                | temperature                      | During<br>storage   | -20 to 60°C                                                                                                    |                                                          |  |
|                | Ambient                          | Long term           | 10 to 75% RH (with no dew condens                                                                                                    | sation)                                                  |  |
|                | humidity                         | Short term          | 10 to 95% RH (with no dew condensation                                                                                                    | n) (Note 1)                                              |  |
|                | Vibration res                    | istance             | 4.9m/s <sup>2</sup> or less                                                                                                    |                                                          |  |
|                | Shock resistance                 |                     | 29.4m/s <sup>2</sup> or less                                                                                                    |                                                          |  |
|                | Working atmosphere               |                     | No corrosive gases, dust or oil mist                                                                                                    |                                                          |  |
|                | Altitude                         |                     | Operation/Storage: 1000 meters or less above sea level,<br>Transportation: 13000 meters or less above sea level                                                                                                    |                                                          |  |
|                | Power supply voltage             |                     | 5VDC                                                                                                    | 5VDC/3.3VDC                                              |  |
| General        |                                  |                     | (Supply from Control Unit)                                                                                                    |                                                          |  |
| Specifications | Current cons                     | sumption            | - (Note 2)                                                                                                    |                                                          |  |
|                | Heating<br>value                 | (max)               | 1W                                                                                                    | 4W (Note 3)                                              |  |
|                | Mass                             | (kg)                | FCU8-KB026/KB028 : 0.75<br>FCU8-KB029 :1.0<br>FCU8-KB041/KB046 : 0.8<br>FCU8-KB047 : 1.3<br>FCU8-KB048 : 1.4<br>FCU8-KB083 : 1.5                                                                                                    | FCU8-DX750 : 0.4<br>FCU8-DX760 : 0.5<br>FCU8-DX761 : 0.5 |  |
|                | Outline<br>dimension (mm)<br>W×H |                     | FCU8-KB026/KB028 : 140×200<br>FCU8-KB029 : 260×140<br>FCU8-KB041/KB046 : 140×220<br>FCU8-KB047 : 290×160<br>FCU8-KB048 : 230×220<br>FCU8-KB083 : 400×140                                                                                    | 116×179                                                  |  |

(Note 1) "Short term" means roughly within one month.

(Note 2) The current consumption of the keyboard unit and the operation panel I/O unit (control section) are included in that of the control unit. Current consumption for the I/O circuit needs to be separately calculated based on the number of points used and its load.

(Note 3) For the heating value of the I/O circuit, calculate with the number of points used.

(Note 4) For the whole NC system, consider the characteristics of the drive units when the altitude is more than 1000 meters above sea level. Refer to the manual of drive unit for details.

Unit name Remote I/O unit Item FCU8-DX220/ FCU8-DX213/ FCU8-DX202 FCU8-DX651 Туре DX230/DX231 DX654 0 to 58°C During operation Ambient temperature During storage -20 to 60°C .ong term 10 to 75% RH (with no dew condensation) 10 to 85% RH Ambient (with no dew humidity Short term 10 to 95% RH (with no dew condensation) (Note 1) condensation) (Note 1) Vibration resistance 4.9m/s<sup>2</sup> or less Shock resistance 29.4m/s<sup>2</sup> or less General Working atmosphere No corrosive gases, dust or oil mist Specifications Operation/Storage: 1000 meters or less above sea level, Altitude Transportation: 13000 meters or less above sea level Power supply voltage 24VDC Current consumption 3.7A (Note 2) 0.3A 3.5A (Note 2) 0.3A (Note 3) Heating 8W (Note 4) (max) value Mass 0.4 0.8 (kg) Outline dimension 40×175×119 40×175×133 40×175×130 172×100×115 (mm) W×H×D

(Note 1) "Short term" means roughly within one month.

(Note 2) This value includes the maximum value of DO external load current (3.2A).

(Note 3) This value does not include DO external load current.

- (Note 4) For the heating value of the I/O circuit, calculate with the number of points used.
- (Note 5) For the whole NC system, consider the characteristics of the drive units when the altitude is more than 1000 meters above sea level. Refer to the manual of drive unit for details.

#### 4.2.2 24VDC Stabilized Power Supply Selecting Conditions

Consider the following characteristics for the stabilized power supply, and select the power supply that complies with laws, regulations, or safety standards of the country where the machine will be installed.

|        | ltem                                   | Specifications | Remarks                                                                                                    |
|--------|----------------------------------------|----------------|----------------------------------------------------------------------------------------------------|
|        | Voltage 24VDC                          |                | When the stabilized power supply and 24VDC input unit are distant, select the stabilized power supply which is possible to set output voltage 24VDC or more allowing for the influence of voltage down by the cable. |
|        | Voltage fluctuation                    | ±5%            |                                                                                                    |
| Output | Current                                | -              | Calculate the current value as a reference of maximum current consumption for the unit which uses the power supply.                                                                                                  |
| Output | Ripple noise                           | 0.2V (P-P)     |                                                                                                    |
|        | Output holding time                    | min 20ms       | Output holding time is decided by loading ratio; however, the stabilized power supply which complies with the specification on the left must be selected during maximum loading.                                     |
|        | Overcurrent output<br>shutoff function | -              | Use a power supply having the overcurrent output shutoff function.                                                                                                    |

### 

1. Using a stabilized power supply without overcurrent protection may cause the unit's failure due to miswiring of 24V.

### 4.3 Control Unit [M800S]

### 4.3.1 FCU8-MU542 / FCU8-MA542 / FCU8-MU541 / FCU8-MA541

#### [Outline dimension]

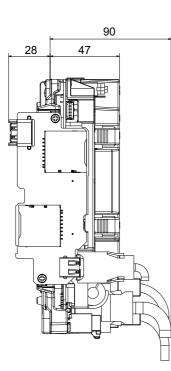

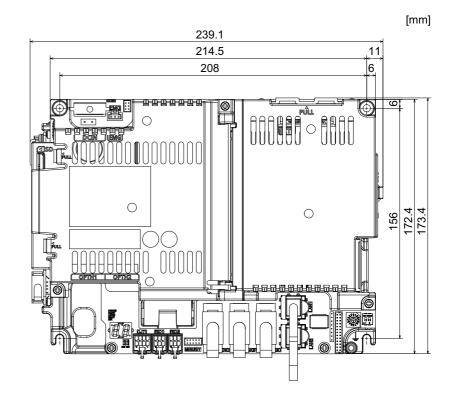

[Connector]

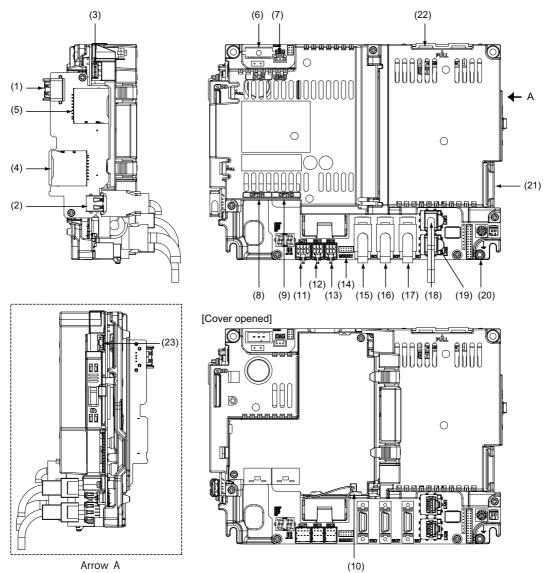

| No.  | Connector<br>name | Function                                  |  |
|------|-------------------|-------------------------------------------|--|
| (1)  | USB_F             | Front-side USB memory I/F                 |  |
| (2)  | USB_B             |                                           |  |
| (3)  | BL                | Display unit backlight I/F                |  |
| (4)  | SDC_F             | Front-side SD card I/F                    |  |
| (5)  | SDC_B             | Back-side SD card I/F                     |  |
| (6)  | DCIN              | 24VDC input                               |  |
| (7)  | EMG               | External emergency stop input             |  |
| (8)  | OPTH1             | High-speed optical servo<br>communication |  |
| (9)  | OPTH2             | High-speed optical servo<br>communication |  |
| (10) | BAT               | Battery I/F                               |  |
| (11) | CJ71              | Operation panel I/O unit I/F              |  |
| (12) | RIO1              | Remote I/O 2.0 communication              |  |

| No.  | Connector<br>name | Function                                                      |
|------|-------------------|---------------------------------------------------------------|
| (13) | RIO2              | Remote I/O 2.0 communication                                  |
| (14) | MENUKEY           | Menu key I/F                                                  |
| (15) | ENC               | Encoder input 1ch<br>(5V manual pulse generator input<br>2ch) |
| (16) | SKIP              | SKIP input 8 points                                           |
| (17) | SIO               | RS-232C communication 2ch                                     |
| (18) | LAN1              | Ethernet communication                                        |
| (19) | LAN2              | Ethernet communication                                        |
| (20) | FG                | FG terminal                                                   |
| (21) | LCD               | Display unit signal I/F                                       |
| (22) | EXT_P             | Communication expansion unit I/F                              |
| (23) | TP                | Touch panel I/F                                               |
|      |                   |                                                               |

### **▲** CAUTION

▲ Do not apply any voltage to the connectors other than voltage specified in this manual. Failure to observe this could cause bursting, damage, etc.

A Connect the cables to the designated connectors. Incorrect connections could damage the device.

12V, 5V, and 3.3V output from connectors are to supply the power for dedicated peripheral devices. Do not use for other equipment to supply the power since we do not guarantee the NC operation by voltage down or noise sneaking.

- (1) USB\_F (Front-side USB memory I/F)
- (2) USB\_B
- (3) BL (Display unit backlight I/F)
- (4) SDC\_F (Front-side SD card I/F)
- (5) SDC\_B (Back-side SD card I/F)

#### (6) DCIN (24VDC input)

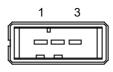

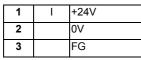

<Cable side connector type>

Connector : 2-178288-3 Contact : 1-175218-5 Recommended manufacturer : Tyco Electronics

#### (a) Specifications of power supply

Consider the following characteristics when selecting the stabilized power supply (prepared by machine tool builder). Use a power supply that complies with CE Marking or that follows the safety standards given below.

#### [Stabilized power supply selection items]

|                            | Item         | Standard setting                                                                                                    |  |  |
|----------------------------|--------------|----------------------------------------------------------------------------------------------------|--|--|
| Output Voltage fluctuation |              | ±5% or less of 24VDC                                                                                                |  |  |
| Ripple noise 200mV (P-P)   |              | 200mV (P-P)                                                                                                    |  |  |
| Power                      | capacity     | Calculate the current value as a reference of maximum current consumption for the unit which uses the power supply. |  |  |
| Output                     | holding time | 20ms                                                                                                    |  |  |
| Overcurrent protection     |              | Required                                                                                                    |  |  |

#### [Standards]

Safety Standards: UL1950, CSA C22.2 No. 234 approved, IEC950 compliant Noise Terminal Voltage: FCC Class A, VCCI-Class A High Harmonics Current Restrictions: IEC61000-3-2

(Note) 24VDC voltage may drop instantaneously due to rush current at the beginning of 24V power supply to the control unit.
 The level of voltage drop depends on the capacity of the power supply. Do not share the power

### 

1. Using a stabilized power supply without overcurrent protection may cause the unit's failure due to miswiring of 24V.

supply with the devices that have alarms to warn the voltage drop.

#### (7) EMG (External emergency stop input)

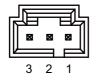

| 1 |   | FG     |
|---|---|--------|
| 2 | Ι | EMG IN |
| 3 | 0 | +24V   |

<Cable side connector type> Connector : 50-57-9403 Contact : 0016020103 Recommended manufacturer : MOLEX

(Note) Use this when installing an emergency stop switch in the electric cabinet. Connect a terminator (G123 cable) when not using this connector.

#### (8) OPTH1 (High-speed optical servo communication 1st ch)

#### (9) OPTH2 (High-speed optical servo communication 2nd ch)

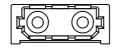

<Cable side connector type> Connector : LGP-Z0007K Recommended manufacturer : HONDA TSUSHIN KOGYO

#### (10) BAT (Battery I/F)

#### (11) CJ71 (Operation panel I/O unit I/F)

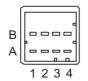

| A1 | I/O | TXRXD | B1 | I/O | TXRXD* |
|----|-----|-------|----|-----|--------|
| A2 | -   | +5V   | B2 | -   | +3.3V  |
| A3 | -   | -     | B3 | -   | 0V     |
| A4 | -   | FG    | B4 | -   | 0V     |

#### <Cable side connector type>

Connector : 2-1318119-4 Contact : 1318107-1

Recommended manufacturer : Tyco Electronics

(12) RIO1 (Remote I/O 2.0 communication 1st channel)

#### (13) RIO2 (Remote I/O 2.0 communication 2nd channel)

Up to 64 remote I/O stations can be connected.

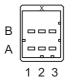

| Α |     |       | В |     |        |
|---|-----|-------|---|-----|--------|
| 1 | I/O | TXRXD | 1 | I/O | TXRXD* |
| 2 |     | NC    | 2 |     | 0V     |
| 3 |     | FG    | 3 |     | NC     |

<Cable side connector type>

Connector : 1-1318119-3

Contact : 1318107-1

Recommended manufacturer : Tyco Electronics

#### (14) MENUKY (Menu key I/F)

#### (15) ENC (Encoder input 1ch, 5V manual pulse generator input 2ch)

Synchronous feed encoder or 5V manual pulse generator can be connected to this connector.

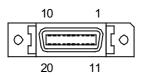

| 1  |   | 0V    | 11 |   | 0V     |
|----|---|-------|----|---|--------|
| 2  | I | ENC1Z | 12 | Ι | ENC1Z* |
| 3  | I | ENC1B | 13 | Ι | ENC1B* |
| 4  | Ι | ENC1A | 14 | Ι | ENC1A* |
| 5  |   | 0V    | 15 |   | 0V     |
| 6  | 0 | +5V   | 16 | 0 | +5V    |
| 7  | Ι | HA2A  | 17 | Ι | HA2B   |
| 8  | I | HA1A  | 18 | Ι | HA1B   |
| 9  |   | NC    | 19 |   | NC     |
| 10 | 0 | +5V   | 20 | 0 | +5V    |

- Connect connector case with FG pattern.

#### <Cable side connector type>

Plug : 10120-3000PE Shell : 10320-52F0-008 Recommended manufacturer : 3M

(Note) When using the jackscrew M2.6-type 10320-52A0-008 for the shell, do not fasten the screws too tightly otherwise the connector and the PCB may be damaged.
 (Manufacturer recommended tightening torque: 0.20±0.05N·m)

#### (a) Input for synchronous feed encoder Specification of input part

| Number of nulse nhases           |                                 | Three phases (A phase, B phase, a phase difference 90 degrees, Z phase) (Refer to the waveform below.) |  |  |
|----------------------------------|---------------------------------|----------------------------------------------------------------------------------------------------|--|--|
| Signal output of the encoder     |                                 | Line driver output                                                                                     |  |  |
| pat tettage tal.ge               |                                 | 0V to 5.25V                                                                                            |  |  |
| Signal<br>voltage                | Differential-input voltage VIT+ | 0.2V to 5.25V                                                                                          |  |  |
|                                  | Differential-input voltage VIT- | -5.25V to -0.2V                                                                                        |  |  |
| Power supply voltage             |                                 | 5VDC±10%                                                                                               |  |  |
| Current c                        | onsumption                      | 200mA or less                                                                                          |  |  |
| Number of pulses per rotation    |                                 | 1024 pulse/rev                                                                                         |  |  |
| Input frequency (rotation speed) |                                 | 136kHz or less (8000r/min or less)                                                                     |  |  |
| Cable length                     |                                 | 50m or less                                                                                            |  |  |

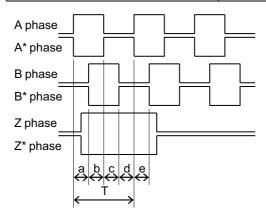

a.b.c.d.e: A phase or B phase rising edge (falling edge) phase difference =  $T/4 \pm T/10$ 

#### (b) Input for 5V manual pulse generator Specification of input part

| Number of pulse phases                  | Two phases (A phase, B phase, a phase difference 90 degrees) (Refer to the waveform below.) |  |  |
|-----------------------------------------|---------------------------------------------------------------------------------------------|--|--|
| Signal output of manual pulse generator | Voltage output, open collector output                                                       |  |  |
| Signal voltage                          | H level 3.5V to 5.25V<br>L level 0V to 0.5V                                                 |  |  |
| Power supply voltage                    | 5VDC±10%                                                                                    |  |  |
| Current consumption                     | 100mA or less                                                                               |  |  |
| Number of pulses per rotation           | 25 pulse/rev, 100 pulse/rev                                                                 |  |  |
| Input frequency (rotation speed)        | 1kHz or less<br>(2400r/min or less for 25pluse/rev, 600r/min or less for 100pluse/<br>rev)  |  |  |
| Cable length                            | 20m or less                                                                                 |  |  |

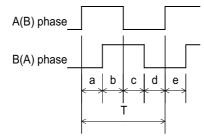

a.b.c.d.e: A phase or B phase rising edge (falling edge) phase difference =  $T/4 \pm T/10$ T: A or B phase cycle

#### Input/output circuit

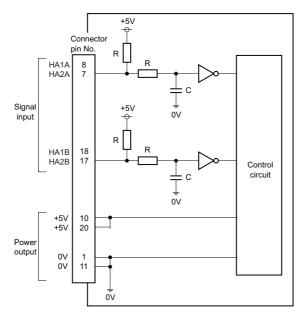

When using the synchronous feed encoder and the manual pulse generator at the same time, connect the manual pulse generator to the operation panel I/O unit or use a distribution cable made by the machine tool builder.

#### (16) SKIP (SKIP input 8 points)

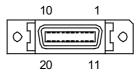

| 1  |   | COM GND  | 11 |   | COM GND  |
|----|---|----------|----|---|----------|
| 2  | I | SKIP IN1 | 12 | I | SKIP IN2 |
| 3  | I | SKIP IN3 | 13 | Ι | SKIP IN4 |
| 4  |   | NC       | 14 |   | NC       |
| 5  |   | COM GND  | 15 |   | COM GND  |
| 6  |   | NC       | 16 |   | NC       |
| 7  | I | SKIP IN5 | 17 | Ι | SKIP IN6 |
| 8  | I | SKIP IN7 | 18 | Ι | SKIP IN8 |
| 9  |   | NC       | 19 |   | NC       |
| 10 |   | NC       | 20 |   | NC       |

- Connect connector case with FG pattern.

#### <Cable side connector type>

Plug : 10120-3000PE Shell : 10320-52F0-008 Recommended manufacturer : 3M

(Note) When using the jackscrew M2.6-type 10320-52A0-008 for the shell, do not fasten the screws too tightly otherwise the connector and the PCB may be damaged.
 (Manufacturer recommended tightening torque: 0.20±0.05N·m)

#### (a) Skip signal input conditions

Use the input signal within the following condition ranges.

|   |                                       | 24V common                 | 0V common                  |  |  |
|---|---------------------------------------|----------------------------|----------------------------|--|--|
| 1 | Input voltage at external contact ON  | 6V or less                 | 18V or more, 25.2V or less |  |  |
| 2 | Input current at external contact ON  | 6mA or more                |                            |  |  |
| 3 | Input voltage at external contact OFF | 20V or more, 25.2V or less | 4V or less                 |  |  |
| 4 | Input current at external contact OFF | 2mA or less                |                            |  |  |
| 5 | Input resistance                      | 2.35kΩ                     |                            |  |  |
| 6 | Input signal holding time (Ton)       | 2ms or more                |                            |  |  |
| 7 | Internal response time                | 0.08ms or less             |                            |  |  |
| 8 | Machine side contact capacity         | +30V or more, 16mA or more |                            |  |  |

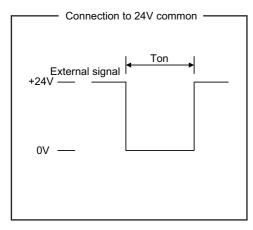

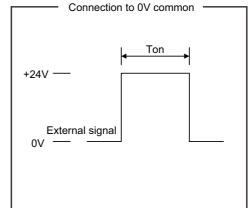

Connection to 24V common

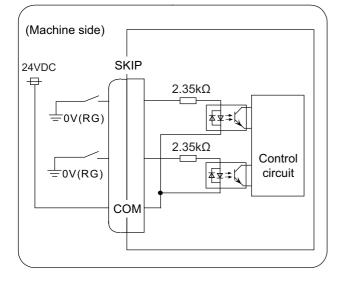

Connection to 0V common

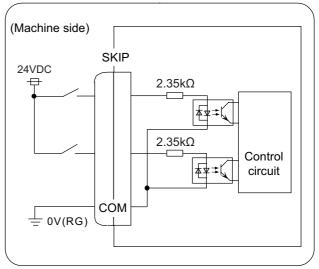

#### (17) SIO (RS-232C communication 2ch)

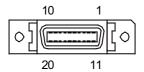

| 1  |   | 0V        | 11 |   | 0V        |
|----|---|-----------|----|---|-----------|
| 2  | Ι | RD1(RXD1) | 12 | 0 | SD1(TXD1) |
| 3  | I | CS1(CTS1) | 13 | 0 | RS1(RTS1) |
| 4  | Ι | DR1(DSR1) | 14 | 0 | ER1(DTR1) |
| 5  |   | 0V        | 15 |   | 0V        |
| 6  |   | NC        | 16 |   | NC        |
| 7  | I | RD2(RXD2) | 17 | 0 | SD2(TXD2) |
| 8  | I | CS2(CTS2) | 18 | 0 | RS2(RTS2) |
| 9  | I | DR2(DSR2) | 19 | 0 | ER2(DTR2) |
| 10 |   | NC        | 20 |   | NC        |

- Connect connector case with FG pattern.

#### <Cable side connector type>

Plug : 10120-3000PE Shell : 10320-52F0-008 Recommended manufacturer : 3M

(Note) When using the jackscrew M2.6-type 10320-52A0-008 for the shell, do not fasten the screws too tightly otherwise the connector and the PCB may be damaged.
 (Manufacturer recommended tightening torque: 0.20±0.05N·m)

#### (18) LAN1 (Ethernet communication)

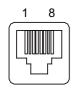

| 1 | I/O | TXRXD0+ |
|---|-----|---------|
| 2 | I/O | TXRXD0- |
| 3 | I/O | TXRXD1+ |
| 4 | I/O | TXRXD2+ |
| 5 | I/O | TXRXD2- |
| 6 | I/O | TXRXD1- |
| 7 | I/O | TXRXD3+ |
| 8 | I/O | TXRXD3- |

- Connect connector case with FG pattern.

- Use J303 cable when directly connecting a device such as a personal computer to the unit.

#### <Cable side connector type>

Connector : J00026A0165 Recommended manufacturer : Japan Telegärtner

#### (19) LAN2 (Ethernet communication)

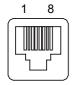

| 1 | I/O | RD- |
|---|-----|-----|
| 2 | I/O | RD+ |
| 3 | I/O | TD- |
| 4 | I/O | тст |
| 5 | I/O | тст |
| 6 | I/O | TD+ |
| 7 | I/O | RCT |
| 8 | I/O | RCT |

- Connect connector case with FG pattern.

- Use J303 cable when directly connecting a device such as a personal computer to the unit.

#### <Cable side connector type>

Connector : J00026A0165 Recommended manufacturer : Japan Telegärtner

- (20) FG (FG terminal)
- (21) LCD (Display unit signal I/F)

#### (22) EXT\_P (Communication expansion unit I/F)

(23) TP (Touch panel I/F)

[LED]

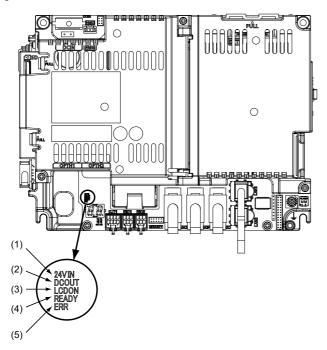

| No. | Name  | Lamp state  | Details                                                                                                    |
|-----|-------|-------------|----------------------------------------------------------------------------------------------------|
|     | 24VIN | Lit (Green) | 24VDC power is being supplied from the external power supply.                                                                                                    |
| (1) |       | Not lit     | The following may have caused an error:<br>- No 24VDC-power supply from the external power supply.<br>- Disconnection of fuse near DCIN connector.<br>- Failure of LED.                                    |
|     |       | Lit (Green) | Internal voltage is normally output.                                                                                                    |
| (2) | DCOUT | Not lit     | The followings may have caused an error:<br>- No 24V-power supply from the external power supply.<br>- Failure in any of the power output circuits.<br>- Failure of LED or IC which helps turn the LED ON. |
|     | LCDON | Lit (Green) | 12VDC for the backlight of display unit is normally output.                                                                                                    |
| (3) |       | Not lit     | The followings may have caused an error:<br>- Failure of 12VDC output in control unit.<br>- 24VDC input voltage is +20V or less.                                                                           |
| (4) | READY | Lit (Green) | Ready ON state.                                                                                                    |
| (4) |       | Not lit     | Ready OFF state.                                                                                                    |
| (5) | ERR   | Lit (Red)   | H/W is not operating properly. The followings may have caused an error:<br>- Occurrence of NC watchdog error.<br>- Failure of main CPU card.                                                               |
|     |       | Not lit     | H/W is operating properly.                                                                                                    |

### 4.4 Control Unit [M80]

### 4.4.1 FCU8-MU511 / FCU8-MU512 / FCU8-MU501 / FCU8-MU502

#### [Outline dimension]

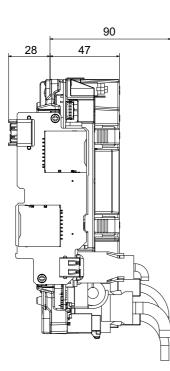

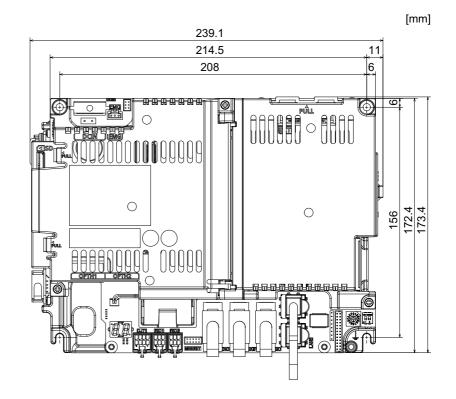

[Connector]

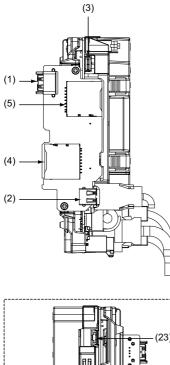

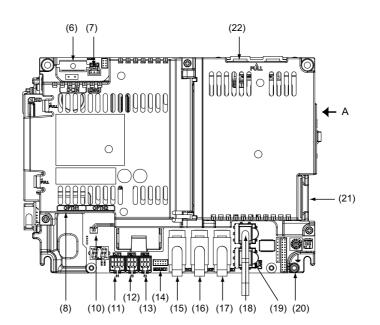

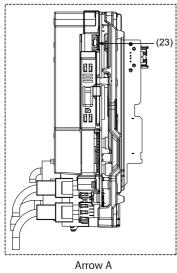

| No.  | Connector<br>name | Function                                  |   |
|------|-------------------|-------------------------------------------|---|
| (1)  | USB_F             | Front-side USB memory I/F                 |   |
| (2)  | USB_B             |                                           |   |
| (3)  | BL                | Display unit backlight I/F                |   |
| (4)  | SDC_F             | Front-side SD card I/F                    | ( |
| (5)  | SDC_B             | Back-side SD card I/F                     | ( |
| (6)  | DCIN              | 24VDC input                               |   |
| (7)  | EMG               | External emergency stop input             |   |
| (8)  | OPTH1             | High-speed optical servo<br>communication | ( |
| (10) | BAT               | Battery I/F                               |   |
| (11) | CJ71              | Operation panel I/O unit I/F              |   |
| (12) | RIO1              | Remote I/O 2.0 communication              |   |

|   | No. Connector name |         | Function                                                      |  |
|---|--------------------|---------|---------------------------------------------------------------|--|
| Ī | (13)               | RIO2    | Remote I/O 2.0 communication                                  |  |
| Ī | (14)               | MENUKEY | Menu key I/F                                                  |  |
|   | (15)               | ENC     | Encoder input 1ch<br>(5V manual pulse generator input<br>2ch) |  |
| ľ | (16)               | SKIP    | SKIP input 8 points                                           |  |
| ľ | (17)               | SIO     | RS-232C communication 2ch                                     |  |
| Ī | (18)               | LAN1    | Ethernet communication                                        |  |
| ľ | (19)               | LAN2    | Ethernet communication                                        |  |
|   | (20)               | FG      | FG terminal                                                   |  |
|   | (21)               | LCD     | Display unit signal I/F                                       |  |
| ľ | (22)               | EXT_P   | Communication expansion unit I/F                              |  |
|   | (23)               | TP      | Touch panel I/F                                               |  |

Refer to "General Specifications: Control Unit [M800S]" for details on the connectors.

### [LED]

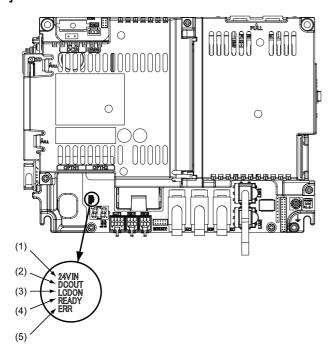

| No. | Name  | Lamp state  | Details                                                                                                    |  |
|-----|-------|-------------|----------------------------------------------------------------------------------------------------|--|
|     |       | Lit (Green) | 24VDC power is being supplied from the external power supply.                                                                                                    |  |
| (1) | 24VIN | Not lit     | The following may have caused an error:<br>- No 24VDC-power supply from the external power supply.<br>- Disconnection of fuse near DCIN connector.<br>- Failure of LED.                                    |  |
|     |       | Lit (Green) | Internal voltage is normally output.                                                                                                    |  |
| (2) | DCOUT | Not lit     | The followings may have caused an error:<br>- No 24V-power supply from the external power supply.<br>- Failure in any of the power output circuits.<br>- Failure of LED or IC which helps turn the LED ON. |  |
|     | LCDON | Lit (Green) | 12VDC for the backlight of display unit is normally output.                                                                                                    |  |
| (3) |       | Not lit     | The followings may have caused an error:<br>- Failure of 12VDC output in control unit.<br>- 24VDC input voltage is +20V or less.                                                                           |  |
| (4) | READY | Lit (Green) | Ready ON state.                                                                                                    |  |
| (4) | READT | Not lit     | Ready OFF state.                                                                                                    |  |
| (5) | ERR   | Lit (Red)   | H/W is not operating properly. The followings may have caused an error:<br>- Occurrence of NC watchdog error.<br>- Failure of main CPU card.                                                               |  |
|     |       | Not lit     | H/W is operating properly.                                                                                                    |  |

# 4.5 Display Unit [M800S]

### 4.5.1 10.4-type (FCU8-DU141-31)

[Outline dimension]

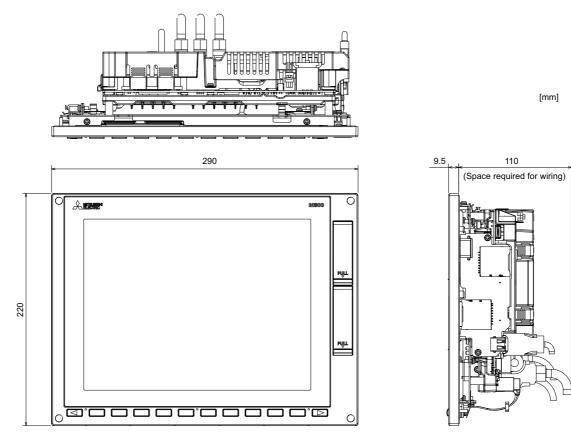

[Panel cut dimension]

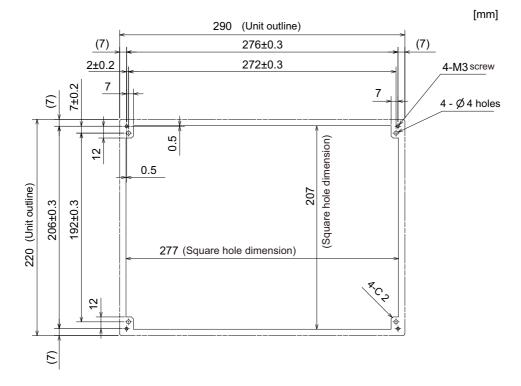

### 4.5.2 15-type (FCU8-DU181-31)

#### [Outline dimension]

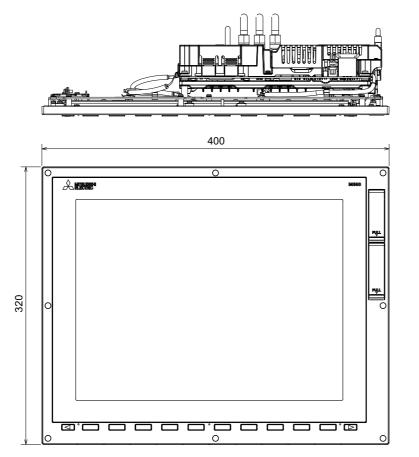

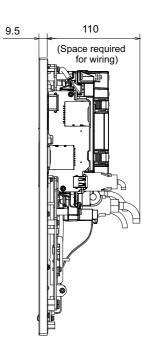

[mm]

#### [Panel cut dimension]

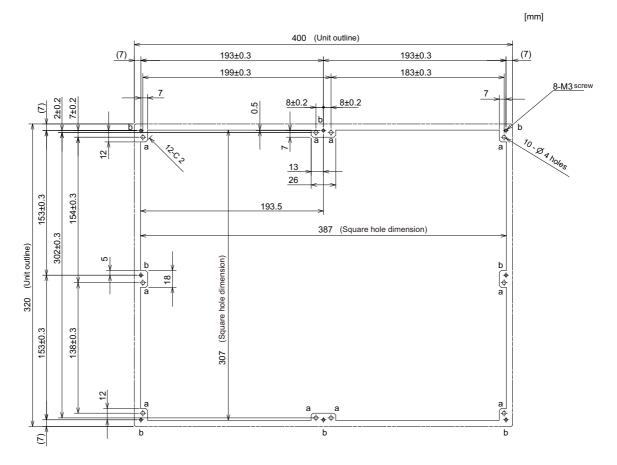

#### 4.5.3 Precautions

#### [Precautions for handling touchscreen]

- (1) Operate the touchscreen with fingers. The touchscreen does not react with nails.
- (2) The use of gloves, work gloves, etc. will have effects such as the deterioration of the operation feeling depending on the material and thickness of the gloves.
- (3) The initialization process is performed for 3 seconds after the power is turned ON. Do not touch the touchscreen with a finger, hold a palm over, put the conductive objects such as metals on, etc., during the initialization.
- (4) If the surface of the touchscreen gets dirt, wipe it off with soft cloth.
- (5) Make sure to ground FG terminal of the personal computer unit at one ground point. (Refer to "Installation: Connection of Frame Ground (FG)".) Otherwise, the reaction and operability of the touchscreen will remarkably deteriorate.

#### [Spot defect of LCD]

The display inspection standard at the time of shipment from MITSUBISHI is as follows.

|             | Reference value         |            |
|-------------|-------------------------|------------|
|             | Bright spot defect      | N ≦ 3      |
| Spot defect | Black spot defect       | N ≦ 3      |
|             | Total number of defects | $N \leq 5$ |

### 4.6 Display Unit [M80]

### 4.6.1 8.4-type (FCU8-DU121-12)

[Outline dimension]

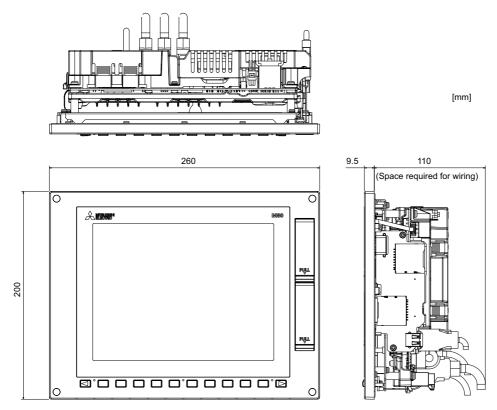

(Note) The 8.4-type display unit is incompatible with the touchscreen.

#### [Panel cut dimension]

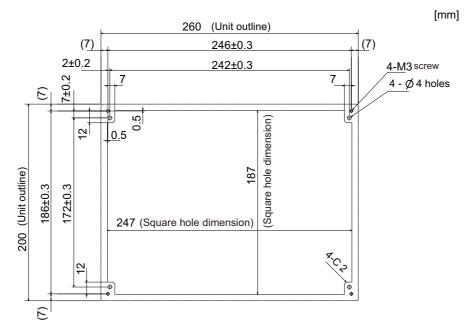

# 4.6.2 10.4-type (FCU8-DU141-32)

## [Outline dimension]

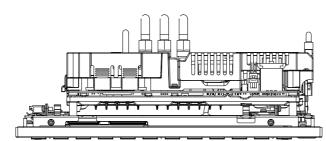

[mm]

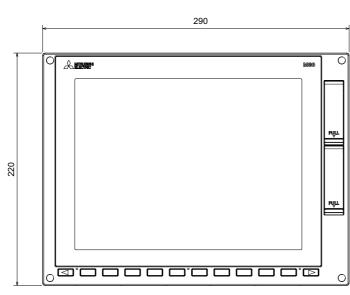

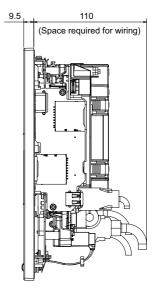

#### [Panel cut dimension]

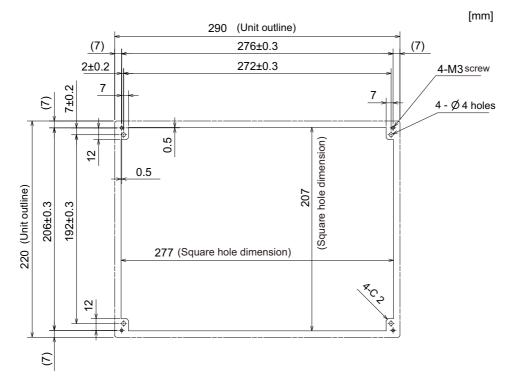

IB-1501269-D

# 4.6.3 15-type (FCU8-DU181-32)

# [Outline dimension]

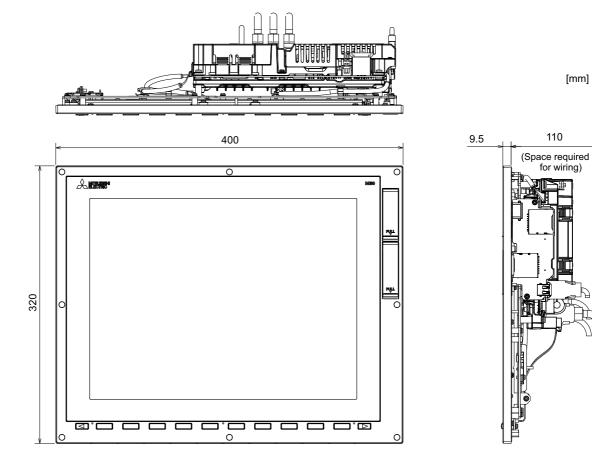

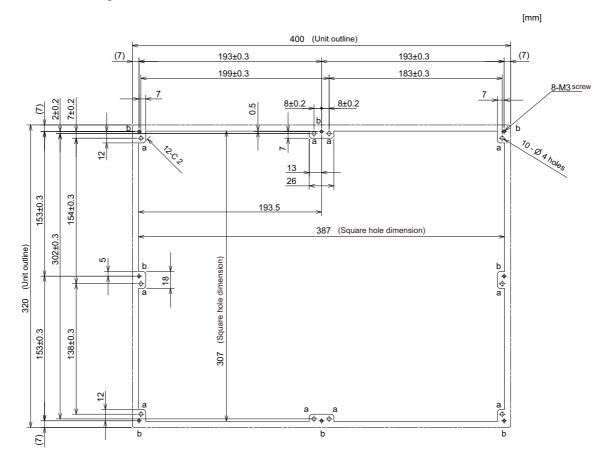

# 4.6.4 Precautions

#### [Precautions for handling touchscreen]

- (1) Operate the touchscreen with fingers. The touchscreen does not react with nails.
- (2) The use of gloves, work gloves, etc. will have effects such as the deterioration of the operation feeling depending on the material and thickness of the gloves.
- (3) The initialization process is performed for 3 seconds after the power is turned ON. Do not touch the touchscreen with a finger, hold a palm over, put the conductive objects such as metals on, etc., during the initialization.
- (4) If the surface of the touchscreen gets dirt, wipe it off with soft cloth.
- (5) Make sure to ground FG terminal of the personal computer unit at one ground point. (Refer to "Installation: Connection of Frame Ground (FG)".) Otherwise, the reaction and operability of the touchscreen will remarkably deteriorate.

#### [Spot defect of LCD]

The display inspection standard at the time of shipment from MITSUBISHI is as follows.

|             | Reference value         |            |
|-------------|-------------------------|------------|
|             | Bright spot defect      | N ≦ 3      |
| Spot defect | Black spot defect       | N ≦ 3      |
|             | Total number of defects | $N \leq 5$ |

# 4.7 Keyboard Unit

(Note) Do not change the setting for the rotary switch mounted on the keyboard unit. If the setting is changed, the keyboard will not work.

| Туре       | The initial value of the rotary switch |
|------------|----------------------------------------|
| FCU8-KB026 | 1                                      |
| FCU8-KB028 | 3                                      |
| FCU8-KB029 | 0                                      |
| FCU8-KB041 | 2                                      |
| FCU8-KB046 | 0                                      |
| FCU8-KB047 | 0                                      |
| FCU8-KB048 | 0                                      |
| FCU8-KB083 | A                                      |

# 4.7.1 Keyboard for 8.4-type Display Unit (FCU8-KB026)

#### [Outline dimension]

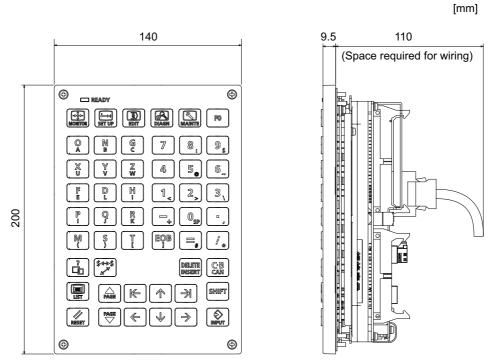

(Note) The above side view shows the state with the operation panel I/O unit mounted.

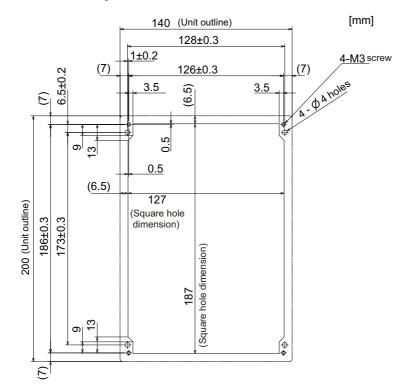

# 4.7.2 Keyboard for 8.4-type Display Unit (FCU8-KB028)

#### [Outline dimension]

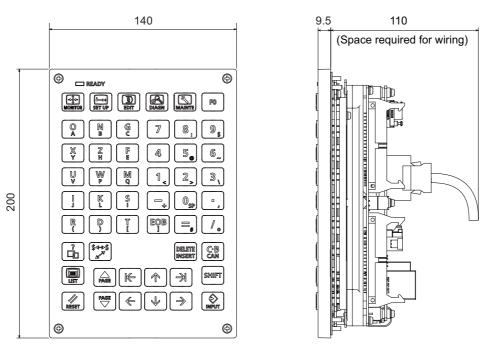

[mm]

(Note) The above side view shows the state with the operation panel I/O unit mounted.

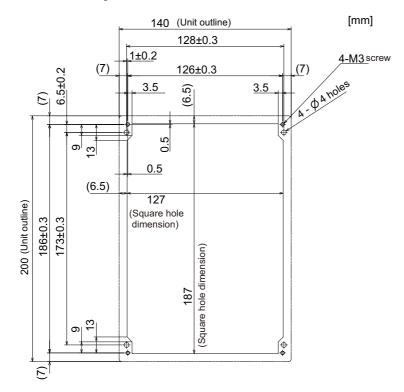

# 4.7.3 Keyboard for 8.4-type Display Unit (FCU8-KB029)

#### [Outline dimension]

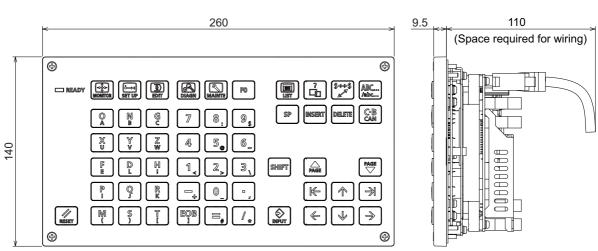

(Note) The above side view shows the state with the operation panel I/O unit mounted.

# [Panel cut dimension]

260 (Unit outline) 248±0.3 4-M3 screw (7) (7)246±0.3 6.5±0.2 4-04 holes 1±0.2 (6.5) 3.5 3.5 E 0.5 0 0 (Square hole dimension) 0.5 140 (Unit outline) 127 126±0.3 113±0.3 (6.5) 247 (Square hole dimension) 0 [3 6

[mm]

[mm]

# 4.7.4 Keyboard for 10.4-type Display Unit (FCU8-KB041)

#### [Outline dimension]

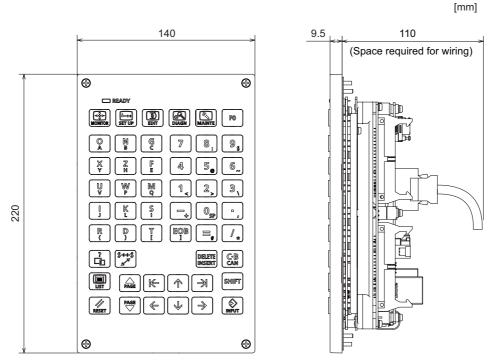

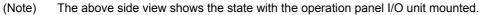

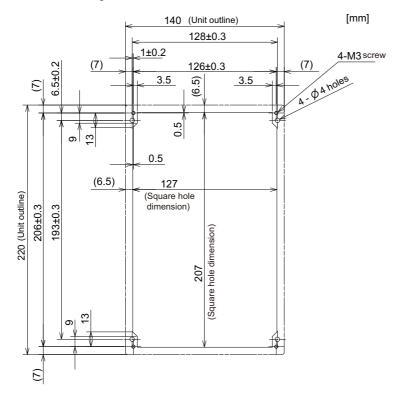

# 4.7.5 Keyboard for 10.4-type Display Unit (FCU8-KB046)

#### [Outline dimension]

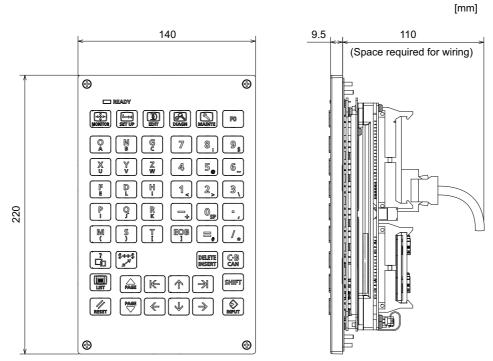

(Note) The above side view shows the state with the operation panel I/O unit mounted.

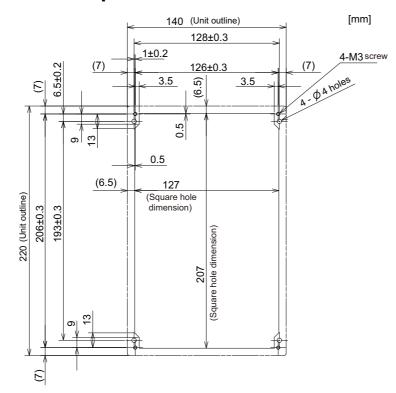

# 4.7.6 Keyboard for 10.4-type Display Unit (FCU8-KB047)

#### [Outline dimension]

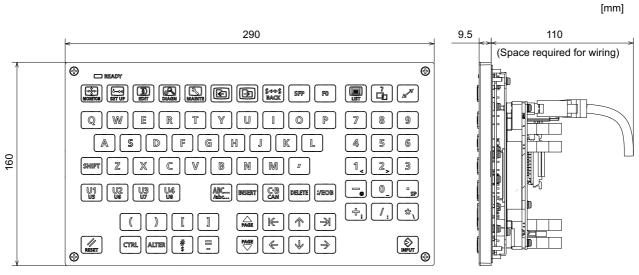

(Note) The above side view shows the state with the operation panel I/O unit mounted.

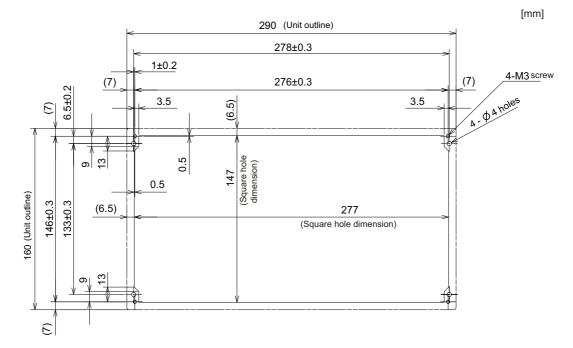

# 4.7.7 Keyboard for 10.4-type Display Unit (FCU8-KB048)

#### [Outline dimension]

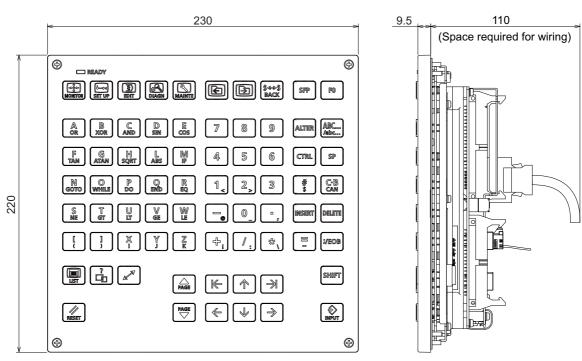

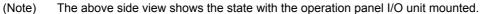

#### [Panel cut dimension]

[mm]

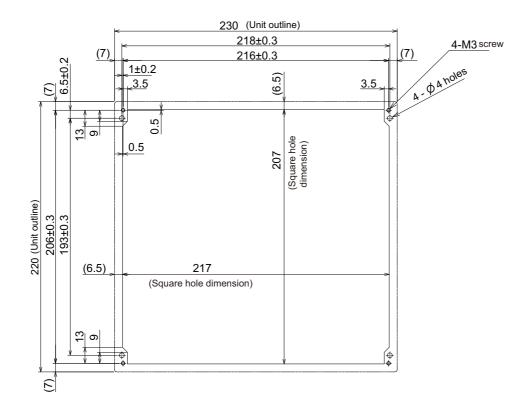

[mm]

# 4.7.8 Keyboard for 15-type Display Unit (FCU8-KB083)

#### [Outline dimension]

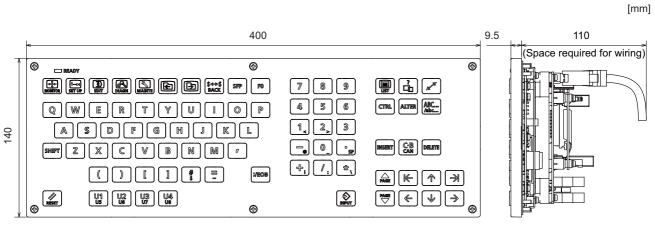

(Note) The above side view shows the state with the operation panel I/O unit mounted.

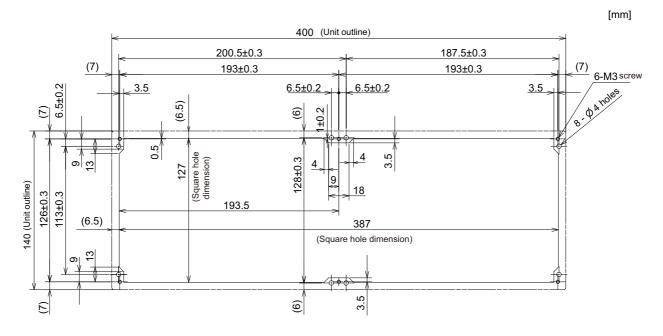

# 4.8 Operation Panel I/O Unit

Characteristics of operation panel I/O unit are as follows.

- (1) The followings can be connected to the operation panel I/O unit.
  - (a) Remote I/O interface ... 1ch
     Input/output signals can be extended with Remote I/O units.
  - (b) Manual pulse generator ... 3ch5V and 12V manual pulse generators can be connected.
- (2) The operation panel I/O unit can be mounted on the back side of the keyboard unit. This contributes to space saving inside the operation panel.
- DO output can output 200mA/point.
   For FCU8-DX750/DX761, total output current of whole unit is 3.8A at the maximum.
   For FCU8-DX760, total output current of whole unit is 5.7A at the maximum.
- (Note 1) The maximum connectable number of remote I/O units is 32.
- (Note 2) Set the number of DI points that are simultaneously turned ON to be less than half of the total points. If many points are set to be simultaneously turned ON, operation panel I/O unit may be deteriorated due to the heat.

# 4.8.1 List of Units

| Classification                                                                                                    | Туре                                                                                        | Components                                                       | Remarks                                                                                                    |
|----------------------------------------------------------------------------------------------------|---------------------------------------------------------------------------------------------|------------------------------------------------------------------|----------------------------------------------------------------------------------------------------|
| DI 24V/0V common input [96 points]<br>DO Source output [64 points]                                                            | FCU8-DX750                                                                                  | Base card<br>RIO 2.0 terminator connector (R2-TM)                | DI: 96-points 24V/0V common type<br>DO: 64-points source type (200mA/point)<br>Manual pulse generator input 3ch<br>Control unit I/F<br>Keyboard unit I/F<br>Remote I/O 2.0 I/F<br>RIO occupied stations (fixed):<br>1 to 3, 7 to 12<br>RIO extensible stations:<br>4 to 6, 13 to 64                           |
| DI 24V/0V common input [96 points]<br>DO Source output [96 points]                                                            | FCU8-DX760                                                                                  | Base card<br>Add-on card<br>RIO 2.0 terminator connector (R2-TM) | DI: 96-points 24V/0V common type<br>DO: 96-points source type (200mA/point)<br>Manual pulse generator input: 3ch<br>Control unit I/F<br>Keyboard unit I/F<br>Remote I/O 2.0 I/F<br>RIO occupied stations (fixed):<br>1 to 4, 7 to 12<br>RIO extensible stations:<br>5, 6, 13 to 64                            |
| DI 24V/0V common input [96 points]<br>DO Source output [64 points]<br>Al Analog input [1 point]<br>AO Analog output [1 point] | output [64 points] FCU8-DX761 Add-on card<br>put [1 point] RIO 2 0 terminator connector (R2 |                                                                  | DI: 96-points 24V/0V common type<br>DO: 64-points source type (200mA/point)<br>AI: 1 point<br>AO: 1 point<br>Manual pulse generator input: 3ch<br>Control unit I/F<br>Keyboard unit I/F<br>Remote I/O 2.0 I/F<br>RIO occupied stations (fixed):<br>1 to 5, 7 to 12<br>RIO extensible stations:<br>6, 13 to 64 |

# 4.8.2 FCU8-DX750/ FCU8-DX760 / FCU8-DX761

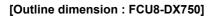

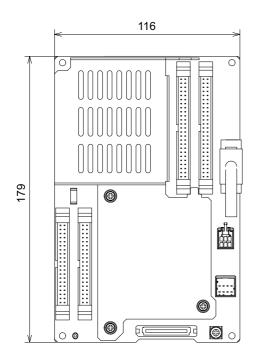

116

0

ē

...

Θo

Θ

50

88886

000000

Ø

θĒ

0

**6** []

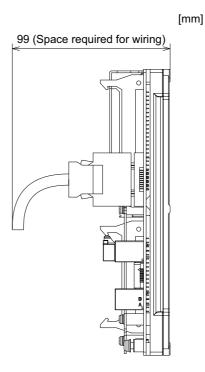

[Outline dimension : FCU8-DX760]

0 1818

.

0 0

179

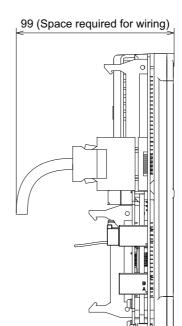

[mm]

# [Outline dimension : FCU8-DX761]

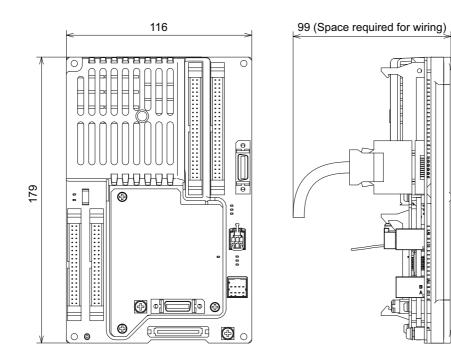

[mm]

0

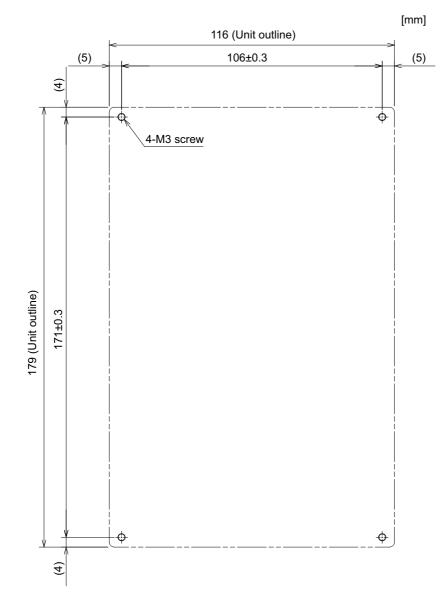

#### [Installation dimension: FCU8-DX750 / FCU8-DX760 / FCU8-DX761]

(Note) The unit thickness of the fixed part with screws is 16.6mm.Select the fixing screws having the length suitable for the thickness.

#### [Connector]

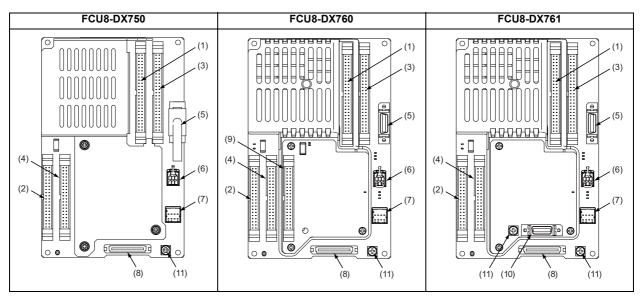

| No. | Connector<br>name | Function                     | No.  | Connector<br>name | Function                      |
|-----|-------------------|------------------------------|------|-------------------|-------------------------------|
| (1) | CJ37              | Machine signal input         | (7)  | CJ71              | Control unit I/F              |
| (2) | CJ38              | Machine signal output        | (8)  | NCKB              | Keyboard I/F                  |
| (3) | CJ39              | Machine signal input         | (9)  | CJ42              | Machine signal output         |
| (4) | CJ40              | Machine signal output        | (10) | AIO               | Analog input<br>Analog output |
| (5) | MPG               | Manual pulse generator input | (11) | FG                | FG terminal                   |
| (6) | RIO3EXT           | Remote I/O 2.0 communication |      |                   |                               |

# 

- A Do not apply any voltage to the connectors other than voltage specified in this manual. Failure to observe this could cause bursting, damage, etc.
- A Connect the cables to the designated connectors. Incorrect connections could damage the device.

12V, 5V, and 3.3V output from connectors are to supply the power for dedicated peripheral devices. Do not use for other equipment to supply the power since we do not guarantee the NC operation by voltage down or noise sneaking.

(1) CJ37 (Machine signal input) Digital input 48 points (1st and 2nd stations)

#### (3) CJ39 (Machine signal input)

Digital input 48 points (2nd and 3rd stations)

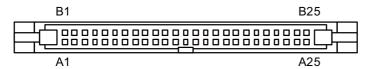

|    |   | CJ    | 37 |   |       |
|----|---|-------|----|---|-------|
|    | В |       |    | Α |       |
| 25 | Ι | X200  | 25 | I | X218  |
| 24 | Ι | X201  | 24 | I | X219  |
| 23 | Ι | X202  | 23 | I | X21A  |
| 22 | Ι | X203  | 22 | I | X21B  |
| 21 | Ι | X204  | 21 | I | X21C  |
| 20 | Ι | X205  | 20 | I | X21D  |
| 19 | Ι | X206  | 19 | I | X21E  |
| 18 | Ι | X207  | 18 | I | X21F  |
| 17 | Ι | X208  | 17 | I | X220  |
| 16 | Ι | X209  | 16 | Ι | X221  |
| 15 | I | X20A  | 15 | I | X222  |
| 14 | Ι | X20B  | 14 | I | X223  |
| 13 | Ι | X20C  | 13 | I | X224  |
| 12 | Ι | X20D  | 12 | I | X225  |
| 11 | Ι | X20E  | 11 | I | X226  |
| 10 | Ι | X20F  | 10 | I | X227  |
| 9  | Ι | X210  | 9  | I | X228  |
| 8  | Ι | X211  | 8  | I | X229  |
| 7  | Ι | X212  | 7  | Ι | X22A  |
| 6  | Ι | X213  | 6  | I | X22B  |
| 5  | Ι | X214  | 5  | I | X22C  |
| 4  | Ι | X215  | 4  | Ι | X22D  |
| 3  | I | X216  | 3  | I | X22E  |
| 2  | Ι | X217  | 2  |   | X22F  |
| 1  |   | DICOM | 1  |   | DICOM |

The input/output assignment is modifiable using a parameter. Refer to "15.6.4.2 Arbitrary Device Assignment" for details.

#### <Cable side connector type>

Connector : XG4M-5030 / 7950-6500SC Strain relief : XG4T-5004 / 3448-7950 Recommended manufacturer : OMRON / 3M

#### (a) Outline of digital signal input circuit

Both 24V common and 0V common connections are allowed in the digital signal input circuit. Follow the wiring diagram below for each type.

#### Input circuit

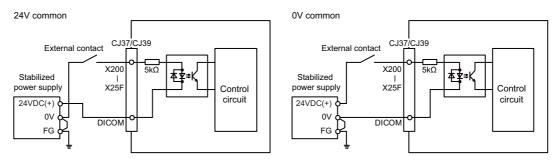

#### Input conditions

The input signals must be used within the following condition ranges.

|   |                                                   | 24V common                   | 0V common                  |  |  |
|---|---------------------------------------------------|------------------------------|----------------------------|--|--|
| 1 | Input voltage at external contact ON              | 6V or less                   | 18V or more, 25.2V or less |  |  |
| 2 | Input current at external contact ON              | 3mA o                        | r more                     |  |  |
| 3 | Input voltage at external contact OFF             | 20.2V or more, 25.2V or less | 3.8V or less               |  |  |
| 4 | Input current at external contact OFF             | 0.7mA                        | or less                    |  |  |
| 5 | Input resistance                                  | 54                           | ōkΩ                        |  |  |
| 6 | Tolerable chattering time (T1)                    | 3r                           | ns                         |  |  |
| 7 | Input signal holding time (T2)                    | 40ms or more (Note)          |                            |  |  |
| 8 | Input circuit operation delay time<br>(T3 and T4) | 3 to 16ms                    |                            |  |  |
| 9 | Machine side contact capacity                     | 30V or more, 16mA or more    |                            |  |  |

(Note) Input signal holding time: The guide is 40ms or more. The input signal will not be recognized unless it is held for the ladder processing cycle time or longer.

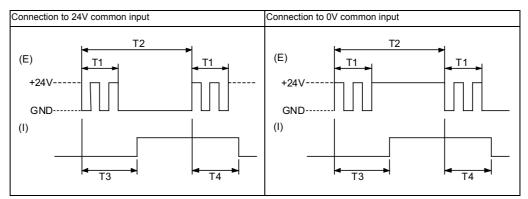

(E): External signal, (I):Internal signal

(Note) Set the number of DI points that are simultaneously turned ON to be less than half of the total points.

If many points are set to be simultaneously turned ON, operation panel I/O unit may be deteriorated due to the heat.

- (2) CJ38 (Machine signal output) Digital output 32 points (1st station)
- (4) CJ40 (Machine signal output) Digital output 32 points (2nd station)
- (9) CJ42 (Machine signal output) Digital output 32 points (4th station)

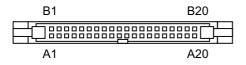

| CJ38 |   |       |    |   | CJ40  |    |   |       |    |   |       | CJ42 |    |   |       |    |   |       |
|------|---|-------|----|---|-------|----|---|-------|----|---|-------|------|----|---|-------|----|---|-------|
|      | E | 3     |    | 1 | A     |    | I | В     |    | 1 | Α     |      |    |   | В     |    |   | 4     |
| 20   | 0 | Y200  | 20 | 0 | Y210  | 20 | 0 | Y220  | 20 | 0 | Y230  |      | 20 | 0 | Y260  | 20 | 0 | Y270  |
| 19   | 0 | Y201  | 19 | 0 | Y211  | 19 | 0 | Y221  | 19 | 0 | Y231  |      | 19 | 0 | Y261  | 19 | 0 | Y271  |
| 18   | 0 | Y202  | 18 | 0 | Y212  | 18 | 0 | Y222  | 18 | 0 | Y232  |      | 18 | 0 | Y262  | 18 | 0 | Y272  |
| 17   | 0 | Y203  | 17 | 0 | Y213  | 17 | 0 | Y223  | 17 | 0 | Y233  |      | 17 | 0 | Y263  | 17 | 0 | Y273  |
| 16   | 0 | Y204  | 16 | 0 | Y214  | 16 | 0 | Y224  | 16 | 0 | Y234  |      | 16 | 0 | Y264  | 16 | 0 | Y274  |
| 15   | 0 | Y205  | 15 | 0 | Y215  | 15 | 0 | Y225  | 15 | 0 | Y235  |      | 15 | 0 | Y265  | 15 | 0 | Y275  |
| 14   | 0 | Y206  | 14 | 0 | Y216  | 14 | 0 | Y226  | 14 | 0 | Y236  |      | 14 | 0 | Y266  | 14 | 0 | Y276  |
| 13   | 0 | Y207  | 13 | 0 | Y217  | 13 | 0 | Y227  | 13 | 0 | Y237  |      | 13 | 0 | Y267  | 13 | 0 | Y277  |
| 12   | 0 | Y208  | 12 | 0 | Y218  | 12 | 0 | Y228  | 12 | 0 | Y238  |      | 12 | 0 | Y268  | 12 | 0 | Y278  |
| 11   | 0 | Y209  | 11 | 0 | Y219  | 11 | 0 | Y229  | 11 | 0 | Y239  |      | 11 | 0 | Y269  | 11 | 0 | Y279  |
| 10   | 0 | Y20A  | 10 | 0 | Y21A  | 10 | 0 | Y22A  | 10 | 0 | Y23A  |      | 10 | 0 | Y26A  | 10 | 0 | Y27A  |
| 9    | 0 | Y20B  | 9  | 0 | Y21B  | 9  | 0 | Y22B  | 9  | 0 | Y23B  |      | 9  | 0 | Y26B  | 9  | 0 | Y27B  |
| 8    | 0 | Y20C  | 8  | 0 | Y21C  | 8  | 0 | Y22C  | 8  | 0 | Y23C  |      | 8  | 0 | Y26C  | 8  | 0 | Y27C  |
| 7    | 0 | Y20D  | 7  | 0 | Y21D  | 7  | 0 | Y22D  | 7  | 0 | Y23D  |      | 7  | 0 | Y26D  | 7  | 0 | Y27D  |
| 6    | 0 | Y20E  | 6  | 0 | Y21E  | 6  | 0 | Y22E  | 6  | 0 | Y23E  |      | 6  | 0 | Y26E  | 6  | 0 | Y27E  |
| 5    | 0 | Y20F  | 5  | 0 | Y21F  | 5  | 0 | Y22F  | 5  | 0 | Y23F  |      | 5  | 0 | Y26F  | 5  | 0 | Y27F  |
| 4    |   | DOCOM | 4  |   | DOCOM | 4  |   | DOCOM | 4  |   | DOCOM |      | 4  |   | DOCOM | 4  |   | DOCOM |
| 3    |   | DOCOM | 3  |   | DOCOM | 3  |   | DOCOM | 3  |   | DOCOM |      | 3  |   | DOCOM | 3  |   | DOCOM |
| 2    |   | DOCOM | 2  |   | 0V    | 2  |   | DOCOM | 2  |   | 0V    |      | 2  |   | DOCOM | 2  |   | 0V    |
| 1    |   | DOCOM | 1  |   | 0V    | 1  |   | DOCOM | 1  |   | 0V    | 1    | 1  |   | DOCOM | 1  |   | 0V    |

The input/output assignment is modifiable using a parameter. Refer to "15.6.4.2 Arbitrary Device Assignment" for details.

#### <Cable side connector type>

Connector : XG4M-4030 / 7940-6500SC Strain relief : XG4T-4004 / 3448-7940 Recommended manufacturer : OMRON / 3M

# (a) Outline of digital signal output circuit

Use within the specification ranges shown below.

#### Output circuit

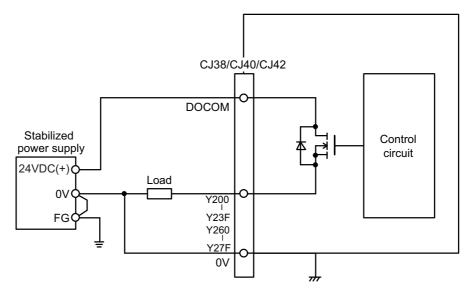

#### **Output conditions**

| Insulation method   | Non-insulation                                                                                                    |  |  |  |  |
|---------------------|----------------------------------------------------------------------------------------------------|--|--|--|--|
| Rated load voltage  | 24VDC                                                                                                    |  |  |  |  |
| Max. output current | 0.2A/point<br>[Total output current of whole unit]<br>- For FCU8-DX750/DX761: 3.8A or less<br>- For FCU8-DX760: 5.7A or less |  |  |  |  |
| Output delay time   | 40µs                                                                                                    |  |  |  |  |

(Note 1) When using an inductive load such as a relay, always connect a diode (voltage resistance 100V or more, twice or more the load current) in parallel to the load.

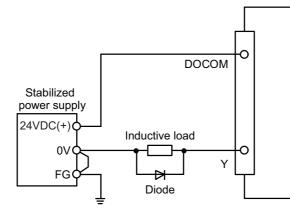

(Note 2) When the rush current exceeds the maximum output current, always connect a protective resistor (R=150  $\Omega$ ) serially to the load to suppress rush currents. Make sure that the current is less than the maximum output current including the momentary current.

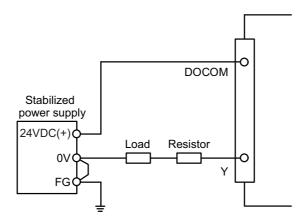

(Note 3) Always keep the total sum oftput current of each Y200 to Y207, Y208 to Y20F, Y210 to Y217, Y218 to Y21F, Y220 to Y227, Y228 to Y22F, Y230 to Y237, Y238 to Y23F, Y260 to Y267, Y268 to Y26F, Y270 to Y277, and Y278 to Y27F less than 0.8A.

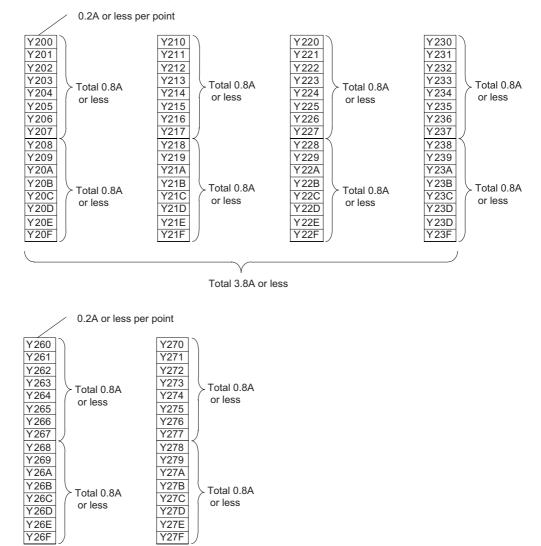

Total 1.9A or less

# 

- 1. When using an inductive load such as a relay, always connect a diode in parallel to the load to prevent a counter-electromotive force.
- 2. When the rush current exceeds the maximum output current, always connect a protective resistor serially to the load to suppress rush currents.

#### (5) MPG (Manual pulse generator input)

5V manual pulse generator and 12V manual pulse generator can be connected to this connector.

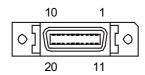

| 1  |   | 0V   | 11 |   | 0V   |
|----|---|------|----|---|------|
| 2  | I | HA3A | 12 | I | НАЗВ |
| 3  | I | HA2A | 13 | I | HA2B |
| 4  | Ι | HA1A | 14 | Ι | HA1B |
| 5  |   | 0V   | 15 |   | 0V   |
| 6  | 0 | +12V | 16 | 0 | +12V |
| 7  |   | NC   | 17 |   | NC   |
| 8  |   | NC   | 18 |   | NC   |
| 9  | 0 | +12V | 19 | 0 | +5V  |
| 10 | 0 | +5V  | 20 | 0 | +5V  |

- Connect connector case with FG pattern.

#### <Cable side connector type>

Plug : 10120-3000PE Shell : 10320-52F0-008 Recommended manufacturer : 3M

(Note) When using the jackscrew M2.6-type 10320-52A0-008 for the shell, do not fasten the screws too tightly otherwise the connector and the PCB may be damaged.
 (Manufacturer recommended tightening torque: 0.20±0.05N·m)

## <Specification of input part>

|                                            | 5V manual pulse generator                                                                      | 12V manual pulse generator |  |  |  |  |  |
|--------------------------------------------|------------------------------------------------------------------------------------------------|----------------------------|--|--|--|--|--|
| Number of pulse phases                     | Two phases (A phase, B phase, a phase difference 90 degrees)<br>(Refer to the waveform below.) |                            |  |  |  |  |  |
| Signal output of manual pulse<br>generator | Open collector output                                                                          |                            |  |  |  |  |  |
| Signal voltage                             | H level 3.5V to 5.25V<br>L level 0V to 0.5V                                                    |                            |  |  |  |  |  |
| Power supply voltage                       | 5VDC±10%                                                                                       | 12VDC±10%                  |  |  |  |  |  |
| Current consumption                        | 100mA                                                                                          | or less                    |  |  |  |  |  |
| Number of pulses per rotation              | 25 pulse/rev,                                                                                  | 100 pulse/rev              |  |  |  |  |  |
| Input frequency (rotation speed)           | 1kHz or less (2400r/min or less for 25pluse/rev, 600r/min or less for 100pluse/<br>rev)        |                            |  |  |  |  |  |
| Cable length                               | 20m or less 50m or less                                                                        |                            |  |  |  |  |  |

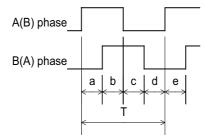

a.b.c.d.e: A phase or B phase rising edge (falling edge) phase difference =  $T/4 \pm T/10$ T: A or B phase cycle

# <Input/output circuit>

(a) 5V manual pulse generator

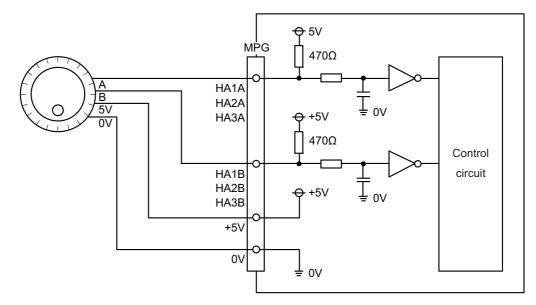

(b) 12V manual pulse generator

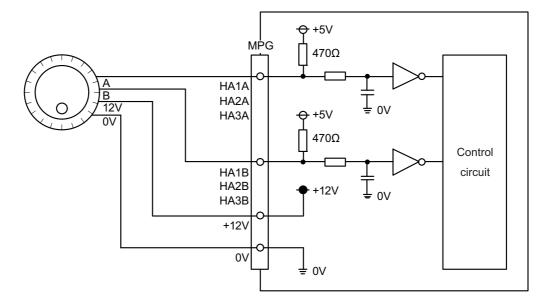

#### (6) RIO3EXT (Remote I/O 2.0 communication)

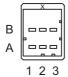

|   |     | Α     | В |     |        |  |  |
|---|-----|-------|---|-----|--------|--|--|
| 1 | I/O | TXRXD | 1 | I/O | TXRXD* |  |  |
| 2 |     | NC    | 2 |     | 0V     |  |  |
| 3 |     | FG    | 3 |     | NC     |  |  |

<Cable side connector type>

Connector : 1-1318119-3 Contact : 1318107-1 x6 Recommended manufacturer : Tyco Electronics

Refer to the following chart for the maximum number of connecting stations and I/O points.

| Operation panel I/O unit type | Max. number of stations<br>(RIO3EXT connection)                          | Max. number of I/O points (RIO3EXT connection) |
|-------------------------------|--------------------------------------------------------------------------|------------------------------------------------|
| FCU8-DX750                    | 55 stations<br>(4th, 5th, 6th, and 13th to 64th<br>stations can be used) | 1760 points/ 1760 points                       |

(Note 1) Refer to the section "General Specifications: Remote I/O Unit" for the number of occupying stations and I/ O points of remote I/O units.

# (7) CJ71 (Control unit I/F)

| A1 | I/O | TXRXD | B1 | I/O | TXRXD* |
|----|-----|-------|----|-----|--------|
| A2 | -   | +5V   | B2 | -   | +3.3V  |
| A3 | -   | -     | B3 | -   | 0V     |
| A4 | -   | FG    | B4 | -   | 0V     |

<Cable side connector type>

Connector : 2-1318119-4 Contact : 1318107-1 Recommended manufacturer : Tyco Electronics

(8) NCKB (Keyboard I/F)

#### (10) AIO (Analog input, Analog output)

Analog input and analog output can be connected to this connector.

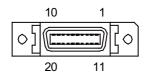

| 1  |   | 0V  | 11 | 0V |
|----|---|-----|----|----|
| 2  | I | Al0 | 12 | NC |
| 3  |   | NC  | 13 | NC |
| 4  |   | NC  | 14 | NC |
| 5  |   | 0V  | 15 | 0V |
| 6  |   | NC  | 16 | NC |
| 7  | 0 | AO  | 17 | NC |
| 8  |   | NC  | 18 | NC |
| 9  |   | 0V  | 19 | NC |
| 10 |   | NC  | 20 | NC |

- Connect connector case with FG pattern.

#### <Cable side connector type>

Plug : 10120-3000PE Shell : 10320-56F0-008 Recommended manufacturer : 3M

(Note) When using the jackscrew M2.6-type 10320-56S0-008-F for the shell, do not fasten the screws too tightly otherwise the connector and the PCB may be damaged.
 (Manufacturer recommended tightening torque: 0.20±0.05N·m)

#### (a) Outline of analog signal input circuit

#### Input circuit

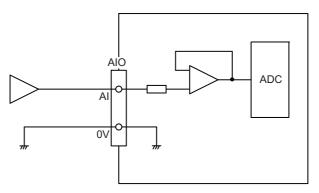

#### Input conditions

| Analog input voltage       | -10 to 10V                  |
|----------------------------|-----------------------------|
| Max. input rating (Note 1) | ±15V                        |
| Resolution                 | -10 ∼ +10V  / 4095 = 4.88mV |
| Precision                  | Within ±25mV (Note 2)       |
| Tolerance                  | ±0.35V                      |

(Note 1) This indicates the input voltage which must not exceeded even in an instant. (Note 2) Except when the accuracy is affected by the noise.

#### (b) Outline of analog signal output circuit

#### **Output circuit**

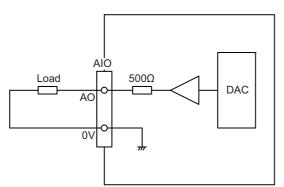

#### **Output conditions**

| Analog output voltage   | -10 to 10V(±5%)                                    |
|-------------------------|----------------------------------------------------|
| Resolution              | 10V / 4095 = 2.44mV                                |
| Load conditions         | External load resistance value $10k\Omega$ or more |
| Output resistance value | 500Ω                                               |

#### (11) FG (FG terminal)

[LED]

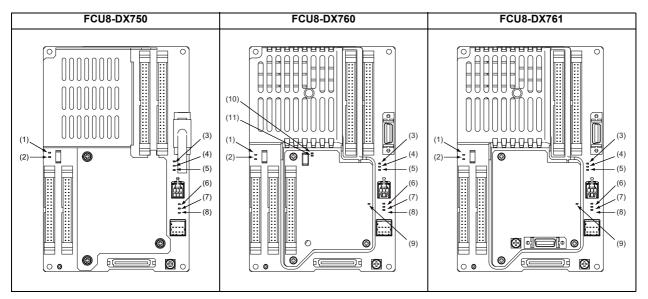

| No.  | Name   | Function                                                             | Color | Status                       |         | Details                                           |  |
|------|--------|----------------------------------------------------------------------|-------|------------------------------|---------|---------------------------------------------------|--|
| 110. | Name   | T unction                                                            | 00101 | Normal <mark>At fault</mark> |         | Details                                           |  |
| (1)  | FUSE   | Fuse status                                                          | Green | Lit                          | Not lit | Not lit when a fuse has been blown out.           |  |
| (2)  | DOCOM  | Energization status of DC24V input<br>(DOCOM) of CJ38/CJ40 connector | Green | Lit                          | Not lit | Lit when a current is applied.                    |  |
| (3)  | 12VON  | 12V power supply circuit status                                      | Green | Lit                          | Not lit | Lit when the circuit is normally operated.        |  |
| (4)  | 5VIN   | 5V power supply circuit status                                       | Green | Lit                          | Not lit | Lit when the circuit is normally operated.        |  |
| (5)  | 3VIN   | 3.3V power supply circuit status                                     | Green | Lit                          | Not lit | Lit when the circuit is normally operated.        |  |
| (6)  | ALM1   | RIO communication error                                              | Red   | Not lit                      | Lit     | Lit when RIO communication error has<br>occurred. |  |
| (7)  | ALM2   | RIO communication error                                              | Red   | Not lit                      | Lit     | Lit when RIO communication error has<br>occurred. |  |
| (8)  | ALM3   | RIO communication error                                              | Red   | Not lit                      | Lit     | Lit when RIO communication error has occurred.    |  |
| (9)  | ALM4   | RIO communication error                                              | Red   | Not lit                      | Lit     | Lit when RIO communication error has<br>occurred. |  |
| (10) | FUSE2  | Fuse status                                                          | Green | Lit                          | Not lit | Not lit when a fuse has been blown out.           |  |
| (11) | DOCOM2 | Energization status of DC24V input<br>(DOCOM) of CJ42 connector      | Green | Lit                          | Not lit | Lit when a current is applied.                    |  |

# 4.9 Remote I/O Unit

The following seven types of signals can be input/output from the remote I/O unit (FCU8-DXxxx) according to the type and No. of contacts. Remote I/O units are used by being connected to the control unit or the operation panel I/O unit. Multiple remote I/O units can be used as long as the total number of occupied stations is 64 or less.

(Note) The maximum connectable number of remote I/O units is 32.

# 4.9.1 List of Units

| Classification                                                                                                    | Туре       | Components                                        | Remarks                                                                                                    |
|----------------------------------------------------------------------------------------------------|------------|---------------------------------------------------|----------------------------------------------------------------------------------------------------|
| DI 24V/0V common input [32 points]<br>DO Source output [32 points]                                                                                               | FCU8-DX220 | Base card<br>RIO 2.0 connector set                | DI: 32-points 24V/0V common type<br>Do: 32-points source type (200mA/point)<br>Number of occupied stations: 1                                                                                                    |
| DI 24V/0V common input [64 points]<br>DO Source output [48 points]                                                                                               | FCU8-DX230 | Base card<br>RIO 2.0 connector set                | DI: 64-points 24V/0V common type<br>DO: 48-points source type (200mA/point)<br>Number of occupied stations: 2                                                                                                    |
| DI 24V/0V common input<br>DO Source output [48 points]<br>AO Analog output [1 point]                                                                             | FCU8-DX231 | Base card<br>RIO 2.0 connector set                | DI: 64-points 24V/0V common type<br>DO: 48-points source type (200mA/point)<br>AO: 1 point<br>Number of occupied stations: 2                                                                                                    |
| Al Analog Input [4 points]<br>AO Analog output [1 point]                                                                                                    | FCU8-DX202 | Base card<br>RIO 2.0 connector set                | Al: 4 points<br>AO: 1 point<br>Number of occupied stations: 1                                                                                                    |
| DI 0V common input [16 points]<br>DO Source output (large capacity) [8<br>points]                                                                                | FCU8-DX213 | Base card<br>RIO 2.0 connector set                | DI: 16-points 0V common type<br>DO: 8-points source type (2A/point)<br>Number of occupied stations: 1                                                                                                    |
| Safety DI 0V common input [8 points]<br>Safety DO Source output (large capacity)<br>[4 points]                                                                   | FCU8-DX654 | Base card<br>RIO 2.0 connector set                | Safety DI: 8-points 0V common type<br>Safety DO: 4-points source type (2A/point)<br>Number of occupied stations: 2                                                                                                    |
| DI 24V/0V common input [32points]<br>DO Source output [32 points]<br>Safety DI 0V common input [8 points]<br>(Note 1)<br>Safety relay output [4 points] (Note 2) | FCU8-DX651 | Base card<br>Add-on card<br>RIO 2.0 connector set | DI: 32-points 24V/0V common type<br>Do: 32-points source type (200mA/point)<br>Safety DI: 8-points 0V common type<br>Safety relay: 4-points (non-voltage contact)<br>Relay contact welding detection<br>Number of occupied stations: 3<br>(Note 1) Safety DI uses 16 points of terminal<br>because of the duplication wiring.<br>(Note 2) Safety relay output uses 8 points of<br>terminal because of the duplication wiring. |

# 4.9.2 FCU8-DX220 / FCU8-DX230 / FCU8-DX231 / FCU8-DX202 / FCU8-DX213 / FCU8-DX654 / FCU8-DX651

# [Outline dimension : FCU8-DX220]

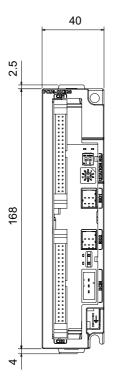

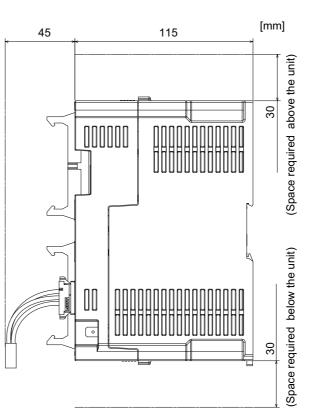

[Outline dimension : FCU8-DX230]

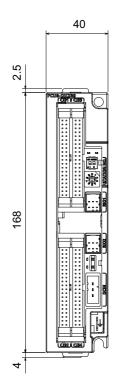

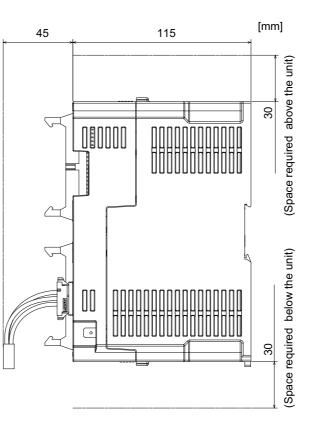

[Outline dimension : FCU8-DX231]

2.5

168

4

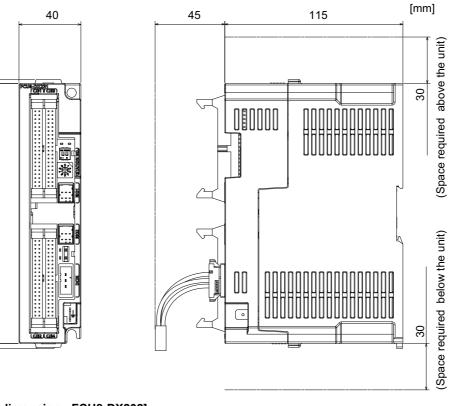

# [Outline dimension : FCU8-DX202]

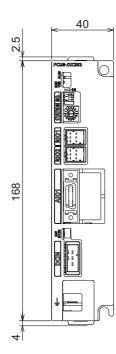

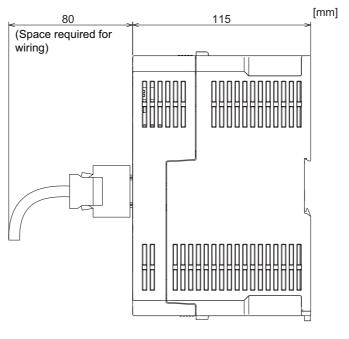

[Outline dimension : FCU8-DX213]

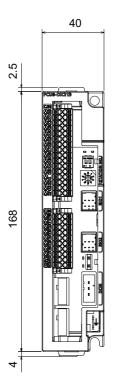

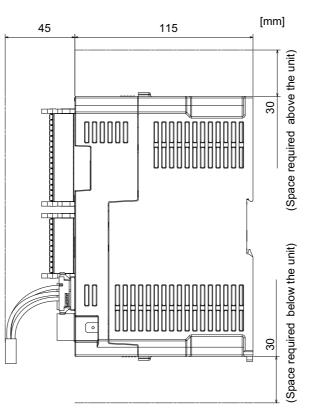

[Outline dimension : FCU8-DX654]

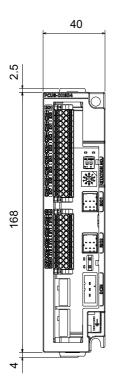

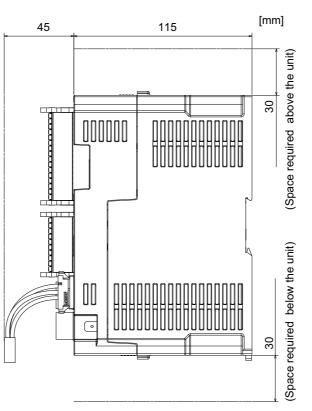

# [Outline dimension : FCU8-DX651]

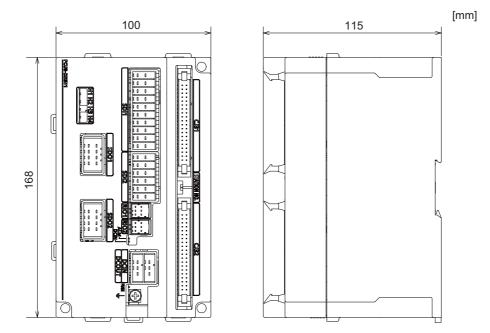

# [Installation dimension : FCU8-DX220 / FCU8-DX230 / FCU8-DX231 / FCU8-DX202 / FCU8-DX213 / FCU8-DX654]

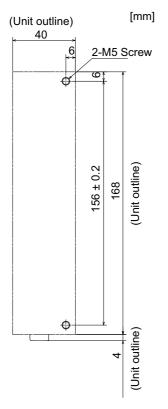

# [Installation dimension : FCU8-DX651]

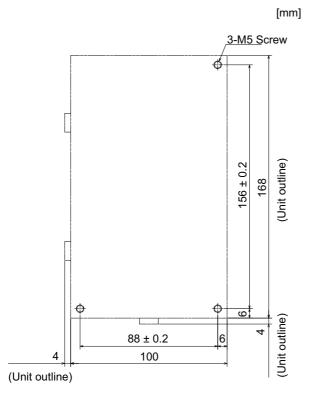

IB-1501269-D

### [Connector]

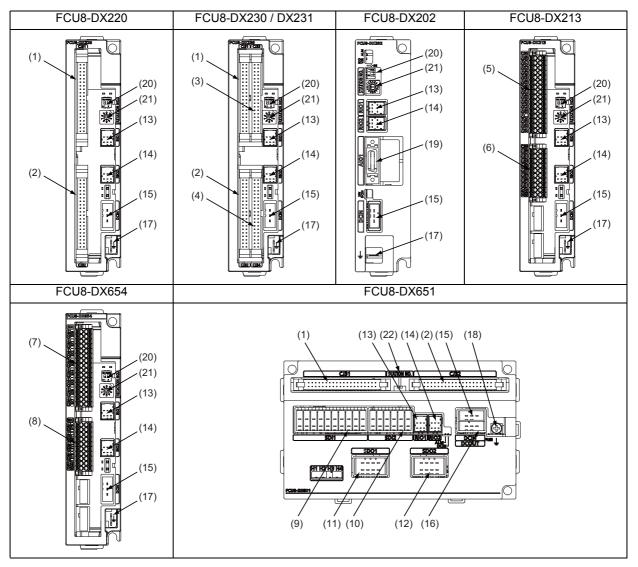

| No. | Connector<br>name | Function                     |
|-----|-------------------|------------------------------|
| (1) | CJ31              | Machine signal input         |
| (2) | CJ32              | Machine signal output        |
| (3) | CJ33              | Machine signal input         |
| (4) | CJ34              | Machine signal output        |
| (5) | CJ35              | Machine signal input         |
| (6) | CJ36              | Machine signal output        |
| (7) | SDI               | Safety machine signal input  |
| (8) | SDO               | Safety machine signal output |
| (9) | SDI1              | Safety DI input              |
|     |                   |                              |

|   | No.  | Connector<br>name | Function                      |
|---|------|-------------------|-------------------------------|
| Ī | (10) | SDI2              | Safety DI input               |
|   | (11) | SDO1              | Safety relay output           |
|   | (12) | SDO2              | Safety relay output           |
|   | (13) | RIO1              | Remote I/O 2.0 communication  |
|   | (14) | RIO2              | Remote I/O 2.0 communication  |
|   | (15) | DCIN              | 24VDC input                   |
|   | (16) | DCOUT             | 24VDC output                  |
|   | (17) | FG                | FG terminal                   |
| Ī | (18) | FG                | FG terminal (M4 screw)        |
|   | (19) | AIO1              | Analog input<br>Analog output |

| No.  | Switch name | Function                         |
|------|-------------|----------------------------------|
| (20) |             | Station No. group setting switch |
| (21) | STATION No. | Station No. setting switch       |
| (22) |             | Station No. setting switch       |

# **▲** CAUTION

▲ Do not apply any voltage to the connectors other than voltage specified in this manual. Failure to observe this could cause bursting, damage, etc.

A Connect the cables to the designated connectors. Incorrect connections could damage the device.

12V, 5V, and 3.3V output from connectors are to supply the power for dedicated peripheral devices. Do not use for other equipment to supply the power since we do not guarantee the NC operation by voltage down or noise sneaking.

- (1) CJ31 (Machine signal input)
- (3) CJ33 (Machine signal input)

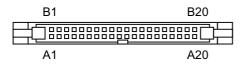

|    |   | CJ    | 131 |   |       |    |   | C.    | 133 |   |       |
|----|---|-------|-----|---|-------|----|---|-------|-----|---|-------|
|    | В |       |     | Α |       |    | В |       |     | Α |       |
| 20 | Ι | X00   | 20  | I | X10   | 20 | Ι | X20   | 20  | I | X30   |
| 19 | I | X01   | 19  | I | X11   | 19 | Ι | X21   | 19  | I | X31   |
| 18 | Ι | X02   | 18  | I | X12   | 18 | Ι | X22   | 18  | I | X32   |
| 17 | Ι | X03   | 17  | Ι | X13   | 17 | I | X23   | 17  | Ι | X33   |
| 16 | I | X04   | 16  | I | X14   | 16 | I | X24   | 16  | Ι | X34   |
| 15 | I | X05   | 15  | Ι | X15   | 15 | I | X25   | 15  | Ι | X35   |
| 14 | I | X06   | 14  | I | X16   | 14 | Ι | X26   | 14  | Ι | X36   |
| 13 | Ι | X07   | 13  | Ι | X17   | 13 | Ι | X27   | 13  | Ι | X37   |
| 12 | I | X08   | 12  | Ι | X18   | 12 | I | X28   | 12  | Ι | X38   |
| 11 | I | X09   | 11  | Ι | X19   | 11 | I | X29   | 11  | Ι | X39   |
| 10 | I | X0A   | 10  | I | X1A   | 10 | I | X2A   | 10  | Ι | ХЗА   |
| 9  | I | X0B   | 9   | Ι | X1B   | 9  | I | X2B   | 9   | Ι | X3B   |
| 8  | I | X0C   | 8   | Ι | X1C   | 8  | I | X2C   | 8   | Ι | X3C   |
| 7  | Ι | X0D   | 7   | Ι | X1D   | 7  | Ι | X2D   | 7   | Ι | X3D   |
| 6  | Ι | X0E   | 6   | Ι | X1E   | 6  | Ι | X2E   | 6   | Ι | X3E   |
| 5  | Ι | X0F   | 5   | Ι | X1F   | 5  | Ι | X2F   | 5   | Ι | X3F   |
| 4  |   | NC    | 4   |   | NC    | 4  |   | NC    | 4   |   | NC    |
| 3  |   | DICOM | 3   |   | DICOM | 3  |   | DICOM | 3   |   | DICOM |
| 2  |   | +24V  | 2   |   | 0V    | 2  |   | +24V  | 2   |   | 0V    |
| 1  |   | +24V  | 1   |   | 0V    | 1  |   | +24V  | 1   |   | 0V    |

### <Cable side connector type>

Connector : XG4M-4030 / 7940-6500SC Strain relief : XG4T-4004 / 3448-7940 Recommended manufacturer : OMRON / 3M

### (a) Outline of digital signal input circuit

Both 24V common and 0V common connections are allowed in the digital signal input circuit. Follow the wiring diagram below for each type.

#### Input circuit

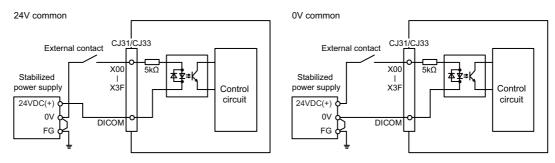

### Input conditions

The input signals must be used within the following condition ranges.

|   |                                                   | 24V common                   | 0V common                  |  |  |  |
|---|---------------------------------------------------|------------------------------|----------------------------|--|--|--|
| 1 | Input voltage at external contact ON              | 6V or less                   | 18V or more, 25.2V or less |  |  |  |
| 2 | Input current at external contact ON              | 3mA o                        | r more                     |  |  |  |
| 3 | Input voltage at external contact OFF             | 20.2V or more, 25.2V or less | 3.8V or less               |  |  |  |
| 4 | Input current at external contact OFF             | 0.7mA                        | or less                    |  |  |  |
| 5 | Input resistance                                  | 5kΩ                          |                            |  |  |  |
| 6 | Tolerable chattering time (T1)                    | 3ms                          |                            |  |  |  |
| 7 | Input signal holding time (T2)                    | 40ms or m                    | nore (Note)                |  |  |  |
| 8 | input circuit operation delay time (T3<br>and T4) | 3 to 16ms                    |                            |  |  |  |
| 9 | Machine side contact capacity                     | 30V or more,                 | 16mA or more               |  |  |  |

(Note) Input signal holding time: The guide is 40ms or more. The input signal will not be recognized unless it is held for the ladder processing cycle time or longer.

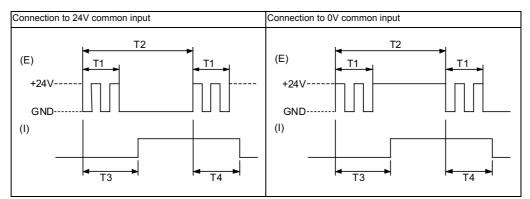

(E): External signal, (I): Internal signal

## (2) CJ32 (Machine signal output)

## (4) CJ34 (Machine signal output)

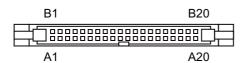

|    |   | C.   | 132 |   |     |   |    | С | J34(FCI | J8-DX2 | 230) |   |    | С | J34(FCI | J8-DX2 | 31) |
|----|---|------|-----|---|-----|---|----|---|---------|--------|------|---|----|---|---------|--------|-----|
|    | В |      |     | Α |     |   | В  |   |         | A      |      |   | В  |   |         | A      |     |
| 20 | 0 | Y00  | 20  | 0 | Y10 |   | 20 | 0 | Y20     | 20     | NC   |   | 20 | 0 | Y20     | 20     | NC  |
| 19 | 0 | Y01  | 19  | 0 | Y11 |   | 19 | 0 | Y21     | 19     | NC   |   | 19 | 0 | Y21     | 19     | NC  |
| 18 | 0 | Y02  | 18  | 0 | Y12 | 1 | 18 | 0 | Y22     | 18     | NC   |   | 18 | 0 | Y22     | 18     | NC  |
| 17 | 0 | Y03  | 17  | 0 | Y13 | 1 | 17 | 0 | Y23     | 17     | NC   |   | 17 | 0 | Y23     | 17     | NC  |
| 16 | 0 | Y04  | 16  | 0 | Y14 |   | 16 | 0 | Y24     | 16     | NC   |   | 16 | 0 | Y24     | 16     | NC  |
| 15 | 0 | Y05  | 15  | 0 | Y15 | 1 | 15 | 0 | Y25     | 15     | NC   |   | 15 | 0 | Y25     | 15     | NC  |
| 14 | 0 | Y06  | 14  | 0 | Y16 | 1 | 14 | 0 | Y26     | 14     | NC   | 1 | 14 | 0 | Y26     | 14     | NC  |
| 13 | 0 | Y07  | 13  | 0 | Y17 | 1 | 13 | 0 | Y27     | 13     | NC   | 1 | 13 | 0 | Y27     | 13     | NC  |
| 12 | 0 | Y08  | 12  | 0 | Y18 | 1 | 12 | 0 | Y28     | 12     | NC   |   | 12 | 0 | Y28     | 12     | NC  |
| 11 | 0 | Y09  | 11  | 0 | Y19 | 1 | 11 | 0 | Y29     | 11     | NC   |   | 11 | 0 | Y29     | 11     | NC  |
| 10 | 0 | Y0A  | 10  | 0 | Y1A |   | 10 | 0 | Y2A     | 10     | NC   |   | 10 | 0 | Y2A     | 10     | NC  |
| 9  | 0 | Y0B  | 9   | 0 | Y1B |   | 9  | 0 | Y2B     | 9      | NC   |   | 9  | 0 | Y2B     | 9      | NC  |
| 8  | 0 | Y0C  | 8   | 0 | Y1C | 1 | 8  | 0 | Y2C     | 8      | NC   |   | 8  | 0 | Y2C     | 8      | NC  |
| 7  | 0 | Y0D  | 7   | 0 | Y1D |   | 7  | 0 | Y2D     | 7      | NC   |   | 7  | 0 | Y2D     | 7      | NC  |
| 6  | 0 | Y0E  | 6   | 0 | Y1E | 1 | 6  | 0 | Y2E     | 6      | NC   | 1 | 6  | 0 | Y2E     | 6      | NC  |
| 5  | 0 | Y0F  | 5   | 0 | Y1F | 1 | 5  | 0 | Y2F     | 5      | NC   | 1 | 5  | 0 | Y2F     | 5      | NC  |
| 4  |   | NC   | 4   |   | NC  | 1 | 4  |   | NC      | 4      | NC   | 1 | 4  | 0 | AO      | 4      | AO  |
| 3  |   | NC   | 3   |   | NC  | 1 | 3  |   | NC      | 3      | NC   | 1 | 3  |   | NC      | 3      | NC  |
| 2  |   | +24V | 2   |   | 0V  | 1 | 2  |   | +24V    | 2      | 0V   | 1 | 2  |   | +24V    | 2      | 0V  |
| 1  |   | +24V | 1   |   | 0V  | 1 | 1  |   | +24V    | 1      | 0V   | 1 | 1  |   | +24V    | 1      | 0V  |

# <Cable side connector type>

Connector : XG4M-4030 / 7940-6500SC Strain relief : XG4T-4004 / 3448-7940 Recommended manufacturer : OMRON / 3M

### (a) Outline of digital signal output circuit

Use within the specification ranges shown below.

### **Output circuit**

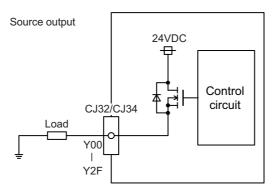

### **Output conditions**

| Insulation method   | Non-insulation                               |
|---------------------|----------------------------------------------|
| Rated load voltage  | 24VDC                                        |
| Max. output current | 0.2A/point<br>3.2A or less in the whole unit |
| Output delay time   | 40µs                                         |

(Note 1) When using an inductive load such as a relay, always connect a diode (voltage resistance 100V or more, twice or more the load current) in parallel to the load.

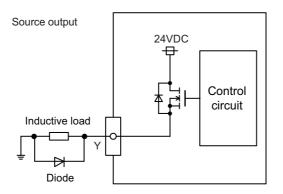

(Note 2) When the rush current exceeds the maximum output current, always connect a protective resistor (R=150  $\Omega$ ) serially to the load to suppress rush currents. Make sure that the current is less than the maximum output current including the momentary current.

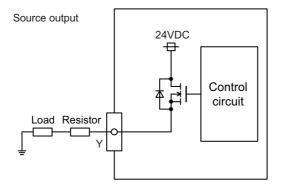

(Note 3) Always keep the total sum of output current of each Y00 to Y07, Y08 to Y0F, Y10 to Y17, Y18 to Y1F, Y20 to Y27, and Y28 to Y2F less than 0.8A.

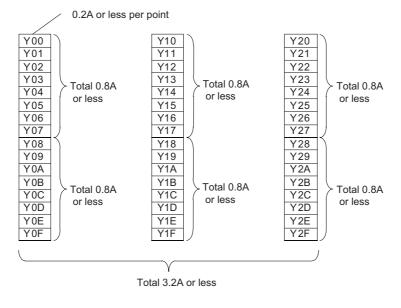

# 

- 1. When using an inductive load such as a relay, always connect a diode in parallel to the load to prevent a counter-electromotive force.
- 2. When the rush current exceeds the maximum output current, always connect a protective resistor serially to the load to suppress rush currents.

# (b) Outline of analog signal output circuit

The analog signal output circuit can be used only for FCU8-DX231.

### Output circuit

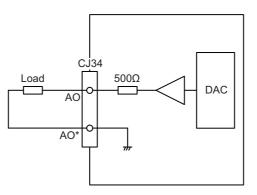

### **Output conditions**

| Analog output voltage   | -10 to 10V(±5%)                                    |
|-------------------------|----------------------------------------------------|
| Resolution              | 10V / 4095 = 2.44mV                                |
| Load conditions         | External load resistance value $10k\Omega$ or more |
| Output resistance value | 500Ω                                               |

#### (5) CJ35 (Machine signal input)

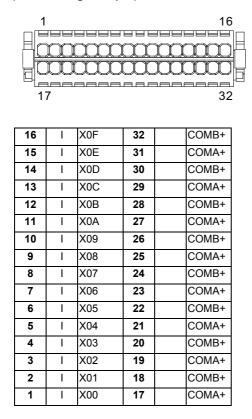

### <Cable side connector type>

Connector : 713-1116/037-000 Recommended manufacturer : WAGO

(The cable side connector is attached to the unit.)

### (a) Outline of digital signal input circuit

Follow the wiring diagram below.

#### Input circuit

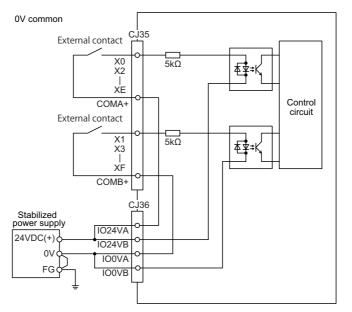

### Input conditions

The input signals must be used within the following condition ranges.

|   |                                                | 0V common                  |
|---|------------------------------------------------|----------------------------|
| 1 | Input voltage at external contact ON           | 18V or more, 25.2V or less |
| 2 | Input current at external contact ON           | 3mA or more                |
| 3 | Input voltage at external contact OFF          | 3.8V or less               |
| 4 | Input current at external contact OFF          | 0.7mA or less              |
| 5 | Input resistance                               | 5kΩ                        |
| 6 | Tolerable chattering time (T1)                 | 3ms                        |
| 7 | Input signal holding time (T2)                 | 40ms or more (Note)        |
| 8 | input circuit operation delay time (T3 and T4) | 3 to 16ms                  |
| 9 | Machine side contact capacity                  | 30V or more, 16mA or more  |

(Note) Input signal holding time: The guide is 40ms or more. The input signal will not be recognized unless it is held for the ladder processing cycle time or longer.

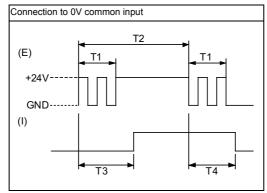

(E) : External signal, (I):Internal signal

### (6) CJ36 (Machine signal output)

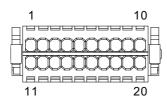

| 10 | Ι | IO24VB | 20 | IO0VB |
|----|---|--------|----|-------|
| 9  | I | IO24VA | 19 | IO0VA |
| 8  | 0 | Y07    | 18 | COMB- |
| 7  | 0 | Y06    | 17 | COMA- |
| 6  | 0 | Y05    | 16 | COMB- |
| 5  | 0 | Y04    | 15 | COMA- |
| 4  | 0 | Y03    | 14 | COMB- |
| 3  | 0 | Y02    | 13 | COMA- |
| 2  | 0 | Y01    | 12 | COMB- |
| 1  | 0 | Y00    | 11 | COMA- |

### <Cable side connector type>

Connector : 713-1110/037-000 Recommended manufacturer : WAGO

(The cable side connector is attached to the unit.)

### (a) Outline of digital signal output circuit

Use within the specification ranges shown below.

### **Output circuit**

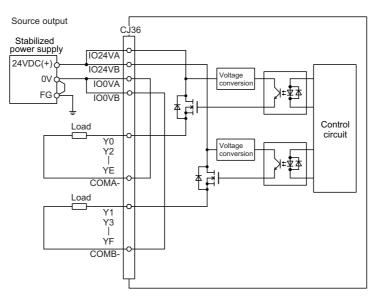

#### **Output conditions**

| Insulation method   | Photo coupler insulation                 |
|---------------------|------------------------------------------|
| Rated load voltage  | 24VDC                                    |
| Max. output current | 2A/point<br>8A or less in the whole unit |
| Output delay time   | 400µs                                    |

(Note 1) When using an inductive load such as a relay, always connect a diode (voltage resistance 100V or more, twice or more the load current) in parallel to the load.

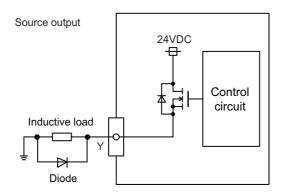

(Note 2) When the rush current exceeds the maximum output current, always connect a protective resistor (R=150 Ω) serially to the load to suppress rush currents. Make sure that the current is less than the maximum output current including the momentary current.

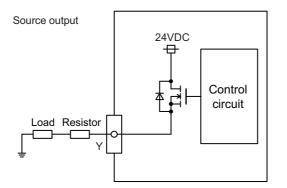

# 

- 1. When using an inductive load such as a relay, always connect a diode in parallel to the load to prevent a counter-electromotive force.
- 2. When the rush current exceeds the maximum output current, always connect a protective resistor serially to the load to suppress rush currents.

### (7) SDI (Safety machine signal input)

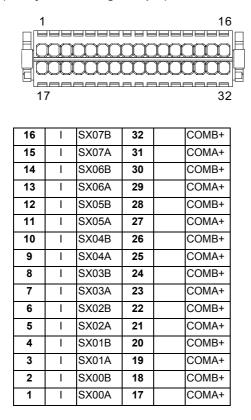

### <Cable side connector type>

Connector : 713-1116/037-000 Recommended manufacturer : WAGO

(The cable side connector is attached to the unit.)

# (a) Outline of digital signal input circuit

Follow the wiring diagram below.

#### Input circuit

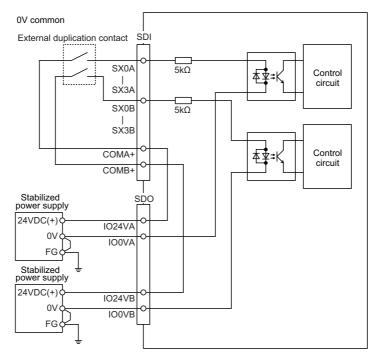

# Input conditions

The input signals must be used within the following condition ranges.

|   |                                                | 0V common                  |
|---|------------------------------------------------|----------------------------|
| 1 | Input voltage at external contact ON           | 18V or more, 25.2V or less |
| 2 | Input current at external contact ON           | 3mA or more                |
| 3 | Input voltage at external contact OFF          | 3.8V or less               |
| 4 | Input current at external contact OFF          | 0.7mA or less              |
| 5 | Input resistance                               | 5kΩ                        |
| 6 | Tolerable chattering time (T1)                 | 3ms                        |
| 7 | Input signal holding time (T2)                 | 40ms or more (Note)        |
| 8 | input circuit operation delay time (T3 and T4) | 3 to 16ms                  |
| 9 | Machine side contact capacity                  | 30V or more, 16mA or more  |

(Note) Input signal holding time: The guide is 40ms or more. The input signal will not be recognized unless it is held for the ladder processing cycle time or longer.

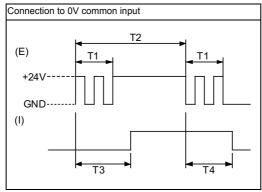

(E): External signal, (I):Internal signal

### (8) SDO (Safety machine signal output)

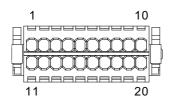

| 10 | I | IO24VB | 20 | IO0VB |
|----|---|--------|----|-------|
| 9  | I | IO24VA | 19 | IO0VA |
| 8  | 0 | SY03B  | 18 | COMB- |
| 7  | 0 | SY03A  | 17 | COMA- |
| 6  | 0 | SY02B  | 16 | COMB- |
| 5  | 0 | SY02A  | 15 | COMA- |
| 4  | 0 | SY01B  | 14 | COMB- |
| 3  | 0 | SY01A  | 13 | COMA- |
| 2  | 0 | SY00B  | 12 | COMB- |
| 1  | 0 | SY00A  | 11 | COMA- |

### <Cable side connector type>

Connector: 713-1110/037-000 Recommended manufacturer: WAGO

(The cable side connector is attached to the unit.)

### (a) Outline of digital signal output circuit

Use within the specification ranges shown below.

### **Output circuit**

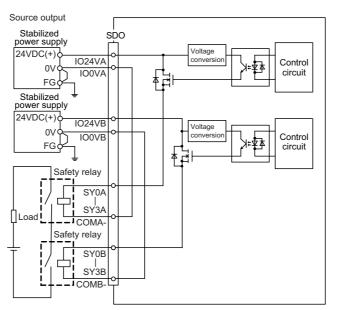

#### **Output conditions**

| Insulation method   | Photo coupler insulation                 |
|---------------------|------------------------------------------|
| Rated load voltage  | 24VDC                                    |
| Max. output current | 2A/point<br>8A or less in the whole unit |
| Output delay time   | 400µs                                    |

(Note 1) When using an inductive load such as a relay, always connect a diode (voltage resistance 100V or more, twice or more the load current) in parallel to the load.

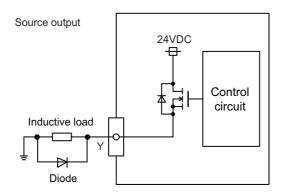

(Note 2) When the rush current exceeds the maximum output current, always connect a protective resistor (R=150 Ω) serially to the load to suppress rush currents. Make sure that the current is less than the maximum output current including the momentary current.

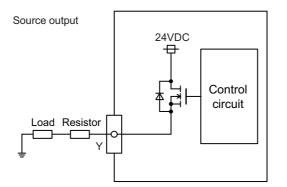

# 

- 1. When using an inductive load such as a relay, always connect a diode in parallel to the load to prevent a counter-electromotive force.
- 2. When the rush current exceeds the maximum output current, always connect a protective resistor serially to the load to suppress rush currents.

## (9) SDI1 (Safety DI input)

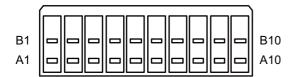

|    | В    |    |   | Α     |
|----|------|----|---|-------|
| 10 | COM+ | 10 | I | SX04B |
| 9  | COM+ | 9  | I | SX04A |
| 8  | COM+ | 8  | I | SX03B |
| 7  | COM+ | 7  | I | SX03A |
| 6  | COM+ | 6  | Ι | SX02B |
| 5  | COM+ | 5  | Ι | SX02A |
| 4  | COM+ | 4  | I | SX01B |
| 3  | COM+ | 3  | I | SX01A |
| 2  | COM+ | 2  | Ι | SX00B |
| 1  | COM+ | 1  | - | SX00A |

### <Cable side connector type>

Connector : 175362-1 (2-pole type) Connector : 175363-1 (4-pole type) Connector : 1318095-1 (6-pole type) Contact : 175218-2 Recommended manufacturer : Tyco Electronics

### (a) Outline of digital signal input circuit

Follow the wiring diagram below.

### Input circuit

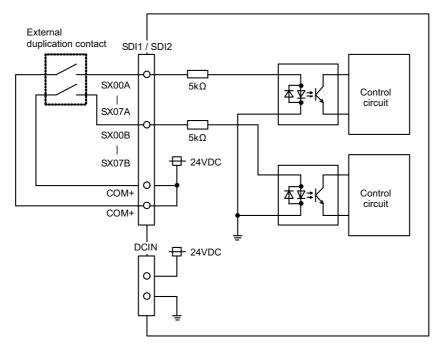

### Input conditions

The input signals must be used within the following condition ranges.

|   |                                                | 0V common                  |
|---|------------------------------------------------|----------------------------|
| 1 | Input voltage at external contact ON           | 18V or more, 25.2V or less |
| 2 | Input current at external contact ON           | 3mA or more                |
| 3 | Input voltage at external contact OFF          | 3.8V or less               |
| 4 | Input current at external contact OFF          | 0.7mA or less              |
| 5 | Input resistance                               | 5kΩ                        |
| 6 | Tolerable chattering time (T1)                 | 3ms                        |
| 7 | Input signal holding time (T2)                 | 40ms or more (Note)        |
| 8 | input circuit operation delay time (T3 and T4) | 3 to 16ms                  |
| 9 | Machine side contact capacity                  | 30V or more, 16mA or more  |

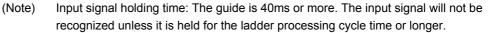

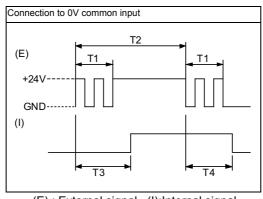

(E): External signal, (I):Internal signal

### (10) SDI2 (Safety DI input)

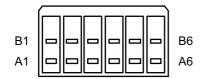

|   | В    |   | Α |       |  |  |
|---|------|---|---|-------|--|--|
| 6 | COM+ | 6 | I | SX07B |  |  |
| 5 | COM+ | 5 | I | SX07A |  |  |
| 4 | COM+ | 4 | I | SX06B |  |  |
| 3 | COM+ | 3 | I | SX06A |  |  |
| 2 | COM+ | 2 | I | SX05B |  |  |
| 1 | COM+ | 1 | I | SX05A |  |  |

#### <Cable side connector type>

Connector : 175362-1 (2-pole type) Connector : 175363-1 (4-pole type) Connector : 1318095-1 (6-pole type) Contact : 175218-2 Recommended manufacturer : Tyco Electronics

# (a) Outline of digital signal input circuit

Refer to "(9) SDI1 (Safety DI input)".

### (11) SDO1 (Safety relay output)

### (12) SDO2 (Safety relay output)

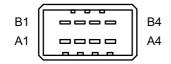

|   | SDO1   |   |        |   |   | SDO2   |   |        |  |
|---|--------|---|--------|---|---|--------|---|--------|--|
|   | B A    |   | В      |   | A |        |   |        |  |
| 4 | SYR03A | 4 | SYR03A | 4 |   | SYR03B | 4 | SYR03B |  |
| 3 | SYR02A | 3 | SYR02A | 3 |   | SYR02B | 3 | SYR02B |  |
| 2 | SYR01A | 2 | SYR01A | 2 |   | SYR01B | 2 | SYR01B |  |
| 1 | SYR00A | 1 | SYR00A | 1 |   | SYR00B | 1 | SYR00B |  |

<Cable side connector type>

Connector : 178289-4

Contact : 175218-2

Recommended manufacturer : Tyco Electronics

# (a) Outline of digital signal output circuit

Use within the specification ranges shown below.

### **Output circuit**

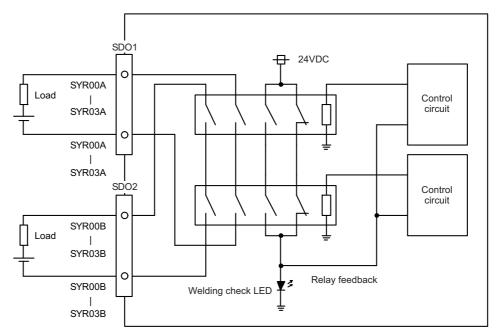

### **Output conditions**

| Insulation<br>method           | Insulated by relay                                                                                          |  |  |  |  |  |
|--------------------------------|----------------------------------------------------------------------------------------------------|--|--|--|--|--|
| Output<br>method               | Non-voltage A contact                                                                                       |  |  |  |  |  |
| Contact<br>structure           | Forced guide style relay                                                                                    |  |  |  |  |  |
| Rated voltage                  | 250VAC, 125VDC                                                                                              |  |  |  |  |  |
| Rated current                  | 6A                                                                                                    |  |  |  |  |  |
| Min.<br>applicable<br>load     | 1mA, 5VDC                                                                                                   |  |  |  |  |  |
| Operation<br>time              | 20ms or less (contact bounce not included)                                                                  |  |  |  |  |  |
| Response<br>time               | 8ms or less (contact bounce not included)                                                                   |  |  |  |  |  |
| Return time                    | 20ms or less (contact bounce not included)                                                                  |  |  |  |  |  |
|                                | 100,000 times or more with 250VAC 6A resistant load (opeing/closing frequency: 20 times/min)                |  |  |  |  |  |
|                                | 100,000 times or more with 30VDC 6A resistant load (opeing/closing frequency: 20 times/min)                 |  |  |  |  |  |
| Life                           | 500,000 times or more with 250VAC 1A resistant load (opeing/closing frequency: 30 times/min)                |  |  |  |  |  |
| Lile                           | 500,000 times or more with 30VDC 1A resistant load (opeing/closing frequency: 30 times/min)                 |  |  |  |  |  |
|                                | 100,000 times or more with 15AC:240VAC 2A induction load (opeing/closing frequency: 20 times/min, cosq=0.3) |  |  |  |  |  |
|                                | 100,000 times or more with 13DC:24VDC 1A induction load (opeing/closing frequency: 20 times/min, L/R=48ms)  |  |  |  |  |  |
| Max.<br>operation<br>frequency | 20 times/min                                                                                                |  |  |  |  |  |

### Precautions

(1) Influence on the relay life by a connected load

An actual relay life can be substantially shortened depending on the type of a connected load and the characteristics of its inrush current.

The inrush current generated by a connected load can lead to contact welding of the module. To prevent shortening of the relay life and contact welding, take the following measures:

• Considering the possibility of a high inrush current, select a load so that the inrush current generated by the connected load falls within the range of the rated current of the module.

· Connect a relay capable of withstanding the inrush current, outside the module.

The following table lists the relations between typical loads and each inrush current.

Select a load so that the inrush current, i, and rated current, io, fall within the range of the rated switching current described in the module specifications.

Inrush Inrush current i/ current i/ Load type Waveform Waveform rated current rated current io io Load of an electromagnetic contactor Load of a solenoid i: Inrush current Inductive Approx. 10 to Approx. 3 to io io: Rated current io load 20 times 10 times i: Inrush current 0.017 to 0.033 seconds io: Rated current (1 to 2 cycles) 0.07 to 0.1 seconds Load of a mercury lamp Load of an incandescent bulb Approx. 3 Approx. 3 to lio times (Note io 10 times i: Inrush current 1) i: Inrush current io: Rated current io: Rated current 180 to 300 seconds Approx. 0.33 seconds (3 to 5 minutes) Lamp load Load of a fluorescent Approx. 5 to 10 times i: Inrush current io: Rated current Within 10 seconds Capacitive load (Note 2) Approx. 20 to Capacitive load 40 times i: Inrush current io: Rated current 0.008 to 0.33 seconds (0.5 to 2 cycles)

n some loads, the inrush current flows for a long time.

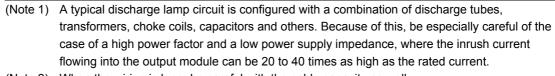

(Note 2) When the wiring is long, be careful with the cable capacity as well.

### (2) Measures against back EMF

Provide a contact protection circuit for an extended contact life, noise prevention at contact close, and reduction of the carbides and nitric acids formed by an arc discharge. An incorrect circuit involves a high risk of contact welding.

With the contact protection circuit, the recovery time may be delayed.

The following table shows typical examples of the contact protection circuit.

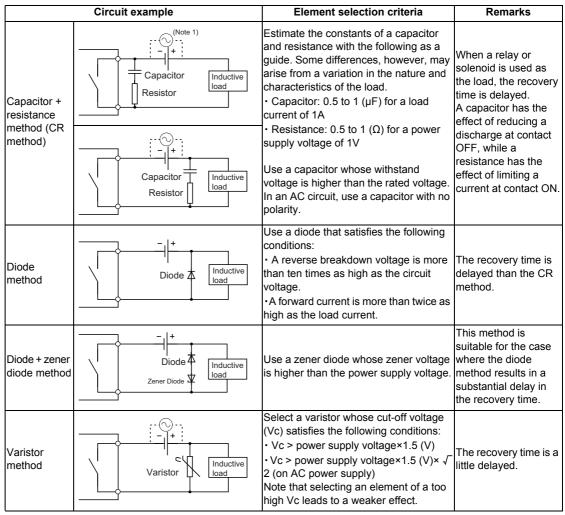

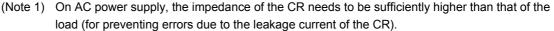

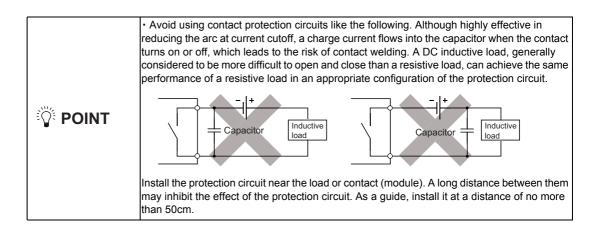

(13) RIO1 (Remote I/O 2.0 communication)

(14) RIO2 (Remote I/O 2.0 communication)

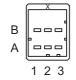

|   | Α   |       |   | В   |        |  |
|---|-----|-------|---|-----|--------|--|
| 1 | I/O | TXRXD | 1 | I/O | TXRXD* |  |
| 2 |     | NC    | 2 |     | 0V     |  |
| 3 |     | FG    | 3 |     | NC     |  |

<Cable side connector type>

Connector : 1-1318119-3

Contact : 1318107-1 x6

Recommended manufacturer : Tyco Electronics

### (15) DCIN (24VDC input)

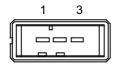

| 1 | I | +24V |
|---|---|------|
| 2 |   | 0V   |
| 3 |   | FG   |

<Cable side connector type> Connector : 2-178288-3

Contact : 1-175218-5 Recommended manufacturer : Tyco Electronics

## (16) DCOUT (24VDC output)

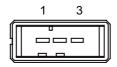

| 1 | 0 | +24V |
|---|---|------|
| 2 |   | 0V   |
| 3 |   | FG   |
|   |   |      |

<Cable side connector type> Connector : 2-178288-3 Contact : 1-175218-5 Recommended manufacturer : Tyco Electronics

### (17) FG (FG terminal)

#### (18) FG (FG terminal (M4 screw))

### (19) AIO1 (Analog input, Analog output)

Analog input and analog output can be connected to this connector.

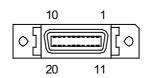

| 1  |   | 0V   | 11 |   | 0V   |
|----|---|------|----|---|------|
| 2  | I | AI 0 | 12 | I | AI 1 |
| 3  | I | AI 2 | 13 | I | AI 3 |
| 4  |   | NC   | 14 |   | NC   |
| 5  |   | 0V   | 15 |   | 0V   |
| 6  |   | NC   | 16 |   | NC   |
| 7  | 0 | AO   | 17 | Ι | NC   |
| 8  |   | NC   | 18 |   | NC   |
| 9  |   | 0V   | 19 |   | NC   |
| 10 |   | NC   | 20 |   | NC   |

- Connect connector case with FG pattern.

### <Cable side connector type>

Plug : 10120-3000PE Shell : 10320-52F0-008 Recommended manufacturer : 3M

(Note) When using the jackscrew M2.6-type 10320-52A0-008 for the shell, do not fasten the screws too tightly otherwise the connector and the PCB may be damaged.
 (Manufacturer recommended tightening torque: 0.20±0.05N·m)

### (a) Outline of analog signal input circuit

### Input circuit

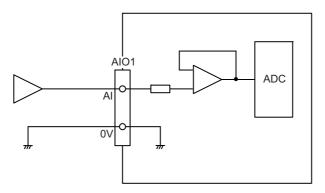

# Input conditions

| Analog input voltage       | -10 to 10V                   |
|----------------------------|------------------------------|
| Max. input rating (Note 1) | ±15V                         |
| Resolution                 | -10 to +10V  / 4095 = 4.88mV |
| Precision                  | Within ±25mV (Note 2)        |
| Tolerance                  | ±0.35V                       |

(Note 1) This indicates the input voltage which must not exceeded even in an instant.(Note 2) Except when the accuracy is affected by the noise.

### (b) Outline of analog signal output circuit

### **Output circuit**

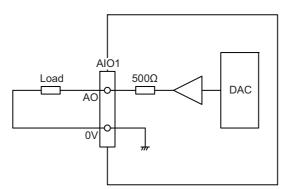

### **Output conditions**

| Analog output voltage   | -10 to 10V (±5%)                                   |
|-------------------------|----------------------------------------------------|
| Resolution              | 10V / 4095 = 2.44mV                                |
| Load conditions         | External load resistance value $10k\Omega$ or more |
| Output resistance value | 500Ω                                               |

(20) STATION No. (Station No. group setting switch)

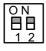

(21) STATION No. (Station No. setting switch)

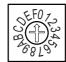

(22) STATION No. (Station No. setting switch)

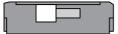

# [LED : FCU8-DX220 / FCU8-DX230 / FCU8-DX231 / FCU8-DX202 / FCU8-DX213 / FCU8-DX654]

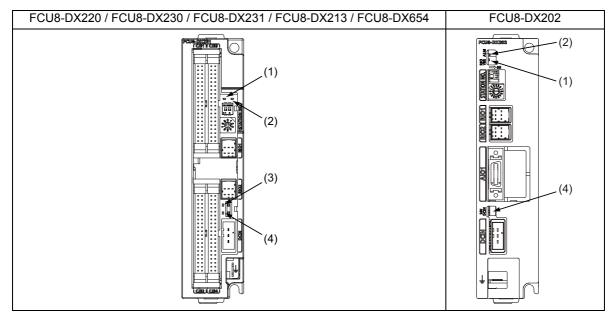

| No. | Name    | Function                                             | Color | Sta                                                                      | tus      | Details                                        |
|-----|---------|------------------------------------------------------|-------|--------------------------------------------------------------------------|----------|------------------------------------------------|
| NO. | Name    |                                                      |       | Normal                                                                   | At fault | Details                                        |
| (1) | RIOVER  | RIO communication status                             | Green | Lit during RIO 2.0 communication<br>Not lit during RIO 1.0 communication |          |                                                |
| (2) | ALM     | RIO communication error                              | Red   | Not lit                                                                  | Lit      | Lit when RIO communication error has occurred. |
| (3) | FUSE    | Fuse status                                          | Green | Lit                                                                      | Not lit  | Not lit when a fuse has been blown out.        |
| (4) | 24VDCIN | Energization status of 24VDC input of DCIN connector | Green | Lit                                                                      | Not lit  | Lit when a current is applied.                 |

### [LED : FCU8-DX651]

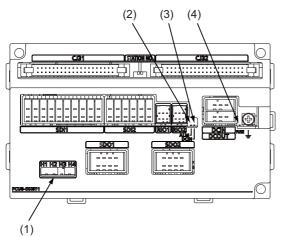

| No. | Name                                                                               | Function                                             | Color                                             | Status |          | Details                                  |
|-----|------------------------------------------------------------------------------------|------------------------------------------------------|---------------------------------------------------|--------|----------|------------------------------------------|
| NO. |                                                                                    | Tunction                                             | 00101                                             | Normal | At fault | Details                                  |
|     | H1                                                                                 | Safety relay output SYR00 status                     | Green                                             | Lit    | Not lit  | Not lit when a relay has been blown out. |
| (1) | H2                                                                                 | Safety relay output SYR01 status                     | Green                                             | Lit    | Not lit  | Not lit when a relay has been blown out. |
| (1) | H3                                                                                 | Safety relay output SYR02 status                     | Green                                             | Lit    | Not lit  | Not lit when a relay has been blown out. |
|     | H4                                                                                 | Safety relay output SYR03 status                     | Green                                             | Lit    | Not lit  | Not lit when a relay has been blown out. |
| (2) | ) ALM RIO communication error Red Not lit Lit Lit Lit when RIO communication error |                                                      | Lit when RIO communication error has<br>occurred. |        |          |                                          |
| (3) | DCIN                                                                               | Energization status of 24VDC input of DCIN connector | Green                                             | Lit    | Not lit  | Lit when a current is applied.           |
| (4) | FUSE                                                                               | Fuse status                                          | Green                                             | Lit    | Not lit  | Not lit when a fuse has been blown out.  |

# 4.10 Function Expansion Unit

# 4.10.1 Functional Safety Expansion Unit (FCU8-EX133)

# [Outline dimension]

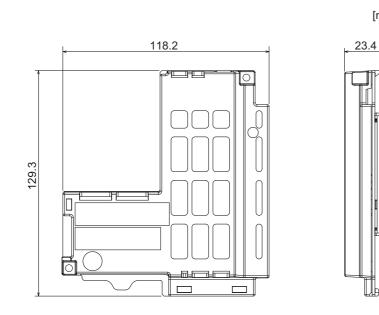

[mm]

# 4.11 Communication Expansion Unit

# 4.11.1 CC-Link (FCU8-EX561)

[Outline dimension]

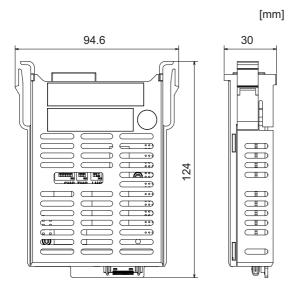

[Connector]

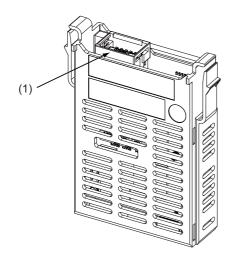

| No. | Connector<br>name | Function              |  |  |
|-----|-------------------|-----------------------|--|--|
| (1) | CCL               | CC-Link communication |  |  |

# 

A Do not apply any voltage to the connectors other than voltage specified in this manual. Failure to observe this could cause bursting, damage, etc.

A Connect the cables to the designated connectors. Incorrect connections could damage the device.

## (1) CCL (CC-Link communication)

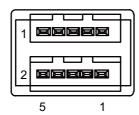

| 1 | I/O | DA  |
|---|-----|-----|
| 2 | I/O | DB  |
| 3 |     | DG  |
| 4 |     | NC  |
| 5 |     | SLD |

### <Cable side connector type>

Connector : 35505-6000-BOM GF Recommended manufacturer : 3M [LED]

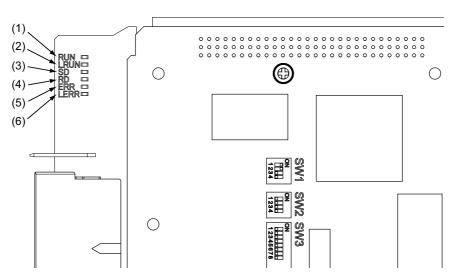

| No.                                                                                                | Name | Color                                                                                                | Status   | Details                                                   |  |
|----------------------------------------------------------------------------------------------------|------|----------------------------------------------------------------------------------------------------|----------|-----------------------------------------------------------|--|
| (1)                                                                                                | RUN  | Green                                                                                                | Lit      | CC-Link module in the normal state                        |  |
| (1)                                                                                                | RUN  |                                                                                                    | Not lit  | Watchdog timer error                                      |  |
| (2)                                                                                                | LRUN | Green                                                                                                | Lit      | Data link in process of execution                         |  |
| (3)                                                                                                | SD   | Green                                                                                                | Lit      | During data transmission                                  |  |
| (4)                                                                                                | RD   | Green                                                                                                | Lit      | During data reception                                     |  |
| (5) ERR Red Lit Switch setting error (LERR is also lit), overlapping of master communication error |      | Switch setting error (LERR is also lit), overlapping of master, parameter error, communication error |          |                                                           |  |
|                                                                                                    |      |                                                                                                    | Flashing | Other station data link error (when it is master station) |  |
| (6)                                                                                                | LERR | Red                                                                                                  | Lit      | Data link communication error                             |  |
| (0)                                                                                                |      | in neu                                                                                               | Flashing | Station and mode change during operation                  |  |

- (Note 1) There is the equivalent LED display in the CC-Link module side, however, the LED display is hidden by the unit cover. Therefore, LED display is also mounted in the WN561 card side and the LED display in the CC-Link module side can be ignored.
- (Note 2) The table above is the same as the order of WN561 card.
- (Note 3) All LED of WN561 card (RUN, LRUN, SD, RD, ERR, LERR) are lit during resetting of the CC-Link module.

# 4.11.2 PROFIBUS-DP (FCU8-EX563)

# [Outline dimension]

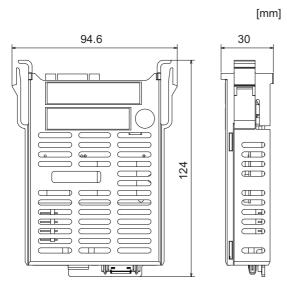

[Connector]

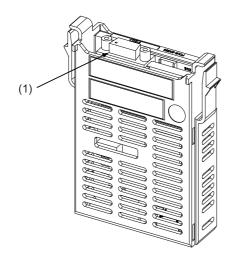

| No. | Connector<br>name | Function    |
|-----|-------------------|-------------|
| (1) | PBD               | PROFIBUS-DP |

# 

▲ Do not apply any voltage to the connectors other than voltage specified in this manual. Failure to observe this could cause bursting, damage, etc.

A Connect the cables to the designated connectors. Incorrect connections could damage the device.

▲ 5V output from connectors are to supply the power for dedicated peripheral devices. Do not use for other equipment to supply the power since we do not guarantee the NC operation by voltage down or noise sneaking.

(1) PBD (PROFIBUS-DP communication)

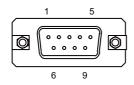

| 1 |     | NC        | 6 |     | +5V       |
|---|-----|-----------|---|-----|-----------|
| 2 |     | NC        | 7 |     | NC        |
| 3 | I/O | RXD/TXD-P | 8 | I/O | RXD/TXD-N |
| 4 | I/O | CNTR-P    | 9 |     | NC        |
| 5 |     | 0V        |   |     |           |

#### <Cable side connector type>

Connector : 6GK1 500-0FC10 Recommended manufacturer : Siemens [LED]

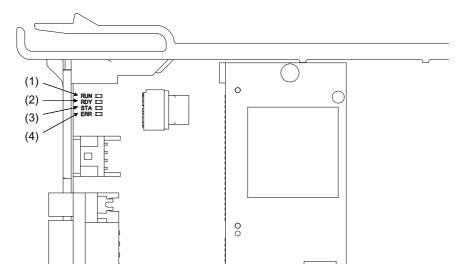

| Name                                    | Color                     | Status        | Details                                                  |  |
|-----------------------------------------|---------------------------|---------------|----------------------------------------------------------|--|
|                                         | Green                     | Lit           | Lit when PROFIBUS-DP module is normally operated         |  |
| (1) RUN (Green)<br>(2) RDY (Yellow)     | Green/<br>yellow Flashing |               | Boot standby                                             |  |
| (Module status)                         | Yellow                    | Lit           | Boot error                                               |  |
|                                         | -                         | Lit           | No power supply, module failure                          |  |
|                                         | Green                     | Lit regularly | Configuration successful, communication<br>unestablished |  |
| (3) STA (Green)                         | Green                     | Lit randomly  | Configuration failure, stuck error                       |  |
| (4) ERR (Red)<br>(Communication status) | Green                     | Lit           | Communicating with slave(s)                              |  |
|                                         | Red                       | Flashing      | Communication is interrupted with at least one slave     |  |
|                                         | Red                       | Lit           | Communication is interrupted with all the slaves         |  |

(Note 1) The table above is the same as the layout order of WN563 card.

(Note 2) All LED of WN563 card (RUN, RDY, STA and ERR) are lit during the reset of PROFIBUS-DP module.

(Note 3) The status of PROFIBUS-DP module is displayed by the combination of RUN/RDY.

(Note 4) The status of PROFIBUS-DP communication is displayed by the combination of STA/ERR.

# 4.11.3 Option Relay Unit (FCU8-EX702)

[Outline dimension]

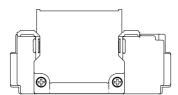

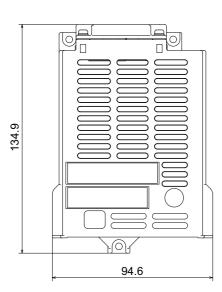

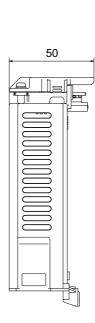

[mm]

# 4.12 Manual Pulse Generator

# 4.12.1 5V Manual Pulse Generator (UFO-01-2Z9)

100 pulse/rev

### [Outline dimension]

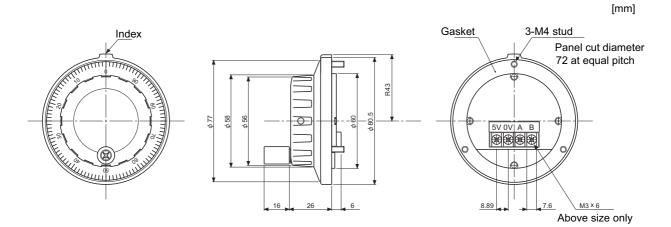

### [Panel cut dimension]

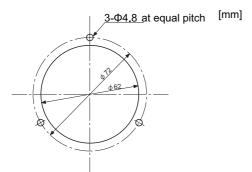

Produced by NIDEC NEMICON CORPORATION

## 4 General Specifications

## 4.12.2 Manual Pulse Generator (HD60C)

25 pulse/rev

#### [Outline dimension]

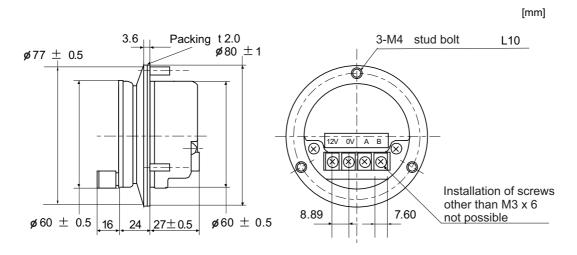

#### [Panel cut dimension]

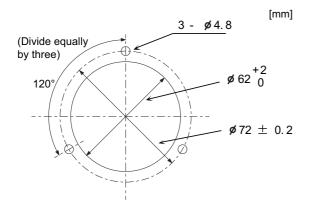

# 4.13 Synchronous Feed Encoder

## 4.13.1 Synchronous Feed Encoder (OSE-1024-3-15-68)

[Outline dimension]

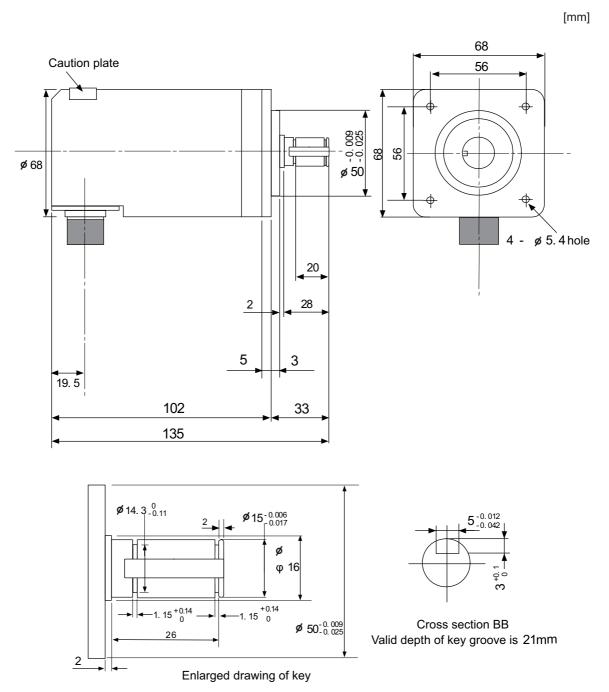

## 4 General Specifications

[Connector]

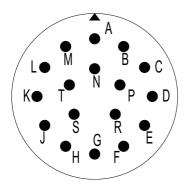

## Connector pin assignment

| Pin | Function       | Pin | Function        |
|-----|----------------|-----|-----------------|
| Α   | A phase        | K   | 0V              |
| В   | Z phase        | L   | -               |
| С   | B phase        | М   | -               |
| D   | -              | N   | A phase reverse |
| E   | Case grounding | Р   | Z phase reverse |
| F   | -              | R   | B phase reverse |
| G   | -              | S   | -               |
| н   | +5V            | Т   | -               |
| J   | -              |     |                 |

# 4.14 Exclusive SD Cards for MITSUBISHI CNC

| lte                 | m                | FCU8-SD001G                            | FCU8-SD004G |  |
|---------------------|------------------|----------------------------------------|-------------|--|
| Capacity            |                  | 1GB                                    | 4GB         |  |
| NAND Flash          |                  | SLC (Note 1)                           |             |  |
| Ambient temperature | During operation | -25 °C to +85 °C                       |             |  |
| Ambient temperature | During storage   | -40 °C to +85 °C                       |             |  |
| Ambient humidity    | During operation | 5% to 95%RH (with no dew condensation) |             |  |
|                     | During storage   | 5% to 95%RH (with no dew condensation) |             |  |

(Note 1) SLC stands for Single Level Cell, and it stores one bit data in each memory cell. This provides longer life span and high product reliability in comparison with MLC (Multi Level Cell), which is commonly applied to SD cards.

(Note 2) Do not touch the terminal part with fingers, etc. when handling the SD cards. The contermination of the terminal part of SD card causes a contact failure or a trouble.

# 4.15 Specifications and Precautions of USB/SD/LAN Interface

## 4.15.1 USB Interface (Memory I/F card)

|                               | M800S / M80                                                        |  |  |
|-------------------------------|--------------------------------------------------------------------|--|--|
| Standards                     | USB2.0                                                             |  |  |
| Data transfer speed<br>(Note) | High Speed (480Mbps)<br>Full Speed (12Mbps)<br>Low Speed (1.5Mbps) |  |  |
| Power supply to USB device    | Supply voltage: 5V ± 5%<br>Supply current: Max. 500mA/port         |  |  |
| Number of free ports          | Front X 1                                                          |  |  |
| Max. cable length             | 5m                                                                 |  |  |

(Note 1) Data transfer speed is the theoretical value on the standard, and the actual speed will be inferior to the value listed above. The transfer speed may be restrained depending on the specification of the connected device.

(Note 2) Do not connect the devices other than the USB memory.

#### (1) Precautions for insertion/removal of USB memory

When inserting/removing an USB memory, turn the MITUBISHI device's power OFF. Do not pull out the USB memory or turn OFF the power during access to the USB memory. Failure to observe this could cause the memory contents to be erased.

When Inserting/removing a USB memory, be sure to have enough interval to perform that (about 10 seconds or more).

In case of emergency, always perform backups by having your important data duplicate, etc. as MITUBISHI will not guarantee the broken or lost data.

#### (2) Precaution for operation with front-side USB memory

A USB memory to be used has to be supported USB2.0 Hi-Speed (480Mbps).

When connecting the USB memory, connect it directly without using the extension cable or USB hub. Machine vibration may cause the USB memory to fall out depending on environment. Therefore, the operation with the front-side USB memory is required to be performed on your own responsibility.

IB-1501269-D

## 4.15.2 SD Interface (Memory I/F card)

|                      | M800S / M80                         |  |  |
|----------------------|-------------------------------------|--|--|
| Standards            | SD/SDHC (Note)                      |  |  |
| Transfer speed       | According to the connecting SD card |  |  |
| Capacity             | 32GB                                |  |  |
| Number of free ports | Front X 1, Rear X 1                 |  |  |

(Note) SDXC is not supported.

#### (1) Precautions for use of commercially available SD card

MITUBISHI will not provide performance guarantee and maintenance for commercially available SD card, mini SD card or micro SD card (requires converting adapter). In case of using one of them, careful performance check must be required by the machine tool builder.

Commercially available devices may not be compatible with MITSUBISHI units or suitable FA environment for temperature- or noise-wise.

#### (2) Precautions for insertion/removal of SD card

When inserting/removing an SD card, turn the MITUBISHI device's power OFF. Do not pull out the card or turn OFF the power during access to the SD card. Failure to observe this could cause the memory contents to be erased. In case of emergency, always perform backups by having your important data duplicate, etc. as MITUBISHI will not guarantee the broken or lost data.

## 4.15.3 LAN Interface (Control Unit)

|                                 | M800S/M80             |  |
|---------------------------------|-----------------------|--|
| Standards                       | 100BASE-TX / 10BASE-T |  |
| Data transfer speed<br>(Note 1) | 100Mbps / 10Mbps      |  |
| Number of free ports            | Control unit × 2      |  |

- (Note 1) Data transfer speed is the theoretical value on the standard, and the actual speed will be inferior to the value listed above. The transfer speed may be restrained depending on the specification of the connected device.
- (Note 2) When using half-duplex communication, the response time may become long depending on the connected device.

Use full-duplex communication to connect with the opposite device via a switching HUB.

#### (1) Precautions for selection of LAN cable

Make sure to select the LAN cables which are "category 5e or above" and "shielded". Cable wire material with double shielded, which is appropriate for FA environment., is recommended.

4 General Specifications

## 5.1 Heat Radiation Countermeasures

Please refer to the following method for heat radiation countermeasures.

#### Example of heat radiation countermeasures

#### <Hypothetical conditions>

- (1) Average internal temperature of operation panel:  $T \le 58^{\circ}C$
- (2) Peripheral temperature of operation panel : Ta  $\leq 0^{\circ}$ C to 45°C
- (3) Internal temperature rise value :  $\Delta T = T Ta (max) = 13^{\circ}C$

#### Procedures for heat design and verification

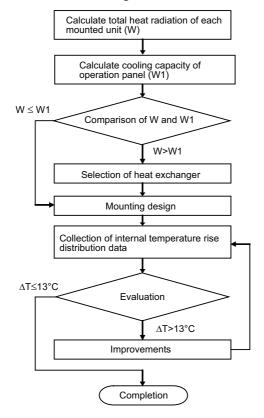

#### <Supplement>

- (1) Refer to "General Specification" for the heat generated by each unit.
- (2) Enclosed cabinet (thin steel plate) cooling capacity calculation equation
  - $W1 = U \times A \times \Delta T$
  - U: 6 W/m<sup>2</sup>°C
  - A: Effective heat radiation area (m<sup>2</sup>) (Area where heat can be radiated from operation panel)
  - $\Delta$  T: Internal temperature rise value (13°C)
  - (Caution) 8 W/m<sup>2</sup>°C can be applied only when the operation panel is so small that the internal temperature stays uniform.
- (3) Points of caution for heat radiation countermeasures when designing mounting state
  - Consider convection in operation panel (eliminate heat spots)
  - Collect hot air at suction port of heat exchanger in operation panel.
- (4) Criterion for internal temperature rise distribution data
  - $\Delta T$  (average value)  $\leq 13^{\circ}C$
  - $\Delta$  Tmax (maximum value)  $\leq 15^{\circ}$ C
  - R (inconsistency  $\Delta \text{Tmax} \Delta \text{Tmin}) \le 6^{\circ}\text{C}$
  - (Evaluate existence of heat spots)

The following shows an example of calculation applied to heat radiation countermeasures for the operation panel when 15-type display unit is used. Because heat will accumulate in the upper portions of the unit, install an agitating fan as required.

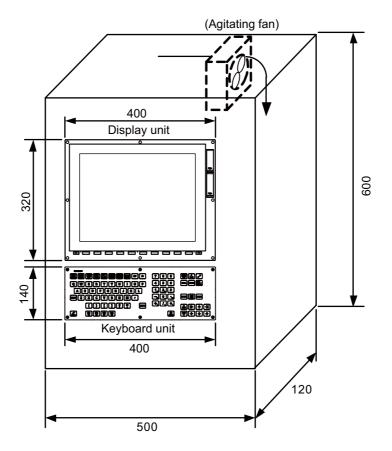

#### Calculation example of panel internal heating value

# (1) Calculation of unit heating value (In the case of FCU8-DU181-32 + FCU8-KB083 + FCU8-DX750)

## Heating value (W)

Total heating value of units (W) :

16.6W (= display unit + operation panel I/O unit)

Total heating value (W) by machine input (D1) :

- 5.5W (= 24V (total heating value when the 48 points are simultaneously turned ON)  $\times$  4.8mA  $\times$  48)
- ... 24V (current consumption per point of the operation panel I/O unit DI) divided by  $5k\Omega \approx 4.8mA$

Total heating value W = 28.3W(16.6 + 11.8)

#### (2) Calculation of operation panel cooling capacity

#### Tolerance value for temperature rise ( $\angle t$ )

- Panel internal temperature (according to each unit's specification)  $T \le 58^{\circ}C$ 

- Panel peripheral temperature (according to machine's specification) Ta ≤ 45°C

Tolerance value for internal temperature rise  $\angle T = 13^{\circ}C$  (T - Ta)

#### Heat radiation area (A)

The surface of the molded unit, which has lower radiation capacity than the metal plate surface, should be excluded for the heat radiation area in principle.

The bottom of the operation panel, which has difficulty in radiating due to the temperature distribution, should also be excluded for the heat radiation area in principle.

Heat radiation area A

 $= 0.62 \text{ mm}^2 (\approx 0.5 \times 0.12 + 0.6 \times 0.5 \times 2 + 0.12 \times 0.6 \times 2 - 0.32 \times 0.4 + 0.14 \times 0.4$ (Top surface) (Front, rear surface) (Both sides surface) (Unit surface)

#### **Operation panel cooling capacity (W1)**

Calculate the cooling capacity to keep the temperature rise in the operation panel less than 13°C.

Cooling capacity W1 = 48.4W ( $6 \times A \times \square T$ )

#### (3) Comparison of heating value and operation panel cooling capacity

The operation panel cooling capacity is over the heating value, which presumed no need to install the heat exchanger.

#### (4) Confirmation with the actual machine

The result of the calculation above is only a rough indication. The actual temperature rise may differ according to the structure of the operation panel.

Be sure to confirm the temperature rise value in the operation panel when the machine is running.

# 5.2 Noise Countermeasures

## 5.2.1 Connection of Frame Ground (FG)

The frame should basically be grounded at one ground point. Connect the control unit and operation panel I/O unit's 0V (RG) to the FG on the +24V stabilized power supply.

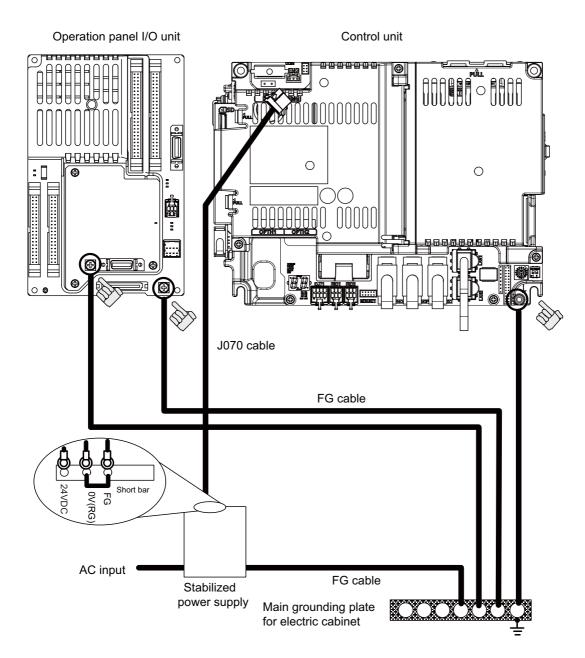

(Note) "24VDC" represents (+) side of 24V stabilized power supply, while "0V(RG)" represents (-) side. "FG" (Frame Ground) corresponds to the functional earth.

## 5.2.2 Shield Clamping of Cables

The shield of the shield cable connected to the control unit and drive unit must be connected to the grounding plate to stabilize operation while preventing malfunctioning due to noise.

The shield can be connected to the grounding plate with lead wires or clamp fittings. Refer to the following drawings to treat the shield cable.

#### [Example of connection with lead wire]

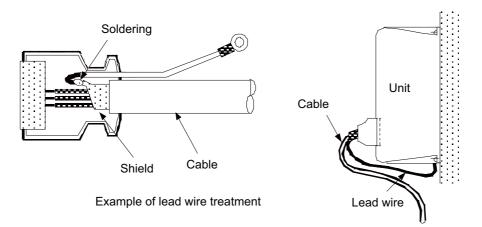

## [Example of connection with clamp fitting]

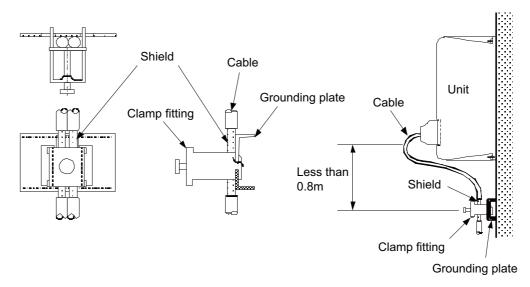

- Peel part of the cable sheath and expose the shield as shown in the drawing.
   Press the exposed part against the grounding plate with the cable clamp fittings.
- (2) If the cable is thin, clamp several together in a bunch.
- (3) Use adequate force when tightening the cable so that the wire material is not damaged.
- (4) Connect each grounding plate together and ground them at one point.

## 5.2.3 Connecting Spark Killers

The noise which is generated during the operation of the coil or contact needs to be eliminated.

Connect the spark killers (CR composite element) in the parallel with the coil and the contact for the countermeasure. The Spark killer is effective in eliminating the noise generated by electromagnetic induction.

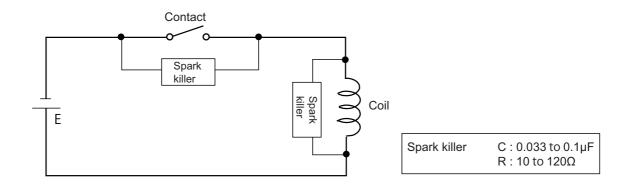

## 5.2.4 Lightning Surge Protection Countermeasure

Generally, the lightning surge intrudes into the control power supply of device from the power supply line, and the surge may damage the control power supply and the internal circuit.

For protection from the lightning surge, MITSUBUSHI NC unit has the surge absorber for the control power supply of the NC control section and the NC drive section.

However, when there is a device which is not applied with the countermeasure as illustrated below, the lightning surge may intrude through the signal line of the device which is not applied with the countermeasure and may damage the NC device.

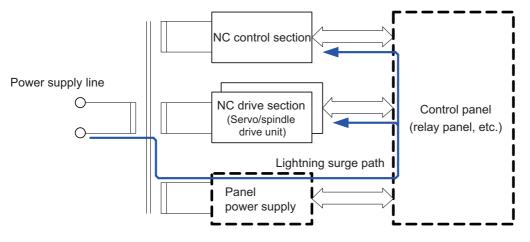

Path of damage caused by lightning surge

#### (1) Protection countermeasure method

Add the surge absorber to the power supply lines as illustrated below for the power supply device, etc., which are separately prepared.

The following two items are needed to protect the whole from surge.

- Surge absorber installation
- Circuit protector installation

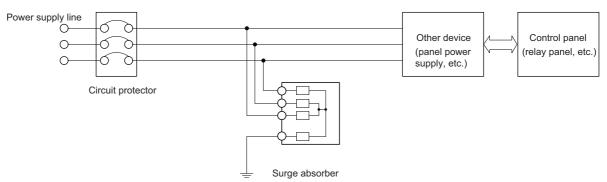

Lightning surge countermeasure for three-phase power supply line

#### (2) Product example of surge absorber

Case of OKAYA ELECTRIC INDUSTRIES surge absorber

| Туре        | Rated Voltage<br>(50/60Hz) | DC Breakdown voltage | Voltage<br>protection level | Normal discharge<br>current | Max. discharge<br>current | Surge current life              |
|-------------|----------------------------|----------------------|-----------------------------|-----------------------------|---------------------------|---------------------------------|
| RSPD-250-U4 | 250VAC<br>(Three phase)    | 700V±25%             | 1.3kV                       | 8/20µs<br>2.5kA             | 8/20µs<br>5kA             | Approx. 300 times<br>8/20µs-1kA |

(Note) Refer to "EMC Installation Guidelines: EMC Countermeasure Parts: Surge Absorber" for the outline, etc. Refer to the manufacturer catalog for detailed characteristics, outline and connection methods of the surge absorber.

# 5.3 Unit Installation

## 5.3.1 Display Unit

Mount the display unit with the prescribed number of fixing screws.

(Note) Refer to "General Specifications: Display Unit" for the panel cut dimension drawing and the screw hole position.

## [FCU8-DU121 (8.4-type display unit)]

- Fixed on the front side

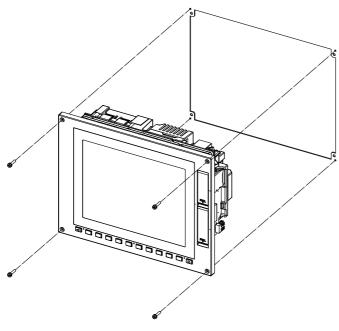

Fixing screw: Cheese head screw M3 (4 pcs). (Fixing screws are provided with the unit.)

## - Fixed on the back side

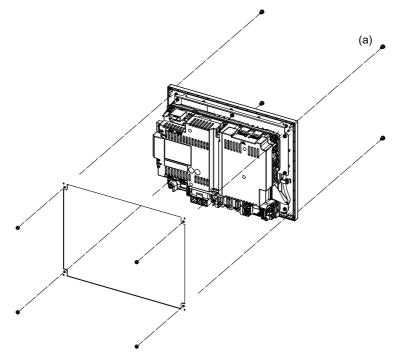

[FCU8-DU141 (10.4-type display unit)]

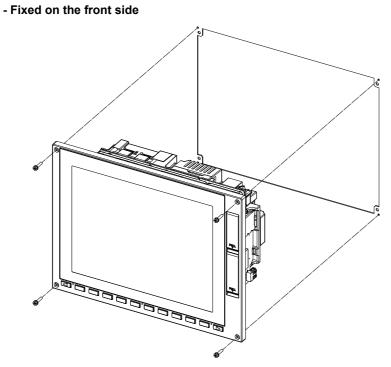

Fixing screw: Cheese head screw M3 (4 pcs). (Fixing screws are provided with the unit.)

#### - Fixed on the back side

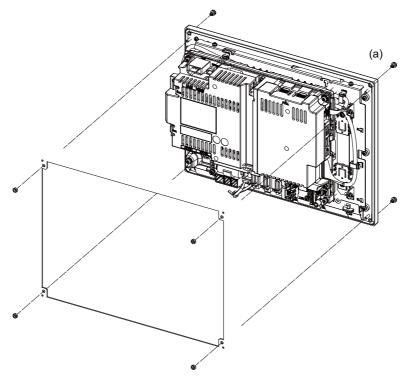

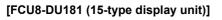

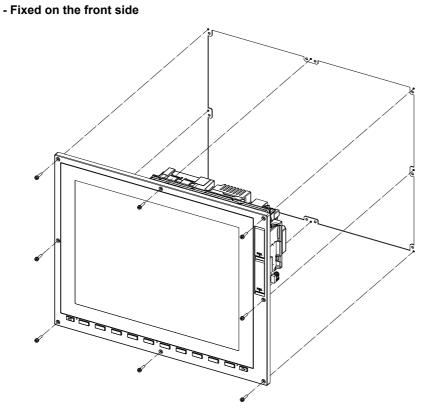

Fixing screw: Cheese head screw M3 (8 pcs). (Fixing screws are provided with the unit.)

- Fixed on the back side

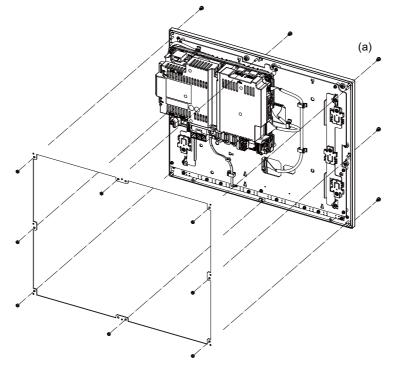

Fixture: M3 nut (8 pcs). (8 pcs of the screw caps (a) are provided with the unit.)

## 5.3.2 Keyboard Unit

Mount the keyboard unit with the prescribed number of fixing screws.

(Note) Refer to "General Specifications: Keyboard Unit" for the panel cut dimension drawing and the screw hole position.

## [FCU8-KB026/KB028]

- Fixed on the front side

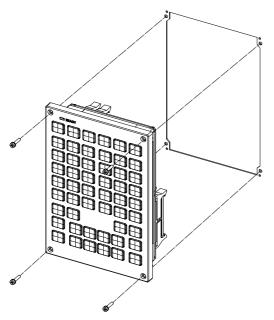

Fixing screw: Cheese head screw M3 (4 pcs). (Fixing screws are provided with the unit.)

#### - Fixed on the back side

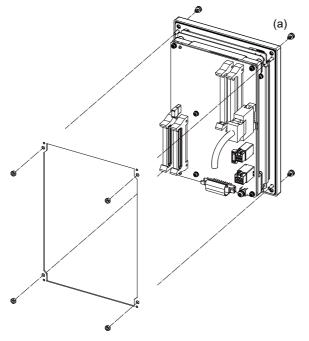

Fixture: M3 nut (4 pcs). (4 pcs of the screw caps (a) are provided with the unit.)

## [FCU8-KB029]

- Fixed on the front side

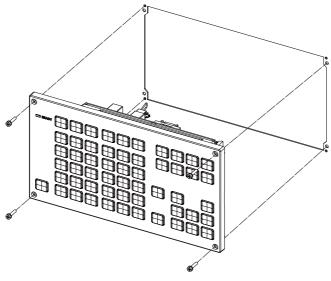

Fixing screw: Cheese head screw M3 (4 pcs). (Fixing screws are provided with the unit.)

## - Fixed on the back side

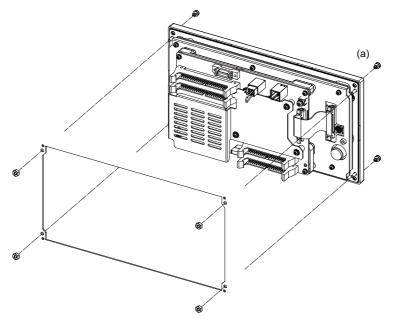

[FCU8-KB041/KB046]

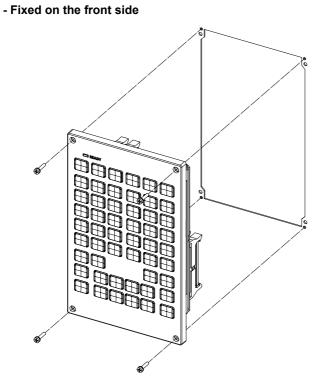

Fixing screw: Cheese head screw M3 (4 pcs). (Fixing screws are provided with the unit.)

#### - Fixed on the back side

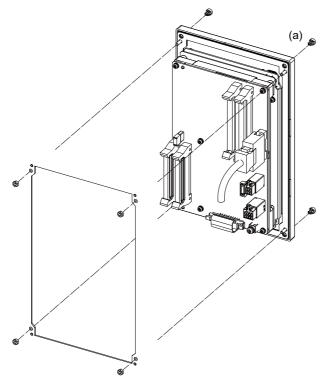

## [FCU8-KB047]

- Fixed on the front side

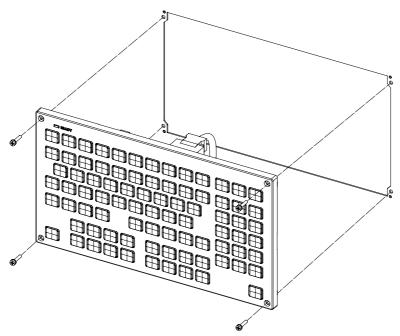

Fixing screw: Cheese head screw M3 (4 pcs). (Fixing screws are provided with the unit.)

## - Fixed on the back side

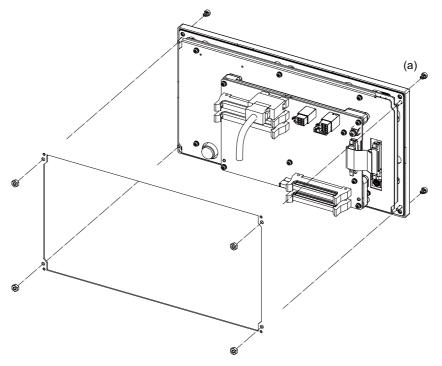

[FCU8-KB048]

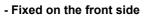

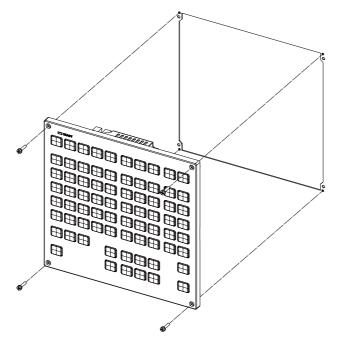

Fixing screw: Cheese head screw M3 (4 pcs). (Fixing screws are provided with the unit.)

#### - Fixed on the back side

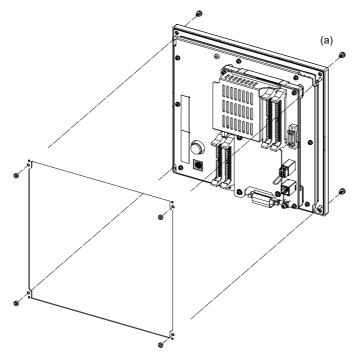

Fixture: M3 nut (4 pcs). (4 pcs of the screw caps (a) are provided with the unit.)

## [FCU8-KB083]

- Fixed on the front side

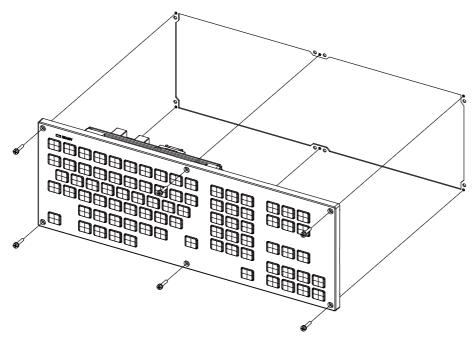

Fixing screw: Cheese head screw M3 (6 pcs). (Fixing screws are provided with the unit.)

- Fixed on the back side

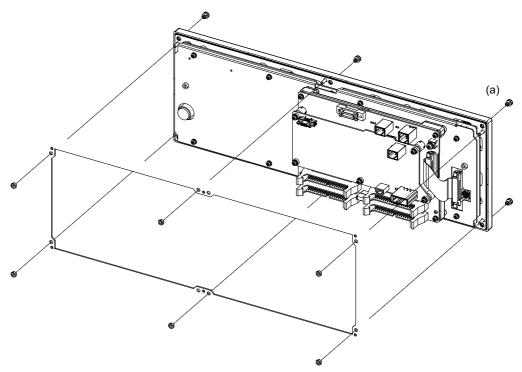

## 5.3.3 Operation Panel I/O Unit

Mount the operation panel I/O unit with the prescribed number of fixing screws.

(Note) Refer to "General Specifications: Operation Panel I/O Unit" for the installation dimension and the screw hole position.

## [FCU8-DX750 / FCU8-DX760 / FCU8-DX761]

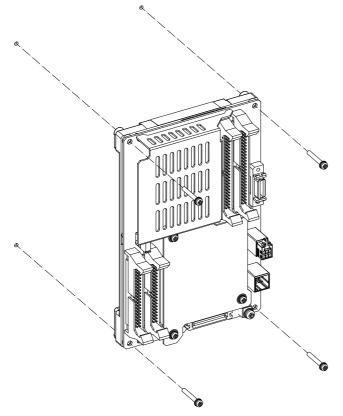

Fixing screw: M3 (4 pcs)

#### Installation on the back side of the keyboard

Operation panel I/O unit can be installed on the back side of the keyboard.

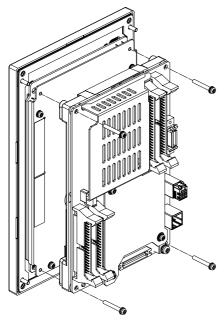

Fixing screw: M3x25 (4 pcs)

## 5.3.4 Remote I/O Unit

Mount the remote I/O unit with the prescribed number of fixing screws.

(Note) Refer to "General Specifications: Remote I/O Unit" for the installation dimension and the screw hole position.

## [FCU8-DX220 / FCU8-DX230 / FCU8-DX231 / FCU8-DX202 / FCU8-DX213 / FCU8-DX654]

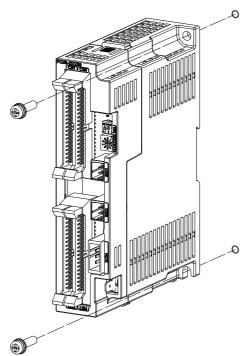

Fixing screw: M5 (2 pcs)

[FCU8-DX651]

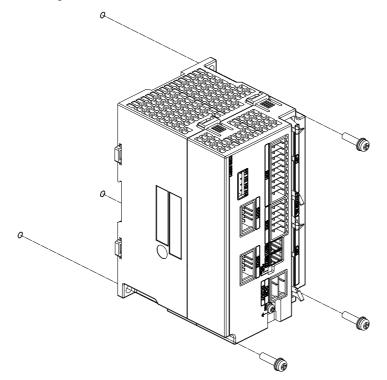

## [Install to DIN rail]

- (1) Set down the rail hook.
- (2) Hook the upper latch of the unit on the DIN rail
- (3) Push the unit into the rail
- (4) Lock it.

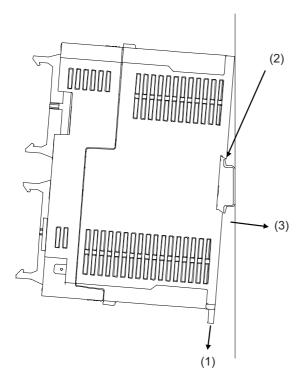

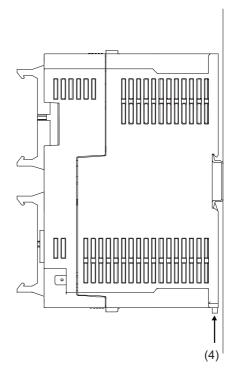

Designate the type below as DIN rail standard

- TH35-7.5Fe : 7.5
- TH35-7.5AL : 7.5
- TH35-15Fe : 15

## 5.3.5 Functional Safety Expansion Unit

Install the functional safety expansion unit as follows:

(1) Open the cover of control unit.

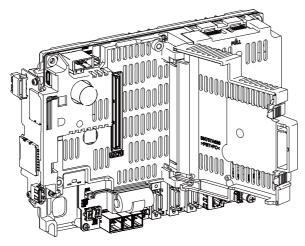

(2) Fix the functional safety expansion unit with 2 screws.

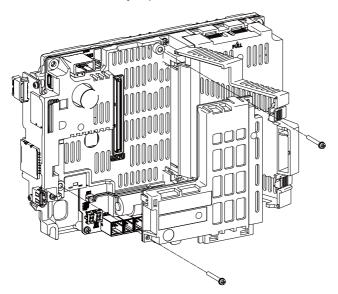

(3) Close the cover of control unit.

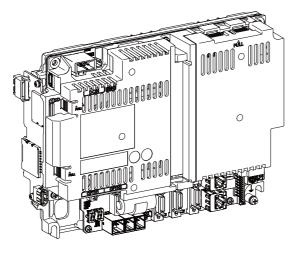

## 5.3.6 Communication Expansion Unit

Install the expansion unit as follows:

(1) Remove the cover on the back side of control unit.

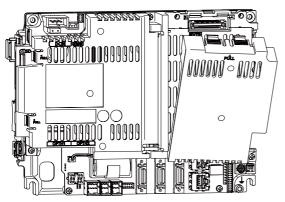

(2) Insert FCU8-EX561/EX563 into FCU8-EX702.

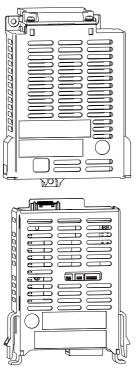

(3) Fix FCU8-EX702 to the control unit with three screws of M3 x 25.

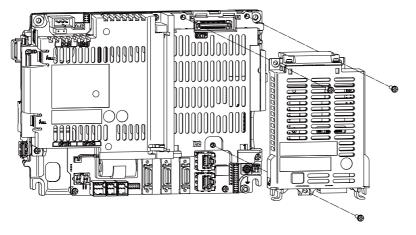

6

# **Precautions for Connecting**

6 Precautions for Connecting

# 6.1 Precautions for Wiring

## 6.1.1 Precautions when Connecting/Disconnecting Cables

If the cable is connected/disconnected without turning the power OFF, the normal unit or peripheral devices could be damaged, and risks could be imposed.

Disconnect each cable with the following procedures.

(a) For the following type of connector, press the tabs with a thumb and forefinger in the direction of the arrow, and pull the connector off.

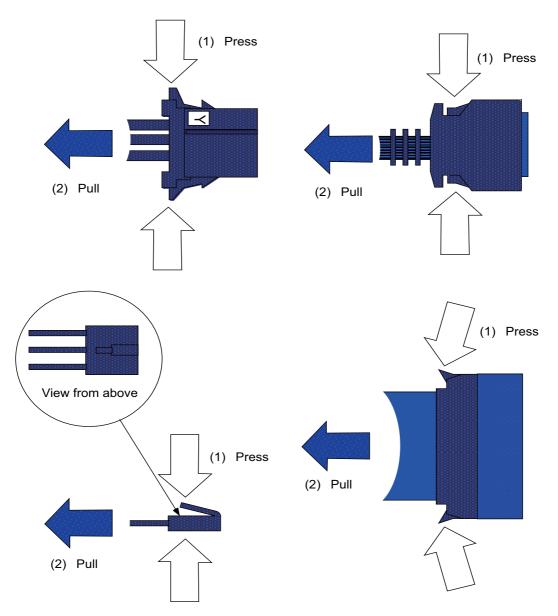

## 

1. Do not connect or disconnect the cables between units while the power is ON.

2. Do not pull the cables when connecting/disconnecting it.

(b) For a flat cable type connector with latches, open the latches in the directions of the arrows, and pull the connector off.

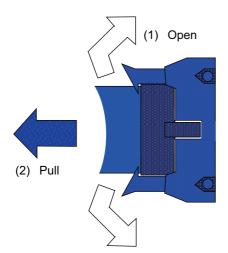

(c) For a flat cable type connector without latches, hold the connector with a thumb and forefinger, and pull the connector off.

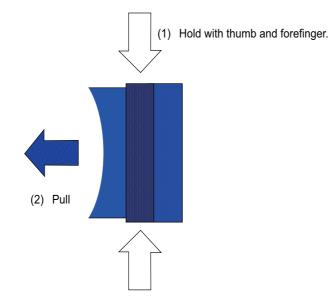

(d) For the screw fixed type connector, loosen the two fixing screws, and pull the connector off.

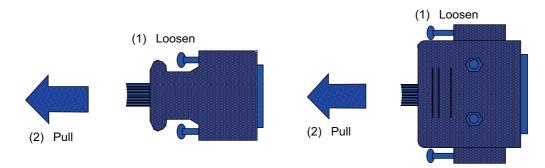

# 

1. Do not connect or disconnect the cables between units while the power is ON.

2. Do not pull the cables when connecting/disconnecting it.

(e) For the optical cable connector, pull off while holding down the lock button.

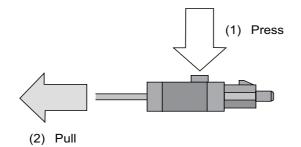

(f) For the Ethernet connector, pull off while holding down the locked latch.

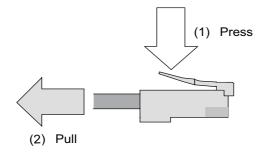

(g) For the USB connector, pull off while holding down the locked latch.

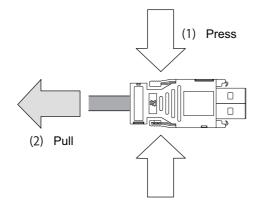

# 

- 1. Do not connect or disconnect the cables between units while the power is ON.
- 2. Do not pull the cables when connecting/disconnecting it.

## 6.1.2 Precautions for Using Optical Communication Cable

An optical communication cable is used for communication between the control unit and the drive unit. Special precautions, differing from the conventional cable, are required when laying and handling the optical communication cable.

(Note) If the cable you use is not Mitsubishi's, malfunctions resulted from connection problems or aged deterioration are not covered under the warranty.

#### Optical communication cable outline and parts

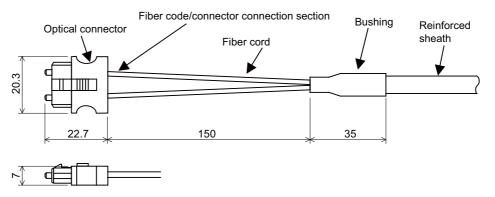

To ensure the system performance and reliability, purchase the optical communication cable from Mitsubishi. A machining drawing is given in "Cable" as reference, but the purchased optical communication cable cannot be cut or connected by the machine tool builder.

#### Precautions for handling optical communication cable

- (1) A protective cap is attached to the optical module and optical communication cable mounted on the PCB when the system is delivered. Leaving this protective cap unattached could result in connection faults from the adherence of dirt and dust. Do not remove the protective cap when not connecting the cable. If dirty, wipe off lightly with a piece of dry gauze, etc. (Do not use solvents such as alcohol as the optical fiber material could melt.)
- (2) Hold the connector section when connecting or disconnecting the optical connector. Holding the fiber cord will result in force exceeding the tolerable tension on the fiber cord and connector connection section, and could cause the fiber cord to dislocate from the optical connector thereby inhibiting use.
- (3) The optical connector cannot be connected in reversed. Check the connector orientation when connecting the optical communication cable to the optical module. Align the connector lock lever with the lock holes on the PCB's optical module, and press the connector straight in. Confirm that the lock lever connects with the optical module and that a "click" is heard.
- (4) When disconnecting the optical communication cable from the PCB, press the lock release buttons on the lock lever, and pull out the cable while holding the connector section. The connector could be damaged if the cable is pulled without pressing down on the lock release buttons.
- (5) Do not apply excessive force onto the optical communication cable by stepping on it or dropping tools, etc., on it.

**6** Precautions for Connecting

#### Precautions for laying optical communication cable

- (1) Do not apply a force exceeding the cable's tolerable tension. Binding the cables too tight with tie-wraps could result in an increased loss or a disconnection. Use a cushioning material such as a sponge or rubber when bundling the cables and fix so that the cables do not move.
- (2) Do not connect the cables with a radius less than the tolerable bending radius. Excessive stress could be applied near the connector connection section and cause the optical characteristics to drop. The cable bending radius should be 10 times or more than the outer diameter at the reinforced sheath, and 20 times or more than the outer diameter at the fiber cord section.
- (3) Do not apply torsion to the optical communication cable. Laying a twisted cable could cause the optical characteristics to drop.
- (4) When laying the cables in a conduit, avoid applying stress on the fiber cord and connector connection section. Use the tensile end such as a pulling eye or cable grip, etc.
- (5) Fix the reinforced sheath with a cable clamp so that the mass of the optical communication cable is not directly applied on the fiber cord and connector connection section.
- (6) Never bundle the cables with vinyl tape. The plasticizing material in the vinyl tape could cause the POF cable to break.
- (7) Loop the excessive cable with twice or more than the minimum bending radius.

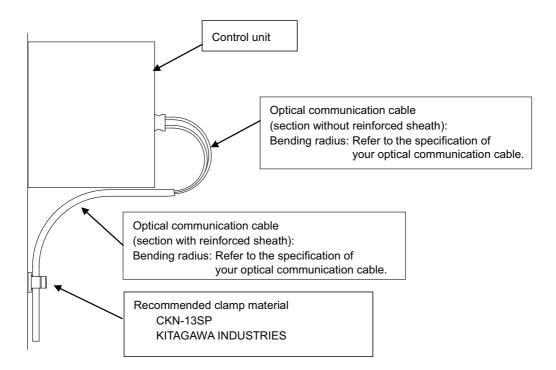

## 6.1.3 Precautions for Connecting 24V Power Supply

(1) When 24V power is supplied to the unit under the following conditions, welding may occur on the contacts due to rush current; so be careful.

When 24VDC's ON/OFF are directly controlled by a magnetic switch such as relay AND When heat capacity of the contacts for relay, etc. used to control 24VDC's ON/OFF is small.

# 6.2 Turning the Power ON/OFF

The diagram below shows the ON/OFF timing of the drive unit power supply (200VAC/400VAC), remote I/O unit power supply (24VDC) and control unit power supply (24VDC).

#### [Power ON]

Turn the power ON in the following order; drive unit, remote I/O unit -> control unit

If the control unit is powered ON before the drive unit or remote I/O unit, the initial communication with the drive unit or remote I/O unit may fail and the alarm "Servo communication error" or "Remote I/O unequipped error" may occur.

#### [Power OFF]

Turn the power OFF in the following order; control unit -> Remote I/O unit, drive unit.

If the remote I/O unit or drive unit is powered OFF before the control unit, the alarm "Remote I/O communication error" may be occurred with the detection of remote I/O unit communication stop, or the alarms "Absolute value data illegal", "Servo communication error", etc., may be occurred by the failure of data acquisition.

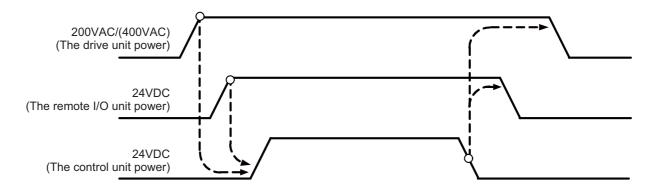

**6** Precautions for Connecting

7

# **Connection of Control Unit**

The method for connecting to each unit and device from the control unit is explained in this chapter.

# 7.1 Control Unit Connection System Drawing

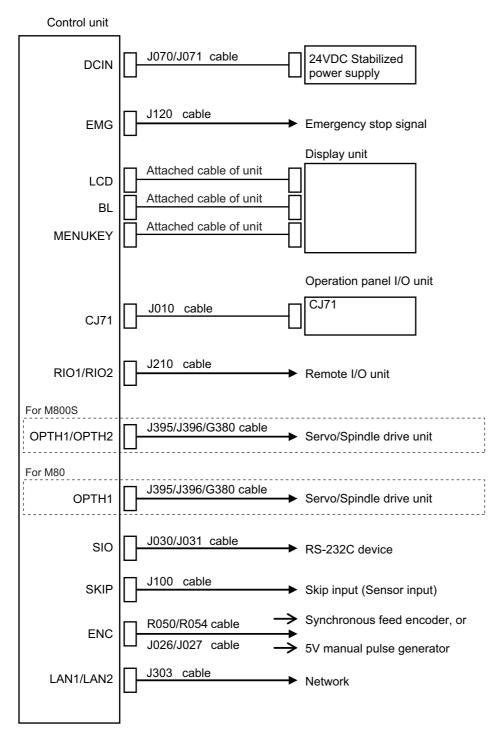

(Note) The mounted connector differs depending on the unit. Refer to the following chapter for which of the connector is mounted.
 "General specifications: Control Unit [M800S]"

"General specifications: Control Unit [M80]"

# 7.2 Connecting with Power Supply

Connect a general-purpose 24VDC stabilized power supply to the control unit.

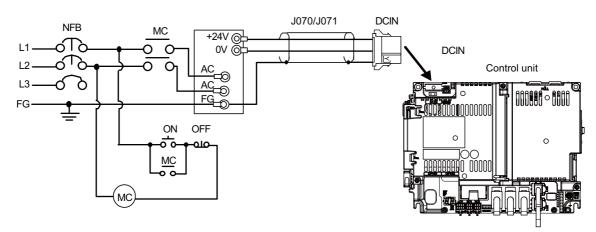

(Note 1) Rush current may occur to lead welding on the contacts, when a magnetic switch such as relay directly controls 24VDC's ON/OFF during 24V power supply to the control unit. Use relay with large heat capacity of contacts to control 24VDC's ON/OFF.

#### <Related items>

Cable drawing "Cable : J070/J071 Cable" Connector pin assignment: "General Specifications: Control Unit" (DCIN connector)

### 7.3 Connecting with Emergency Stop Signal

Connect the emergency stop switch to EMG connector of the control unit.

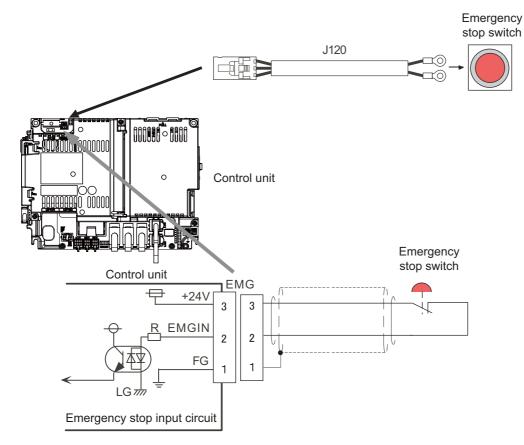

#### <Related items>

Cable drawing: "Cable: J120 Cable"

Connector pin assignment: "General Specifications: Control Unit" (EMG connector)

ISO13849-1 (PLd, Cat.3) and IEC62061 (SIL CL2) can be realized by using the safety remote I/O unit (directly wiring the external emergency stop redundantly).

Refer to "Smart safety observation" (BNP-C3072-022) for details.

#### <Power supply unit (MDS-E/EH-CV) external emergency stop: Example>

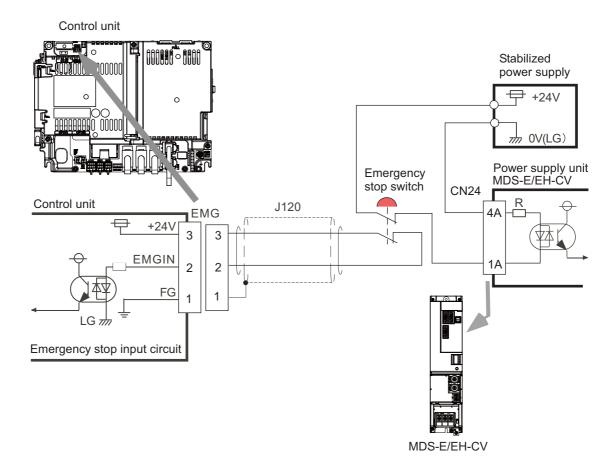

#### <Drive unit (MDS-EJ/EJH) external emergency stop: Example>

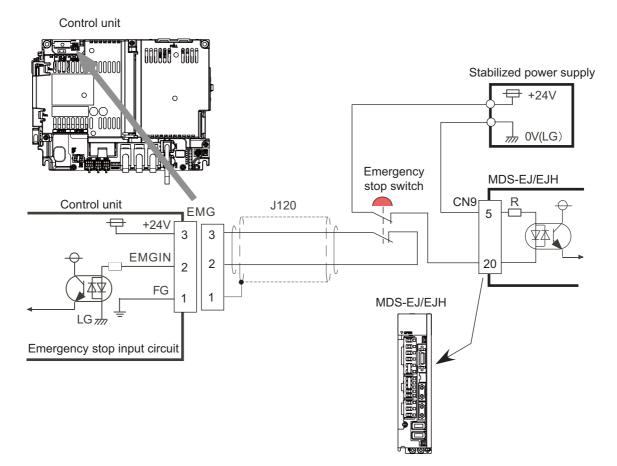

#### <Caution>

- (1) External emergency stop cannot substitute the emergency stop signal which is input to NC. It is a function which helps the NC emergency stop.
- (2) When duplicating emergency stop input, wire the NC emergency stop input and the power supply unit external emergency stop input from the same emergency stop switch.

# 7.4 Connecting with Operation Panel I/O Unit

Connect the operation panel I/O unit to CJ71 connector of the control unit.

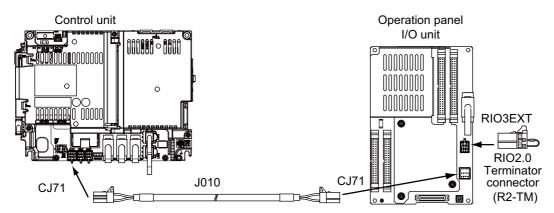

#### <Related items>

Cable drawing "Cable : J010 Cable"

Connector pin assignment: "General Specifications: Control Unit" (CJ71 connector)

# 7.5 Connecting with Remote I/O Unit

Connect the remote I/O unit to RIO1 or RIO2 connector of the control unit.

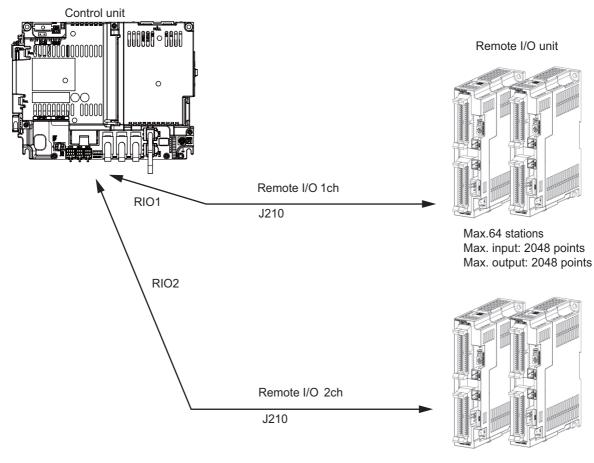

Max.64 stations Max. input: 2048 points Max. output: 2048 points

(Note) Connect the J210 cable to the RIO1 or RIO2 connector of the control unit. Check the connector position with the actual machine.

#### <Related items>

Cable drawing "Cable : J210 Cable" Connector pin assignment: "General Specifications: Control Unit" (RIO1 connector, RIO2 connector)

### 7.6 Connecting with Drive Unit

Connect the optical communication cables from the NC to the each drive unit so that they run in a straight line from the NC to the drive unit that is a final axis. Note that the number of connected axes is limited by the NC.

(Note) Refer to "Precautions for Using Optical Communication Cable" when handling and wiring optical communication cable.

#### Cable application table

| Cable | Panel internal wiring |           | Panel external wiring |           |
|-------|-----------------------|-----------|-----------------------|-----------|
|       | Under 10m             | 10 to 30m | 10m or less           | 10 to 30m |
| J396  | 0                     | ×         | ×                     | ×         |
| J395  | 0                     | ×         | 0                     | ×         |
| G380  | 0                     | 0         | 0                     | 0         |

#### 7.6.1 Connecting with Drive Unit MDS-E/EH Series

# 

- 1. Connect the NC and the drive units by the optical communication cables. The distance between the NC and the final drive unit must be within 30m and the bending radius within 80mm.
- 2. For the main circuit wiring of the drive unit and power supply unit, the drive unit of 200V series is to be wired with MDS-D2-CV, and the drive unit of 400V series is to be wired with MDS-EH-CV.
- 3. A spindle drive unit that controls the high-speed synchronous tapping (OMR-DD control) has to be connected on the farther side from the NC than the servo drive unit that is subject to the synchronous tapping control.

# POINT

Axis Nos. are determined by the rotary switch for setting the axis No. (Refer to section "Setting the rotary switch".) The axis No. has no relation to the order for connecting to the NC.

#### (1) When Using One Power Supply Unit

Connect the largest-capacity spindle drive unit to the final axis of the NC communication bus in order to control the power supply unit. The spindle drive unit must be installed adjacent to the power supply unit. In the system with servo only, a servo drive unit for controlling unbalance axis must be installed in the same manner in the same way. < Connection >

CN1A : CN1B connector on NC or previous stage's drive unit

CN1B : CN1A connector on next stage's drive unit

CN4 : Connector for communication between power supply unit (master side) and drive unit

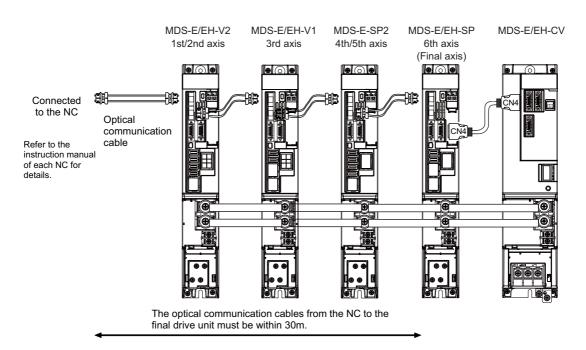

Connection when using one power supply unit

#### (2) When Using Two or More Power Supply Units within a Single NC Communication Bus System

Two or more power supply units may be required within a single NC communication bus system if the spindle drive unit capacity is large. The drive unit receiving power (L+, L-) from each power supply unit must always have NC communication cable connection at the NC side of each power supply unit. In the NC communication bus connection example below, power supply [1] cannot supply power (L+, L-) to the 5th axis servo drive unit. For basic connection information, refer to (1).

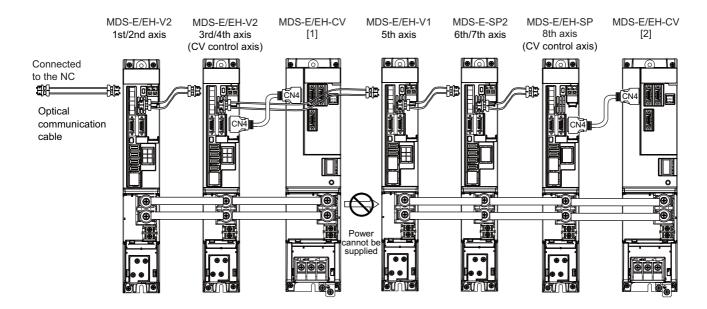

Connections when using two power supply units within a single NC communication bus system

### **▲** CAUTION

- 1. The drive unit receiving power (L+, L-) from each power supply unit must always have NC communication bus connection at the NC side of each power supply unit.
- 2. If two or more power supply units are connected in the drive system, confirm that the units are not connected with each other through the L+ and L- lines before turning ON the power. Also make sure that the total capacity of the drive units connected to the same power supply unit meets the unit's selected capacity.

#### 7.6.2 Connecting with Drive Unit MDS-EM/EMH Series

# 

- 1. Connect the NC and the drive units by the optical communication cables. The distance between the NC and the final drive unit must be within 30m and the bending radius within 80mm.
- 2. A spindle drive unit that controls the high-speed synchronous tapping (OMR-DD control) has to be connected on the farther side from the NC than the servo drive unit that is subject to the synchronous tapping control. Thus, if you use an MDS-EM/EMH unit for servo control of the high-speed synchronous tapping, combinable spindle drive is that of the MDS-EM/EMH unit only.

### POINT

Axis Nos. are determined by the rotary switch for setting the axis No. (Refer to section "Setting the rotary switch".) The axis No. has no relation to the order for connecting to the NC.

(1) When using only MDS-EM/EMH-SPV Series

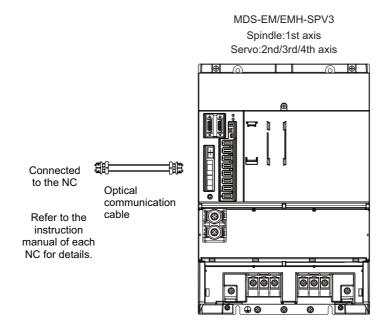

#### (2) When using the MDS-E/EH unit together

The power (L+, L-) can be supplied to other drive unit by using the power supply part which is built into MDS-EM/ EMH. Connect so that the end of NC communication bus is MDS-EM/EMH.

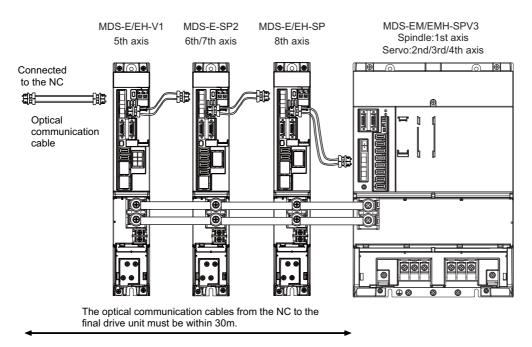

When using MDS-EM/EMH drive unit together with MDS-E/EH

### 

There is a limit to the combination of the drive unit.

Refer to "7.3 Selection of the Additional Axis Drive Unit" in MDS-EM/EMH Series Specifications Manual (IB-1501238(ENG)).

#### 7.6.3 Connecting with Drive Unit MDS-EJ/EJH Series

# 

- 1. Connect the NC and the drive units by the optical communication cables. The distance between the NC and the final drive unit must be within 30m and the bending radius within 80mm.
- 2. A spindle drive unit that controls the high-speed synchronous tapping (OMR-DD control) has to be connected on the farther side from the NC than the servo drive unit that is subject to the synchronous tapping control.

# 🖞 POINT

Axis Nos. are determined by the rotary switch for setting the axis No. (Refer to section "Setting the Rotary Switch".)

The axis No. has no relation to the order for connecting to the NC.

CN1A: CN1B connector on NC or previous stage's drive unit CN1B: CN1A connector on next stage's drive unit

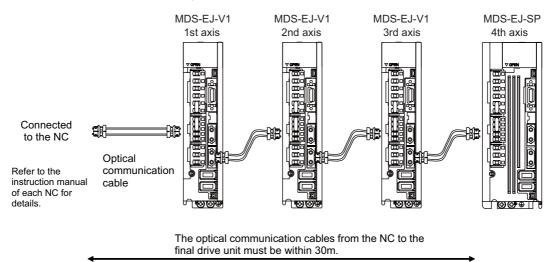

# 7.7 Connecting with RS-232C Device

(1) Connect the RS-232C device to SIO connector of the control unit.

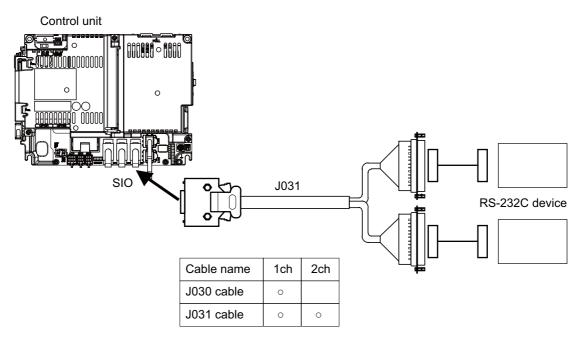

#### <Related items>

Cable drawing: "Cable: J030/J031 Cable"

Connector pin assignment: "General Specifications: Control Unit" (SIO connector)

### 7.8 Connecting with Skip Signal (Sensor)

Connect the skip signals to SKIP connector of the control unit. Skip signals are used for processing high-speed signals. Always shield the cable.

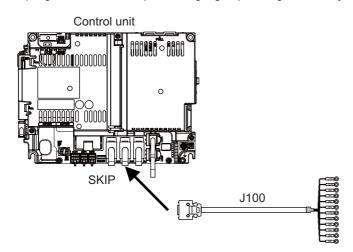

(Note) Connecting the skip signal cable to a wrong connector causes a damage on the control unit when turning ON the skip signal power supply. Confirm the wiring before turning the power ON.

#### (1) Connection of skip signal cable

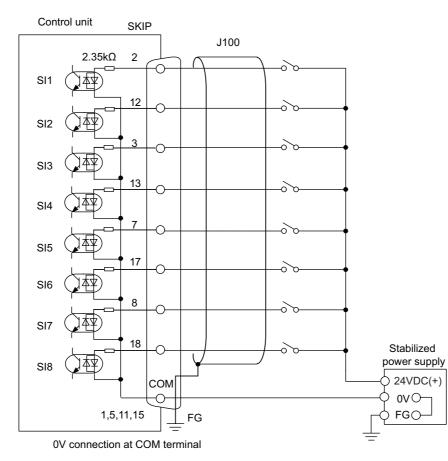

#### <0V connection at COM terminal>

#### <24V connection at COM terminal>

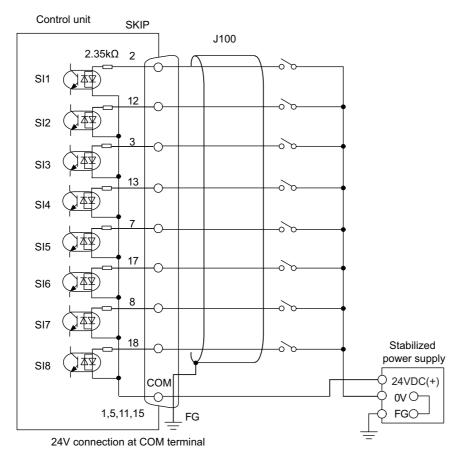

- (Note 1) NC recognizes input signals of 2ms or more as the valid skip signals. If machine contacts (relay, etc.) are used, malfunctions will occur due to chattering. Use semiconductor contacts (transistor, etc.).
- (Note 2) Fold the cable shield over the sheath, and wrap copper foil tape over it. Connect the wound copper foil tape to GND plate of the connector.

#### <Related items>

Cable drawing: "Cable: J100 Cable" Connector pin assignment: "General Specifications: Control Unit" (SKIP connector)

### 7.9 Connecting with Manual Pulse Generator

Connect the 5V power supply type manual pulse generator (2ch) to ENC connector of the control unit.

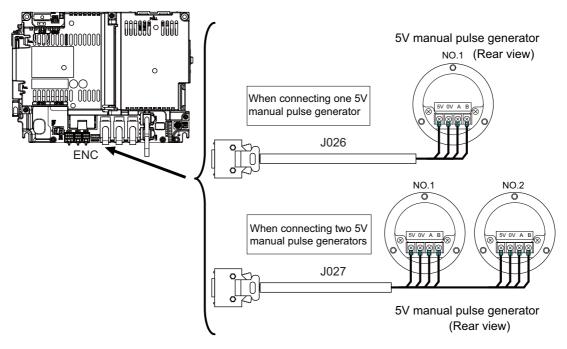

#### <Related items>

Cable drawing: "Cable: J026/J027 Cable" Connector pin assignment: "General Specifications: Control Unit" (ENC connector)

When using the synchronous feed encoder and the manual pulse generator at the same time, the cables must be prepared by the machine tool builder.

#### 7.9.1 Handle Numbers

There are two types of the handle numbers assignment: automatic assignment and arbitrary assignment.

#### [Automatic assignment]

Set all the parameters from "#1395 H1\_pno (1st handle selection)" to "#1397 H3\_pno (3rd handle selection)" to "0000".

An example is shown below.

"ENC": Connector on control unit (two channels), "MPG": Connector on operation panel I/O unit (three channels)

| Operation panel I/O unit | Handle assignment |               |               |  |
|--------------------------|-------------------|---------------|---------------|--|
| Operation panel #0 unit  | 1st handle        | 2nd handle    | 3rd handle    |  |
| Used                     | Group (a) ch1     | Group (a) ch2 | Group (a) ch3 |  |
| Not used                 | Group (c) ch1     | Group (c) ch2 |               |  |

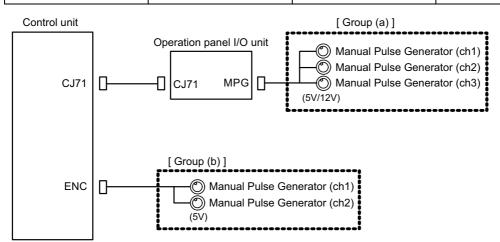

#### [Arbitrary assignment]

Assign the handle I/F arbitrary according to the setting values of the parameters "#1395 H1\_pno (1st handle selection)" to "#1397 H3\_pno (3rd handle selection)".

# 7.10 Connecting with Synchronous Feed Encoder

Connect the synchronous feed encode (1ch) to ENC connector of the control unit.

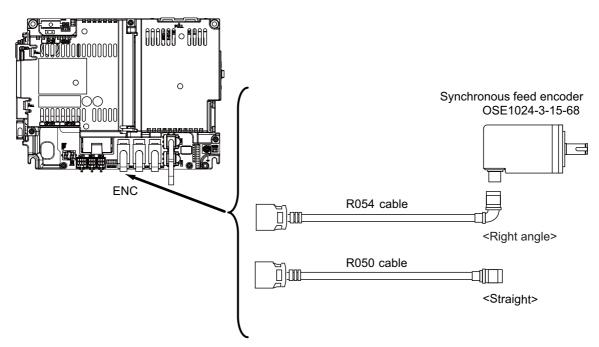

#### <Related items>

Cable drawing: "Cable: FCUA-R050/R054 Cable" Connector pin assignment: "General Specifications: Control Unit" (ENC connector)

When using the synchronous feed encoder and the manual pulse generator at the same time, the cables must be prepared by the machine tool builder.

# 7.11 Connecting I/O Device via Communication Expansion Unit

Mount the communication expansion unit onto the dedicated slot of the control unit.

#### 7.11.1 Connecting I/O Device via CC-Link

Use the dedicated communication cable for CC-Link network connection. Connect the communication cable to the communication connector of the CC-Link expansion unit.

The connector for the communication cable on the CC-Link expansion unit side is provided with the CC-Link expansion unit.

Use the Ver.1.10-compatible CC-Link dedicated cable as the communication cable. CC-Link system cannot provide its performance with the Ver.1.10-incompatible cable, because it may cause the restrictions such as the reduction of maximum cable length, increment of cable length between stations, and unusability of mixed wire materials from the different manufacturers.

Make sure to attach the terminator to the final station unit.

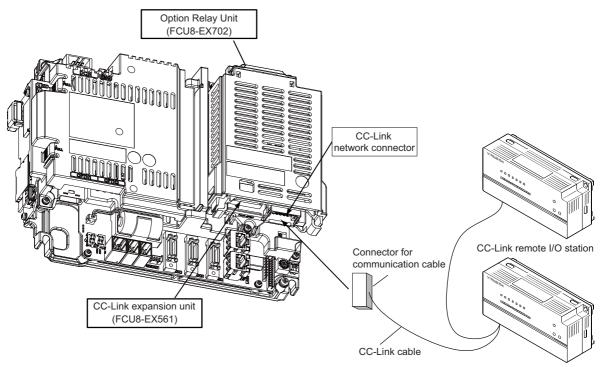

Prepared by MTB

#### [Connection of terminator]

Excerpt from CC-Link cable wiring manual (published by CC-Link partner association).

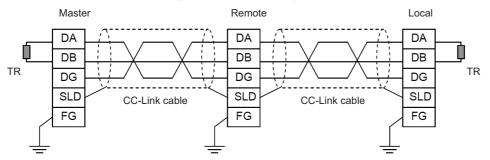

(Note 1) Unless the CC-Link dedicated cable is used, CC-Link system does not guarantee its operation. For the specifications of the CC-Link dedicated cable and the inquiries, see the homepage of the CC-Link Partner Association (http://www.cc-link.org/). (Click "Product Information".)

(Note 2) The value of the terminator that can be used for Ver.1.10-compatible CC-Link dedicated cable is  $110 \Omega$ .

(Note 3) The terminator attaching to the communication connector on the CC-Link expansion unit side is the connector type which has built-in resistance. The communication connector has a two-level structure, however there is no difference in the specification attaching the cable to either one.

#### [CC-Link cable connecting procedure]

(1) Remove the sheath of the CC-Link cable about 4cm.

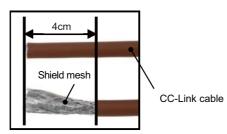

(2) Isolate the shield mesh and the wires coverd with shield tape. Remove the shield tape from wires.

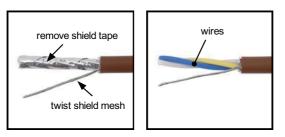

(3) Insert the wires to the connector for CC-Link as below.

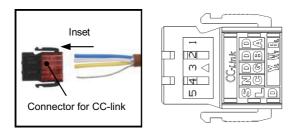

1pinBlue wire(cover notation: DA B)2pinWhite wire(cover notation: DB W)3pinYellow wire(cover notation: DG Y)4pinNo connect5pinShield wire(cover notation: SLD)

(4) Press the connector with the use of a pliers.Check that the clamp point is flat to the connector for CC-Link.

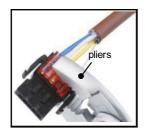

(5) Insert the CC-Link cable into the connector of CC-Link unit.

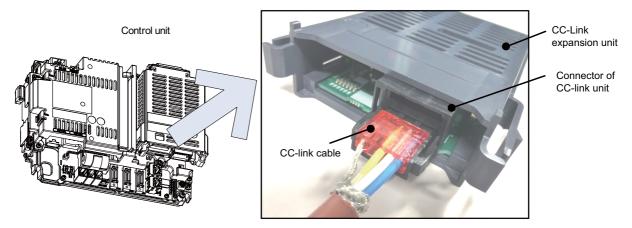

- (Note) Connector of CC-Link unit is two-step structure. It is not different even if attach the cable to whichever.
- (6) Insert the terminator to the connector of CC-Link unit as in the figure. In the final station, the terminator connector is required.

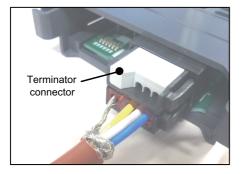

#### [Noise countermeasures of CC-Link dedicated cable]

When the CC-Link expansion unit is being used, expose the cable by removing a part of the cable sheath and make sure to use the shield clamp for the exogenous noise countermeasure.

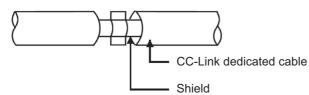

Refer to "4.4 Shield connection to ground" of CC-Link cable wiring manual (published by CC-Link partner association) for shield wire grounding for CC-Link dedicated cable.

#### <Related item>

Shield clamp fitting: "EMC Installation Guidelines: Shield Clamp Fitting"

#### 7.11.2 Connecting I/O Device via PROFIBUS-DP

The expansion unit FCU8-EX563 functions as a master station of PROFIBUS-DP. Use the PROFIBUS dedicated communication cable for connection to PROFIBUS-DP.

Make sure to attach the terminator to the final station unit of the network. There is a slide switch on the PROFIBUS communication cable for setting the terminator. Turning "ON" the slide switch means attaching the terminator. Make sure to turn "ON" the slide switch for the last station, and to turn "OFF" for other stations.

To use the expansion unit as a master station of PROFIBUS-DP, set the parameter with the configuration software (a tool for parameter setting). When setting the parameter, you need to use the cable G295 to connect the PROFIBUS-DP unit to the configuration software- installed personal computer (PC/AT compatible machine).

(Note) The communication parameters, etc. at the time of setup are required to be backed up for maintenance.

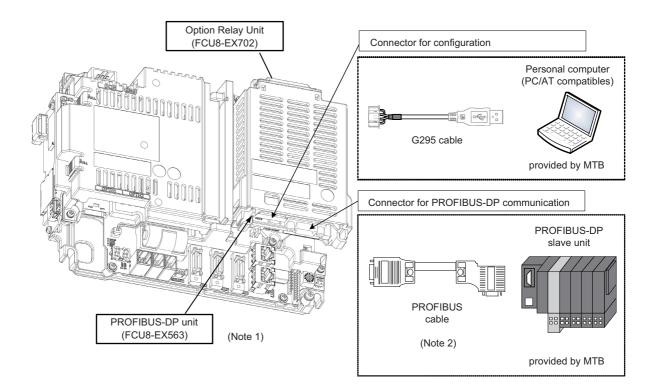

- (Note 1) Use the rotary switch of PROFIBUS-DP unit with the initial value "0".
- (Note 2) The performance is not guaranteed unless the PROFIBUS dedicated cable is used. For the specifications of the PROFIBUS dedicated cable or for contact information for any inquiries, see the homepage of PROFIBUS & PROFINET International (PI) (http://www.profibus.com/).

Contact information for inquiries related to the configuration software is as follows.

|                                                | Contact in Japan: Euro-Far East Co., Ltd |
|------------------------------------------------|------------------------------------------|
| Hilscher Gesellschaft fur Systemautomation mbH | Lilas Nogisaka Bldg. #901                |
| Rheinstrasse 78                                | Minami Aoyama 1-15-18                    |
| D-65795 Hattersheim Germany                    | Minato-ku, Tokyo                         |
| TEL: +49-6190-9907-0 FAX: +49-6190-9907-50     | 107-0061 JAPAN                           |
|                                                | TEL: 03-3470-8769 FAX: 03-3478-8648      |

8

# **Connection of Keyboard Unit**

The method for connecting to each unit and device from the keyboard unit is briefly explained in this chapter.

# 8.1 Keyboard Unit Connection System Drawing

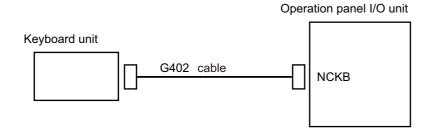

# 8.2 Connecting with Operation Panel I/O Unit

Connect the operation panel I/O unit to connector of the keyboard unit.

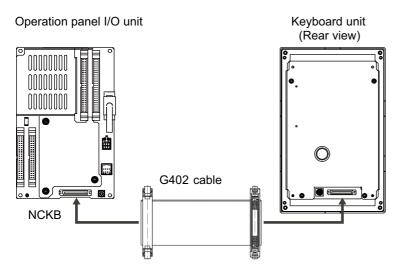

9

# **Connection of Operation Panel I/O Unit**

# 9.1 Operation Panel I/O Unit Connection System Drawing

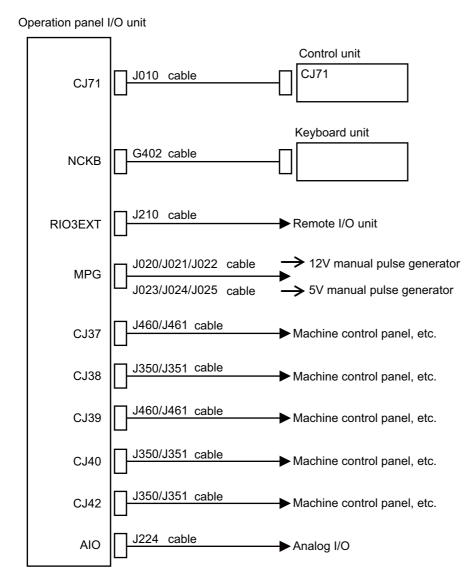

# 9.2 Connecting with Frame Ground

[FCU8-DX750 / FCU8-DX760]

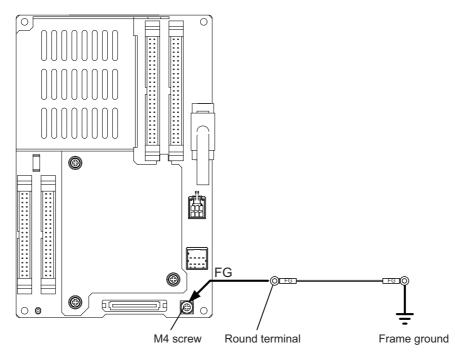

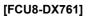

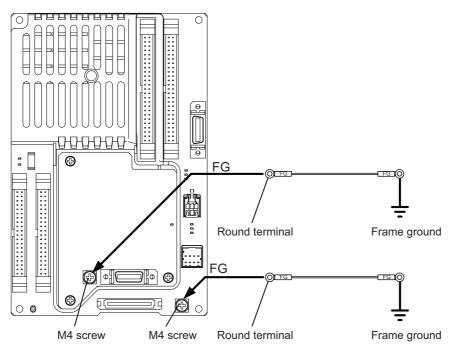

# 9.3 Connecting with Control Unit

Connect the control unit to CJ71 connector of the operation panel I/O unit.

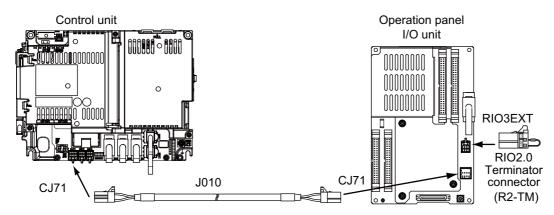

#### <Related items>

Cable drawing: "Cable: J010 Cable"

Connector pin assignment: "General Specifications: Operation Panel I/O Unit" (CJ71 connector)

# 9.4 Connecting with Keyboard Unit

Connect the keyboard unit to NCKB connector of the operation panel I/O unit.

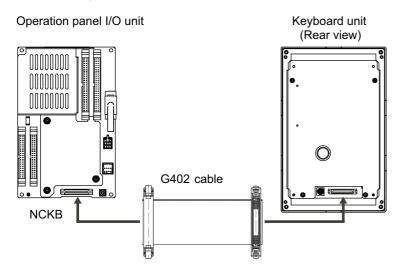

## 9.5 Connecting with Remote I/O Unit

Connect the remote I/O unit to RIO3EXT connector of the operation panel I/O unit.

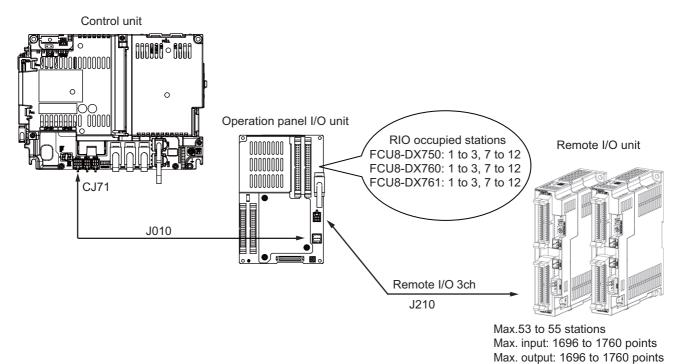

#### <Related items>

Cable drawing: "Cable: J210 Cable" Connector pin assignment: "General Specifications: Operation Panel I/O Unit" (RIO3EXT connector)

(Note) The maximum connectable number of remote I/O units is 32.

### 9.6 Connecting with Manual Pulse Generator (MPG)

Connect the manual pulse generator to MPG connector of the operation panel I/O unit.

Both 5V power supply type (UFO-01-2Z9) and 12V power supply type (HD60C) manual pulse generator can be used.

Take the maximum cable length, etc. into consideration when selecting.

- (Note) Set one of the following parameters which is suitable for your manual pulse generator.
  - 5V manual pulse generator (UFO-01-2Z9) : #1240 set12/bit0 = 1 (100 pulse/rev)
  - -12V manual pulse generator (HD60C) : #1240 set12/bit0 = 0 ( 25 pulse/rev)
- (1) Connecting with 5V manual pulse generator (maximum cable length: 20m) Connect the 5V manual pulse generator to the connector MPG.

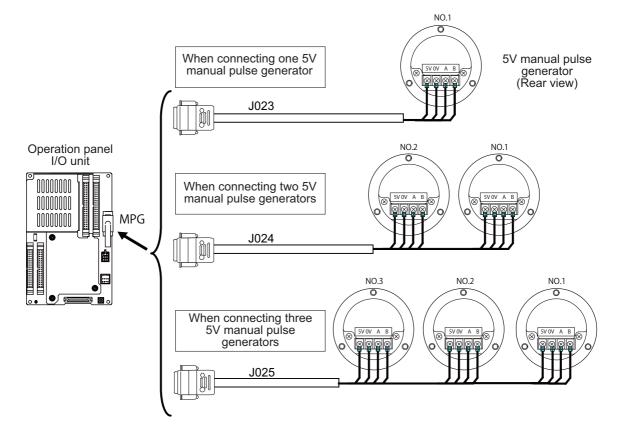

- 9 Connection of Operation Panel I/O Unit
  - (2) Connecting with 12V manual pulse generator (maximum cable length: 50m) Connect the 12V manual pulse generator to the connector MPG.

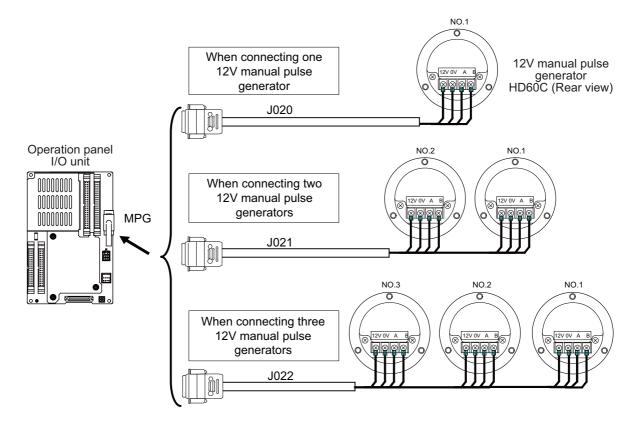

(Note 1) When selecting a manual pulse generator, make sure that its case and 0V terminal are insulated.(Note 2) Select 25pulse/rev or 100pulse/rev on the parameter screen.

#### <Related items>

Cable drawing: "Cable: J020/J021/J022 Cable" and "Cable: J023/J024/J025 Cable" Connector pin assignment: "General Specifications: Operation Panel I/O Unit" (MPG connector)

#### 9.6.1 Handle Numbers

There are two types of the handle numbers assignment: automatic assignment and arbitrary assignment.

#### [Automatic assignment]

Set all the parameters from "#1395 H1\_pno (1st handle selection)" to "#1397 H3\_pno (3rd handle selection)" to "0000".

An example is shown below.

"ENC": Connector on control unit (two channels), "MPG": Connector on operation panel I/O unit (three channels)

| Operation panel I/O unit | Handle assignment |               |               |  |
|--------------------------|-------------------|---------------|---------------|--|
| Operation parter #0 unit | 1st handle        | 2nd handle    | 3rd handle    |  |
| Used                     | Group (a) ch1     | Group (a) ch2 | Group (a) ch3 |  |
| Not used                 | Group (c) ch1     | Group (c) ch2 |               |  |

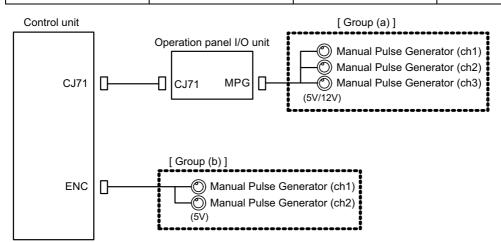

#### [Arbitrary assignment]

Assign the handle I/F arbitrary according to the setting values of the parameters "#1395 H1\_pno (1st handle selection)" to "#1397 H3\_pno (3rd handle selection)".

### 9.7 Connecting with Machine Operation Panel

Connect the machine operation panel to CJ37/CJ38/CJ39/CJ40/CJ42 connector of the operation panel I/O unit.

#### [FCU8-DX750/DX761]

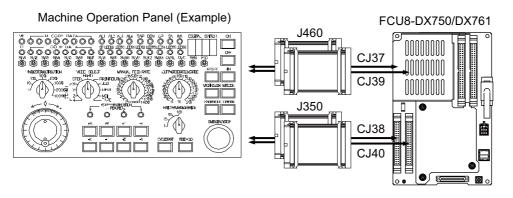

#### [FCU8-DX760]

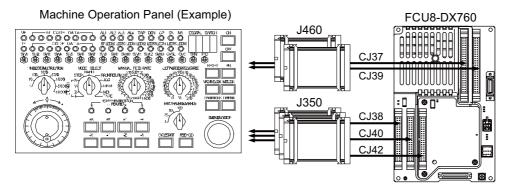

#### <Related items>

Cable drawing: "Cable: J460 Cable"

Connector pin assignment: "General Specifications: Operation Panel I/O Unit" (CJ37/CJ38/CJ39/CJ40/CJ42 connector)

#### 9.7.1 Wiring for 24V Common Input

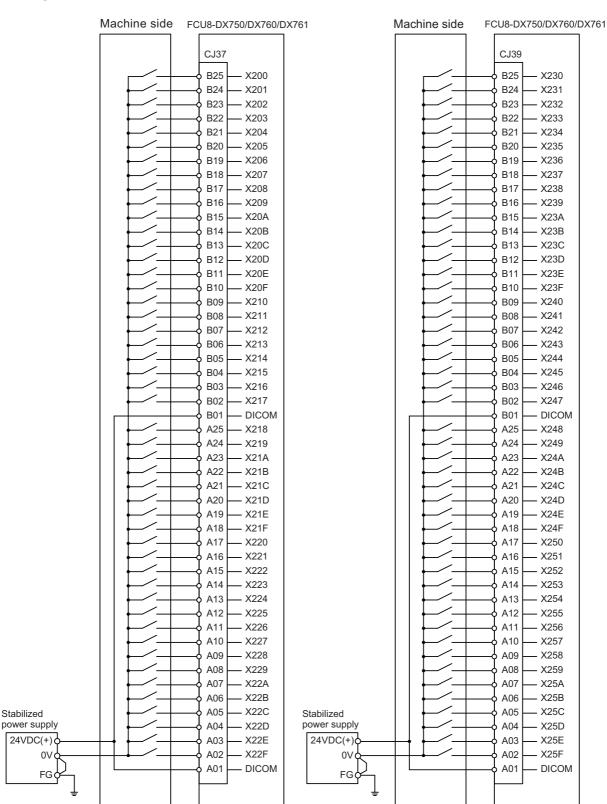

For connection details, refer to the descriptions on machine input connector pin assignment in "(1) Machine input (CJ37)" and "(3) Machine input (CJ39)" under Section "General Specifications: Operation Panel I/O Unit".

#### 9.7.2 Wiring for 0V Common Input

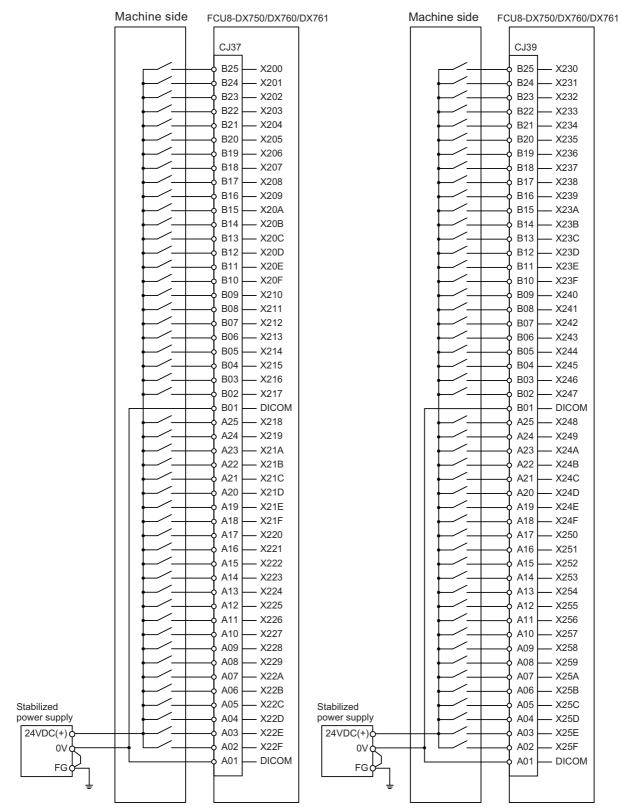

For connection details, refer to the descriptions on machine input connector pin assignment in "(1) Machine input (CJ37)" and "(3) Machine input (CJ39)" under Section "General Specifications: Operation Panel I/O Unit".

#### 9.7.3 Wiring for Source Type Output

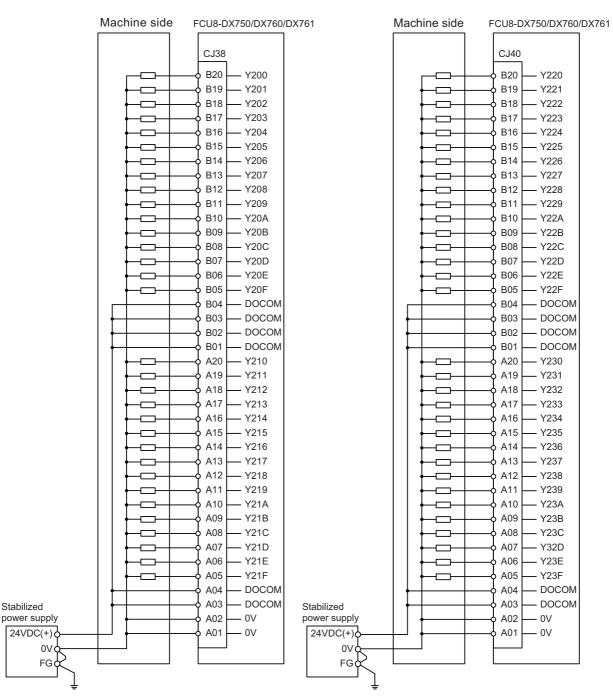

For connection details, refer to the descriptions on machine output connector pin assignment in "(2) Machine output (CJ38)" and "(4) Machine output (CJ40)" under Section "General Specifications: Operation Panel I/O Unit".

#### 9.7.4 Example of Wiring CJ42 (FCU8-DX760)

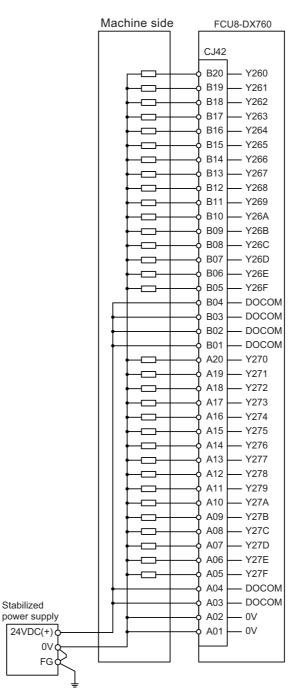

For connection details, refer to the descriptions on machine output connector pin assignment in "(9) Machine output (CJ42)" under Section "General Specifications: Operation Panel I/O Unit".

## 9.8 Connecting with Analog I/O Signal (FCU8-DX761)

For the analog input/output signals, connect J224 cable to the AIO connector of FCU8-DX761.

The analog input/output signals are available to connect up to one point for the input, and up to one point for the output.

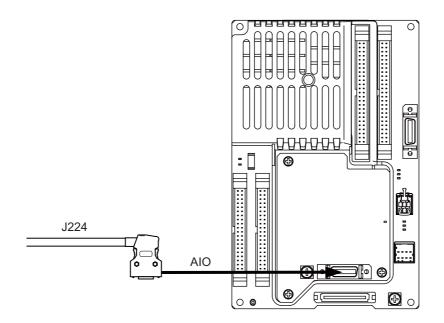

#### <Related items>

Cable drawing "Cable: J224 Cable"

Connector pin assignment: "General Specifications: Remote I/O Unit" (AIO connector)

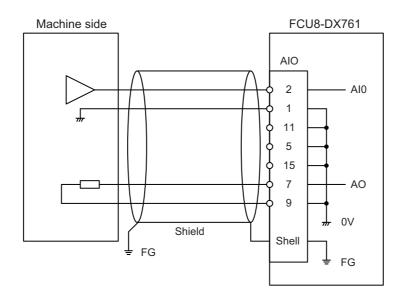

# 10

## **Connection of Remote I/O Unit**

This chapter describes the connection of the remote I/O unit and machine control signals.

## 10.1 Remote I/O Unit Connection System Drawing

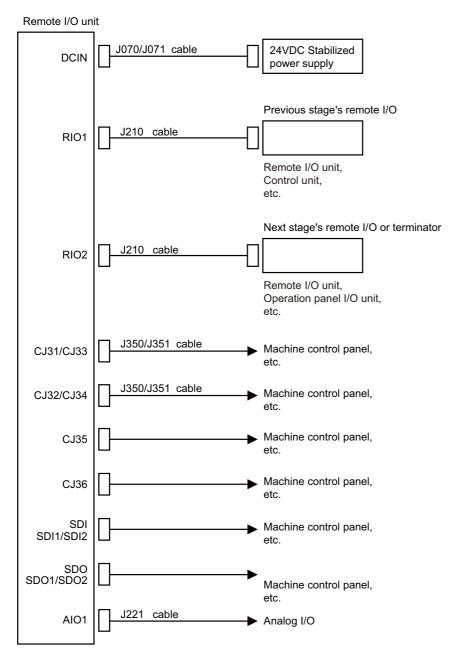

(Note) The mounted connector differs depending on the unit. Refer to the following chapter for which of the connector is mounted.

"General Specifications: Remote I/O unit"

## **10.2 Connecting with Power Supply**

Connect 24VDC power supply (general-purpose stabilized power supply) to the remote I/O unit.

#### [FCU8-DX220 / FCU8-DX230 / FCU8-DX231 / FCU8-DX202 / FCU8-DX213 /FCU8-DX654]

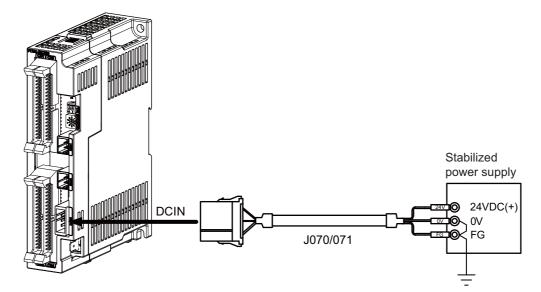

#### <Related items>

Cable drawing "Cable : J070/J071 Cable" Connector pin assignment: "General Specifications: Remote I/O Unit" (DCIN connector)

[FCU8-DX651]

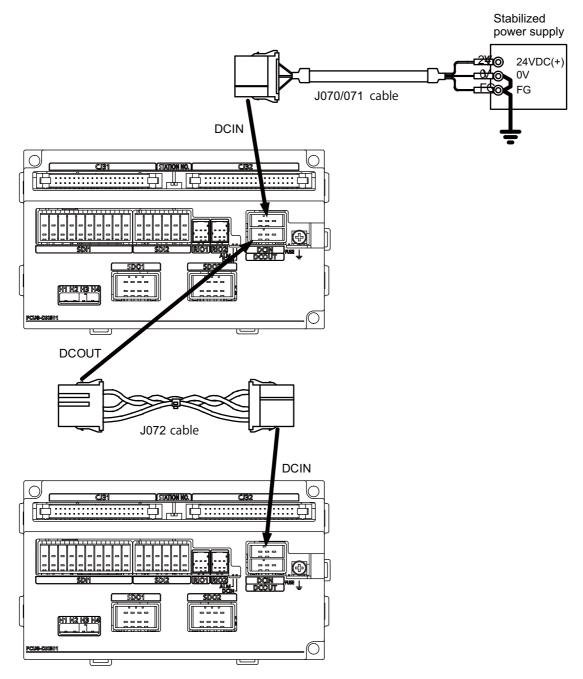

<Related items>

Cable drawing "Cable : J070/J071 Cable" Connector pin assignment: "General Specifications: Remote I/O Unit" (DCIN connector)

## **10.3 Connecting with Frame Ground**

[FCU8-DX220 / FCU8-DX230 / FCU8-DX231 / FCU8-DX202 / FCU8-DX213 /FCU8-DX654]

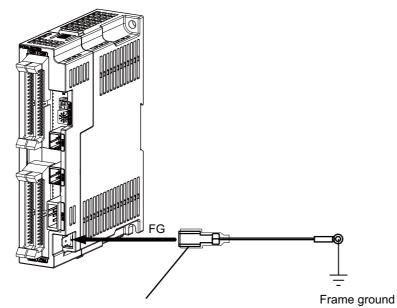

250 Series flat terminal

#### <Flat terminal type>

Flat terminal: 175021-1 / 175023-1 Protection cover: 174817-2 Recommended manufacturer : Tyco Electronics

#### [FCU8-DX651]

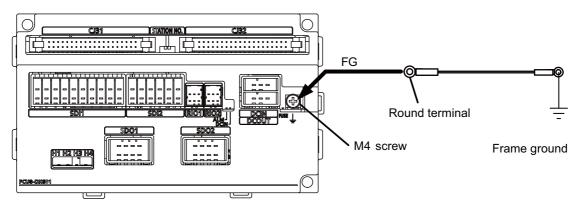

## **10.4 Connecting with Control Unit**

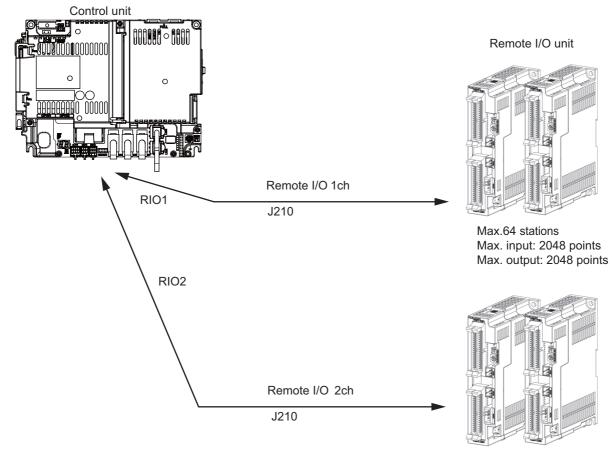

Max.64 stations Max. input: 2048 points Max. output: 2048 points

(Note) Connect the J210 cable to the RIO1 or RIO2 connector of the control unit. Check the connector position with the actual machine.

Refer to the "15.6.2 Connection and Station No. Setting on Remote I/O Unit" for the station No. setting.

## 10.5 Connecting with Operation Panel I/O Unit

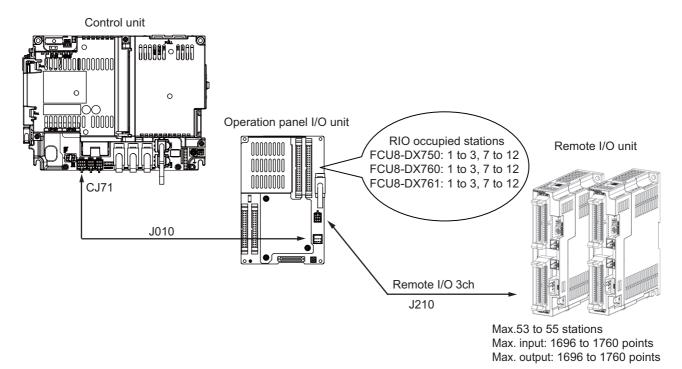

Refer to the "15.6.2 Connection and Station No. Setting on Remote I/O Unit" for the station No. setting.

(Note) The maximum connectable number of remote I/O units is 32.

# 10.6 Connecting with Machine Control Signal (FCU8-DX220 / FCU8-DX230 / FCU8-DX231 / FCU8-DX651)

#### [FCU8-DX220]

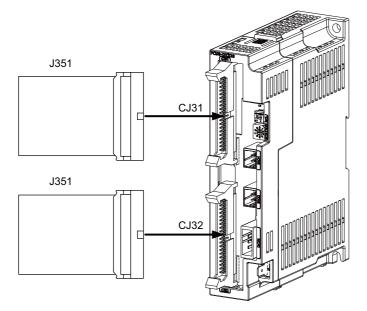

#### <Related items>

Cable drawing: "Cable: J351 Cable" Connector pin assignment: "General Specifications: Remote I/O Unit" (CJ31/CJ32 connector)

#### [FCU8-DX230 / FCU8-DX231]

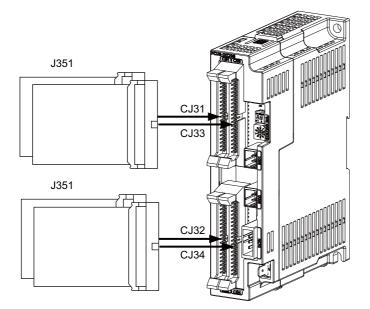

#### <Related items>

Cable drawing: "Cable: J351 Cable" Connector pin assignment: "General Specifications: Remote I/O Unit" (CJ31/CJ32/CJ33/CJ34 connector)

### 

1. Connect the cable to the designated connector. Incorrect connections could damage the device.

2. Do not connect or disconnect the connection cables between each unit while the power is ON.

#### [Machine input 0V common]

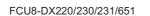

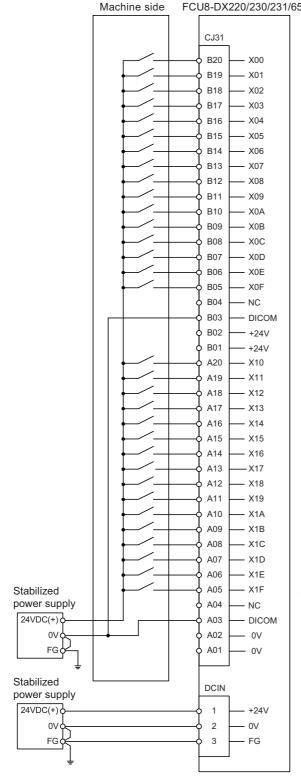

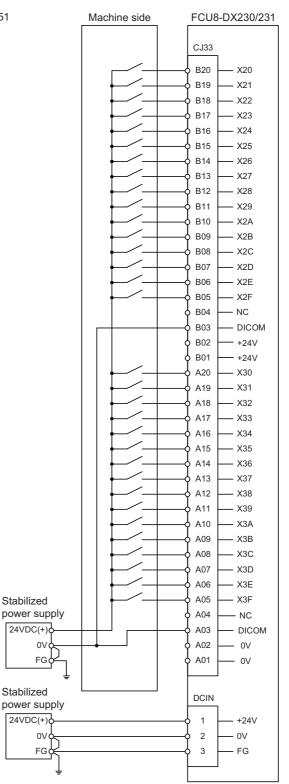

#### [Machine input 24V common]

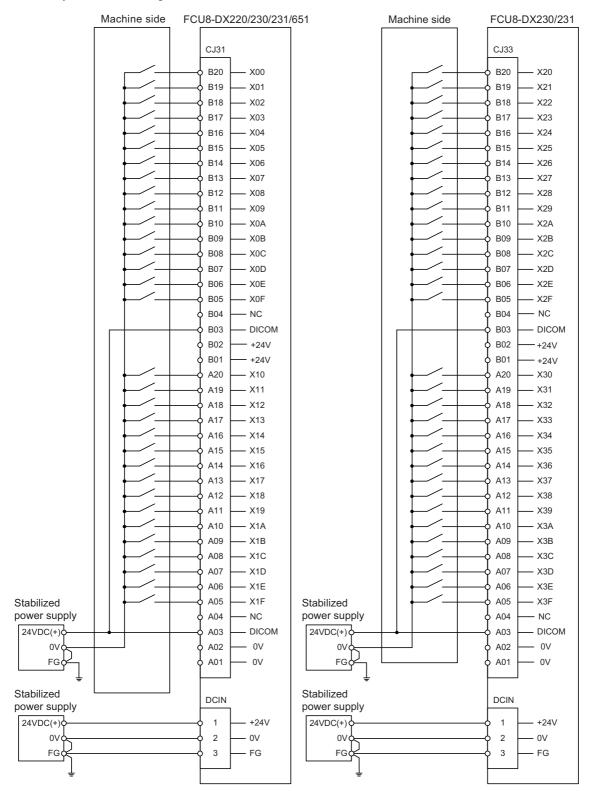

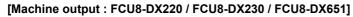

FCU8-DX220/230/651

Machine side

#### CJ32 B20 Y00 B19 - Y01 B18 - Y02 B17 - Y03 B16 - Y04 B15 - Y05 $\frown$ B14 - Y06 $\frown$ B13 - Y07 B12 - Y08 B11 - Y09 B10 - Y0A B09 — Y0B B08 - Y0C B07 - Y0D B06 - Y0E B05 - Y0F B04 - NC B03 — NC B02 — +24V B01 — +24V A20 Y10 A19 – Y11 A18 – Y12 $\neg$ A17 - Y13 A16 - Y14 A15 - Y15 --A14 – Y16 $\frown$ – Y17 A13 $\frown$ A12 - Y18 -\_ A11 - Y19 A10 – Y1A A09 – Y1B A08 - Y1C A07 – Y1D – Y1E A06 A05 - Y1F A04 - NC A03 - NC A02 - 0V A01 0V Stabilized DCIN power supply 24VDC(+) 1 +24V 0V 2 0V FG¢ 3 FG

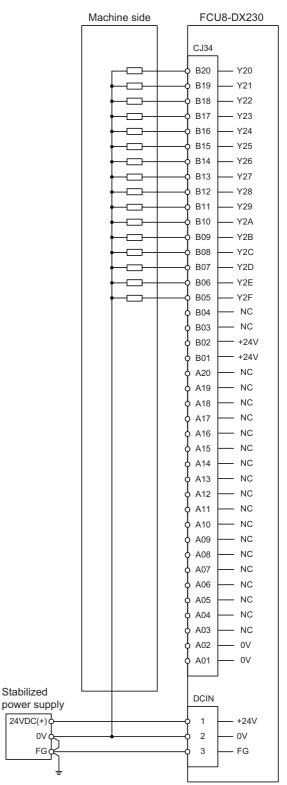

#### [Machine output : FCU8-DX231]

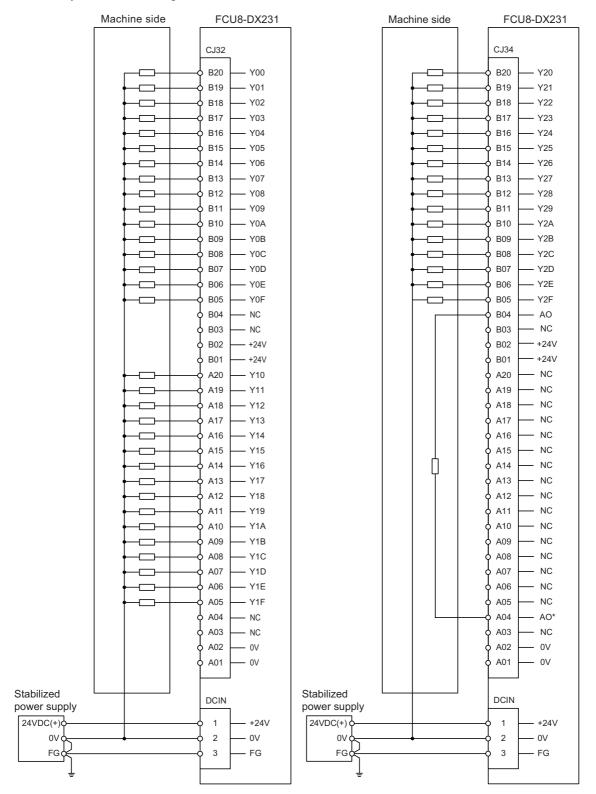

## 10.7 Connecting with Machine Control Signal (FCU8-DX213 / FCU8-DX654)

#### [FCU8-DX213 / FCU8-DX654]

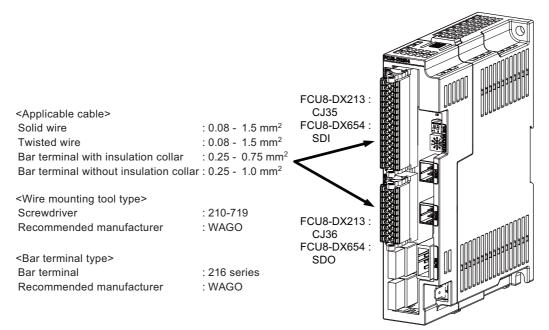

#### <Related items>

Connector pin assignment: "General Specifications: Remote I/O Unit" (CJ35/CJ36/SDI/SDO connector)

### **▲** CAUTION

1. Connect the cable to the designated connector. Incorrect connections could damage the device.

2. Do not connect or disconnect the connection cables between each unit while the power is ON.

#### [Mounting the wire]

- (1) Insert a slotted screwdriver (blade width: 2.5mm).
- (2) Insert the wire and then pull the screwdriver out.

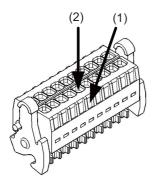

#### [Mounting the connector]

(1) Push the connector to the lock lever position.

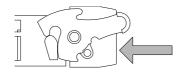

(2) Push the right and left lock levers up simultaneously.

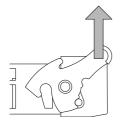

#### [Removing the connector]

(1) Push the right and left lock levers down simultaneously.

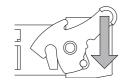

(2) Release the lock and pull the connector out.

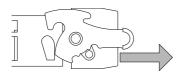

#### [Machine input (wiring example 1) : FCU8-DX213]

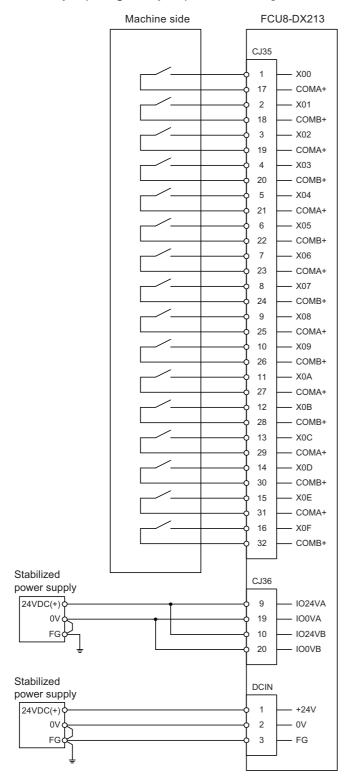

#### [Machine input (wiring example 2) : FCU8-DX213]

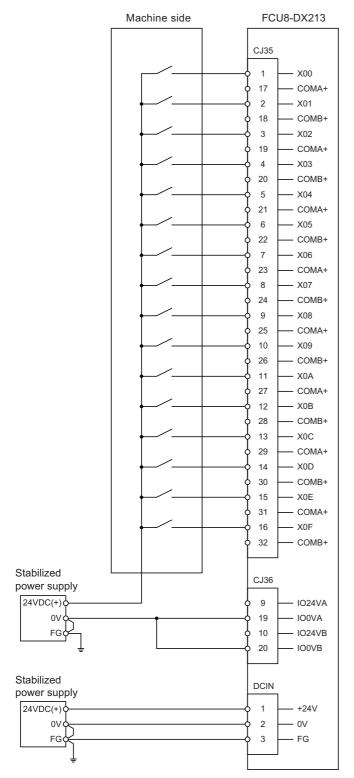

#### [Machine output : FCU8-DX213]

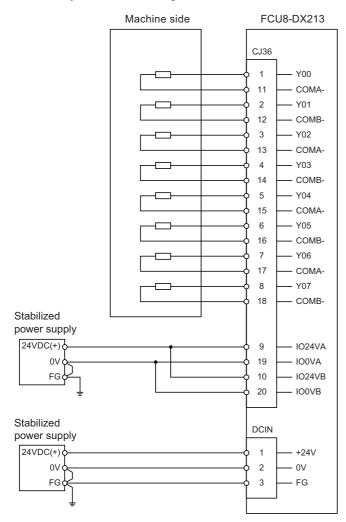

#### [Safety machine input (wiring example 1) : FCU8-DX654]

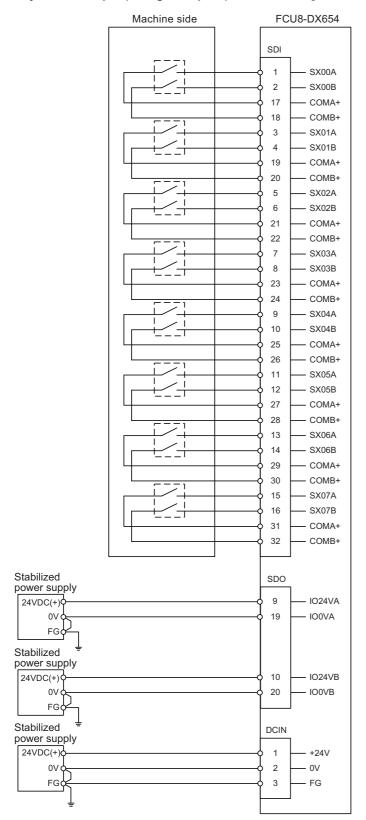

#### Machine side FCU8-DX654 SDI SX00A 1 2 SX00B 17 COMA+ 18 COMB+ 3 SX01A SX01B 4 19 COMA+ 20 COMB+ 5 SX02A 6 SX02B 21 COMA+ 22 COMB+ 7 SX03A 8 SX03B 23 COMA+ 24 COMB+ 9 SX04A 10 SX04B 25 COMA+ 26 COMB+ 11 SX05A 12 SX05B 27 COMA+ 28 COMB+ 13 SX06A SX06B 14 29 COMA+ 30 COMB+ SX07A 15 16 SX07B 31 COMA+ Ŷ 32 COMB+ Stabilized SDO power supply 9 IO24VA 24VDC(+) 0V 19 - IO0VA FG¢ Stabilized power supply 24VDC(+) 10 IO24VB 0V 20 IO0VB FG¢ Stabilized DCIN power supply 24VDC(+) 1 +24V 0V 0 2 0V FG¢ 3 FG

#### [Safety machine input (wiring example 2) : FCU8-DX654]

#### [Safety machine output : FCU8-DX654]

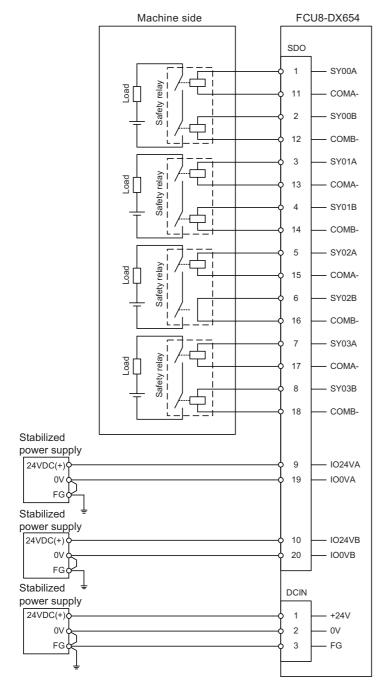

## **10.8 Connecting with Safety Machine Control Signal (FCU8-DX651)**

## 

- 1. Connect the cable to the designated connector. Incorrect connections could damage the device.
- 2. Do not connect or disconnect the connection cables between each unit while the power is ON.

#### [Safety DI input]

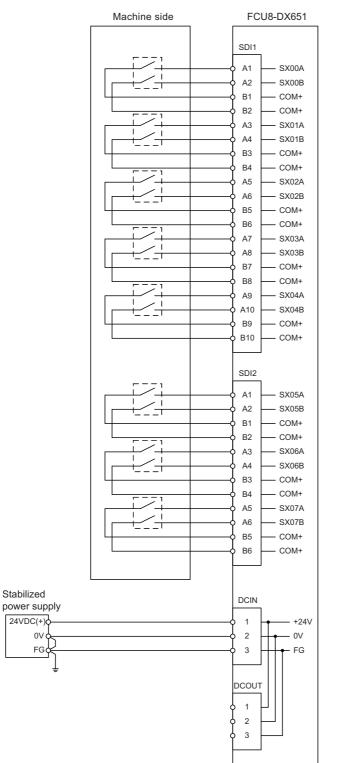

#### [Safety relay output]

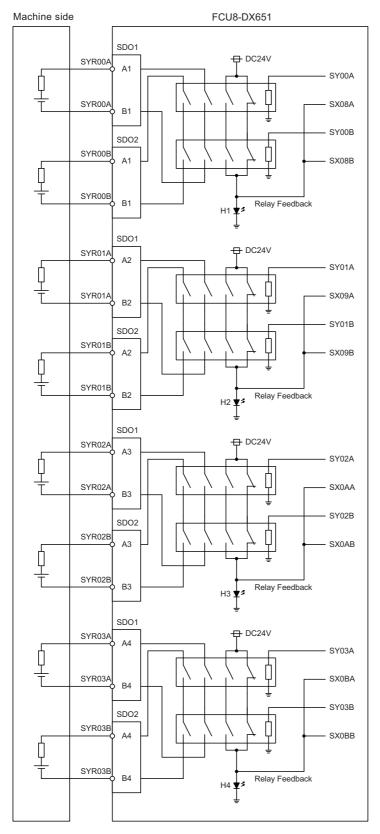

## 10.9 Connecting with Analog I/O Signal (FCU8-DX202)

For the analog input/output signals, connect J221 cable to the AIO1 connector of FCU8-DX202. The analog input/output signals are available to connect up to four points for the input, and up to one point for the output.

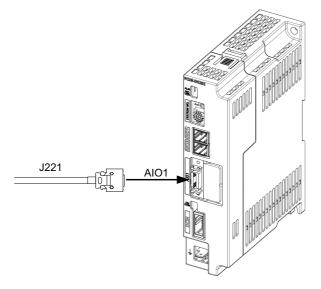

#### <Related items>

Cable drawing "Cable : J221 Cable"

Connector pin assignment: "General Specifications: Remote I/O Unit" (AIO1 connector)

#### Input/output circuit

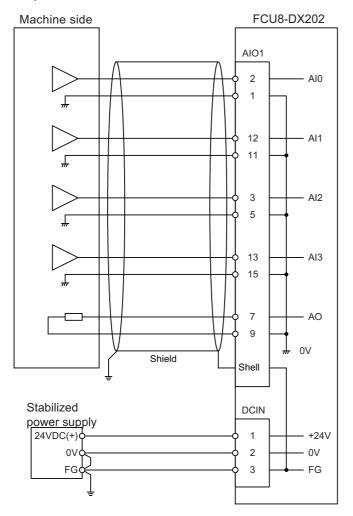

### 

1. Connect the cable to the designated connector. Incorrect connections could damage the device.

2. Do not connect or disconnect the connection cables between each unit while the power is ON.

# 11

## **Connection of Manual Pulse Generator**

#### 11 Connection of Manual Pulse Generator

The method for connecting to each unit and device from the manual pulse generator is briefly explained in this chapter.

## **11.1 Manual Pulse Generator Connection System Drawing**

| Connecting to control unit (5V)                                      |
|----------------------------------------------------------------------|
| Control unit                                                         |
| 5V manual pulse generator                                            |
|                                                                      |
| Connecting to operation panel I/O unit (12V)                         |
| Operation panel I/O unit                                             |
| 12V manual pulse generator                                           |
| J020/J021/J022 cable MPG                                             |
|                                                                      |
| Connecting to operation panel I/O unit (5V) Operation panel I/O unit |
|                                                                      |
| 5V manual pulse generator                                            |
| J023/J024/J025_cableMPG                                              |
|                                                                      |

11 Connection of Manual Pulse Generator

## **11.2 Connecting with Control Unit**

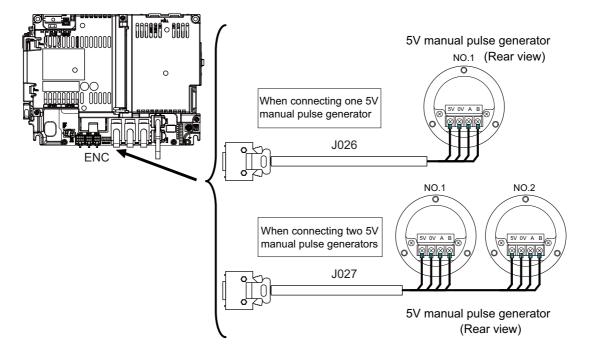

## 11.3 Connecting with Operation Panel I/O Unit

(1) 5V manual pulse generator (maximum cable length: 20m)

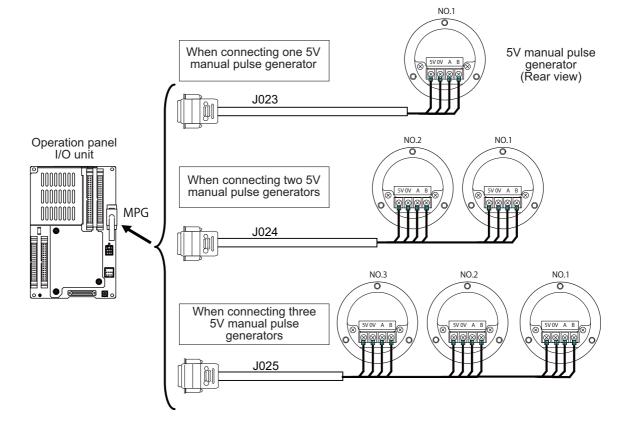

#### 11 Connection of Manual Pulse Generator

#### (2) 12V manual pulse generator (maximum cable length: 50m)

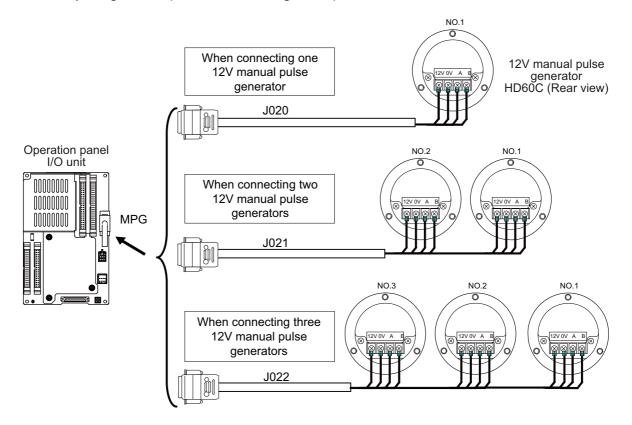

- (Note 1) When selecting a manual pulse generator, make sure that its case and 0V terminal are insulated.
- (Note 2) Select 25pulse/rev or 100pulse/rev on the parameter screen.

# 12

## **Connection of Synchronous Feed Encoder**

12 Connection of Synchronous Feed Encoder

The method for connecting to each unit and device from the synchronous feed encoder is explained in this chapter.

## 12.1 Synchronous Feed Encoder Connection System Drawing

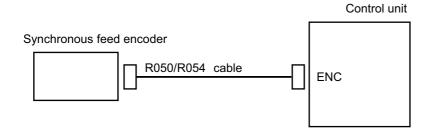

## **12.2 Connecting with Control Unit**

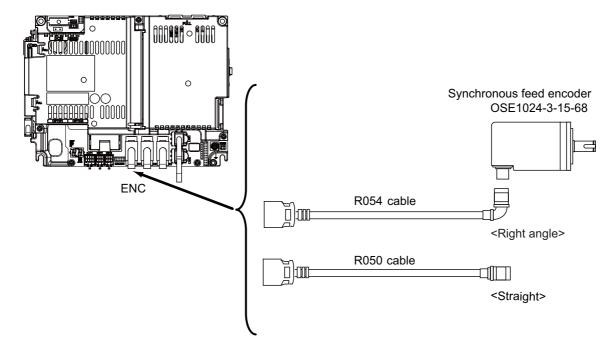

# 13

## Cable

## **13.1 Symbols for Writing Cable Drawings**

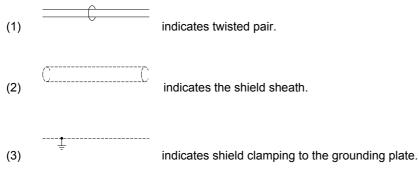

- (4) In the cable drawings, the partner of the twisted pair cable is given a priority, so the pin No. of the connectors at both ends are not necessary in number of order.
- (5) Equivalent parts can be used for the connector, contact and wire material.
- (6) The tolerances of the cables provided by MITSUBISHI are as follows:

| Cable length (mm) | Tolerances (mm) |
|-------------------|-----------------|
| ~ 600             | ±30             |
| 601 ~ 1000        | ±50             |
| 1001 ~ 5000       | ±100            |
| 5001 ~ 10000      | ±150            |
| 10001 ~ 15000     | ±200            |
| 15001 ~ 20000     | ±300            |

[ENC1]

## 13.2 Cable Relating to NC

#### 13.2.1 FCUA-R050/R054 Cable

#### Max. cable length: 30m

Application: Synchronous encoder - control unit

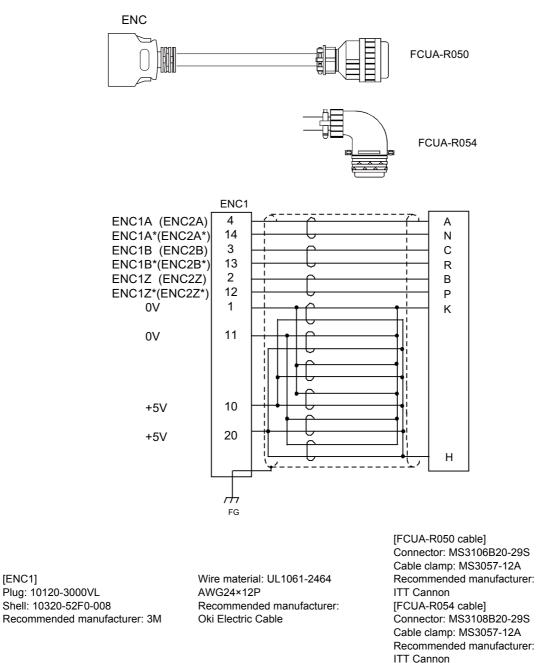

(Note) Fold the cable shield over the sheath, and wrap copper foil tape over it. Connect the wound copper foil tape to GND plate of the connector.

#### 13.2.2 G123 Cable

Application: Cable for emergency stop release

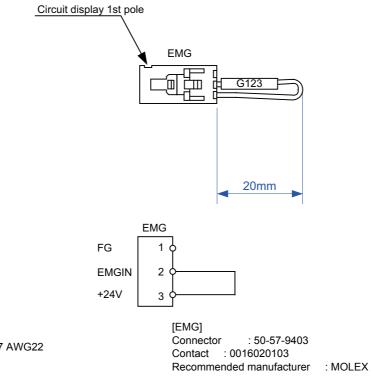

Wire material : UL1007 AWG22

#### 13.2.3 J010 Cable

Max. cable length: 1m Application: Operation panel I/O interface cable

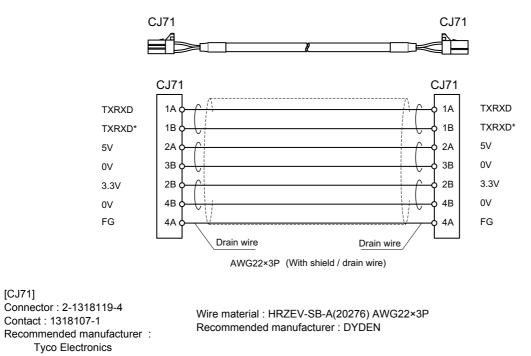

(Note) Use the wire material of which impedance characteristics is  $110 \Omega$ .

### 13.2.4 J020/J021/J022 Cable

Max. cable length: 50m Application: Manual Pulse Generator cable (12V)

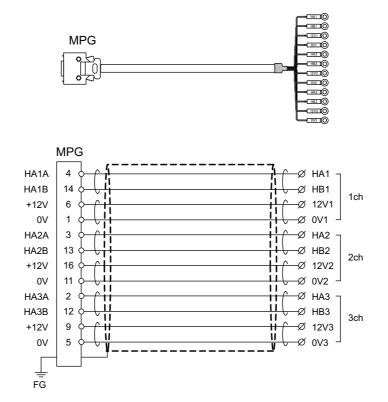

#### [MPG]

Connector : 10120-3000PE Case : 10320-52F0-008 Recommended manufacturer : 3M Wire material : UL2464 U-TKVVBS AWG24 × 6P Recommended manufacturer : Tachii Electric Wire

[1ch][2ch][3ch] Crimp terminal : R1.25-3 × 12 Recommended manufacturer : JST

| Cable name                                               | 1ch | 2ch | 3ch |  |
|----------------------------------------------------------|-----|-----|-----|--|
| J020 cable                                               | 0   |     |     |  |
| J021 cable                                               | 0   | 0   |     |  |
| J022 cable                                               | 0   | 0   | 0   |  |
| O : Usable channel<br>Unconnectable to control unit side |     |     |     |  |

(Note 1) Fold the cable shield over the sheath, and wrap copper foil tape over it. Connect the wound copper foil tape to GND plate of the connector.

(Note 2) The cables for 1ch and 2ch are compatible with F320 or F321 cable of the conventional model.

(Note 3) When using the jackscrew M2.6-type 10320-52A0-008 for the shell, do not fasten the screws too tightly otherwise the connector and the PCB may be damaged.

(Manufacturer recommended tightening torque: 0.20±0.05N·m)

### 13.2.5 J023/J024/J025 Cable

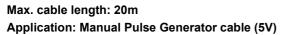

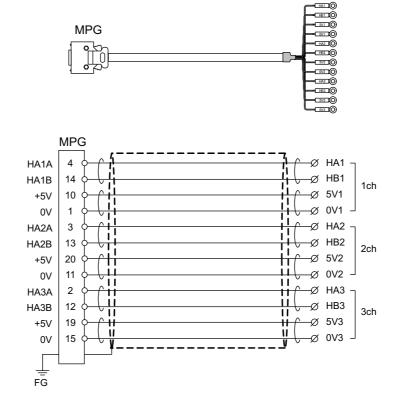

[MPG] Connector : 10120-3000PE Case : 10320-52F0-008 Recommended manufacturer : 3M Wire material : UL2464 U-TKVVBS AWG22 × 6P Recommended manufacturer : Tachii Electric Wire

| Cable name                                               | 1ch | 2ch | 3ch |  |
|----------------------------------------------------------|-----|-----|-----|--|
| J023 cable                                               | 0   |     |     |  |
| J024 cable                                               | 0   | 0   |     |  |
| J025 cable                                               | 0   | 0   | 0   |  |
| O : Usable channel<br>Unconnectable to control unit side |     |     |     |  |

[1ch][2ch][3ch] Crimp terminal : V1.25-3 × 12 Recommended manufacturer : JST

- (Note 1) Fold the cable shield over the sheath, and wrap copper foil tape over it. Connect the wound copper foil tape to GND plate of the connector.
- (Note 2) The cables for 1ch and 2ch are compatible with F023 or F024 cable of the conventional model.
- (Note 3) When using the jackscrew M2.6-type 10320-52A0-008 for the shell, do not fasten the screws too tightly otherwise the connector and the PCB may be damaged.

(Manufacturer recommended tightening torque: 0.20±0.05N·m)

#### 13.2.6 J026/J027 Cable

Max. cable length: 20m (the maximum length of the cable when connected to the control unit via other units)

Application: Manual Pulse Generator cable (5V)

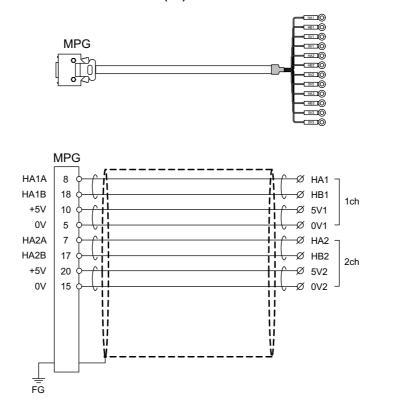

#### [MPG]

Connector : 10120-3000PE Case : 10320-52F0-008 Recommended manufacturer : 3M Wire material : UL2464 U-TKVVBS AWG22 × 6P Recommended manufacturer : Tachii Electric Wire

[1ch][2ch] Crimp terminal : V1.25-3 × 8 Recommended manufacturer : JST

| Cable name                                                  | 1ch | 2ch |  |  |
|-------------------------------------------------------------|-----|-----|--|--|
| J026 cable                                                  | 0   |     |  |  |
| J027 cable                                                  | 0   | 0   |  |  |
| O : Usable channel<br>Unconnectable to operation board side |     |     |  |  |

- (Note 1) Fold the cable shield over the sheath, and wrap copper foil tape over it. Connect the wound copper foil tape to GND plate of the connector.
- (Note 2) The cables are compatible with G023 or G024 cable of the conventional model.
- (Note 3) When using the jackscrew M2.6-type 10320-52A0-008 for the shell, do not fasten the screws too tightly otherwise the connector and the PCB may be damaged.

(Manufacturer recommended tightening torque:  $0.20\pm0.05N\cdot m$ )

### 13.2.7 J030/J031 Cable

Max. cable length: 15m (the maximum length of the cable when connected to the control unit via other units)

Application: RS232C I/F cable

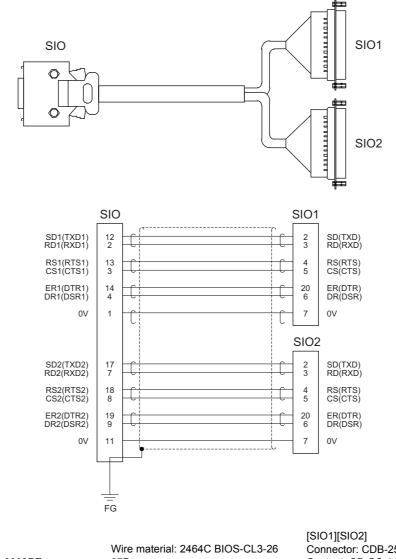

[SIO] Connector: 10120-3000PE Case: 10320-52F0-008 Recommended manufacturer: 3M

Wire material: 2464C BIOS-CL3-2 07P Recommended manufacturer: Bando Electric Wire [SIO1][SIO2] Connector: CDB-25S Contact: CD-SC-111 Lock nut: HD-LNA Recommended manufacturer: Hirose Electric

| Cable name | SIO1               | SIO2 |  |  |  |
|------------|--------------------|------|--|--|--|
| J030 cable | 0                  |      |  |  |  |
| J031 cable | 0                  | 0    |  |  |  |
| O : Usable | O : Usable channel |      |  |  |  |

(Note 1) Fold the cable shield over the sheath, and wrap copper foil tape over it.

Connect the wound copper foil tape to GND plate of the connector.

- (Note 2) Signal names in parentheses "()" are generally used.
- (Note 3) When using the jackscrew M2.6-type 10320-52A0-008 for the shell, do not fasten the screws too tightly otherwise the connector and the PCB may be damaged.
  (Manufacturer recommended tightening torque: 0.20±0.05Nim)

(Manufacturer recommended tightening torque: 0.20±0.05N·m)

#### 13.2.8 J070/J071 Cable

Max. cable length: 15m(J070) / 20m(J071) Application: 24VDC power cable

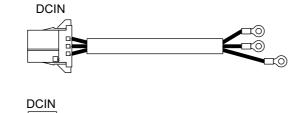

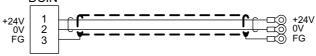

[J070 cable]

Wire material : 2464C BIOS-CL3-16 02C × 16AWG(26/0.26) Recommended manufacturer : BANDO DENSEN

#### [DCIN] Connector : 2-178288-3 Contact: : 1-175218-5 Recommended manufacturer : Tyco Electronics

[J071 cable] Wire material : UL2464-SB TEW 2×14AWG(41/0.26)LF Black × White Recommended manufacturer : Hitachi Metals Crimp terminal : R1.25-4 × 3 Recommended manufacturer : JST

#### 13.2.9 J100 Cable

Max. cable length: 20m Application: Skip

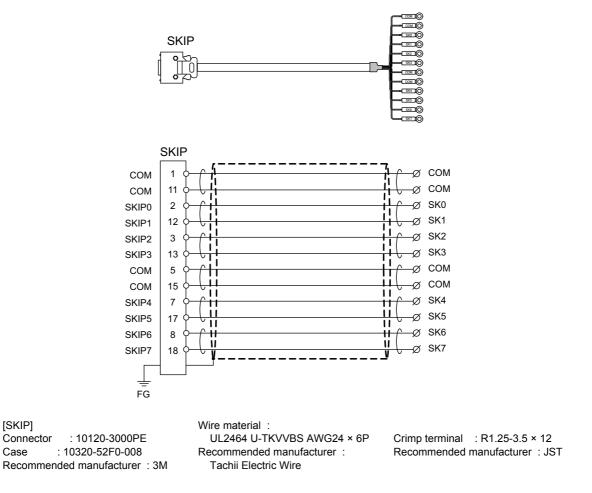

- (Note 1) Fold the cable shield over the sheath, and wrap copper foil tape over it. Connect the wound copper foil tape to GND plate of the connector.
- (Note 2) When using the jackscrew M2.6-type 10320-52A0-008 for the shell, do not fasten the screws too tightly otherwise the connector and the PCB may be damaged. (Manufacturer recommended tightening torque: 0.20±0.05N·m)

#### 13.2.10 J120 Cable

Max. cable length: 30m Application: Emergency stop cable

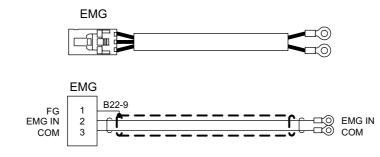

[EMG]

Connector : 50-57-9403 (former model number: 51030-0330) Contact : 0016020103

(former model number: 50084-8160) Recommended manufacturer : MOLEX Wire material : 2464C BIOS-CL3-22 01P Recommended manufacturer : BANDO DENSEN

Crimp terminal : V1.25-3 × 2 Recommended manufacturer : JST

#### 13.2.11 J210 Cable

Max. cable length: 50m Application: Remote I/O 2.0 communication cable

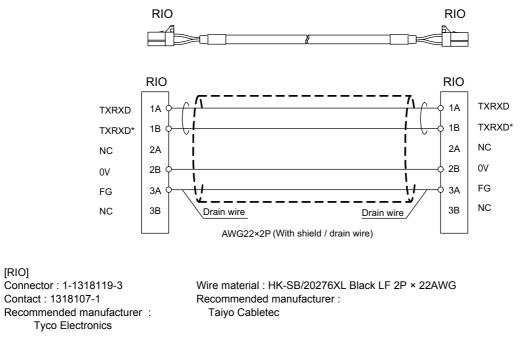

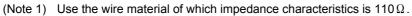

#### 13.2.12 J221 Cable

Max. cable length: 30m Application: Analog input/output cable (for remote I/O unit)

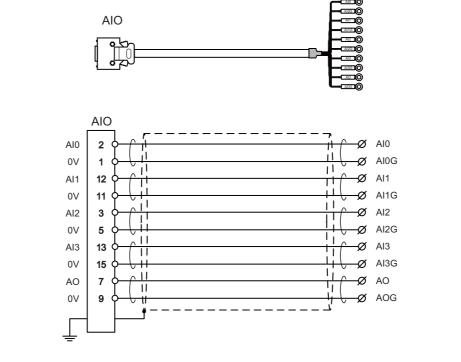

[AIO] Connector : 10120-3000PE Case : 10320-52F0-008 Recommended manufacturer : 3M Wire material : UL2464 U-TKVVBS AWG24 × 6P Recommended manufacturer : Tachii Electric Wire

Crimp terminal : R1.25-3.5 x 10 Recommended manufacturer : JST

- (Note 1) Fold the cable shield over the sheath, and wrap copper foil tape over it. Connect the wound copper foil tape to GND plate of the connector.
- (Note 2) When using the jackscrew M2.6-type 10320-52A0-008 for the shell, do not fasten the screws too tightly otherwise the connector and the PCB may be damaged.
  - (Manufacturer recommended tightening torque: 0.20±0.05N·m)
- (Note 3) FCUA-R031 cable of the conventional models is also available to use.
- (Note 4) For FCUA-R031, AOG and AI3G share the pin #15. For J221, however, AOG uses the pin #9.

### 13.2.13 J224 Cable

Max. cable length: 30m Application: Analog input/output cable (for operation panel I/O unit)

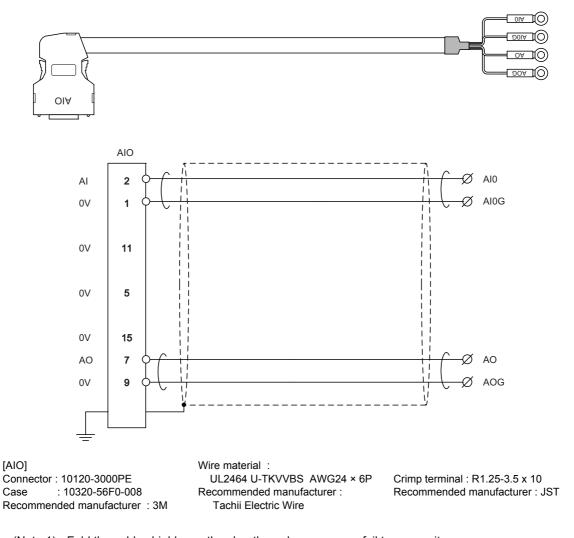

 (Note 1) Fold the cable shield over the sheath, and wrap copper foil tape over it. Connect the wound copper foil tape to GND plate of the connector.
 (Note 2) When using the jackscrew M2.6-type 10320-56S0-008-F for the shell, do not fasten the screws too tightly

otherwise the connector and the PCB may be damaged. (Manufacturer recommended tightening torque: 0.20±0.05N·m)

#### 13.2.14 J303 Cable

Max. cable length: 50m Application: LAN straight cable

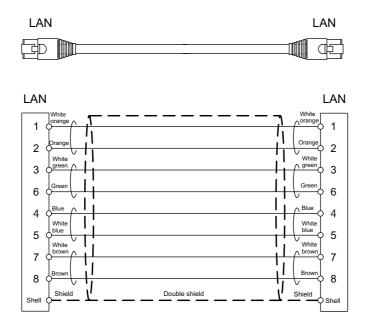

[LAN]

Connector : J00026A0165 Boot : B00080F0090 Recommended manufacturer : JAPAN Telegärtner Wire material : FANC-IEF-SB 24AWG × 4P Recommended manufacturer : Kuramo Electric

#### 13.2.15 J350 Cable

Max. cable length: 50m Application: DI/DO

> CJ31,CJ32,CJ33,CJ34, CJ38,CJ40,CJ42

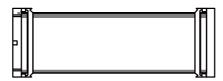

[CJ31,CJ32,CJ33,CJ34,CJ38,CJ40,CJ42] Connector: XG4M-4030 / 7940-6500SC Strain relief: XG4T-4004 / 3448-7940 Recommended manufacturer: OMRON / 3M

Wire material: UL2651 AWG28x40 (FLEX-S(40)-7/0.127 7030 2651P) Recommended manufacturer: Oki Electric Cable

#### 13.2.16 J351 Cable

Max. cable length: 50m Application: DI/DO

> CJ31,CJ32,CJ33,CJ34, CJ38,CJ40,CJ42

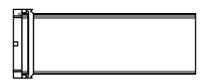

[CJ31,CJ32,CJ33,CJ34,CJ38,CJ40,CJ42] Connector: XG4M-4030 / 7940-6500SC Strain relief: XG4T-4004 / 3448-7940 Recommended manufacturer: OMRON / 3M

Wire material: UL2651 AWG28x40 (FLEX-S(40)-7/0.127 7030 2651P)

Recommended manufacturer: Oki Electric Cable

#### 13.2.17 J460 Cable

Max. cable length: 50m Application: DI/DO

CJ37,CJ39

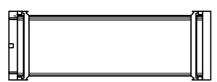

[CJ37,CJ39]

Connector: XG4M-5030 / 7950-6500SC Strain relief: XG4T-5004 / 3448-7950 Recommended manufacturer: OMRON / 3M Wire material: UL2651 AWG28x50 (FLEX-S(50)-7/0.127 7030 2651P) Recommended manufacturer: Oki Electric Cable

(Note) This cable is used to connect the operation panel I/O unit.

#### 13.2.18 J461 Cable

Max. cable length: 50m Application: DI/DO

CJ37,CJ39

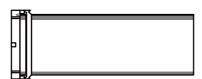

[CJ37,CJ39]

Connector: XG4M-5030 / 7950-6500SC Strain relief: XG4T-5004 / 3448-7950 Recommended manufacturer: OMRON / 3M Wire material: UL2651 AWG28x50 (FLEX-S(50)-7/0.127 7030 2651P) Recommended manufacturer: Oki Electric Cable

(Note) This cable is used to connect the operation panel I/O unit.

### 13.2.19 R2-TM Terminator Connector

#### Application: Terminator for OPI interface

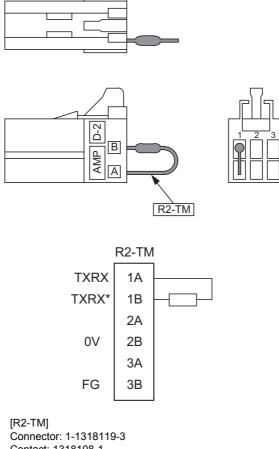

Connector: 1-1318119-3 Contact: 1318108-1 Recommended manufacturer: Tyco Electronics Resistor: 110Ω 1/4W

- (Note 1) The parts used shall be Mitsubishi recommended parts. Equivalent parts may be used providing they are compatible with the specifications.
- (Note 2) Cover the  $110 \Omega$  terminator with a black insulation tube.
- (Note 3) Stamp the connector name "R2-TM" in white on the rear of the connector.

## 13.3 Cable Relating to Drive Unit

### 13.3.1 Cable Wire and Assembly

#### (1) Cable wire

The specifications of the wire used for each cable, and the machining methods are shown in this section. The Mitsubishi designated cable is the recommended cables shown below. When manufacturing the encoder cable and battery connection cable, use the recommended wires shown below or equivalent products.

#### (a) Heat resistant specifications cable

| Wire type                                               | Finish   |                    |                         |                           |                     | Wire c               | haracteristic         | -                                 |                            |
|---------------------------------------------------------|----------|--------------------|-------------------------|---------------------------|---------------------|----------------------|-----------------------|-----------------------------------|----------------------------|
| (other manufacturer's product)                          | -        | Sheath<br>material | No. of<br>pairs         | Configura<br>tion         | Conductive resistor | Withstand<br>voltage | Insulation resistance | Heat<br>resistance<br>temperature | Flexibility                |
| BD20288<br>Compound 6-pair<br>shielded cable            | 8.7mm    | Heat<br>resistant  | 2 (0.5mm <sup>2</sup> ) | 100<br>strands/<br>0.08mm | 40.7Ω/km or<br>less | 500VAC/              | 1000MΩ/km             | 105°C                             | 70 × 10 <sup>4</sup> times |
| Specification No.<br>Bangishi-17145<br><u>(</u> Note 1) | 0.711111 |                    | 4 (0.2mm <sup>2</sup> ) | 40<br>strands/<br>0.08mm  | 103Ω/km or<br>less  | 1min                 | or more               | 105 0                             | or more at R200            |

#### (b) General-purpose heat resistant specifications cable

| Wire type                                                                 | Finish |          |                         |                           |                     | Wire ch | aracteristic          | -          |                             |
|---------------------------------------------------------------------------|--------|----------|-------------------------|---------------------------|---------------------|---------|-----------------------|------------|-----------------------------|
| (other manufacturer's                                                     | _      | materiai | No. of pairs            | Configurat<br>ion         | Conductive resistor |         | Insulation resistance | resistance | Flexibility                 |
| BD20032<br>Compound 6-pair<br>shielded cable                              |        |          | 2 (0.5mm <sup>2</sup> ) | 100<br>strands/<br>0.08mm | 40.7Ω/km or<br>less | 500VAC/ | 1000MΩ/               |            | 100 × 10 <sup>4</sup> times |
| Specification No.<br>Bangishi-16903<br>Revision No. 3<br><u>(</u> Note 1) | 8.7mm  | PVC      | 4 (0.2mm <sup>2</sup> ) | 40<br>strands/<br>0.08mm  | 103Ω/km or<br>less  |         | km or more            | 000        | or more at R200             |

(Note 1) Bando Electric Wire (http://www.bew.co.jp/)

(Note 2) The Mitsubishi standard cable is the (a) Heat resistant specifications cable. When the working environment temperature is low and so higher flexibility is required, use the (b) General-purpose heat resistant specifications cable.

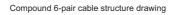

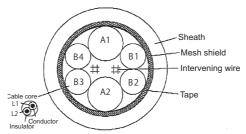

#### Core identification

| Pair No.                 | Insulator color |        |  |  |
|--------------------------|-----------------|--------|--|--|
| i all No.                | L1              | L2     |  |  |
| A1 (0.5mm <sup>2</sup> ) | Red             | White  |  |  |
| A2 (0.5mm <sup>2</sup> ) | Black           | White  |  |  |
| B1 (0.2mm <sup>2</sup> ) | Brown           | Orange |  |  |
| B2 (0.2mm <sup>2</sup> ) | Blue            | Green  |  |  |
| B3 (0.2mm <sup>2</sup> ) | Purple          | White  |  |  |
| B4 (0.2mm <sup>2</sup> ) | Yellow          | White  |  |  |

#### (2) Cable assembly

Assemble the cable with the cable shield wire securely connected to the ground plate of the connector.

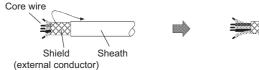

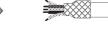

Connect with a ground plate of connector.

#### 13.3.2 CNP2E-1 Cable

Max. cable length: 30m Application: Motor side PLG cable Spindle side accuracy detector TS5690 cable Spindle drive unit side connector (3M) Spindle motor side connector Receptacle: 36210-0100PL (Tyco Electronics) Shell kit: 36310-3200-008 Connector: 172169-1 (MOLEX) Contact: 170363-1(AWG26-22) Connector set: 54599-1019 170364-1(AWG22-18) (Note) 7 P5(+5V) P5(+5V) 1 0.5mm<sup>2</sup> 2 8 LG LG 5 MT1 MT1 2 0.2mm<sup>2</sup> 6 MT2 MT2 1 7 SD SD 5 0.2mm<sup>2</sup> 8 6 SD\* SD\* 3 RQ 3 RQ 0.2mm<sup>2</sup> 4 RQ\* 4 RQ\* Case PE 9 SHD grounding (Note) For the pin "7" or "8", use the contact "170364-1".

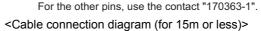

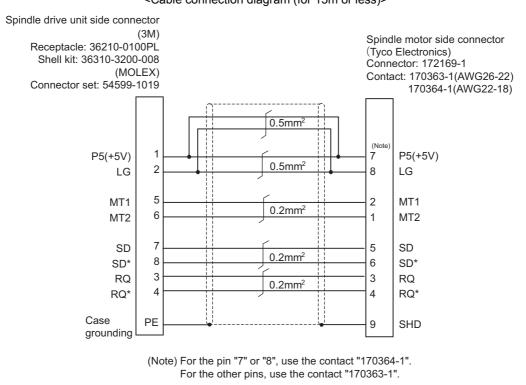

<Cable connection diagram (for 15m to 30m)>

#### 13.3.3 CNP3EZ-2P/CNP3EZ-3P Cable Max. cable length: 30m Application: Spindle side detector cable OSE-1024 cable CNP3EZ-2P (Straight) CNP3EZ-3P (Angle) Γ Spindle drive unit side connector Spindle motor side connector (3M) (DDK) Receptacle: 36210-0100PL Connector: MS3106A20-29S (D190) Shell kit: 36310-3200-008 Back shell: CE02-20BS-S (straight) (MOLEX) CE-20BA-S (angle) Connector set: 54599-1019 Clamp: CE3057-12A-3 P5(+5V) 1 н P5(+5V) 0.5mm<sup>2</sup> 2 Κ LG LG 10 ABZSEL\* 3 А Α А 0.2mm<sup>2</sup> 4 A\* A\* N 5 В С В 0.2mm<sup>2</sup> 6 B\* R B\* 7 Ζ В Ζ 0.2mm<sup>2</sup> 8 Z\* Ρ Ζ\* Case ΡE grounding <Cable connection diagram (for 15m or less)>

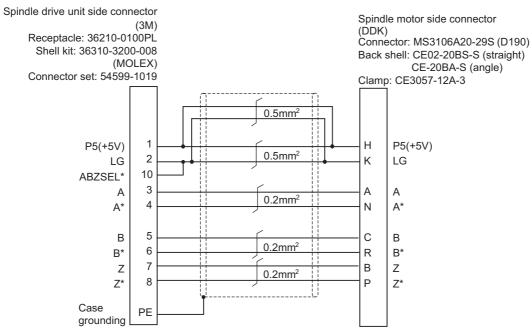

<Cable connection diagram (for 15m to 30m)>

#### 13.3.4 CNV2E-8P/CNV2E-9P Cable

#### Max. cable length: 30m

Application: For HF/HF-H, HF-KP (Tool spindle) Motor side detector cable (for A48/A51/A74N(/A74)) / For HF-KP (Servo) Motor side detector relay cable (Drive unit side) (CNV2E-8P)

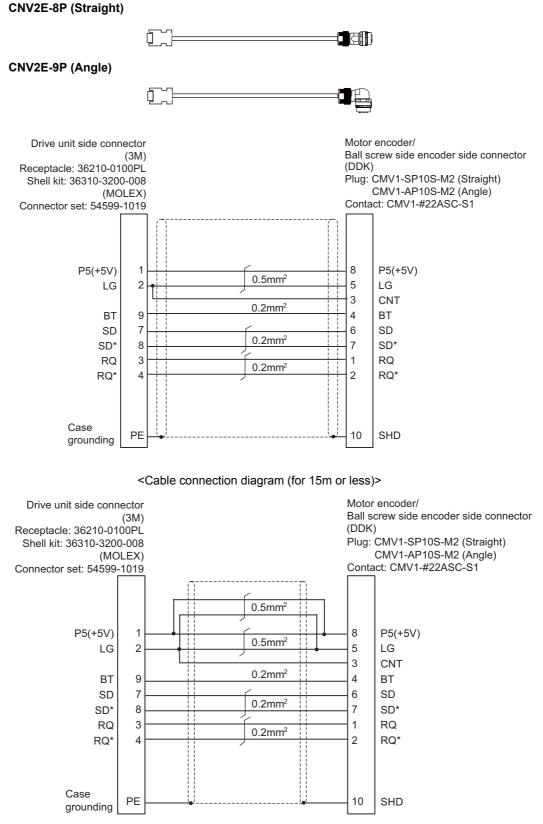

<Cable connection diagram (for 15m to 30m)>

### 13.3.5 CNV2E-D Cable

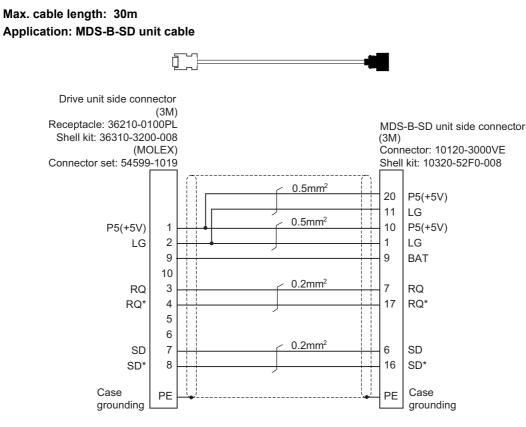

<Cable connection diagram>

IB-1501269-D

### 13.3.6 CNV2E-HP Cable

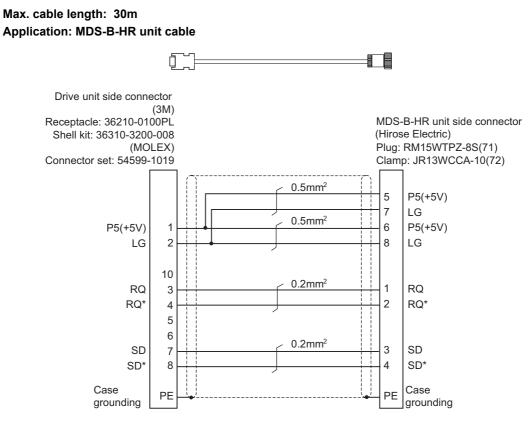

<Cable connection diagram>

#### 13.3.7 CNV2E-MB Cable

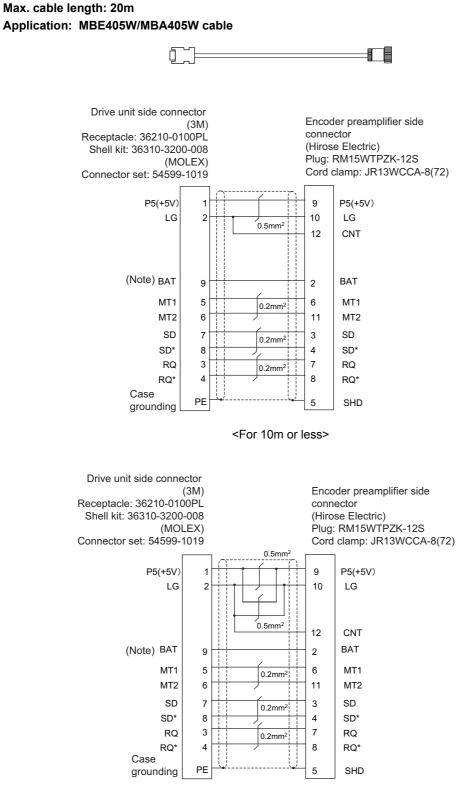

<For 10m to 20m>

(Note) The above is the common wiring diagram for MBA405W and MBE405W. The connection of BT is optional for MBE405W (incremental).

#### 13.3.8 DG30 Cable

Max. cable length: 10m Application: Battery cable (drive unit - battery box, drive unit - drive unit)

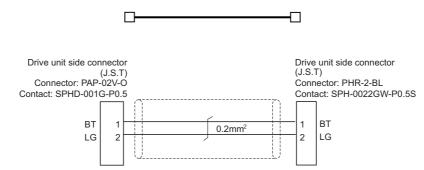

#### 13.3.9 G380 Cable

Max. cable length: 30m

Application: Optical communication cable

for wiring between drive units (outside panel)

for optical communication repeater unit

Use when the cable length is 10m or more to 30m or less.

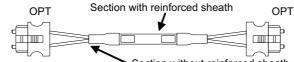

Section without reinforced sheath

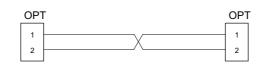

[OPT]

Connector: CF-2D101-S Recommended manufacturer: Japan Aviation Electronics Wire material: Hard clad type PCF optic cable Recommended manufacturer: Oki Electric Cable

| Cable                                            | Minimum bending radius: R |
|--------------------------------------------------|---------------------------|
| 2-core cable (section with reinforced sheath)    | 50mm                      |
| 2-core cable (section without reinforced sheath) | 25mm                      |

(Note 1) Binding the cables too tight with tie-wraps could result in an increased loss or a disconnection. Use a cushioning material such as a sponge or rubber when bundling the cables and fix so that the cables do not move. Recommended clamp material: CKN-13SP KITAGAWA INDUSTRIES.

- (Note 2) Never bundle the cables with vinyl tape. The plasticizing material in the vinyl tape could cause the PCF cable reinforced sheath to damage.
- (Note 3) Loop the excessive cable with twice or more than the minimum bending radius.

#### 13.3.10 J395 Cable

Max. cable length: 10m

Application: Optical communication cable

for wiring between drive units (outside panel)

for wiring between NC-drive units

Use when wiring outside of the panel with a cable of 10m or less.

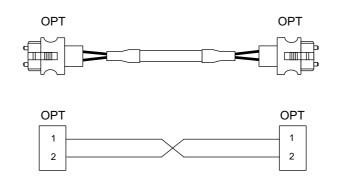

[OPT]

Connector : LGP-Z0007PK Recommended manufacturer : HONDA TSUSHIN KOGYO Wire material : PFDU-CL1002-22E60VT Recommended manufacturer : TORAY

| Cable                                            | Minimum bending radius: R |
|--------------------------------------------------|---------------------------|
| 2-core cable (section with reinforced sheath)    | 50mm                      |
| 2-core cable (section without reinforced sheath) | 30mm                      |

(Note 1) Binding the cables too tight with tie-wraps could result in an increased loss or a disconnection. Use a cushioning material such as a sponge or rubber when bundling the cables and fix so that the cables do not move. Recommended clamp material: CKN-13SP KITAGAWA INDUSTRIES.

(Note 2) Never bundle the cables with vinyl tape. The plasticizing material in the vinyl tape could cause the POF cable to break.

(Note 3) Loop the excessive cable with twice or more than the minimum bending radius.

13 Cable

#### 13.3.11 J396 Cable

Max. cable length: 10m

Application: Optical communication cable

for wiring between drive units (inside panel)

Use when wiring in the panel with a cable of 10m or less.

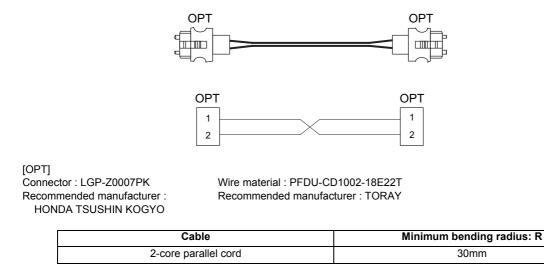

(Note 1) Binding the cables too tight with tie-wraps could result in an increased loss or a disconnection. Use a cushioning material such as a sponge or rubber when bundling the cables and fix so that the cables do not move. Recommended clamp material: CKN-13SP KITAGAWA INDUSTRIES.

(Note 2) Never bundle the cables with vinyl tape. The plasticizing material in the vinyl tape could cause the POF cable to break.

(Note 3) Loop the excessive cable with twice or more than the minimum bending radius.

### 13.3.12 MR-BKS1CBL-A1-H / MR-BKS1CBL-A2-H Cable

Max. cable length: 10m Application: <200V Series> Brake cable for HG96 MR-BKS1CBL-A1-H (load side angle) MR-BKS1CBL-A2-H (reverse load side angle)

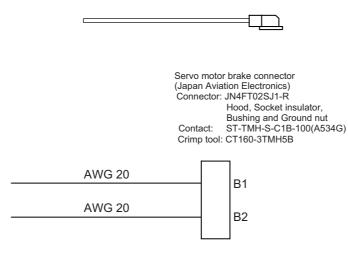

<Cable connection diagram>

## 13.3.13 MR-BT6V2CBL Cable

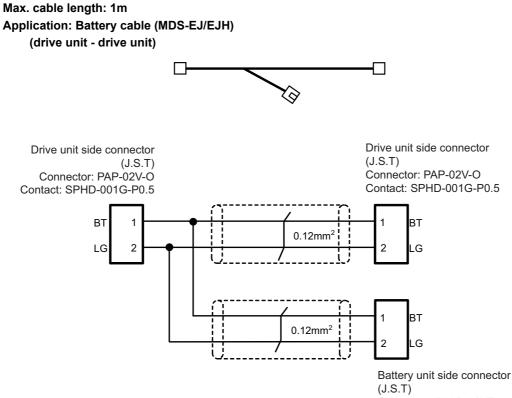

Connector: PALR-02VF Contact: SPAL-001T-P0.5

#### 13.3.14 MR-D05UDL3M-B Cable

Max. cable length: 3m Application: STO cable

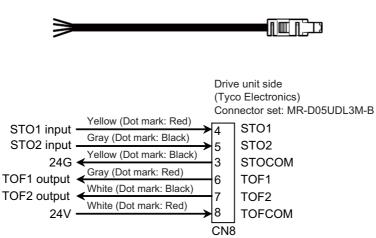

#### 13.3.15 MR-PWS1CBL-A1-H / MR-PWS1CBL-A2-H Cable

Max. cable length: 10m

Application: <200V Series> Power cable for HG96 MR-PWS1CBL-A1-H (load side angle) MR-PWS1CBL-A2-H (reverse load side angle)

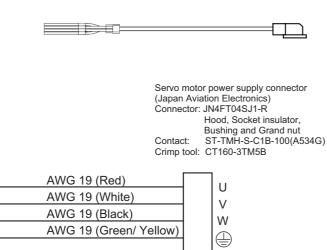

<Cable connection diagram>

#### 13.3.16 SH21 Cable

Max. cable length: 30m Application: Power supply communication cable Power backup unit communication cable

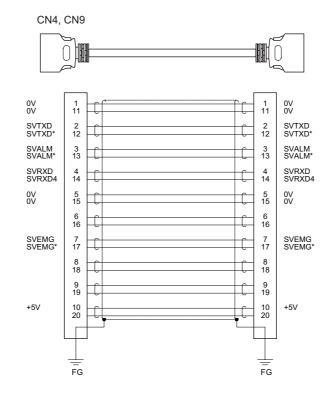

[CN4,CN9] Plug: 10120-3000PE Shell: 10320-52F0-008 Recommended manufacturer: 3M

Wire material: UL20276 AWG28×10P Recommended manufacturer: Toyokuni Electric Cable Plug: 10120-3000PE Shell: 10320-52F0-008 Recommended manufacturer: 3M

- (Note 1) Fold the cable shield over the sheath, and wrap copper foil tape over it. Connect the wound copper foil tape to GND plate of the connector.
- (Note 2) When using the jackscrew M2.6-type 10320-52A0-008 for the shell, do not fasten the screws too tightly otherwise the connector and the PCB may be damaged. (Manufacturer recommended tightening torque: 0.20±0.05N·m)

## 13.4 List of Cable Connector Sets

| Туре                | Application                                | Package              | contents                               |
|---------------------|--------------------------------------------|----------------------|----------------------------------------|
| 71                  |                                            | Connector (3M)       | Shell kit (3M)                         |
|                     | General I/O units                          | 10120-3000PE x 2pcs. | 10320-52F0-008 x 2pcs.                 |
| FCUA-CS000          |                                            |                      |                                        |
|                     | (For SKIP,SIO,MPG,AIO)                     |                      |                                        |
|                     |                                            | -œœ-                 |                                        |
|                     |                                            | Connector (MOLEX)    | Gold contact (MOLEX)                   |
| 50-57-9403          | Emergency stop connector                   | 50-57-9403 x 1pc.    | 0016020103 x 3 pcs.                    |
| 0016020103 x 3 pcs. |                                            |                      | ry ry ry                               |
| 0010020100 x 0 pc3. |                                            |                      | St St St                               |
|                     |                                            |                      | $\mathbf{v}$ $\mathbf{v}$ $\mathbf{v}$ |
|                     |                                            |                      | Contact                                |
|                     |                                            | Connector            | (Tyco Electronics)                     |
|                     |                                            | (Tyco Electronics)   | 1318107-1 x 8pcs.                      |
| DIGG CON            |                                            | 1-1318119-3 x 2pcs.  | 640 640 640                            |
| RIO2 CON            | Connector kit for RIO 2.0 unit             |                      | 61616161                               |
|                     |                                            |                      |                                        |
|                     |                                            |                      | A A A A                                |
|                     |                                            |                      |                                        |
|                     |                                            | Connector            | Tin contact                            |
|                     |                                            | (Tyco Electronics)   | (Tyco Electronics)                     |
|                     |                                            | 2-178288-3 x 1pc.    | 1-175218-5 x 3pcs.                     |
| FCUA-CN220          | 24VDC power supply connector<br>(For DCIN) | _                    | 1-175218-5 x spcs.                     |
|                     |                                            |                      | क्षी की की                             |
|                     |                                            |                      |                                        |
|                     |                                            | ~3                   |                                        |
|                     |                                            | Connector (3M)       | Strain relief (3M)                     |
|                     |                                            | 7940-6500SC x 4pcs.  | 3448-7940 x 4pcs.                      |
| 7940-6500SC x       | DO connector (for operation panel I/O      |                      |                                        |
| 4pcs.               | unit)                                      |                      |                                        |
| 3448-7940 x 4pcs.   | DI/DO connector (for remote I/O unit)      |                      |                                        |
|                     |                                            |                      |                                        |
|                     |                                            |                      |                                        |
|                     |                                            | Connector (3M)       | Strain relief (3M)                     |
|                     |                                            | 7950-6500SC x 2pcs.  | 3448-7950 x 2pcs.                      |
| 7950-6500SC x       |                                            | · ·                  |                                        |
| 2pcs.               | DI connector (for operation panel I/O      |                      |                                        |
| 3448-7950 x 2pcs.   | unit)                                      |                      |                                        |
| •                   |                                            |                      |                                        |
|                     |                                            |                      |                                        |
|                     |                                            |                      | Contact                                |
|                     |                                            |                      | (Tyco Electronics)                     |
|                     |                                            | Connector            | 1318107-1 x 8pcs.                      |
| 2-1318119-4         |                                            | (Tyco Electronics)   |                                        |
|                     | Connector for CJ71                         | 2-1318119-4 x 1pc.   | A A A A                                |
| 1318107-1 x 8pcs.   |                                            |                      |                                        |
|                     |                                            |                      | ولي ولي ولي ولي ولي                    |
|                     |                                            |                      | hi hi hi hi                            |
|                     |                                            |                      | <b>W</b> W W W                         |

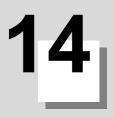

# **Setup Outline**

14 Setup Outline

## 14.1 Hardware Configuration

The following shows the hardware names used in this manual.

#### [Example of 15-type]

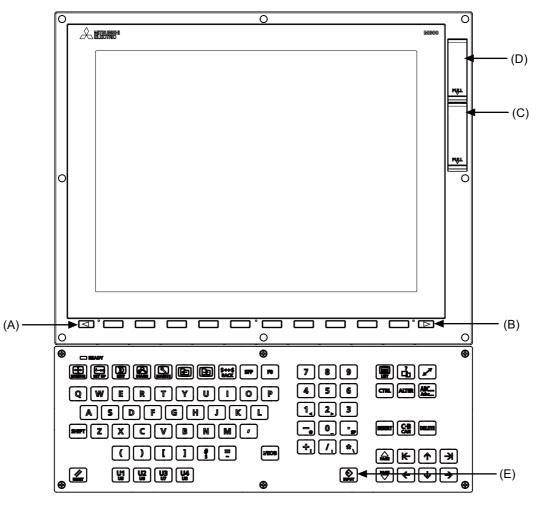

- (A) Cancel key
- (B) Menu changeover key
- (C) Front-side SD card I/F
- (D) USB Interface
- (E) [INPUT] key

[M800S]

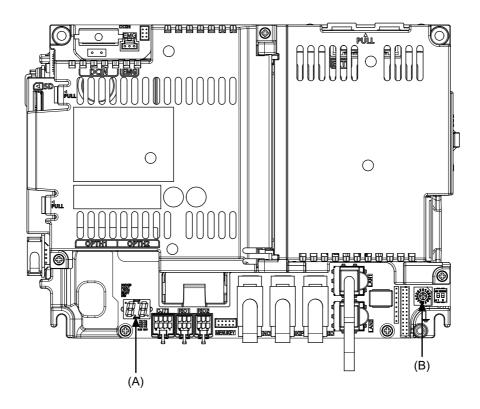

[M80]

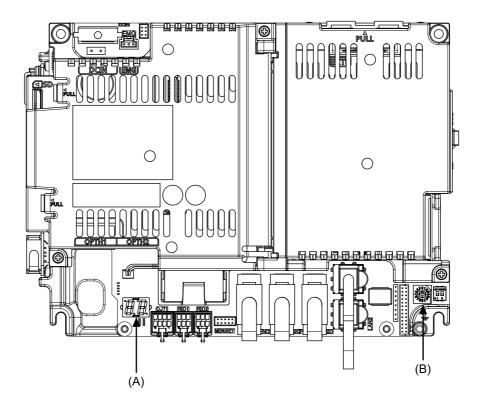

(A) 7-segment LED

(B) Rotary switch

14 Setup Outline

### 14.2 Flow of Initial Setup

The following flow chart shows the procedures of the initial setup.

(Note) When setting up with backup files, refer to the chapter of "Data Backup and Restoration".

# 🕂 WARNING

Do not cancel the emergency stop before confirming the basic operation.

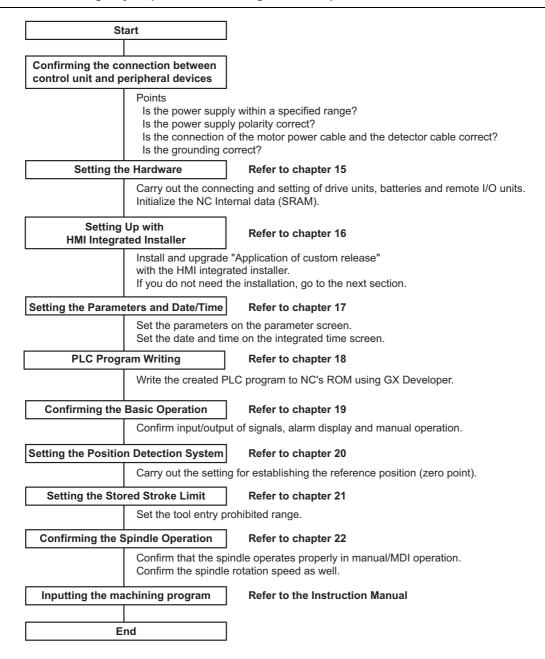

For other settings, refer to the following chapters:

- Setting the Deceleration Check
- Adjust S-analog Screen
- Device Open Parameter Screen
- SRAM Open Parameter Screen
- Data Backup and Restoration

When using the system lock, refer to the chapter of "Appendix 1: Setting the System Lock". When using the protection setting, refer to the chapter of "Appendix 2: Protection Setting".

# 15

# **Setting the Hardware**

# 15.1 Setting Drive Unit MDS-E/EH Series

#### 15.1.1 Setting the Rotary Switch

Set the axis number with the rotary switch.

#### <Drive unit>

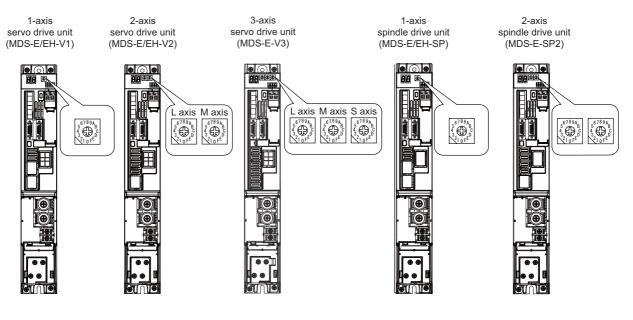

MDS-E/EH-V1/V2/SP, MDS-E-V3/SP2 setting

| Rotary switch setting | AXIS NO.  |
|-----------------------|-----------|
| 0                     | 1st axis  |
| 1                     | 2nd axis  |
| 2                     | 3rd axis  |
| 3                     | 4th axis  |
| 4                     | 5th axis  |
| 5                     | 6th axis  |
| 6                     | 7th axis  |
| 7                     | 8th axis  |
| 8                     | 9th axis  |
| 9                     | 10th axis |
| A                     | 11th axis |
| В                     | 12th axis |
| С                     | 13th axis |
| D                     | 14th axis |
| E                     | 15th axis |
| F                     | 16th axis |

<Power supply unit>

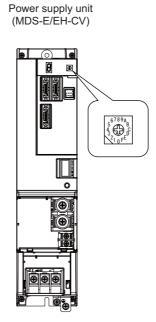

MDS-E/EH-CV setting

| Rotary switch setting | Setting items                   |
|-----------------------|---------------------------------|
| 0                     | Normal setting                  |
| 1~3                   | Setting prohibited              |
| 4                     | External emergency stop setting |
| 5 ~ F                 | Setting prohibited              |

#### 15.1.2 Setting DIP Switch

As a standard setting, turn the all DIP switches OFF.

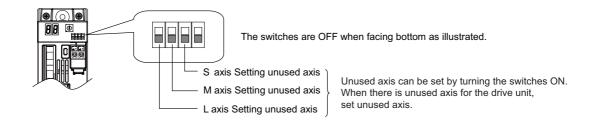

# 

An axis set unused is not included in the functional safety.

# 15.2 Setting Drive Unit MDS-EM/EMH Series

#### 15.2.1 Setting the Rotary Switch

Set the axis number with the rotary switch.

#### < Drive unit >

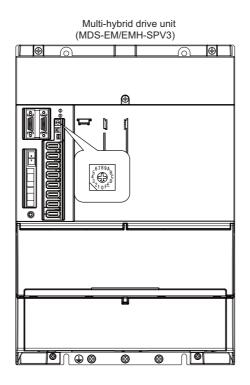

#### MDS-EM/EMH-SPV3 setting

| Rotary switch | Axis setting       |           | Servo     |           |           |  |
|---------------|--------------------|-----------|-----------|-----------|-----------|--|
| setting       | Axis setting       | L-axis    | M-axis    | S-axis    | Spindle   |  |
| 0             |                    | 2nd axis  | 3rd axis  | 4th axis  | 1st axis  |  |
| 1             | Servo 3 axes       | 6th axis  | 7th axis  | 8th axis  | 5th axis  |  |
| 2             | Spindle            | 10th axis | 11th axis | 12th axis | 9th axis  |  |
| 3             |                    | 14th axis | 15th axis | 16th axis | 13th axis |  |
| 4             |                    | 2nd axis  | 3rd axis  | -         | 1st axis  |  |
| 5             | Servo 2 axes       | 6th axis  | 7th axis  | -         | 5th axis  |  |
| 6             | Spindle            | 10th axis | 11th axis | -         | 9th axis  |  |
| 7             |                    | 14th axis | 15th axis | -         | 13th axis |  |
| 8             | Setting impossible | -         | -         | -         | -         |  |
| 9             | Setting impossible | -         | -         | -         | -         |  |
| A             | Setting impossible | -         | -         | -         | -         |  |
| В             | Setting impossible | -         | -         | -         | -         |  |
| С             | Setting impossible | -         | -         | -         | -         |  |
| D             | Setting impossible | -         | -         | -         | -         |  |
| E             | Setting impossible | -         | -         | -         | -         |  |
| F             | Setting impossible | -         | -         | -         | -         |  |

#### 

MDS-EM/EMH-SPV3 supports the configuration of three servo axes and one spindle.

The axis setting "Servo 2 axes Spindle" is the state where the servo axis S is disabled.

Set the NC parameter (#1021) according to the axis numbers.

# 15.3 Setting Drive Unit MDS-EJ/EJH Series

#### 15.3.1 Setting the Rotary Switch

Set the axis number with the rotary switch.

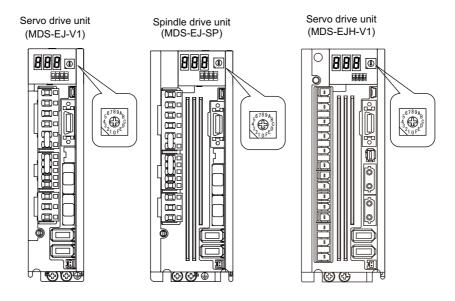

<MDS-EJ/EJH-V1, MDS-EJ-SP setting>

| Rotary switch setting | AXIS NO.  |
|-----------------------|-----------|
| 0                     | 1st axis  |
| 1                     | 2nd axis  |
| 2                     | 3rd axis  |
| 3                     | 4th axis  |
| 4                     | 5th axis  |
| 5                     | 6th axis  |
| 6                     | 7th axis  |
| 7                     | 8th axis  |
| 8                     | 9th axis  |
| 9                     | 10th axis |
| A                     | 11th axis |
| В                     | 12th axis |
| С                     | 13th axis |
| D                     | 14th axis |
| E                     | 15th axis |
| F                     | 16th axis |

#### 15.3.2 Setting the DIP Switch

As a standard setting, turn the all DIP switches OFF.

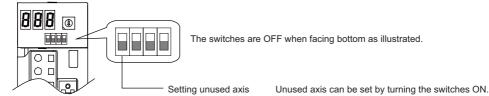

# 

An axis set unused is not included in the functional safety.

# 15.4 Setting Up without Connecting to the Motor/Drive Units at the Startup of Drive Unit

When connecting the motor or drive unit after setting up the system, set the axis data beforehand to enable the operation without the motor or drive unit. The following shows the procedures.

#### Setting Up without Connecting to the Motor

The axis detach function can be used for servo axis. The detach function cannot be used for spindle.

- (1) Set the drive unit rotary switch and "#1021 mcp\_no" for the axis that is not connected to the motor.
- (2) Set the parameter "#1070 axoff" to "1" for the axis that is not connected to the motor.
- (3) Do (a) or (b).
  - (a) Set parameter "#8201 AX. RELEASE" to "1" for the axis that is not connected to the motor.
  - (b) Turn ON the control axis detach signal (Y780) for the axis that is not connected to the motor.

#### Setting Up without Connecting to the Drive Unit

Set the following parameters.

- (1) Set "#1021 mcp\_no" (for the servo axis) or "#3031 smcp\_no" (for the spindle axis) to the axis that is not connected to the drive unit.
- (2) Set the following parameters to the axis that is not connected to the drive unit. For the servo axis: Set "#2018 no\_srv" to "1". For the spindle axis: Set "#3024 sout" to "0".

After connecting to the drive unit, make sure to set "#2018 no\_srv" to "0" and "#3024 sout" to "1".

# **15.5 Connecting the Batteries**

#### **15.5.1 Control Unit Battery**

#### The battery is not connected when the machine is delivered. Be sure to connect the battery before

#### starting up.

A lithium battery in the control unit battery holder retains parameter settings, machining programs and the like, which requires to be backed up at the power OFF.

| Battery                              | Q6BAT                                                                             |
|--------------------------------------|-----------------------------------------------------------------------------------|
| Battery cumulative data holding time | 45,000 hours (At 0 to 45°C. The life will be shorter if the temperature is high.) |
| Battery life                         | Approx. 5 years (from date of battery manufacture)                                |

#### [Precautions for handling battery]

- (1) Do not disassemble the battery.
- (2) Do not place the battery in flames or water.
- (3) Do not pressurize and deform the battery.
- (4) This is a primary battery so do not charge it.

# 

Do not short-circuit, charge, overheat, incinerate or disassemble the battery.

#### [Installation method]

- (1) Check that the machine power is turned OFF. (If the power is not OFF, turn it OFF.)
- (2) Confirm that the control unit LED, 7-segment display, etc., are all OFF.
- (3) Open the front cover of the control unit.
- (4) Fit the new battery into the battery holder.
- (5) Insert the connector connected to the new battery into the BAT connector. Pay attention to the connector orientation: do not insert backwards.
- (6) Close the front cover of the control unit. At this time, confirm that the cover is closed by listening for the "click" sound when the latch catches.

#### [M800S]

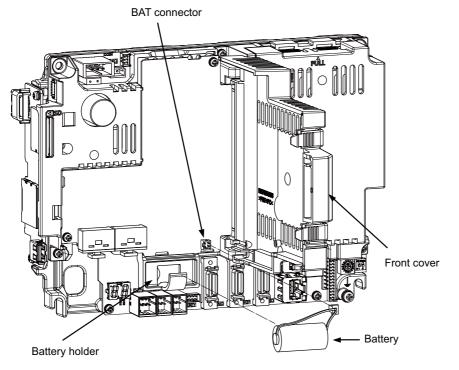

[M80]

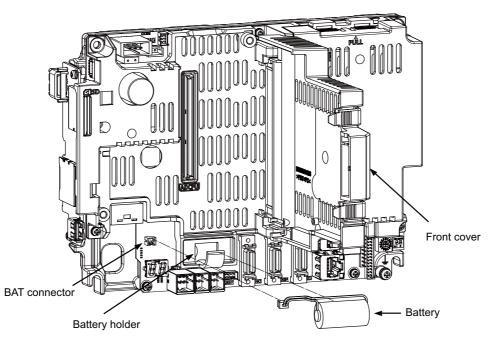

#### 15.5.2 Servo Drive Unit Battery

(Note) The battery connection is not necessary unless the drive unit employs absolute position detection. (Spindle drive unit does not require the battery, because the unit does not employ absolute position detection.)

There are batteries as shown below. Refer to the drive unit's specification manual for details.

| Туре                          | MDS-BAT6V1SET                          | MDSBTBOX-LR2060                   | MR-BAT6V1SET                                                                  |
|-------------------------------|----------------------------------------|-----------------------------------|-------------------------------------------------------------------------------|
| Installation type             | Drive unit with battery holder<br>type | Unit and battery integration type | Drive unit with battery holder type                                           |
| Hazard class                  | Not applicable                         | Not applicable                    | Not applicable                                                                |
| Number of<br>connectable axes | Up to 3 axes                           | Up to 8 axes                      | Up to 3 axes                                                                  |
| Battery change                | Possible                               | Possible                          | Possible                                                                      |
| Appearance                    |                                        |                                   | Name plate<br>2CR17335A WK17<br>11-04<br>6V 1650mAh<br>Date of<br>manufacture |
| Compatible E/EH               | 0                                      | 0                                 | -                                                                             |
| model                         | -                                      | 0                                 | 0                                                                             |
| EJ/EJH                        | -                                      | 0                                 | 0                                                                             |

#### MDS-E/EH-Vx

Connect the battery connector to the connector BTI of the drive unit.

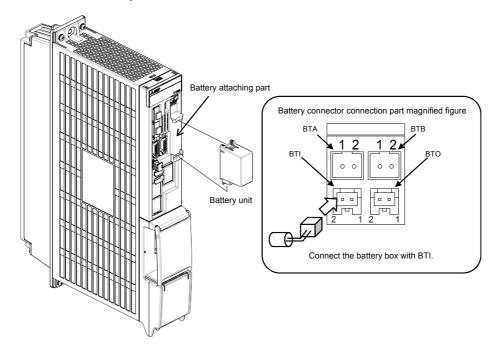

#### MDS-EM

Connect the battery connector to the connector BTI of the drive unit.

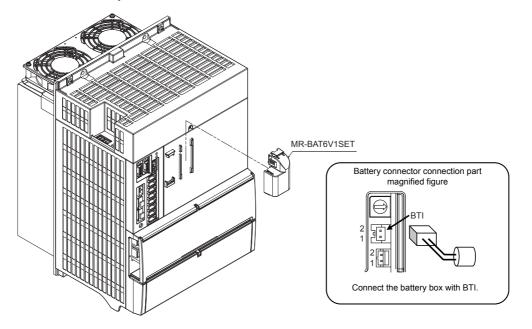

#### MDS-EJ/EJH-Vx

Connect the battery connector to the connector BAT of the drive unit.

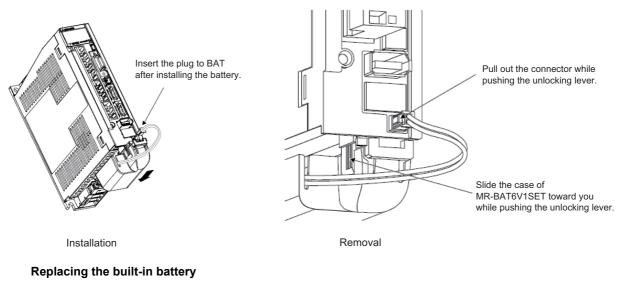

MR-BAT6V1SET that reached the end of the life can be reused by replacing the MR-BAT6V1 battery.

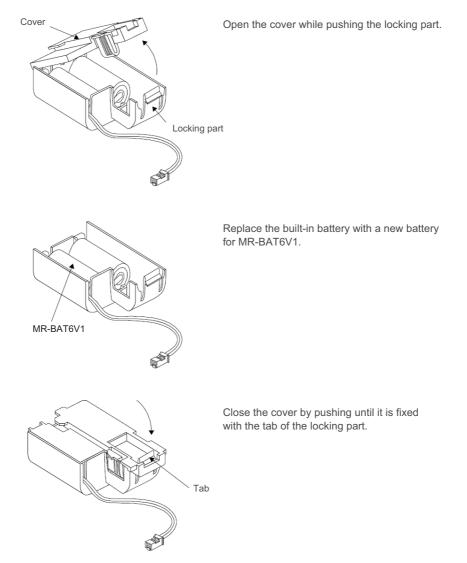

# 15.6 Connecting and Setting the Remote I/O Unit

#### 15.6.1 Outline of the Remote I/O Unit

The specification varies for each remote I/O unit. Each unit has one or two rotary switch(es) for unit No. setting, which links the device Nos. (with X/Y).

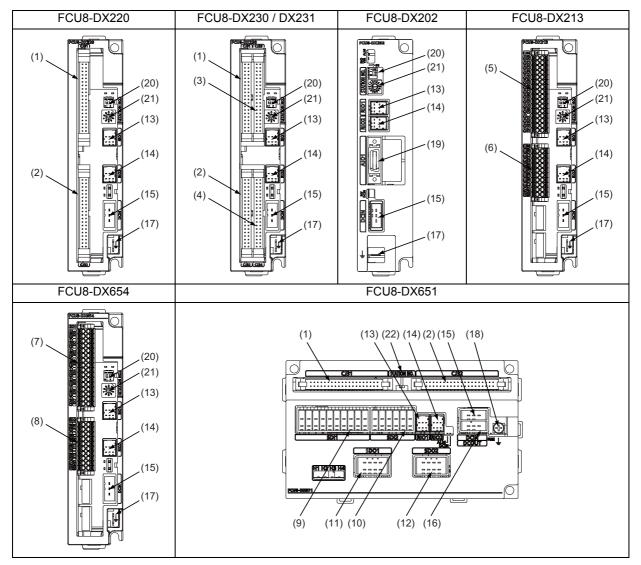

| No. | Connector<br>name | Function                     |  | No.  | Connector<br>name | Function                      |
|-----|-------------------|------------------------------|--|------|-------------------|-------------------------------|
| (1) | CJ31              | Machine signal input         |  | (10) | SDI2              | Safety DI input               |
| (2) | CJ32              | Machine signal output        |  | (11) | SDO1              | Safety relay output           |
| (3) | CJ33              | Machine signal input         |  | (12) | SDO2              | Safety relay output           |
| (4) | CJ34              | Machine signal output        |  | (13) | RIO1              | Remote I/O 2.0 communication  |
| (5) | CJ35              | Machine signal input         |  | (14) | RIO2              | Remote I/O 2.0 communication  |
| (6) | CJ36              | Machine signal output        |  | (15) | DCIN              | 24VDC input                   |
| (7) | SDI               | Safety machine signal input  |  | (16) | DCOUT             | 24VDC output                  |
| (8) | SDO               | Safety machine signal output |  | (17) | FG                | FG terminal                   |
| (9) | SDI1              | Safety DI input              |  | (18) | FG                | FG terminal (M4 screw)        |
|     |                   |                              |  | (19) | AIO1              | Analog input<br>Analog output |

| No.  | Switch name | Function                         |
|------|-------------|----------------------------------|
| (20) |             | Station No. group setting switch |
| (21) | STATION No. | Station No. setting switch       |
| (22) |             | Station No. setting switch       |

| Unit type   | Machine control signals that can be handled | Total     | Number of<br>occupied<br>stations |  |
|-------------|---------------------------------------------|-----------|-----------------------------------|--|
| FCU8-DX220  | Digital input signal(DI)                    | 32 points | 1                                 |  |
| FG00-DA220  | Digital output signal(DO)                   | 32 points | I                                 |  |
| FCU8-DX230  | Digital input signal(DI)                    | 64 points | 2                                 |  |
| 1 000-07230 | Digital output signal(DO)                   | 48 points | 2                                 |  |
|             | Digital input signal(DI)                    | 64 points |                                   |  |
| FCU8-DX231  | Digital output signal(DO)                   | 48 points | 2                                 |  |
|             | Analog output(AO)                           | 1 point   |                                   |  |
| FCU8-DX202  | Analog input signal (AI)                    | 4 points  | 1                                 |  |
| FC00-DA202  | Analog output signal (AO)                   | 1 point   | I                                 |  |
| FCU8-DX213  | Digital input signal(DI)                    | 16 points | 1                                 |  |
| FC00-DA213  | Digital output signal(DO)                   | 8 points  | I                                 |  |
| FCU8-DX654  | Safety digital input signal(DI)             | 8 points  | 2                                 |  |
| FC00-DA034  | Safety digital output signal(DO)            | 4 points  | 2                                 |  |
|             | Digital input signal(DI)                    | 32 points |                                   |  |
| FCU8-DX651  | Digital output signal(DO)                   | 32 points | 3                                 |  |
|             | Safety digital input signal(DI)             |           | 5                                 |  |
|             | Safety digital output signal(DO)            | 4 points  |                                   |  |

#### 15.6.2 Connection and Station No. Setting on Remote I/O Unit

When connecting directly to the control unit

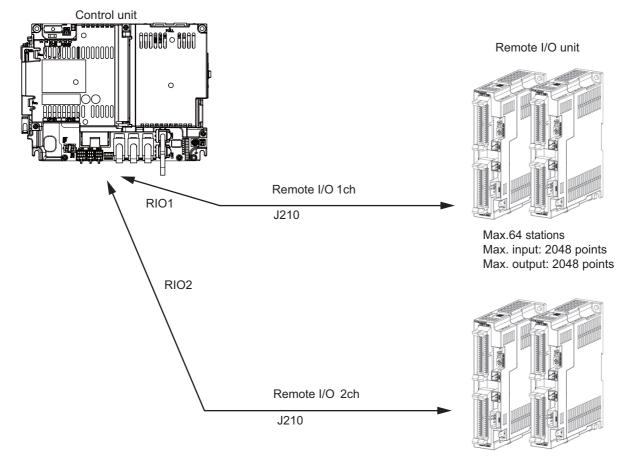

Max.64 stations Max. input: 2048 points Max. output: 2048 points

(Note) Connect the J210 cable to the RIO1 or RIO2 connector of the control unit. Check the connector position with the actual machine. (Note 1) A remote I/O unit has two slide switches (station No. group setting switches) and one rotary switch (station No. setting switch) for station No. setting, which link the device Nos. (with X/Y). Set the slide switches and the rotary switch as follows.

| Slide switch |     | Determine witch | Station No.            |                        |  |
|--------------|-----|-----------------|------------------------|------------------------|--|
| 1            | 2   | Rotary switch   | FCU8-DX213/DX220/DX202 | FCU8-DX230/DX231/DX654 |  |
|              |     | 0               | 1                      | 1,2                    |  |
|              |     | 1               | 2                      | 2,3                    |  |
| OFF          | OFF | 2               | 3                      | 3,4                    |  |
| 011          | 0   | :               | :                      | :                      |  |
|              |     | :               | :                      | :                      |  |
|              |     | F               | 16                     | 16,17                  |  |
|              |     | 0               | 17                     | 17,18                  |  |
|              |     | 1               | 18                     | 18,19                  |  |
| OFF          | ON  | 2               | 19                     | 19,20                  |  |
|              | 011 | :               | :                      | :                      |  |
|              |     | :               | :                      | :                      |  |
|              |     | F               | 32                     | 32,33                  |  |
|              |     | 0               | 33                     | 33,34                  |  |
|              |     | 1               | 34                     | 34,35                  |  |
| ON           | OFF | 2               | 35                     | 35,36                  |  |
|              |     | :               | :                      | :                      |  |
|              |     | :               | :                      | :                      |  |
|              |     | F               | 48                     | 48,49                  |  |
|              |     | 0               | 49                     | 49,50                  |  |
| ON           |     | 1               | 50                     | 50,51                  |  |
|              | ON  | 2               | 51                     | 51,52                  |  |
| 0            | ON  | :               | :                      | :                      |  |
|              |     | :               | :                      | :                      |  |
|              |     | F               | 64                     | 64,1                   |  |

The station Nos. of FCU8-DX561 can be set in two ways according to the slide switch (station No. setting switch). Set the knob to the left for the station No. setting 1 and to the right for the station No. setting 2.

Station No. setting 1

Station No. setting 2

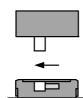

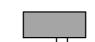

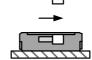

| Device                                                                                                  | Station No. setting 1 | Station No. setting 2 |
|----------------------------------------------------------------------------------------------------|-----------------------|-----------------------|
| DI/DO                                                                                                   | Station No. 1         | Station No. 4         |
| Safety DI (SX00A to SX03A)<br>/Safety relay output (SY00A to SY03A)<br>/Relay feedback (SX08A to SX0BA) | Station No. 2         | Station No. 5         |
| Safety DI (SX00B to SX03B)<br>/Safety relay output (SY00B to SY03B)<br>/Relay feedback (SX08B to SX0BB) | Station No. 3         | Station No. 6         |

(Note 2) Refer to "15.6.4 PLC Device Assignment of Digital Signal (DI/DO)" for device No. assignment.

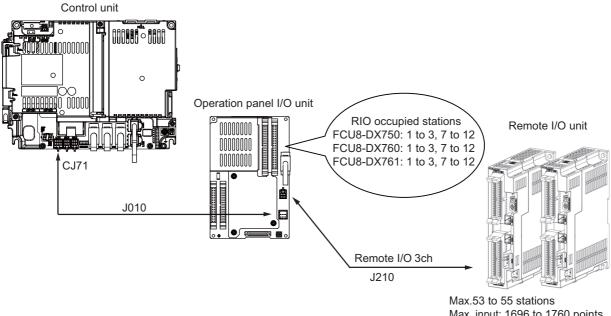

#### When connecting to the operation panel I/O unit

- Max. input: 1696 to 1760 points Max. output: 1696 to 1760 points
- (Note 1) For FCU8-DX750, station No. 1 to 3 and 7 to 12 of 64 stations are occupied, and the extensible stations are station No. 4 to 6 and 13 to 64.
- (Note 2) For FCU8-DX760, station No. 1 to 4 and 7 to 12 of 64 stations are occupied, and the extensible stations are station No. 5, 6 and 13 to 64.
- (Note 3) For FCU8-DX761, station No. 1 to 5 and 7 to 12 of 64 stations are occupied, and the extensible stations are station No. 6 and 13 to 64.
- (Note 4) Refer to "15.6.4 PLC Device Assignment of Digital Signal (DI/DO)" for device No. assignment.
- (Note 5) The maximum connectable number of remote I/O units is 32.

#### 15.6.3 Station No. Setting when Using Multiple Remote I/O Units

Multiple remote I/O units can be used, as long as the total No. of occupied stations connected with serial links is eight or less. (four/five or less when connected to the operation panel I/O unit).

| Unit type  | Number of occupied stations |
|------------|-----------------------------|
| FCU8-DX220 | 1                           |
| FCU8-DX230 | 2                           |
| FCU8-DX231 | 2                           |
| FCU8-DX202 | 1                           |
| FCU8-DX213 | 1                           |
| FCU8-DX654 | 2                           |
| FCU8-DX651 | 3                           |

When using multiple remote I/O units, a characteristic station No. must be set for each unit. A unit has the station No. group setting switches and the station No. setting switch. These switches must be set to the characteristic station No. which is not duplicate with the occupied stations of the operation panel I/O unit.

(Note) The maximum connectable number of remote I/O units is 32.

# When connecting directly to the control unit Setting example 1

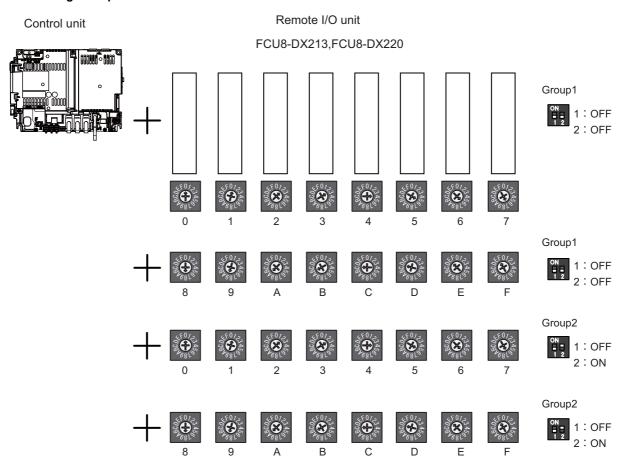

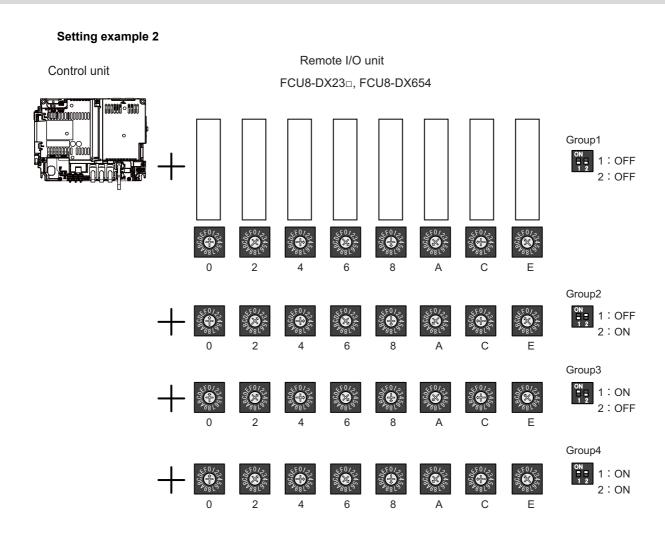

#### Setting example 3

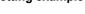

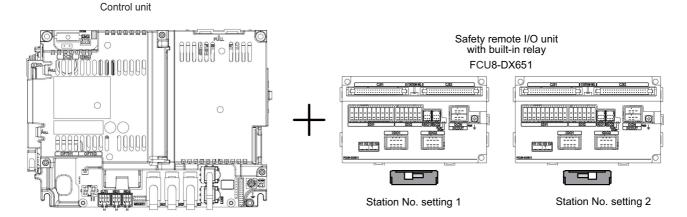

#### When connecting to the operation panel I/O unit

Operation panel I/O unit occupies 9 to 11 stations among station No. 1 to 64. Therefore, RIO3 can occupy up to 53 to 55 stations, as shown below.

| Operation panel I/O unit type | Max. number of stations<br>(RIO3 connection) | Max. number of I/O points<br>(RIO3 connection) |
|-------------------------------|----------------------------------------------|------------------------------------------------|
| FCU8-DX750                    | 55 stations                                  | Input:1760 points, Output:1760 points          |
| FCU8-DX760                    | 54 stations                                  | Input:1728 points, Output:1728 points          |
| FCU8-DX761                    | 53 stations                                  | Input:1696 points, Output:1696 points          |

#### Setting example 1

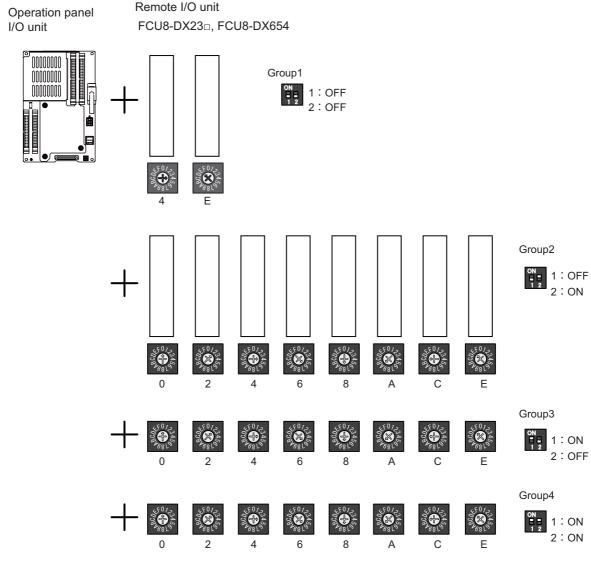

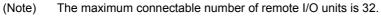

#### 15.6.4 PLC Device Assignment of Digital Signal (DI/DO)

The input/output signals (analog signal, DI/DO, etc.) are assigned to the PLC devices, and the digital signals (DI/DO) can be assigned to the arbitrary PLC devices by the parameters.

Either "Fixed device assignment" which automatically assigns the signals to fixed PLC devices defined by the system or "Arbitrary device assignment" which user can assign the signals the arbitrary PLC devices by the parameters can be selected by setting the RIO assignment parameter "#53001 RIO dev assign (selection of RIO device assignment method)".

[Fixed Device assignment]: Parameter "#53001 RIO dev assign" = 0

Settings are not required because the assignment to the fixed PLC devices are automatically performed. Refer to "15.6.4.1 Fixed Device Assignment" for details.

[Arbitrary Device assignment]: Parameter "#53001 RIO dev assign" = 1

Set the PLC devices which are assigned to the DI/DO of each remote I/O unit station by the parameters. Refer to "15.6.4.2 Arbitrary Device Assignment" for details.

#### **15.6.4.1 Fixed Device Assignment**

(1) By setting the parameter "#53001 RIO dev assign" to "0", the PLC device assignment method, which is to be used for input/output of each remote I/O unit station, will be the fixed device assignment.

|             |               |                   | Station No.       |  |                   |                    |  |                    |                    |  |
|-------------|---------------|-------------------|-------------------|--|-------------------|--------------------|--|--------------------|--------------------|--|
| Channel No. |               | 1                 | 2                 |  | 8                 | 9                  |  | 63                 | 64                 |  |
| RIO1        | Input device  | X0000<br>to X001F | X0020<br>to X003F |  | X00E0<br>to X00FF | ZR5000<br>/ ZR5001 |  | ZR5108<br>/ ZR5109 | ZR5110<br>/ ZR5111 |  |
| NOT         | Output device | Y0000<br>to Y001F | Y0020<br>to Y003F |  | Y00E0<br>to Y00FF | ZR6000<br>/ ZR6001 |  | ZR6108<br>/ ZR6109 | ZR6110<br>/ ZR6111 |  |
| RIO2        | Input device  | X0100<br>to X011F | X0120<br>to X013F |  | X01E0<br>to X01FF | ZR5200<br>/ ZR5201 |  | ZR5308<br>/ ZR5309 | ZR5310<br>/ ZR5311 |  |
| NIO2        | Output device | Y0100<br>to Y011F | Y0120<br>to Y013F |  | Y01E0<br>to Y01FF | ZR6200<br>/ ZR6201 |  | ZR6308<br>/ZR6309  | ZR6310<br>/ ZR6311 |  |
| RIO3        | Input device  | X0200<br>to X021F | X0220<br>to X023F |  | X02E0<br>to X02FF | ZR5400<br>/ ZR5401 |  | ZR5508<br>/ ZR5509 | ZR5510<br>/ ZR5511 |  |
| 1105        | Output device | Y0200<br>to Y021F | Y0220<br>to Y023F |  | Y02E0<br>to Y02FF | ZR6400<br>/ ZR6401 |  | ZR6508<br>/ ZR6509 | ZR6510<br>/ ZR6511 |  |

(2) PLC devices assigned for each remote I/O unit station at the time of the fixed device assignment are as follows:

- (3) A part of PLC devices assigned for each station of remote I/O units can input/output signals with PC high speed by setting the high-speed input/output specification parameters or R registers.
  - (a) The devices for inputting/outputting signals with PC high speed can be set individually for the high-order and the low-order per 16 points for DI and DO of each remote I/O unit station.
  - (b) Only devices of the first to eighth stations for each remote I/O channel can input/output signals with PC high speed. The devices of the ninth to 64th stations input/output with PC medium speed.

|             |                                 |               | Statio          | on No.        |                  |  |  |
|-------------|---------------------------------|---------------|-----------------|---------------|------------------|--|--|
| Channel No  |                                 | 1             | to 4            | 5 to 8        |                  |  |  |
| Channel No. |                                 | Parameter No. | R register No.  | Parameter No. | R register No.   |  |  |
| RIO1        | High-speed input specification  | # 6457        | R7828 low-order | # 6458        | R7828 high-order |  |  |
| RIGT        | High-speed output specification | # 6461        | R7830 low-order | # 6462        | R7830 high-order |  |  |
| RIO2        | High-speed input specification  | # 6459        | R7829 low-order | # 6460        | R7829 high-order |  |  |
| NO2         | High-speed output specification | # 6463        | R7831 low-order | # 6464        | R7831 high-order |  |  |
| RIO3        | High-speed input specification  | # 6465        | R7832 low-order | # 6466        | R7832 high-order |  |  |
| RIO3        | High-speed output specification | # 6473        | R7836 low-order | # 6474        | R7836 high-order |  |  |

(c) The parameter and R register numbers for the high-speed input/output designation are as follows:

(Note 1) The above parameters are invalid when the devices have been assigned arbitrarily.

(Note 2) Refer to "PLC Programming Manual" for the details of the setting method.

<sup>(</sup>Note) Do not use I/O signals for the 7th to 14th stations of RIO3 because those are controlled on the system side.

#### 15.6.4.2 Arbitrary Device Assignment

#### Parameter setting for device arbitrary assignment

- (1) By setting the parameter "#53001 RIO dev assign" to "1", the assignment method for PLC devices to be used for input/output of each remote I/O unit station becomes arbitrary device assignment.
- (2) For arbitrary device assignment, set the PLC devices for input and output to DI/DO (32 points) of each remote I/O unit station by the parameters.
- (3) Turn the power OFF and ON to enable arbitrary device assignment after the parameter settings.
- (4) Set the input/output device assignment and high-speed input/output specification by the parameters for each station of all remote units which have DI/DO function (except safety DI/DO). If all stations have not been set, the alarm "Y05 Initial parameter error" will be issued when the power turns ON.

|                                       | Parameter set No. (Note 1) |  |        |        |  |        |        |  |        |  |
|---------------------------------------|----------------------------|--|--------|--------|--|--------|--------|--|--------|--|
| Name                                  | #1                         |  | #64    | #65    |  | #128   | #129   |  | #184   |  |
| Target channel No. #n                 | #53011                     |  | #53641 | #53651 |  | #54281 | #54291 |  | #54841 |  |
| Target station No. #n<br>(Note 2)     | #53012                     |  | #53642 | #53652 |  | #54282 | #54292 |  | #54842 |  |
| DI device name #n                     | #53013                     |  | #53643 | #53653 |  | #54283 | #54293 |  | #54843 |  |
| DI device No. #n                      | #53014                     |  | #53644 | #53654 |  | #54284 | #54294 |  | #54844 |  |
| DO device name #n                     | #53015                     |  | #53645 | #53655 |  | #54285 | #54295 |  | #54845 |  |
| DO device No. #n                      | #53016                     |  | #53646 | #53656 |  | #54286 | #54296 |  | #54846 |  |
| High-speed input<br>specification #n  | #53017                     |  | #53647 | #53657 |  | #54287 | #54297 |  | #54847 |  |
| High-speed output<br>specification #n | #53018                     |  | #53648 | #53658 |  | #54288 | #54298 |  | #54848 |  |

(Note 1) A set of RIO assignment parameters consists of eight parameters (from target channel number to high-speed output specification) for one station.

- (Note 2) The seventh to 14th stations of RIO3 can not be assigned arbitrarily because they are used for the system.
- (5) The PLC devices that are valid for arbitrary device assignment are as follows:

| PLC device | Word/Bit | Input | Output | Assignable range                                                                                                    | PLC device No. format |
|------------|----------|-------|--------|----------------------------------------------------------------------------------------------------|-----------------------|
| х          | Bit      | 0     | -      | X0000 to X05FF<br>(excluding X2C0 to X2FF for<br>RIO3)<br>However, X400 to X5FF is invalid<br>when PROFIBUS option is ON. | Hexadecimal           |
| Y          | Bit      | -     | 0      | Y0000 to Y05FF<br>(excluding Y2C0 to Y2FF for<br>RIO3)<br>However, Y400 to Y5FF is invalid<br>when PROFIBUS option is ON. | Hexadecimal           |
| ZR         | Word     | 0     | 0      | ZR5000 to ZR5999 (for input)<br>ZR6000 to ZR6999 (for output)                                                             | - Decimal             |

(Note) Duplication check is not performed between the PLC devices which are set with machine input/ output signal other than the remote I/O such as CC-Link or PROFIBUS and PLC devices which are set with arbitrary device assignment. If the PLC devices have duplicated, NC or PLC ladder can not be carried out correctly. When using machine input/output signal other than the remote I/O, make sure to confirm that the PLC devices do not duplicate the PLC devices set with arbitrary device assignment.

(6) Even when the RIO assignment parameters are set in the remote I/O unit stations which have the analog input/ output and safety DI/DO functions, the input/output is not carried out to the set PLC devices.

- (7) Up to 24 stations can be specified for high-speed input/output specification each for input and output. If 25 or more stations are specified, the alarm "Y05 Initial parameter error" will be issued.
- (8) High-speed input/output specification can be set by R registers below as well as the RIO assignment parameters.

|             |                                       |                     | Station No.          |                     |                      |                     |                      |                     |                      |  |  |
|-------------|---------------------------------------|---------------------|----------------------|---------------------|----------------------|---------------------|----------------------|---------------------|----------------------|--|--|
| Channel No. |                                       | 1 to 8              | 9 to 16              | 17 to 24            | 25 to 32             | 33 to 40            | 41 to 48             | 49 to 56            | 57 to 64             |  |  |
|             | High-speed input specification        | R30544<br>low-order | R30544<br>high-order | R30545<br>low-order | R30545<br>high-order | R30546<br>low-order | R30546<br>high-order | R30547<br>low-order | R30547<br>high-order |  |  |
| RIO1        | High-speed<br>output<br>specification | R30560<br>low-order | R30560<br>high-order | R30561<br>low-order | R30561<br>high-order | R30562<br>low-order | R30562<br>high-order | R30563<br>low-order | R30563<br>high-order |  |  |
|             | High-speed input specification        | R30548<br>low-order | R30548<br>high-order | R30549<br>low-order | R30549<br>high-order | R30550<br>low-order | R30550<br>high-order | R30551<br>low-order | R30551<br>high-order |  |  |
| RIO2        | High-speed<br>output<br>specification | R30564<br>low-order | R30564<br>high-order | R30565<br>low-order | R30565<br>high-order | R30566<br>low-order | R30566<br>high-order | R30567<br>low-order | R30567<br>high-order |  |  |
|             | High-speed input specification        | R30552<br>low-order | R30552<br>high-order | R30553<br>low-order | R30553<br>high-order | R30554<br>low-order | R30554<br>high-order | R30555<br>low-order | R30555<br>high-order |  |  |
| RIO3        | High-speed<br>output<br>specification | R30568<br>low-order | R30568<br>high-order | R30569<br>low-order | R30569<br>high-order | R30570<br>low-order | R30570<br>high-order | R30571<br>low-order | R30571<br>high-order |  |  |

(Note 1) Turn the power OFF and ON after the R register settings to enable the settings.

(Note 2) One bit of each R register is equivalent to one station. The high-speed input/output specification can be performed by turning ON the R register bits of the stations to be input or output with PC high speed. To output the 10th station of RIO1 at high speed, for instance, turn BIT9 of R30544 ON.

- (Note 3) The seventh to 14th stations of RIO3 can not be specified for high-speed input/output because they are used for the system. Even when the BIT6 to BITD of R30552 and R30568 are turned ON, they will be invalid.
- (Note 4) The above settings are invalid with fixed device assignment.
- (9) In the following cases, the alarm "Y05 Initial parameter error" will be issued when the power is turned ON. The number of the RIO assignment parameter with illegal setting state will be displayed.
  - (a) The value outside the range of setting has been set to the RIO assignment parameter (except #53001 RIO dev assign).
  - (b) Two or more stations of the target channel No. and the target station No. are set redundantly to the RIO assignment parameters.

(Example)

The power is turned ON in a state where the 1st and 2nd station of RIO1 are set redundantly to the RIO assignment parameter #1 to #5 as shown in the table below. (Both the 1st and 2nd stations are connected to NC control unit.)

| Parameter set No.#n | Target channel No.<br>#n (parameter No.) | Target station No.<br>#n (parameter No.) | Setting state           |
|---------------------|------------------------------------------|------------------------------------------|-------------------------|
| 1                   | 1(#53011)                                | 0(#53012)                                | RIO1 1st station is set |
| 2                   | 1(#53021)                                | 1(#53022)                                | RIO1 2nd station is set |
| 3                   | 1(#53031)                                | 1(#53032)                                | RIO1 2nd station is set |
| 4                   | 1(#53041)                                | 0(#53042)                                | RIO1 1st station is set |
| 5                   | 1(#53051)                                | 0(#53052)                                | RIO1 1st station is set |

Result:

The parameter number (53031) of "Target channel #3" will be displayed on the alarm "Y05 Initial parameter error". Duplication error of RIO1 second station will be detected first because the RIO assignment parameter is checked from the top. Between the parameter set #2 and #3 to which second station of RIO1 are set, parameter set #3 which is the latter will be displayed as the alarm.

- (c) A PLC device outside the assignable range has been set to the RIO assignment parameter.
- (d) 25 or more stations have been specified with the high-speed input or output with the RIO assignment parameters.

- (e) The RIO assignment parameters have not been specified to the remote I/O unit stations with DI/DO functions (except safety DI/DO) that are connected to NC.
- (f) Two or more stations of the PLC devices are set redundantly to the RIO assignment parameters.
  - (Note) However, these (a) to (f) will not be issued with the alarm "Y05 Initial parameter error" in the following cases:
  - "0" has been set to the target channel.

- Remote I/O unit with DI/DO function are not connected to the station which has been specified with the target channel and station number.

- The parameter "#1238 set10/BIT3" is ON (the input from RIO is ignored).

(Example)

The power is turned ON in a state where the X100 and X200 of PLC device are set redundantly to the RIO assignment parameter #1 to #5 as shown in the table below. (All stations which has been set to the RIO assignment parameters #1 to #5 are connected to NC control unit.)

| Parameter set No.<br>#n | DI device name<br>#n (parameter No.) | DI device No.<br>#n (parameter No.) | Setting state |
|-------------------------|--------------------------------------|-------------------------------------|---------------|
| 1                       | X(#53013)                            | 100(#53014)                         | X100 is set   |
| 2                       | X(#53023)                            | 200(#53024)                         | X200 is set   |
| 3                       | X(#53033)                            | 200(#53034)                         | X200 is set   |
| 4                       | X(#53043)                            | 100(#53044)                         | X100 is set   |
| 5                       | X(#53053)                            | 100(#53054)                         | X100 is set   |

Result:

The parameter number (53034) of "DI device No. #3" will be displayed on the alarm "Y05 Initial parameter error". Duplication error of X200 will be detected first because the RIO assignment parameter is checked from the top. Between the parameter set #2 and #3 to which the X200 are set, parameter set #3 which is the latter will be displayed as the alarm.

(10) PLC fixed signals (stroke end +/- and reference position return near-point detection) acquire the input signals from the RIO units assigned to the fixed devices when the arbitrary RIO assignment has been performed.

#### Operating parameter setting screen

- (1) RIO assignment parameter setting rule
  - (a) For arbitrary device assignment, assign PLC devices to all stations which are connected to the remote units with DI/DO function. Devices can be assigned in random order for arbitrary device assignment. It is unnecessary to assign in order of the target channels, target station numbers, PLC devices, etc.
  - (b) Set the PLC device numbers after setting the PLC device names. A setting error occurs if PLC number is input when the PLC device name is in the unset (blank) state. When a PLC device name is changed, PLC device number of the same parameter set number is cleared to zero.
  - (c) When setting the bit devices, set the DI and DO device numbers in increments of 32 points. A setting error occurs if device number is not a multiple of 32 (20 for hexadecimal).
  - (d) When setting the word devices, set the DI and DO device numbers in increments of two words (32 bits). A setting error occurs if the device number is odd.
  - (e) Set the target channels to "0" for the parameter sets which are not set for device assignment. The setting state of the parameter sets to which "0" has been set for the target channel will not be checked.
  - (f) The RIO assignment parameter setting values are retained even when the fixed device assignment and arbitrary device assignment are switched.
- (2) RIO assignment parameter setting state check
  - (a) The RIO assignment parameter setting state can be checked without rebooting the power by setting the RIO assignment parameter "Device Setting Check" to "1" when performing the arbitrary device assignment. The RIO assignment parameter setting state will not be checked at the fixed device assignment.
  - (b) The RIO assignment parameter settings cannot be valid only by inputting "1" to "Device Setting Check". To enable the arbitrary device assignment, turn the power OFF and ON after the RIO assignment parameter settings.
  - (c) The value of "Device Setting Check" goes back to "0" after the check for the RIO parameter setting state is completed.
  - (d) The RIO assignment parameter setting state of each remote I/O unit station with the analog input/output and safety DI/DO functions will not be checked.
  - (e) The setting state of the parameter set which has been set as the station unconnected to the NC control unit will not be checked.
  - (f) The setting state of the parameter sets of which the target channel number has been set to "0" will not be checked.

# 15.7 Initializing the NC Internal Data (SRAM)

The initialization does not affect the settings of the option parameters.

- (Note) The DIP switches next to the rotary switch are for our adjustment. Do not change them after the shipment. Normally the switches No. 1 and 2 are in OFF state (downward).
- (1) With the NC power OFF, turn the rotary switch to "7". Then, turn the power ON.

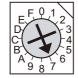

(2) Turn the power OFF after the 7-segment LED displays "-".

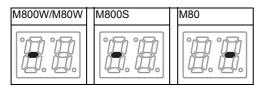

(3) Change the rotary switch to "C" and then turn the power ON.

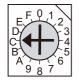

- (4) The 7-segment LED display changes as "08." "00" "01" - "08". When it shows "0y", SRAM clear is completed (it takes 8 seconds).
- (5) Turn the NC power OFF.
- (6) Turn the rotary switch to "0" again.

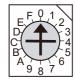

(7) Turn the power ON again.

(Note 1) After the initializing and the NC power ON, the IP address is initialized as follows.

<Base specification parameter>

#1934 Local IP address: 192.168.100. 1

Failure to communicate with the screen may be caused by inconsistency between the parameter value and the "C:\WINDOWS\melcfg.ini" is set as shown below.

Last line of C:\WINDOWS\melcfg.ini

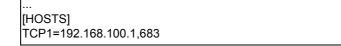

(Note 2) The initial screen after the initialization is displayed in English. Refer to "Selecting the NC System Type and Displayed Language" for how to set a language to display.

# 16

# Setting Up with M80/M800S SETUP INSTALLER

(Note) M80/M800S SETUP INSTALLER is used to install language data other than Japanese and English, as well as custom screens.

If you do not need the installation, go to the next section.

You can install the following data with M80/M800S SETUP INSTALLER.

- (1) Custom data
  - Custom screen
  - PLC alarm guidance
- (2) Custom startup screen
- (3) APLCdata

An SD card is used for the installation.

MITUBISHI will not provide performance guarantee and maintenance for commercially available SD card. In the case of using a commercially available SD card, careful performance check must be required by the machine tool builder. Commercially available devices may not be compatible with MITSUBISHI units or suitable FA environment for temperature or noise-wise.

### 16.1 Activate M80/M800S SETUP INSTALLER

(1) Write the data for M80/M800S SETUP INSTALLER into an SD card. The data configuration is as illustrated below.

| SD                                                                                                    |                                                                               |
|----------------------------------------------------------------------------------------------------|-------------------------------------------------------------------------------|
| Linstaller                                                                                                    | cution file)                                                                  |
| Custom                                                                                                    |                                                                               |
| Custom screen module).o     Custom fig.ini     customdef.ini     customdef.ini     customload.txt     customload.txt     c | ting file)<br>ting file)                                                      |
| └─ Custom15 · · · · · · · · · · · · · · · · · · ·                                                                                                    | stom data folder for 15-type display)<br>C alarm message for 15-type display) |
| customdef.ini                                                                                                    | ting file for 15-type display)                                                |
| apic (APi<br>apic.o (APi                                                                                                    | LC data folder)<br>LC C language module)                                      |
| startupscreen.bmp                                                                                                    |                                                                               |

\*1 Custom data setting files

| config.ini     | : | Setting file for registering custom screen                                                  |
|----------------|---|---------------------------------------------------------------------------------------------|
| customdef.ini  | : | Setting file for registering custom screens to menu and function buttons on standard screen |
| customload.txt | : | Setting file for registering the object data name and load sequence                         |

#### \*2 Start-up screen

- Install the bitmap file of the initial screen to be displayed at power ON.
- Select "24-bit color (displayed by reducing to 16-bit color (RGB565))" for colors. For an 8.4- or 10.4-type display unit, select "640 \* 440". Select "1024 \* 728" for a 15-type display unit.
- Name the startup screen file "startupscreen.bmp" for an 8.4- or 10.4-type display unit, or "startupscreen15.bmp" for a 15-type display unit.
- \*3 APLC C language module
  - The size of APLC C language module must be 120KB or less.

(2) Insert an SD card of the M80/M800S SETUP INSTALLER into the front-side SD interface.

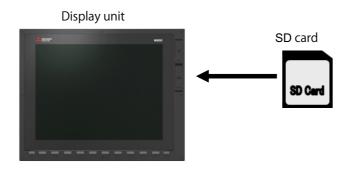

- (3) Turn ON the power while pressing  $\square$  Return key.
  - -> Some time after the start-up screen is opened, "M80/M800S SETUP INSTALLER" is activated with a beep sound.

| Moo |                | )0S<br>elect      |              | TUP | IN | STA<br>BND-2 | 22001 | R<br>NØØ1: |  |
|-----|----------------|-------------------|--------------|-----|----|--------------|-------|------------|--|
|     | Custom<br>Data | Custom<br>Startup | APLC<br>Data |     |    |              |       |            |  |
|     |                |                   |              |     |    |              |       |            |  |

## 16.2 Install Custom Screen

Carry out the procedures of this section to register custom screens. When you use standard screens only, there is no need to carry out the procedure.

- (1) Push the [Custom Data] menu.
  - -> The screen is changed to the custom data installation screen.

| M80/8     | 00S  | SE   | TUP | IN | STA<br>BND-2 |      | R       | -10     |
|-----------|------|------|-----|----|--------------|------|---------|---------|
| Custom    | Data | Inst | all | L  | טאר <u>ר</u> | 2200 | 1001    | ΗU      |
|           |      |      |     |    |              |      |         |         |
|           |      |      |     |    |              |      |         |         |
|           |      |      |     |    |              |      |         |         |
|           |      |      |     |    |              |      |         |         |
|           |      |      |     |    |              |      |         |         |
| << Cancel |      |      |     |    |              | ١    | lext Me | enu >>  |
|           |      |      |     |    |              |      | Uninst  | Install |

(2) Push the [Install] menu.

| Do yo    | Do you wish to install? |  |  |  |  |  |  |      |         |  |  |
|----------|-------------------------|--|--|--|--|--|--|------|---------|--|--|
| << Cance | el                      |  |  |  |  |  |  | Next | menu >> |  |  |
| Yes      | No                      |  |  |  |  |  |  |      |         |  |  |

(3) When a confirmation message appears, push the [Yes] menu. (Note) Do not power OFF during installation.

| Installing |    |  |  |  |  |  | Next | menu >> |
|------------|----|--|--|--|--|--|------|---------|
| Yes        | No |  |  |  |  |  |      |         |

(4) When installation is finished, "Installation completed" appears.

| Installation completed |      |  |  |  |  |  |   |         |        |
|------------------------|------|--|--|--|--|--|---|---------|--------|
| << Ca                  | ncel |  |  |  |  |  | 1 | Next Me | enu >> |
| Yes                    | No   |  |  |  |  |  |   |         |        |

- (Note 1) To uninstall custom screen data, push the [Uninst] menu instead of [Install] in the step (2). Note, however, that both "Custom screen" and "PLC alarm message" are uninstalled by the uninstallation operation.
- (Note 2) Installation or uninstallation is not executed when the [Yes] menu is pressed continuously after the previous

installation or uninstallation operation. Push <a>
 </a>

 Return key to return to the initial screen and start the procedure again.

16 Setting Up with M80/M800S SETUP INSTALLER

## 16.3 Install Start-up Screen

Carry out the procedures of this section to register custom start-up screen. When you use standard start-up screen, there is no need to carry out the procedures.

- (1) Push the [Custom Startup] menu.
  - -> The screen is changed to the start-up screen installation screen.

| M8(   | )/8( | )0S   | SE   | rup   | IN | STA | LLE<br>22001 | R<br>1001 | -A0     |
|-------|------|-------|------|-------|----|-----|--------------|-----------|---------|
| Cust  | om S | Start | up S | Scree |    |     |              |           | 10      |
|       |      |       |      |       |    |     |              |           |         |
|       |      |       |      |       |    |     |              |           |         |
|       |      |       |      |       |    |     |              |           |         |
|       |      |       |      |       |    |     |              |           |         |
| << Ca | ncel |       |      |       |    |     | Ν            | lext Me   | enu >>  |
|       |      |       |      |       |    |     |              | Uninst    | Install |

(2) Push the [Install] menu.

|     | Do you wish to install? << Cancel Next menu >> |  |  |  |  |  |  |      |  |  |  |
|-----|------------------------------------------------|--|--|--|--|--|--|------|--|--|--|
| Yes | No                                             |  |  |  |  |  |  | Hoxe |  |  |  |
|     |                                                |  |  |  |  |  |  |      |  |  |  |

(3) When a confirmation screen appears, push the [Yes] menu. (Note) Do not power OFF during installation.

| Insta    | lling |  |  |  |      |         |
|----------|-------|--|--|--|------|---------|
| << Cance | el    |  |  |  | Next | menu >> |
| Yes      | No    |  |  |  |      |         |

(4) When installation is finished, "Installation completed" appears.

| T        |           |         |  |  |   |        |        |
|----------|-----------|---------|--|--|---|--------|--------|
| Installa | ation com | npieted |  |  |   |        |        |
| << Car   | ncel      |         |  |  | I | Next M | enu >> |
| Yes      | No        |         |  |  |   |        |        |

(Note 1) To uninstall the start-up screen data, push the [Uninst] menu instead of [Install] in the step (2).

(Note 2) Installation or uninstallation is not executed when the [Yes] menu is pressed continuously after the previous installation or uninstallation operation. Push <a>[]</a> Return key to return to the initial screen and start the

installation or uninstallation operation. Push 🖾 Return key to return to the initial screen and start the procedure again.

16 Setting Up with M80/M800S SETUP INSTALLER

# 16.4 Install APLC C Language Module

Carry out the procedures of this section to register APLC C language module. When you do not use APLC C language module, there is no need to carry out the procedure.

- (1) Push the [APLC Data] menu.
  - -> The screen is changed to APLC C language module installation screen.

| M80<br>APLC | )/80<br>C Ins |  | ΓUΡ | STA<br>BND-2 | LLE<br>22001 | <b>R</b><br>N001         | -A0               |
|-------------|---------------|--|-----|--------------|--------------|--------------------------|-------------------|
| << Car      | ncel          |  |     |              | Ν            | <b>lext Me</b><br>Uninst | enu ≻≻<br>Install |

(2) Push the [Install] menu.

|          | Do you wish to install? |  |  |  |  |  |  |      |         |  |
|----------|-------------------------|--|--|--|--|--|--|------|---------|--|
| << cance | ei                      |  |  |  |  |  |  | Next | menu >> |  |
| Yes      | No                      |  |  |  |  |  |  |      |         |  |

(3) When a confirmation screen appears, push the [Yes] menu. (Note) Do not power OFF during installation.

| Insta    | lling |  |  |  |      |         |
|----------|-------|--|--|--|------|---------|
| << Cance | el    |  |  |  | Next | menu >> |
| Yes      | No    |  |  |  |      |         |

(4) When installation is finished, "Installation completed" appears.

| Installa | ation cor | npleted |  |  |   |         |        |
|----------|-----------|---------|--|--|---|---------|--------|
| << Car   | ncel      |         |  |  | 1 | Next Me | enu >> |
| Yes      | No        |         |  |  |   |         |        |

- (Note 1) To uninstall the APLC data, push the [Install] menu instead of [Uninst] in the step (2).
- (Note 2) The maximum size of APLC C language module (aplc.o) for installation is 120KB. If the size exceeds 120KB, installation will fail and the massage "The file "aplc.o" is size over." will appear.
- (Note 3) Installation or uninstallation is not executed when the [Yes] menu is pressed continuously after the previous installation or uninstallation operation. Push <a>Image: Return key to return to the initial screen and start the procedure again.</a>

# 17

# **Setting the Parameters and Date/Time**

## 

Confirm the emergency stop state before carrying out the steps in this chapter.

Refer to the section of "M800/M80 Series Alarm/Parameter Manual" for the details of the parameters. You can also refer to the parameter guidance display. Normally, the initial setting of NC is performed with NC Configrator2. NC Configurator2 is a tool for supporting the parameter setting of NC. For the details, refer to "NC Configurator2 Instruction Manual" (IB-1501046).

# 17.1 Selecting the NC System Type and Displayed Language

When employing the lathe system, set the parameter as follows.

- (1) On the Mainte screen, select [Mainte] and then [Psswd input].
  - Enter the machine parameter password in the setting area and press the [INPUT] key.
  - (Note 1) To enter the character "A", press the shift key and then "A" key. Do not press both keys at the same time.
  - (Note 2) The entered password is displayed as "\*\*\*\*\*".
- (2) Go back to the Mainte screen and select [Param].
- (3) Select [Para Nosearch]. Enter "1043" in the setting area and press the [INPUT] key. Select the language to be displayed.
- (4) Select [Para Nosearch]. Enter "1007" in the setting area and press the [INPUT] key. The screen changes to the base system parameters screen. The cursor moves to the "#1007 System type select" field.
- (5) Enter "1" in the setting area and press the [INPUT] key. (0: Machining center system 1: Lathe system)

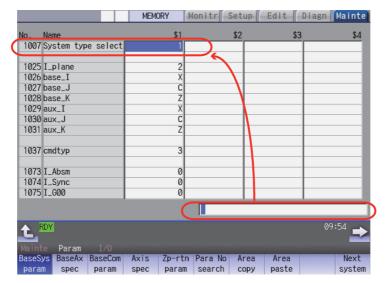

(6) Turn the power OFF and ON.

## 17.2 Setting the Parameters for the System Specifications

- (1) On the Mainte screen, select [Mainte] and then [Psswd input]. Enter the machine parameter password in the setting area and press the [INPUT] key.
- (2) Go back to the Mainte screen. Then select [Param].Set the parameters according to the system specifications.

"#1001 SYS\_ON(System validation setup)"
"#1002 axisno(Number of axes)"
"#1003 iunit(Input setup unit)"
"#1004 ctrl\_unit(Control unit)"
"#1005 plcunit(PLC unit)"
"#1006 mcmpunit(Machine error compensation unit)"
"#1037 cmdtyp(Command type)"
"#1039 spinno(Number of spindles)"
"#1155 DOOR\_m"...Set to "100".
"#1156 DOOR\_s"... Set to "100".
"#1511 DOORPm(Signal input device 1 for door interlock II: for each system)"
"#1512 DOORPs(Signal input device 2 for door interlock II: for each system)"

- (3) Turn the power OFF and ON. Select [Mainte] on the Mainte screen and format NC memory.
- (4) On the Mainte screen, select [Mainte] and then [Psswd input]. Enter the machine parameter password in the setting area and press the [INPUT] key.

Select [Param] again on the Mainte screen. Set the following parameters.

- "#1010 srvunit(Output unit(servo))"
- "#1013 axname(Axis name)"
- (Note) When the arbitrary axis exchange control is valid, set the axis names in "#12071 adr\_abs[1]" to "#12078 adr\_abs[8]".
- "#1021 mcp\_no(Drive unit I/F channel No. (servo)))"

Set the following parameters as needed.

"#1014 incax(Increment command axis name)"

(Note) When the arbitrary axis exchange control is valid, set the increment command axis name in "#12079 adr\_inc[1]" to "#12086 adr\_inc[8]".

"#1015 cunit(Command unit)"

- "#1017 rot(Rotational axis)"
- "#1018 ccw(Motor CCW)"
- "#1019 dia(Diameter specification axis)"
- "#1020 sp\_ax(Spindle interpolation)"
- "#1022 axname2(2nd axis name)"
- (5) Turn the power OFF and ON.

# 17.3 Setting the Parameters for the Machine Specifications

- On the Mainte screen, select [Mainte] and then [Psswd input]. Enter the machine parameter password in the setting area and press the [INPUT] key.
   (Note 1) To enter the observator "A", proceeding the shift key and then "A" key.
  - (Note 1) To enter the character "A", press the shift key and then "A" key. Do not press both keys at the same time.
- Go back to the Mainte screen. Then select [Param].
   Set the parameters according to the machine specifications. Setting of the following parameters is necessary.

### Base system parameters

"#1025 I\_plane (Initial plane selection)"
"#1026 base\_I (Base axis I)"
"#1027 base\_J (Base axis J)"
"#1028 base\_K (Base axis K)"
"#1029 aux\_I (Flat axis I)"
"#1030 aux\_J (Flat axis J)"
"#1031 aux\_K (Flat axis K)"

### Base common parameters

"#1041 I\_inch (Initial state (inch))" "#1042 pcinch (PLC axis command (inch))" "#1239 set11/bit1 (Handle I/F selection)" "#1240 set12/bit0 (Handle input pulse)"

### Axis specification parameter

"#2001 rapid (Rapid traverse rate)"
"#2002 clamp (Cutting feedrate for clamp function)"
"#2003 smgst (Acceleration and deceleration modes)"
"#2004 G0tL (G0 time constant)"
"#2005 G0t1(G0 time constant(primary delay)"
"#2007 G0tL (G1 time constant)"
"#2008 G1t1(G1 time constant (primary delay))"

### Spindle specification parameter

"#3001 slimt1 (Limit rotation speed (Gear: 00))"
"#3002 slimt2 (Limit rotation speed (Gear: 01))"
"#3003 slimt3 (Limit rotation speed (Gear: 10))"
"#3004 slimt4 (Limit rotation speed (Gear: 11))"
"#3005 smax1 (Maximum rotation speed (Gear: 00))"
"#3006 smax2 (Maximum rotation speed (Gear: 01))"
"#3007 smax3 (Maximum rotation speed (Gear: 10))"
"#3008 smax4 (Maximum rotation speed (Gear: 11))"
"#3023 smini (Minimum rotation speed)"
"#3024 sout (Spindle connection)"
"#3031 smcp\_no (Drive unit I/F channel No.(spindle))"
"#3109 zdetspd (Z phase detection speed)"

Set the servo parameters according to the instruction manual for your drive. Set the spindle parameters according to "Parameter setting list".

(3) Turn the power OFF and ON.

# 17.4 Setting Date and Time

- (1) Select [Time] on the Monitr screen.
- (2) Select [Time setting] on the integrated time screen.The time setting mode is entered. The cursor appears at the "#1 Date" position in the Run-out time display.

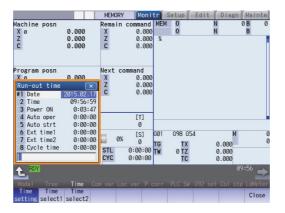

- (3) Set the date and time to "#1 Date" and "#2 Time" respectively.
- (4) Select [Selfdia] on the diagn screen.
- (5) Select [Battery clear] on the self diagn screen, and set the battery used years to "0".
- (Note) If battery used years is not cleared, passed years from default date (2014/4/1) will be displayed on battery used years.

# 18

# **PLC Program Writing**

In this manual, PLC program writing is executed by connecting a personal computer, which has GX Developer installed, to the control unit.

Refer to the PLC Development Manual for details.

# 18.1 Writing PLC Program using the SD Card

Save the PLC program in an SD card and write the data to NC using the external file operations on PLC onboard.

# **18.2 Setting the Ethernet Communication**

### **18.2.1 Confirming the IP Address for CNC**

Confirm the IP address set for the CNC. IP address is set to the following parameter.

| Basic common<br>parameter | Item               | Content                                            | Setting example |
|---------------------------|--------------------|----------------------------------------------------|-----------------|
| #1926                     | Global IP address  | IP address for CNC seen from an external<br>source | 192.168.200.1   |
| #1927                     | Global Subnet mask | Subnet mask of #1926                               | 255.255.255.0   |

The case of when the initial value "192.168.200.1" after SRAM clear has been set is explained as an example in this chapter.

### 18.2.2 Setting the IP Address for PC Side

- For PC using GX Developer, IP address must be set in the range of subnet mask same as CNC.
- (1) Select [Start] [Control Panel] [Network and Internet] [Network and Sharing Center] from task bar.
- (2) "Network and Sharing Center" is displayed. Click [Local Area Connection].

| 🔾 🗢 😟 🕨 Control Panel I             | All Control Panel Items  Network and Sharing Center                                                    |  |  |  |  |  |  |  |
|-------------------------------------|----------------------------------------------------------------------------------------------------|--|--|--|--|--|--|--|
| Control Panel Home                  | View your basic network information and set up connections                                             |  |  |  |  |  |  |  |
| Change adapter settings             | 🕼 🖍 See full map                                                                                       |  |  |  |  |  |  |  |
| Change advanced sharing<br>settings | MEIW0ASC-VM Network Internet<br>(This computer)                                                        |  |  |  |  |  |  |  |
|                                     | View your active networks Connect or disconnect                                                        |  |  |  |  |  |  |  |
|                                     | Network Access type: Internet<br>Work network Connections                                              |  |  |  |  |  |  |  |
|                                     | Change your networking settings                                                                        |  |  |  |  |  |  |  |
|                                     | Set up a new connection or network                                                                     |  |  |  |  |  |  |  |
|                                     | Set up a wireless, broadband, dial-up, ad hoc, or VPN connection; or set up a router or access point.  |  |  |  |  |  |  |  |
|                                     | Connect to a network<br>Connect or reconnect to a wireless, wired, dial-up, or VPN network connection. |  |  |  |  |  |  |  |
|                                     | connect of reconnect to a whereas, where, due up, of the network connection.                           |  |  |  |  |  |  |  |
|                                     | Choose homegroup and sharing options                                                                   |  |  |  |  |  |  |  |
|                                     | Access files and printers located on other network computers, or change sharing settings.              |  |  |  |  |  |  |  |
|                                     | Troubleshoot problems                                                                                  |  |  |  |  |  |  |  |
|                                     | Diagnose and repair network problems, or get troubleshooting information.                              |  |  |  |  |  |  |  |
|                                     |                                                                                                    |  |  |  |  |  |  |  |
|                                     |                                                                                                    |  |  |  |  |  |  |  |
|                                     |                                                                                                    |  |  |  |  |  |  |  |
|                                     |                                                                                                    |  |  |  |  |  |  |  |
| See also                            |                                                                                                    |  |  |  |  |  |  |  |
| HomeGroup                           |                                                                                                    |  |  |  |  |  |  |  |
| Internet Options                    |                                                                                                    |  |  |  |  |  |  |  |
| Windows Firewall                    |                                                                                                    |  |  |  |  |  |  |  |

(3) "Local Area Connection Status" is displayed. Click [Properties].

| Local Area Connect | tion Status                          |
|--------------------|--------------------------------------|
| eneral             |                                      |
| Connection         |                                      |
| IPv4 Connectivity: | Internet                             |
| IPv6 Connectivity: | No network access                    |
| Media State:       | Enabled                              |
| Duration:          | 00:05:04                             |
| Speed:             | 1.0 Gbps                             |
|                    |                                      |
| activity           |                                      |
| Activity           | Sent — Received                      |
| Activity           | Sent — Received<br>111,773   268,707 |
|                    |                                      |

(4) Click "Internet Protocol Version 4 (TCP/IPv4)" on the [Networking] tab, and then click [Properties].

| 📮 Local Area Connection Properties 🧾                                                                                                    | ٢. |
|----------------------------------------------------------------------------------------------------|----|
| Networking                                                                                                    | _  |
| Connect using:                                                                                                    |    |
| Intel(R) PRO/1000 MT Network Connection                                                                                                    |    |
| Configure This connection uses the following items:                                                                                                    |    |
| Client for Microsoft Networks                                                                                                    |    |
| QoS Packet Scheduler                                                                                                    |    |
| ✓ ➡ File and Printer Sharing for Microsoft Networks → Internet Protocol Version 6 (TCP/IPv6)                                                                      |    |
| ✓ Internet Protocol Version 4 (TCP/IPv4)                                                                                                    |    |
| ✓ ▲ Link-Layer Topology Discovery Mapper I/O Driver                                                                                                    |    |
| 🗹 🛶 Link-Layer Topology Discovery Responder                                                                                                    |    |
| Install Uninstall Properties                                                                                                    | 2  |
| Description                                                                                                    |    |
| Transmission Control Protocol/Internet Protocol. The default<br>wide area network protocol that provides communication<br>across diverse interconnected networks. |    |
| OK Cancel                                                                                                    |    |

(5) Take a note of the displayed IP address and subnet mask.

| eneral                          |                                                                                    |
|---------------------------------|------------------------------------------------------------------------------------|
|                                 | d automatically if your network supports<br>need to ask your network administrator |
| Obtain an IP address auto       | matically                                                                          |
| Output the following IP address | ss:                                                                                |
| IP address:                     | 10                                                                                 |
| Subnet mask:                    | 18 . 87 . 10 . 10                                                                  |
| Default gateway:                | 8.87.0.10                                                                          |
| Obtain DNS server addres        | s automatically                                                                    |
| Use the following DNS served    | ver addresses:                                                                     |
| Preferred DNS server:           | 10 . 87 . 10 . 10                                                                  |
| Alternate DNS server:           | 18 . 87 . 12 . 112                                                                 |
| Validate settings upon ex       | it Advanced                                                                        |

- (6) Set the following addresses. (Note) (Example)IP address: 192.168.200.2 Subnet mask: 255.255.255.0
  - (Note) Set the address between "192.168.200.0" and "192.168.200.255" other than "192.168.200.1" for the setting example on "18.2.1 Confirming the IP Address for CNC". When other CNC or devices are connected on the same network, make sure that this set address does not overlap with the addresses of other CNC or devices.
- (7) Click [OK] and close all the windows.

# 18.3 Connecting the Control Unit and a Personal Computer

Connect a personal computer, which has GX Developer installed, to the control unit.

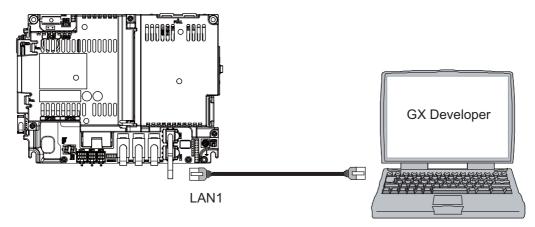

- (Note 1) It is recommended to use GX Developer Version 8.114U (SW8D5C-GPPW) and later.
- (Note 2) Carry out the Ethernet communication setting (IP address and so on) on the personal computer before connecting it to NC.

# 18.4 Setting the Communication with GX Developer

- Perform the following operations with GX Developer to start the setup screen.
   [Online] -> [Transfer setup...]
- (2) Set the following items in order.

| Setting item                           | Setting content                           | Remarks  |
|----------------------------------------|-------------------------------------------|----------|
| PC side I/F                            | Ethernet board                            |          |
| Network No.                            | 1                                         | (Note 1) |
| Station No.                            | 1                                         | (Note 1) |
| Protocol                               | ТСР                                       | (Note 1) |
| PLC side I/F                           | Ethernet module                           |          |
| Computer type                          | QJ71E71                                   | (Note 2) |
| Station No.                            | 1                                         | (Note 2) |
| IP address                             | IP address of CNC                         | (Note 2) |
| Routing parameter transfer method      | Automatic transfer method                 | (Note 2) |
| Other station                          | Other station (Single network)            |          |
| Time out (Sec.)                        | Arbitrary time (about 10 seconds or more) | (Note 3) |
| Retry times                            | 0                                         | (Note 3) |
| Network route                          | Ethernet                                  |          |
| Access to the Ethernet module set by I | PC side I/F                               | (Note 4) |

(Note 1) Double click the "Ethernet board" selection filed to display the setting item.

(Note 2) Double click the "Ethernet module" selection filed to display the setting item.

(Note 3)Double click the "Other station (Co-existence network)" selection field to display the setting item. (Note 4)Double click "Ethernet" to display the setting item.

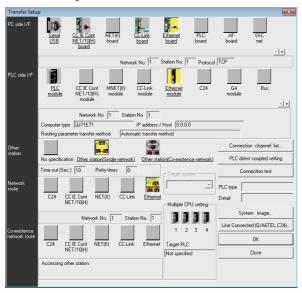

■ SW8D5C-GPPW setting screen

(3) Press the "Connection test" button after completing the setting.

If the connection has succeeded, the message "Successfully connected with the Q26UDHCPU." will be displayed and the multiple CPU connection status will be displayed at the bottom of the message. This display indicates connection status for each project.

# 18.5 Setting the Parameters on GX Developer

(Note) There are two methods of ladder programming; independent program method and multi-program method, which makes differences in parameter settings. An incorrect parameter setting in the ladder programming may cause a write error.

For details of the parameter settings, refer to the PLC Development Manual.

### 18.5.1 Parameter Setting Screen

(1)Displaying the project data list and parameter setting screen

Display the "Project data list" window with the following operations. Double-click on "PLC parameter" to open the parameter setting screen. The same operation can be carried out by designating the data type "Parameter" and the data name "PLC parameter" from the tool bar.

[View] -> [Project data list] and then double-click "PLC parameter".

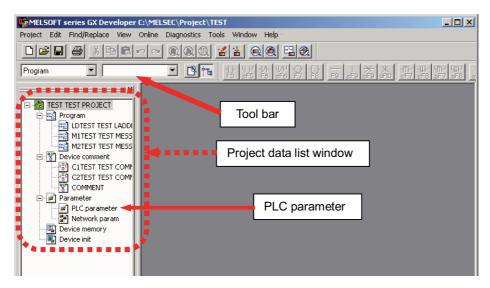

### (2)Displaying the parameter setting screen

Perform the following operations to display the parameter setting screen. The characters of tab in "red" show that the settings are the initial values.

|                      | 2 parameter setting                                                                                            | x |
|----------------------|----------------------------------------------------------------------------------------------------|---|
|                      | PLC name PLC system   PLC file   PLC RAS(1)   PLC RAS(2)   Device   Program   Boot file   SFC   1/0 assignment |   |
|                      |                                                                                                    |   |
|                      | Label                                                                                                    |   |
|                      |                                                                                                    |   |
|                      |                                                                                                    |   |
| $\stackrel{-}{\sim}$ | 1                                                                                                    |   |
|                      |                                                                                                    |   |
|                      |                                                                                                    |   |
|                      | Acknowledge XY assignment Multiple CPU settings Default Check End Cancel                                       |   |

### 18.5.2 Setting the Number of Device Points

After creating a sequence program management area (project), the number of device points to be used in the project must be set first. This operation is required every time when a new project is created.

- (Note) If this operation is not performed, an error occurs when a sequence program is downloaded to a CNC controller.
- (1) Select the tab [Device].

The device range usable for each project changes in the multi-project environment. Input the points "number of device points + number of common points" which have been set on "Device setting screen of built-in PLC built-in editing function" as the number of device points for the parameters.

(2) Input the numerical values for device points on the screen below and click [End].

Set the number of device points ("number of device points + number of common points" which has been set at the device setting screen of built-in PLC built-in editing function) in the section in red square below. The number should match the currently connected project. After the setting for the number of device points is completed, press "End" to finish the edit.

| Q parameter settin | parameter setting                                                                                                |          |       |          |          |             |               |              |           |                       |
|--------------------|----------------------------------------------------------------------------------------------------|----------|-------|----------|----------|-------------|---------------|--------------|-----------|-----------------------|
| PLC name PLC :     | PLC name   PLC system   PLC file   PLC RAS(1)   PLC RAS(2)   Device   Program   Boot file   SFC   1/0 assignment |          |       |          |          |             |               |              |           |                       |
|                    |                                                                                                    |          |       |          |          |             |               |              |           |                       |
|                    |                                                                                                    |          |       |          |          |             |               |              |           |                       |
|                    | Sym.                                                                                                    | Dig.     | Dev.  | Latch(1) | Latch(1) | Latch(2)    |               | Local        | Local     |                       |
|                    | -                                                                                                    | -        | point | start    | end      | start       | end           | dev, start   | dev. end  |                       |
| Input relay        | X                                                                                                    | 16       | 8K    |          |          |             |               |              |           |                       |
| Output relay       | Y                                                                                                    | 16       | 8K    |          |          |             |               |              |           |                       |
| Internal relay     | M                                                                                                    | 10       | 61440 | ļ        |          |             |               |              |           |                       |
| Latch relay        | L                                                                                                    | 10       | 1024  |          |          |             |               |              |           |                       |
| Link relay         | B                                                                                                    | 16       | 57344 |          |          |             |               |              |           |                       |
| Annunciator        | F                                                                                                    | 10       | 2048  |          |          |             |               |              |           |                       |
| Link special       | SB                                                                                                    | 16       | 1024  |          |          |             |               |              |           |                       |
| Edge relay         | V                                                                                                    | 10       | 512   |          |          |             |               |              |           |                       |
| Step relay         | S                                                                                                    | 10       | 0K    |          |          |             |               |              |           |                       |
| Timer              | T                                                                                                    | 10       | 2048  |          |          |             |               |              |           |                       |
| Retentive timer    | ST                                                                                                    | 10       | 128   |          |          |             |               |              |           |                       |
| Counter            | С                                                                                                    | 10       | 512   |          |          |             |               |              |           |                       |
| Data register      | D                                                                                                    | 10       | 4096  |          |          |             |               |              |           |                       |
| Link register      | W                                                                                                    | 16       | 12288 |          |          |             |               |              |           |                       |
| Link special       | SW                                                                                                    | 16       | 1024  |          |          |             |               |              |           |                       |
| Index              | Z                                                                                                    | 10       | 20    |          |          |             |               |              |           |                       |
|                    |                                                                                                    |          |       |          |          |             |               |              |           |                       |
|                    |                                                                                                    |          |       |          |          |             |               |              |           |                       |
| Device total       | 20                                                                                                    | n El K   | words | Word d   | avica 🗖  | 19.7 Kw     | iorde         | Bit device   | 125.8 K   | , Help-Device setting |
|                    | _                                                                                                    |          | words | word d   | evice    | 19.7 KW     | /0103         | DIC GEVICE   | 125.8     | Colos                 |
| File register exte |                                                                                                    |          |       |          |          |             |               |              |           |                       |
|                    | Capaci                                                                                                    | <u>ም</u> | k     | ( points |          | H           | elp-File regi | ster extende | d setting | 32 bit Indexing       |
|                    |                                                                                                    |          |       |          |          |             |               |              |           |                       |
|                    | Sym.                                                                                                    | Dia      |       | Latch(1) | Latch(1) | Latch(2)    | Latch(2)      | Device No.   | Device No | o. 🖲 Use Z            |
|                    | -                                                                                                    | _        | point | start    | end      | start       | end           | start        | end       | after (0 to 18)       |
| File register      | ZR(R)                                                                                                    | 10       |       |          |          |             |               |              |           |                       |
| Ext. data reg.     | D                                                                                                    | 10       |       |          |          |             |               |              |           | - O Use ZZ            |
| Ext. link reg.     | W                                                                                                    | 16       | T     |          |          |             |               |              |           | , Usezz               |
|                    |                                                                                                    |          |       |          |          |             |               |              |           |                       |
|                    | A also                                                                                                    |          |       |          | March of |             | [             |              | . [       | t Conset              |
|                    | Acknowledge XY assignment                                                                                        |          |       |          |          | ru settings | Defaul        | : Check      | K End     | d Cancel              |

(Note) If a value other than the designated values is input, an error occurs at the download to a CNC controller.

### 18.5.3 Setting the Number of Common Pointer Points

The number of common pointer points for each sequence program must be set for creating the sequence program with the multi-program method. This operation is required every time when a new project is created, and the parameter file must be written to the CNC controller.

(Note) If this operation is not performed, the number of common pointer points will be the initial value.

- (1) Select the tab "PLC system".
- (2) Input the value for "Common pointer No." on the screen below and click [End].

| Q parameter setting                                                                                                    |                                                                                                    |  |  |  |  |  |
|----------------------------------------------------------------------------------------------------|----------------------------------------------------------------------------------------------------|--|--|--|--|--|
| PLC name PLC system PLC file PLC RAS(1)                                                                                              | PLC RAS(2) Device Program Boot file SFC 1/0 assignment                                                                                                    |  |  |  |  |  |
| Timer limit setting<br>Low 100 ms (1ms1000ms)<br>High 10.00 ms (0.01ms100ms)                                                         | Common pointer No. P After (0-4095)                                                                                                    |  |  |  |  |  |
| speed     RUN-PAUSE contacts       RUN X     (X0-X1FFF)       PAUSE X     (X0-X1FFF)       Latch data backup operation valid contact | Points occupied by empty slot (*) 16  Points System interrupt settings Interrupt counter start No. C (0768) Fixed scan interval (0.5ms1000ms) [28 100.0 ms [29 40.0 ms [164 usered]] |  |  |  |  |  |
| Device  name Remote reset Allow Output mode at STOP to RUN  Previous state                                                           | I30     20.0     ms     I31     10.0     ms     interrupt setting       Interrupt program / Fixed scan program setting       High speed execution                                    |  |  |  |  |  |
| C Recalculate (output is 1 scan later)                                                                                               | A-PLC                                                                                                    |  |  |  |  |  |
| Floating point arithmetic processing<br>Perform internal arithmetic operations in<br>double precision                                | Service processing setting<br>Execute the process as the 10 %<br>scan time proceeds.<br>Specify service process time.<br>ms (0.2ms-1000ms)                                           |  |  |  |  |  |
| Interrupt pointer setting                                                                                                    | C Specify service process and times (1-10 times)                                                                                                    |  |  |  |  |  |
| Module synchronization                                                                                                    | C Execute it while waiting for constant scan setting.                                                                                                    |  |  |  |  |  |
| (*)Settings should be set as same when using multiple CPU.                                                                           | PLC module change setting           PLC module change setting                                                                                                    |  |  |  |  |  |
| Acknowledge XY assignment                                                                                                    | Multiple CPU settings Default Check End Cancel                                                                                                    |  |  |  |  |  |

### 18.5.4 Setting the Program Execution Order

The execution method and execution order for each sequence program must be set for creating sequence programs with the multi-program method. This operation must be carried out before the sequence program is executed with the CNC controller. The parameter files must be written to the CNC controller.

- (Note) If this operation is not completed when using the multi-program method, an error occurs with the RUN operation of a sequence program.
- (1) Select the tab "Program".
- (2) Select the sequence program name to be registered for the execution from the program list on the left side of the screen below, and press the "Insert" button. Select the execution mode from the registration program on the right side of the screen. After all the sequence programs to be executed are registered, click "End".

| Q parameter setting |                                                                                                |          |                       |              |            |           |   |  |  |
|---------------------|------------------------------------------------------------------------------------------------|----------|-----------------------|--------------|------------|-----------|---|--|--|
| PLC name PLC syst   | PLC name PLC system PLC file PLC RAS(1) PLC RAS(2) Device Program Boot file SFC 1/0 assignment |          |                       |              |            |           |   |  |  |
|                     |                                                                                                |          | ·                     |              |            |           |   |  |  |
|                     |                                                                                                |          |                       |              | Fixed scan |           | 1 |  |  |
| ⊡ Program           | -                                                                                              |          | Program name          | Execute type | interval   | In unit 🗕 | 1 |  |  |
| MAIN                |                                                                                                | 1        | MAIN                  | Scan 🗖       | ,          | -         | 1 |  |  |
| - HLAD1             |                                                                                                | 2        | HLAD1                 | Scan 🗖       | •          | -         |   |  |  |
| HLAD2               |                                                                                                | 3        | HLAD2                 | Scan 🗖       | •          | •         |   |  |  |
| INIT                |                                                                                                | 4        | MLAD1                 | Scan 🗖       |            | -         |   |  |  |
| - MLAD1             |                                                                                                | 5        | MLAD2                 | Scan 🗖       | ,          | -         |   |  |  |
| - MLAD2             |                                                                                                | 6        | SUB1                  | Wait 🗖       | ,          | -         |   |  |  |
| SUB1                |                                                                                                | 7        | INIT                  | Initial 🗖    | •          | -         |   |  |  |
|                     |                                                                                                | 8        |                       |              | ,          | -         |   |  |  |
|                     |                                                                                                | 9        |                       | •            | ,          | -         |   |  |  |
|                     |                                                                                                | 10       |                       | •            | _          | <b>•</b>  |   |  |  |
|                     |                                                                                                | 11       |                       | -            | _          | -         |   |  |  |
|                     |                                                                                                | 12       |                       | -            | _          | -         |   |  |  |
|                     |                                                                                                | 13       |                       | <u> </u>     | _          | •         |   |  |  |
|                     |                                                                                                | 14       |                       |              |            | <b>•</b>  |   |  |  |
|                     |                                                                                                | 15       |                       | -            |            | •         |   |  |  |
|                     |                                                                                                | 16       |                       | -            |            | -         |   |  |  |
|                     | Insert                                                                                         | 17       |                       |              |            | -         |   |  |  |
|                     |                                                                                                | 18       |                       |              |            | •         |   |  |  |
|                     |                                                                                                | 19       |                       | -            |            |           |   |  |  |
|                     | Delete                                                                                         | 20       |                       |              |            | •<br>•    |   |  |  |
|                     |                                                                                                | 21<br>22 |                       |              |            | <b>•</b>  |   |  |  |
| , '                 |                                                                                                |          |                       |              |            | •••       | 1 |  |  |
|                     |                                                                                                |          |                       |              |            |           |   |  |  |
|                     |                                                                                                | F        | ile usability setting | 1/0 refres   | h setting  |           |   |  |  |
|                     |                                                                                                |          | ,                     |              |            |           |   |  |  |
|                     |                                                                                                |          |                       |              |            |           |   |  |  |
|                     |                                                                                                |          |                       |              |            |           |   |  |  |
| A                   | Acknowledge XY assignment Multiple CPU settings Default Check End Cancel                       |          |                       |              |            |           |   |  |  |

# 18.6 Writing a PLC Program with GX Developer

(Note)This operation is for performing writing in the temporary storage area of CNC (RAM inside CNC). The temporary storage area (RAM inside CNC) does not hold data after the power is turned OFF. If the data need to be held even after the power OFF, write the sequence program in ROM inside CNC following the procedure described in "Writing a PLC Program to ROM with GX Developer".

### [Operation procedure]

- Perform the following operation with GX Developer to start the operation screen.
   [Online] -> [Write to PLC...]
- (2) Select a sequence program file for writing in the [File selection] tab of the screen below and click [Execute]. RUN/STOP for PLC can be commanded on [Remote operation...] of "Related functions".

| Write to PLC                                                 | ×                   |
|--------------------------------------------------------------|---------------------|
| Connecting interface Ethernet board <> Ethernet m            | module              |
| PLC Connection Network No. 1 Station No. 1 PLC type Q26UDH   | H PLC1              |
| Target memory Program memory/Device memory 🔽 Title PROGRAM S | STORAGE AREA        |
| File selection   Device data   Program   Common   Local      | Execute             |
| Param+Prog Select all Cancel all selections                  | Close               |
| Target Memory Program (ST,FB,Structure)                      | Password setup      |
| □- <sup>™</sup> Program                                      | Related functions   |
| M1TEST TEST MESSAGE 1                                        | Transfer setup      |
| M2TEST TEST MESSAGE 2                                        | Keyword setup       |
|                                                              | Remote operation    |
| PLC/Network/Remote                                           | Redundant operation |
|                                                              | Clear PLC memory    |
| File register                                                | Format PLC memory   |
| C Whole range                                                | Arrange PLC memory  |
| © Range specification ZR 0 32767                             | Create title        |
| Free space volume Total free space volume                    | ce 524288 Bytes     |

(Note) Only "Program memory/Device memory" is valid for "Target memory".
 Do not carry out the setting for other tabs than [File selection] ([Device data], [Program], [Common], [Local]).

# 18.7 Writing a PLC Program to ROM with GX Developer

### [Operation procedure]

Perform the following operation with GX Developer to start the operation screen.
 [Online] -> [Write to PLC (Flash ROM)] -> [Copy program memory data into ROM]

| Copy program memory data into ROM                                                                                                    | ×       |
|----------------------------------------------------------------------------------------------------|---------|
| All data in program memory will be written into the target.                                                                                                    | Execute |
| Target IC Card(ROM)                                                                                                    | Close   |
| The memory size of the target will be changed into<br>the same size of program memory.<br>The data written into IC Card(ROM) can't be read<br>directly by Image data reading. |         |

- (Note) Only "IC Card (ROM)" is valid for "Target".
- (2) Click [Execute] and the dialog below is displayed.

| VELSOFT | series GX Developer                                                                                                    | 83 |
|---------|----------------------------------------------------------------------------------------------------|----|
| 4       | All data in the target will be deleted,<br>the program memory data will be written into the target.<br>Do you really want to execute? |    |
|         | <u>Y</u> es <u>N</u> o                                                                                                    |    |

(3) Click [Yes] and the dialog below is displayed.

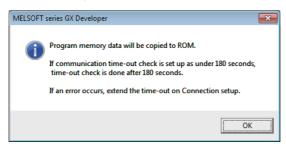

- (Note) Once "OK" is clicked on the dialog above, PLC program of ROM inside CNC on the CNC controller is overwritten/deleted. Confirm sufficiently before the execution.
- (4) When the execution is completed, the dialog below is displayed. Click [OK].

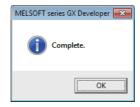

# 18.8 Setting the PLC Parameters

Select [Bit select] on the Mainte screen and set the bit selection parameters from #6449 to #6452. See the following table for details of the parameters.

|   | Symbol<br>name    | 7       | 6                                                   | 5                                                | 4                                                   | 3                      | 2                                                 | 1                                         | 0                                  |
|---|-------------------|---------|-----------------------------------------------------|--------------------------------------------------|-----------------------------------------------------|------------------------|---------------------------------------------------|-------------------------------------------|------------------------------------|
| 0 |                   | thermal | Setting and<br>display unit<br>thermal<br>mgmt on ■ | -                                                | Battery alarm<br>/ warning<br>detection<br>disabled | Counter C<br>retention | Integrated<br>timer ST<br>retention               | PLC counter<br>program on                 | PLC timer<br>program on            |
| 1 | #6450<br>R7824 H  | -       | External<br>alarm<br>message<br>display <b>∎</b>    | Alarm/<br>operator<br>change ∎                   | Full screen<br>display of<br>message∎               | -                      | oporator                                          | 1 0<br>R F<br>method method               | Alarm<br>message<br>on∎            |
| 2 | ,#6451<br>R7825 L | -       | -                                                   | GX<br>Developer<br>serial<br>communication<br>on |                                                     |                        | Built-in<br>editing<br>function not<br>possible ■ |                                           | Built-in<br>editing<br>function on |
| 3 | #6452<br>R7825 H  | -       | Branch<br>destination<br>label check<br>valid       |                                                  | Serial handy<br>terminal<br>comm. on                | -                      | -                                                 | Extended PLC<br>instruction<br>mode valid | -                                  |

(Note 1) Be sure to set the bits indicated - and blanks to 0.

(Note 2) Functions marked with ■ may not be available for some machine types.

# 19

# **Confirming the Basic Operation**

# **19.1 Checking Inputs/Outputs and Alarms**

### (1) Checking the input signals

- (a) Select [I/F dia] on the Diagn screen.
- (b) Confirm that signals turn ON/OFF properly on the IF Diagnosis screen.

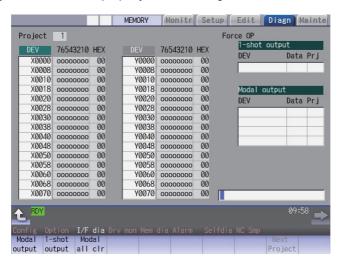

### (2) Checking the alarm display

- (a) Select [Alarm] on the Diagn screen.
- (b) Check any other alarm than "Emergency stop EXIN" displayed on the Alarm screen.

|                                            |        | MEMORY Mon                        | itr Setup | Edit    | Diagn               | lainte          |
|--------------------------------------------|--------|-----------------------------------|-----------|---------|---------------------|-----------------|
| NC message<br>EMG Emergenc                 | y stop | EXIN                              | Ń         |         | Page                | 1               |
|                                            |        |                                   |           |         |                     |                 |
|                                            |        |                                   |           |         |                     |                 |
|                                            |        |                                   |           |         |                     |                 |
|                                            |        |                                   |           |         |                     |                 |
| Stop code                                  |        |                                   |           |         |                     | -1              |
| Stop Code                                  |        |                                   |           |         |                     |                 |
|                                            |        |                                   |           |         |                     |                 |
|                                            |        |                                   |           |         |                     |                 |
|                                            |        | Emergency sto                     |           |         | 09:5                | <sup>59</sup> 🛋 |
| Config Option<br>NC PLC<br>message message | Alarm  | mon Mem dia Al<br>Disp<br>details |           | History | History H<br>update |                 |

# **19.2 Confirming Manual Operation**

### 19.2.1 Using the Manual Pulse Generator

- (1) Select the handle mode.
- (2) Set the handle feed magnification to a minimum value.
- (3) Cancel the emergency stop. Confirm the operation status displays "RDY". (Note 2)
  - (Note 1) If any abnormal noise or vibration occurs, execute an emergency stop and take a measure against vibration. (Refer to "First Measure Against Vibration".)
  - (Note 2) If there is a keyboard, it can also be confirmed with the READY lamp ON.
- (4) Select an axis and turn the manual pulse generator by one scale. Confirm the direction and the amount of the movement on the current position display.
   If the display is not correct, check parameters, PLC programs and devices' connections.
- (5) Turn the manual pulse generator and confirm the direction and the amount of the machine's movement. If the display is not correct, check parameters. (Related parameters: "#1018 ccw (Motor CCW)", "#2201 SV001(PC1) (Motor side gear ratio)", "#2202 SV002(PC2) (Machine side gear ratio)", "#2218 SV018(PIT) (Ball screw pitch)" and so on) (Note) Take care of the machine's movement range during the operation.
- (6) Check the rest of the axes for each with the same operation as above.

### 19.2.2 Using JOG Feed

- (1) Select JOG mode.
- (2) Set the manual feed rate to 100mm/min.
- (3) Cancel the emergency stop. Confirm the operation status displays "RDY". (Note 2)
  - (Note 1) If any abnormal noise or vibration occurs, execute an emergency stop and take a measure against vibration. (Refer to "First Measure Against Vibration".)
  - (Note 2) If there is a keyboard, it can also be confirmed with the READY lamp ON.
- (4) Select an axis, press the JOG feed button and move the axis to safe area. Confirm the direction and the amount of the movement on the current position display.
   If the display is not correct, check parameters, PLC programs and devices' connections.
- (5) Confirm the direction and the amount of machine's movement. If the display is not correct, check parameters. (Related parameters: "#1018 ccw (Motor CCW)", "#2201 SV001(PC1) (Motor side gear ratio)", "#2202 SV002(PC2) (Machine side gear ratio)", "#2218 SV018(PIT) (Ball screw pitch)" and so on) (Note) Take care of the machine's movement range during the operation.
- (6) Check the rest of the axes for each with the same operation as above.

# **19.3 Servo Simplified Adjustment**

### **19.3.1 First Measure Against Vibration**

Setting the filter can reduce the vibration.

(1) Select [Drv mon] and then [Servo unit] on the Diagn screen. See the displayed value in "AFLT frequency".

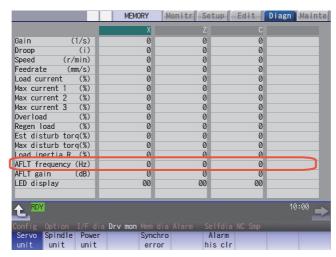

- (Note) The screen above is when NC parameters have default values.
- (2) Select [Param] and then [Servo param] on the Mainte screen. Set the AFLT frequency value you saw at (1) to "#2238 SV038 FHz1 (Notch filter frequency 1)".

|                                           | MEMORY           | Monitr Setu              | p Edit C | )iagn Mainte |
|-------------------------------------------|------------------|--------------------------|----------|--------------|
| No. Name                                  | Х                | Z                        | С        |              |
| 2238 SV038(FHz1)                          | 0                | 0                        | 0        |              |
| 2239 SV039(LMCD)                          | Ø                | 0                        | 0        |              |
| 2240 SV040(LMCT/Icy)                      | 0                | 0                        | 0        |              |
| 2241 SV041(LMC2)                          | 0                | 0                        | 0        |              |
| 2242 SV042(0VS2)                          | 0                | 0                        | 0        |              |
| 2243 SV043(0BS1)                          | 0                | 0                        | 0        |              |
| 2244 SV044(0BS2)                          | 0                | 0                        | 0        |              |
| 2245 SV045(TRUB/Ib1)                      | 0                | 0                        | 0        |              |
| 2246 SV046(FHz2)                          | 0                | 0                        | 0        |              |
| 2247 SV047(EC1)                           | 100              | 100                      | 100      |              |
| 2248 SV048(EMGrt)                         | 0                | 0                        | 0        |              |
| 2249 SV049(PGN1sp)                        | 15               | 15                       | 15       |              |
| 2250 SV050(PGN2sp)                        | 0                | 0                        | 0        |              |
| 2251 SV051(DFBT)                          | 0                | 0                        | 0        |              |
| 2252 SV052(DFBN)                          | 0                | 0                        | 0        |              |
|                                           |                  |                          |          |              |
| t RDY                                     |                  |                          |          | 10:02 产      |
| Mainte Param I/O                          |                  |                          |          |              |
| Abs pos Servo Spindle<br>param param spec | Spindle<br>param | Para No Are<br>search co |          | Next<br>axis |

(Note) The screen above is when NC parameters have default values.

If the vibration is not reduced by the measure, refer to the manuals of the drive unit you are using.

### 19.3.2 NC Analyzer2

Servo parameters can be automatically adjusted by measuring and analyzing the machine characteristics. Measurement and analysis are conducted by driving the motor using machining programs for adjustment or vibration signals. Various data can also be sampled.

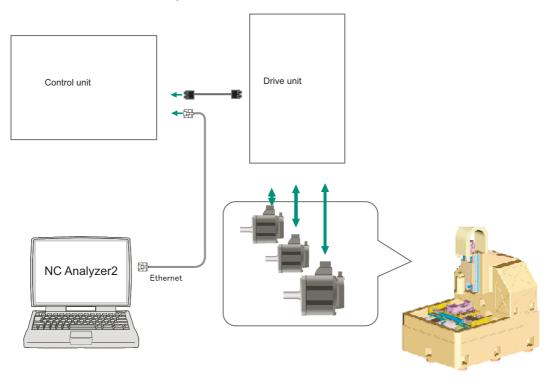

### <Functions>

| Adjustment wizard             | Description                                                                                                    |
|-------------------------------|----------------------------------------------------------------------------------------------------|
| Velocity loop gain adjustment | Automatically adjusts velocity loop gain and resonance filters.                                                              |
| Lost motion adjustment        | Adjusts the lost motion automatically for the delay in responsecaused when the direction of the machine rotates is reversed. |

| Measurement and adjustment                              | Description                                                                                                    |
|---------------------------------------------------------|----------------------------------------------------------------------------------------------------|
|                                                         | Measures the frequency response of speed loop for the designated axis. The result will be output as frequency response waveform.                                                    |
| Reciprocation acceleration/<br>deceleration measurement | Measures the reciprocation acceleration/deceleration for the designated axis. The result will be output as time-series waveform. (*1)                                               |
| Roundness measurement                                   | Measures the roundness for the designated axis. The result will be output as roundness waveform. (*1)                                                                               |
| Synch tap error measurement                             | Measures the synchronous tap error for the designated axis. The result will be output as time-<br>series waveform.(*1)                                                              |
| Spindle acceleration/deceleration measurement           | Measures the spindle acceleration/deceleration for the designated axis. The result will be output as time-series waveform. (*1)                                                     |
| Spindle orientation measurement                         | Measures the spindle orientation for the designated axis. The result will be output as time-<br>series waveform.(*1)                                                                |
| Spindle C-axis measurement                              | Executes an arbitrary machining program with specified axis, and measures spindle C-axis by using that data. The result will be output as time-series waveform.                     |
| Spindle synchronization<br>measurement                  | Executes an arbitrary machining program with specified axis, and measures spindle synchronization by using that data. The result will be output as time-series waveform.            |
| measurement                                             | Executes an arbitrary machining program with specified axis, and measures PLC axis acceleration/deceleration by using that data. The result will be output as time-series waveform. |
| Arbitrary path measurement                              | Executes an arbitrary machining program with specified axis, and measures arbitrary program by using that data. The result will be output as arbitrary program waveform.            |

(\*1) For the measurement, create a program by the program creation function or use an arbitrary machining program.

For details, refer to "NC Analyzer2 Instruction Manual" (IB-1501501326).

# 20

# **Setting the Position Detection System**

There are two kinds of position detection system: one is "relative position detection", which establishes the reference position (zero point) at every CNC power-ON; the other is "absolute position detection", which allows to start the operation without establishing the reference position (zero point) again after the CNC power-ON.

# 20.1 Adjusting the Absolute Position Detection System

There are four types of the absolute position zero point initialization set: "marked point alignment method", "marked point alignment method II", "machine end stopper method", and "dog-type".

Set the parameter "#2049 type (Absolute position detection method)" for the type and method of absolute position zero point initialization set.

The required components differ depending on the detection method.

|                       | Marked point<br>alignment method I                                              | Marked point<br>alignment method II          | Machine end stopper method                                                                                                    | Dog type                                |
|-----------------------|---------------------------------------------------------------------------------|----------------------------------------------|----------------------------------------------------------------------------------------------------|-----------------------------------------|
| Required<br>component | None                                                                            | None                                         | Machine end stopper                                                                                                    | Dog, dog-sensor                         |
| #2049 type            | 2                                                                               | 4                                            | 1                                                                                                    | 3                                       |
| Basic position        | The first grid point<br>which is returned from<br>where the mark is<br>aligned. | I DE DOSITION WHERE THE                      | The position where the table is pushed<br>against the machine end stopper.<br>Or the first grid pointed which is<br>returned from where the table is pushed<br>against the machine end stopper. | The first grid point after the dog OFF. |
| Reference             |                                                                                 | 20.1.2 Basic Position<br>Alignment Method II | 20.1.3 Machine End Stopper Method:<br>Automatic Initialization<br>20.1.4 Machine End Stopper Method: Manual<br>Initialization                                                                   | 20.1.5 Dog-type                         |

Each method has the following characteristics

(1)Marked point alignment method I

Align the table side's mark and the machine side's mark.

The first grid point which is returned from the marks are aligned is determined as the basic position. Because the first grid point which is returned from the marks are aligned is determined as the basic position, the reproducibility is kept even the position information is lost due to runnning out of battery etc.

### (2) Marked point alignment method II

Align the table side's mark and the machine side's mark.

The position where the marks are aligned is determined as the basic position.

Because the position where the marks are alinged is determined as the basic position, the reproductivity is low if the position information is lost due to running out of battery etc.

### (3) Machine end stopper method

[When #2059 zerbas = 0]

Push the table against the machine end stopper.

The position where the table is pushed against the machine end stopper is determined as the basic position. [When #2059 zerbas = 1]

Push the table against the machine end stopper.

The first grid point which is returned from where the table is pushed against the machine end stopper is determined as the basic position.

There are two types of the machine end stopper method: automatic initialization and manual initialization. When the automatic initialization is applied, the axis travels automatically after the JOG is started. When the manual initialization is applied, the axis travels by handle mode or JOG mode while confirming each operation.

### (4) Dog method

This method requires a dog sensor.

Move the table until the dog is kicked, and the first grid point after the dog OFF is determined as the basic position. The parameters for the approach speed and grid mask amount etc. need to be adjusted.

### 20.1.1 Basic Position Alignment Method I

(1) Preparations Set the parameters on the [Abs.Posit.Param.] screen.

 #2049 type (absolute position detection type) = 2 (marked point alignment method)
 #2050 absdir (basic point of Z direction) = 0/1
 #2059 zerbas (select zero point parameter and basic point) =0

(position where the axis was stopped) (\* 1)

The parameters other than #2049 type can also be set on [Absolute position setting screen].

(2) Turn the power OFF and ON. (Only when #2049 has been reset.)

The following are the operations on [Absolute position setting screen].(Select [Mainte] -> [To Abs pos])

(3) Select the axis set to type 2 on the [Abs.Posit.Param.] screen.

Select the menu [Axis select], enter the axis name (#1022 axname2 (display axis name)) in the input area and then press [INPUT].

| Establishment method (No stopper)                   | T and a                 | X          |
|-----------------------------------------------------|-------------------------|------------|
|                                                     | Туре                    | No Stopper |
| 1. Input the display axis name with                 | State                   | Illegality |
| the [Axis select] menu, or select                   |                         | 0.000      |
| the axis with the [Next axis]/                      | No. Machine posn        | 0.000      |
| [Before axis] menu.                                 | 0 Absolute posn set     | 0          |
| <ol><li>Select the operation mode switch.</li></ol> | 1 Origin-P              | 0          |
| "HANDLE" or "HANDL_AXIS" or "JOG"                   | 2 Zero-P                | 0.000      |
| <ol><li>Set "1" to "Absolute posn set".</li></ol>   | 2 Zero-P<br>2050 absdir |            |
| <ol><li>Set data for "Zero-P".</li></ol>            |                         | 0 000      |
| <ol><li>Move the axis to the machine</li></ol>      | 2051 check              | 0.000      |
| basic position and align it with                    | 2052                    |            |
| the basic point.                                    | 2053                    |            |
| 6. Set "1" to "Origin-P".                           | 2054 clpush             | 0          |
| 7. Move axis in the oppo. direction                 | 2055 pushf              | 120        |
| of the final advance direction.                     | 2056 aproch             | 50.000     |
| 8. The absolute posn is set up when                 | 2057 nrefp              | 0.000      |
| "Complete" is applied to "State".                   | 2058 nrefn              | 0.000      |
| 9. Turn the power OFF and ON again.                 | 2059 zerbas             | 0          |
|                                                     |                         |            |
|                                                     |                         |            |

- (4) Select "HANDLE", "HANDL\_AXIS", or "JOG" for the mode selection of machine operation switch.
- (5) Confirm that the cursor is placed on "Absolute posn set", input "1" in the input area and press the [INPUT] key.

The input value is registered in the "Absolute posn set" area.

| No Stopper<br>Origin Set<br>0.000<br>0.000<br>1<br>0<br>0.000<br>0<br>0.000<br>0<br>0.000 |
|-------------------------------------------------------------------------------------------|
| 0.000<br>0.000<br>1<br>0.000<br>0.000<br>0                                                |
| 0.000<br>1<br>0.000<br>0.000                                                              |
| 1<br>0<br>0.000<br>0                                                                      |
| 0                                                                                         |
| 0                                                                                         |
| 0                                                                                         |
| 0                                                                                         |
| •                                                                                         |
| 0 000                                                                                     |
|                                                                                           |
|                                                                                           |
|                                                                                           |
| 0                                                                                         |
| 120                                                                                       |
| 50.000                                                                                    |
| 0.000                                                                                     |
| 0.000                                                                                     |
| 0                                                                                         |
|                                                                                           |

(6) Move the cursor to "Zero-P" with the [↑] and [↓] keys.Enter the value in the input area and press the [INPUT] key. \*2 The input value is registered in the "Zero-P" area.

|      | Tune              | X<br>No. Stopport |
|------|-------------------|-------------------|
|      | Туре              | No Stopper        |
|      | State             | Origin Set        |
|      | Machine end       | 0.000             |
| No.  | Machine posn      | 0.000             |
|      |                   | -                 |
|      | Absolute posn set | 1                 |
|      | Origin-P          | 0                 |
| 2    | Zero-P            | 30.000            |
| 2050 | absdir            | 0                 |
| 2051 | check             | 0.000             |
| 2052 |                   |                   |
| 2053 |                   |                   |
| 2054 | clpush            | 0                 |
| 2055 | pushf             | 120               |
| 2056 | aproch            | 50.000            |
|      | nrefp             | 0.000             |
|      | nrefn             | 0.000             |
| 2059 | zerbas            | 0                 |

State: [Origin set]

- (7) Move the axis toward the mechanical basic position and align it to the marked point.
- (8) Move the cursor to "Origin-P" with the [ ↑ ] and [ ↓ ] keys. Input "1" in the input area and press the [INPUT] key.

The input value is registered in the "Origin-P" area.

Machine position: Not passed -> Current machine position

|       |                   | Х          |   |
|-------|-------------------|------------|---|
|       | Туре              | No Stopper |   |
|       | State             | Origin Set |   |
|       | Machine end       | 0.000      |   |
| No.   | Machine posn      | 0.000      |   |
| INO . |                   |            |   |
| 0     | Absolute posn set | 1          |   |
| 1     | Origin-P          | 1          |   |
| 2     | Zero-P            | 30.000     |   |
| 2050  | absdir            | 0          |   |
| 2051  | check             | 0.000      |   |
| 2052  |                   |            |   |
| 2053  |                   |            |   |
| 2054  | clpush            | 0          |   |
| 2055  | pushf             | 120        |   |
| 2056  | aproch            | 50.000     |   |
| 2057  | nrefp             | 0.000      |   |
| 2058  | nrefn             | 0.000      |   |
| 2059  | zerbas            | 0          |   |
|       |                   |            |   |
|       |                   |            | _ |
|       |                   |            |   |

- (9) Move the axis in the direction designated with the absolute position parameter "#2050 absdir".
- (10) The axis reaches the first grid point.

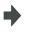

State: [Ret. Ref. P.] Machine end: Distance between the mechanical basic position and the first grid point Machine position: Current machine position

The axis stops automatically. State: [Complete] Machine position: Current machine position

The zero point initialization is now complete. After initializing all axes, turn the power OFF and ON.

\*1 If "#2059 zerbas = 0 (position where the axis was stopped in the stopper method (grid point immediately before stopper = mechanical basic position))" is set, the condition will be as follows at the procedure (7): State: [Complete], Machine end: 0.000, Machine position: Current machine position.

\*2 The operation order is slightly different when "#2059 zerbas = 1 (grid point just before stopper)" is set. Set the procedure (6) "Zero-P" after "Complete" is displayed on "State" of the procedure (10).

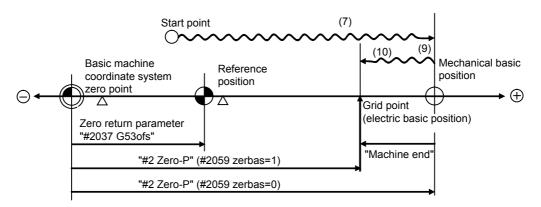

- (7), (9) and (10) in this diagram correspond to the operation procedure.

- Select either one of "#2 Zero-P" with the parameter.

- (Note 1) To change just the basic machine coordinate zero point, set "#0 Absolute posn set" and "#2 Zero-P", and then turn the power OFF and ON.
- (Note 2) If aligning axis on the marked point is attempted without passing the grip point once after turning the power ON, the operation message "Not passed on grid" will appear. Return to a point before the last grid, and then repeat from step of aligning the axis on the marked point.
- (Note 3) If the first grid point is covered by the grid mask (#2028 grmask) as a result of return to the electric basic position, the axis stops at the next grid point.

Note that zero-point shift amount (#2027 G28sft) is invalid.

(Note 4) Reconfirm the "absdir" setting if the machine does not move in the direction of "#2050 absdir". The machine will move only in the positive direction when set to "0", and the negative direction when set to "1".

### 20.1.2 Basic Position Alignment Method II

- (1) Preparations Set the parameters on the [Abs.Posit.Param.] screen.
- #2049 type (absolute position detection type) = 4 (marked point alignment method II)
  #2059 zerbas (zero return parameter) =0 (position where the axis was stopped)
  The parameters other than #2049 type can also be set in [Absolute position setting screen].
- (2) Turn the power OFF and ON. (Only when #2049 has been reset.)

The following are the operations on [Absolute position setting screen].(Select [Mainte] -> [To Abs pos])

(3) Select the axis set to type 4 on the [Abs.Posit.Param.] screen.

Select the menu [Axis select], enter the axis name (#1022 axname2 (display axis name)) in the input area and then press [INPUT].

| Establishment method (No stopper II)<br>1. Input the display axis name with                                                                                                    | Type<br>State                                                                                                    | X<br>No Stopper<br>Illegality |
|----------------------------------------------------------------------------------------------------|----------------------------------------------------------------------------------------------------|-------------------------------|
| <ul> <li>the [Axis select] menu, or select<br/>the axis with the [Next axis]/<br/>[Before axis] menu.</li> <li>2. Select the operation mode switch,<br/>"HANDLE" or "HANDL_AXIS" or "JOG"</li> <li>4. Set "1" to "Absolute posn set".</li> <li>5. Set data for "Zero-P".</li> <li>6. Move the axis to the machine<br/>basic position and align it with<br/>the basic point.</li> <li>7. Set "1" to "Origin-P".</li> <li>6. The absolute posn is set up when<br/>"Complete" is applied to "State".</li> <li>9. Turn the power OFF and ON again.</li> </ul> | Machine end<br>Machine posn<br>0 Absolute posn set<br>1 Origin-P<br>2 Zero-P<br>2050<br>absdir<br>2051 check<br>2052<br>2054 clpush<br>2055 pushf<br>2055 pushf<br>2055 pushf<br>2056 aproch<br>2057 nrefp<br>2058 nrefn<br>2059 zerbas | 0.000                         |
|                                                                                                    |                                                                                                    |                               |
| RDY Z70 Abs posr<br>inte Param 1/0                                                                                                    | base set incomplete                                                                                                    | 14:23                         |

- Select "HANDLE", "HANDL\_AXIS", or "JOG" for the machine operation switch.
- (5) Confirm that the cursor is placed on "Absolute posn set", input "1" in the input area and press the [INPUT] key.

The input value is registered in the "Absolute posn set" area.

|      | Туре              | No Stopper |
|------|-------------------|------------|
|      | State             | Illegality |
|      | Machine end       | 0.000      |
| No.  | Machine posn      | 0.000      |
|      |                   | · · ·      |
| 0    | Absolute posn set | 1          |
| 1    | Origin-P          | 0          |
| 2    | Zero-P            | 0.000      |
| 2050 | absdir            | 0          |
| 2051 | check             | 0.000      |
| 2052 |                   |            |
| 2053 |                   |            |
| 2054 | clpush            | 0          |
| 2055 | pushf             | 0          |
| 2056 | aproch            | 0.000      |
| 2057 | nrefp             | 0.000      |
| 2058 | nrefn             | 0.000      |
| 2059 | zerbas            | 0          |
|      |                   |            |

 (6) Move the cursor to "Zero-P" with the [↑] and [↓] keys. Enter the value in the input area of "Zero-P" and press the [INPUT] key. (\* 1) The input value is registered in the "Zero-P" area.

|      |                   | Х          |
|------|-------------------|------------|
|      | Туре              | No Stopper |
|      | State             | Origin Set |
|      | Machine end       | 0.000      |
| No.  | Machine posn      | 0.000      |
| 0    | Absolute posn set | 1          |
| 1    | Origin-P          | 0          |
| 2    | Zero-P            | 30.000     |
| 2050 | absdir            | 0          |
| 2051 | check             | 0.000      |
| 2052 |                   |            |
| 2053 |                   |            |
| 2054 | clpush            | 0          |
| 2055 | pushf             | 1          |
| 2056 | aproch            | 0.000      |
| 2057 | nrefp             | 0.000      |
| 2058 | nrefn             | 0.000      |
| 2059 | zerbas            | 0          |

- (7) Move the axis toward the mechanical basic position and align it to the marked point.
- (8) Move the cursor to "Origin-P" with the [↑] and [↓] keys. Input "1" in the input area and press the [INPUT] key.

• s

State: [Origin set]

The input value is registered in the "Origin-P" area. State: [Complete] Machine end: 0.000 Machine position: Value set for "Zero-P"

|      |                   | Х          |
|------|-------------------|------------|
|      | Туре              | No Stopper |
|      | State             | Complete   |
|      | Machine end       | 0.000      |
| No.  | Machine posn      | 0.000      |
| 0    | Absolute posn set | 1          |
| 1    | Origin-P          | 1          |
| 2    | Zero-P            | 30.000     |
| 2050 | absdir            | 0          |
| 2051 | check             | 0.000      |
| 2052 |                   |            |
| 2053 |                   |            |
| 2054 | clpush            | 0          |
| 2055 | pushf             | 0          |
| 2056 | aproch            | 0.000      |
| 2057 | nrefp             | 0.000      |
| 2058 | nrefn             | 0.000      |
|      | zerbas            | 0          |

The zero point initialization is now complete. After initializing all axes, turn the power OFF and ON.

\*1 The operation order is slightly different when "#2059 zerbas = 1 (grid point just before stopper)" is set. Set the procedure (6) "Zero-P" after "Complete" is displayed on "State" of the procedure (8).

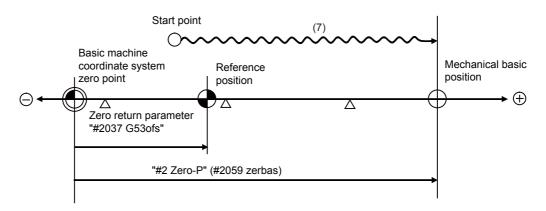

- "#2 Zero-P" is not influenced by the parameter (#2059 zerbas = 1).

- (Note 1) To change just the basic machine coordinate zero point, set "#0 Absolute posn set" and "#2 Zero-P", and then turn the power OFF and ON.
- (Note 2) If aligning to the marked point is attempted without passing the grid point even once after turning the power ON, the operation message "Not Passed on grid" will appear. Return to a point before the last grid, and then repeat from the step of aligning the axis on the marked point.
- (Note 3) If the first grid point is covered by the grid mask (#2028 grmask) as a result of return to the electric basic position, the axis stops at the next grid point. Note that the zero point shift (#2027 G28sft) is invalid.
- (Note 4) This method is not interfered by the setting of "#2059 zerbas", and the basic position is always where the marked point alignment is attempted.

### 20.1.3 Machine End Stopper Method: Automatic Initialization

(1) Preparations Set the parameters on the [Abs.Posit.Param.] screen.

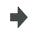

(2) Turn the power OFF and ON. (Only when #2049 has been reset.)

The following are the operations on [Absolute position setting screen].(Select [Mainte] -> [To Abs pos])

position setting screen].

(3) Select the axis set to type 1 on the [Abs.Posit.Param.] screen.

Select the menu [Axis select], enter the axis name (#1022 axname2 (display axis name)) in the input area and then press [INPUT].

| JO                                              | G           | Monitr                    | Setup      | Edit   | Diagn    | Mainte  |
|-------------------------------------------------|-------------|---------------------------|------------|--------|----------|---------|
|                                                 |             |                           |            |        |          |         |
| Establishment method (With Stopp                | er)         |                           |            |        |          | Х       |
|                                                 |             | Ту                        | pe         |        | With Sto | opper   |
| 1. Input the display axis name w                | ith         | Sta                       | ate        |        | Illega   | ality   |
| the [Axis select] menu, or se                   | lect        | Ma                        | chine end  |        | (        | 0.000   |
| the axis with the [Next axis]                   | / No        | Ma                        | chine posn | 1      | (        | 0.000   |
| [Before axis] menu.                             | INO         | Contractory of the second |            |        |          | 0       |
| 2. Select the operation mode swi                | tch.        |                           | solute pos | in set |          | 0       |
| Auto init -> "Auto init se                      |             | 2 Ze                      | igin-P     |        | — ,      | 0       |
| Manual init -> "HANDLE" or "                    |             |                           |            |        | -        | 0.000   |
| <ol><li>Set "1" to "Absolute posn set</li></ol> |             | 2050 ab                   |            |        |          | 0       |
| <ol><li>Set data for "Zero-P".</li></ol>        |             | 2051 ch                   | еск        |        |          | 0.000   |
| 5. Move axis to mach. end stoppe                |             | 2052                      |            |        |          | _       |
| Auto init -> "JOG" start                        |             | 2053                      |            |        |          | 00      |
| Manual init -> "HANDLE" or ".                   |             | 2054 cl                   |            |        |          | 80      |
| The axis moves in the oppo. di                  |             | 2055 pu                   |            |        | -        | 120     |
| tion with the [Release] state.                  |             | 2056 ap                   |            |        |          | 0.000   |
| 6. The absolute posn is set up w                |             | 2057 nr                   |            |        |          | 0.000   |
| "Complete" is applied to "Sta                   |             | 2058 nr                   |            |        |          | 0.000   |
| 7. Turn the power OFF and ON aga                | in. 💈       | 2059 ze                   | rbas       |        |          | 0       |
|                                                 |             |                           |            |        |          |         |
|                                                 |             |                           | _          | _      | _        | _       |
| RDY Z70 Ab                                      | s posn base | set incom                 | plete      |        | _        | 14:35 🗩 |
| nte Param 1/0                                   | -           |                           |            | _      |          |         |
| xis                                             |             |                           |            | Prev   | Next     |         |

- (4) Select the "Auto init set" mode of machine operation switch.
- (5) Confirm that the cursor is placed on "Absolute posn set", input "1" in the input area and press the [INPUT] key.

The input value is registered in the "Absolute posn set" area.

|      |              | Х            |
|------|--------------|--------------|
|      | Туре         | With Stopper |
|      | State        | Jog Start    |
|      | Machine end  | 0.000        |
| No.  | Machine posn | 0.000        |
|      |              |              |
| 0    |              |              |
| 1    | Origin-P     | 0            |
| 2    | Zero-P       | 0.000        |
| 2050 | absdir       | 0            |
| 2051 | check        | 0.000        |
| 2052 |              |              |
| 2053 |              |              |
| 2054 | clpush       | 80           |
| 2055 | pushf        | 120          |
| 2056 | aproch       | 50.000       |
| 2057 | nrefp        | 0.000        |
| 2058 | nrefn        | 0.000        |
| 2059 | zerbas       | 0            |
|      |              |              |
|      |              |              |

- (6) Move the cursor to "Zero-P" with the [↑] and [↓] keys.Enter the value in the input area and press the [INPUT] key. \*2
- The input value is registered in the "Zero-P" area.

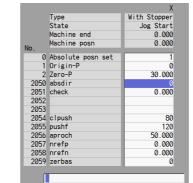

State: [Stopper1]

- (7) Start JOG operation.
- (8) The axis moves toward the machine end stopper at the "push speed".
- (9) After the axis pushes against the machine end stopper and the current reaches its limit continually during given time period, the axis returns toward the approach point at the "push speed".
- (10) After the axis arrives at the approach point, the axis moves toward the machine end stopper at the "push speed".
- (11) After the axis pushes against the machine end stopper and the current reaches its limit continually during the given time period, the axis returns toward the grid point immediately before the stopper at the "push speed".
- (12) The axis reaches the grid point immediately before the stopper.

- Machine position: Not passed -> Current machine position Hereafter, the images for operations are omitted.
- State: [Stopper1] Machine position: Current machine position
- State: [Zero-P. Rel.] Machine position: Current machine position

State: [Stopper2] Machine position: Current machine position

State: [Ret. Ref. P.] Machine position: Current machine position

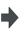

State: [Complete] Machine end: Distance between the machine end stopper and the grid point immediately before the stopper Machine position: Current machine position

The zero point initialization is now complete. After initializing all axes, turn the power OFF and ON.

\*1 If "#2059 zerbas = 0 (position where the axis was stopped in the stopper method (grid point immediately before stopper = machine end stopper))" is set, the axis will push against the machine end stopper of the procedure (11) and will stop automatically after the current reaches its limit continually during given time period. The condition will be as follows:

State: [Complete], Machine end: 0.000, Machine position: Current machine position.

\*2 The operation order is slightly different when "#2059 zerbas = 1 (grid point just before stopper)" is set. Set the procedure (6) "Zero-P" after "Complete" is displayed on "State" of the procedure (12).

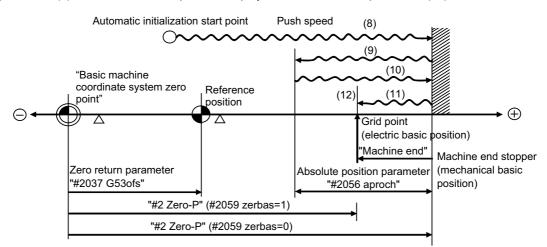

- (8) to (12) in this diagram correspond to the operation procedure.

- Select either one of "#2 Zero-P" with the parameter.

- (Note 1) To change just the basic machine coordinate zero point, set "#0 Absolute posn set" and "#2 Zero-P", and then turn the power OFF and ON.
- (Note 2) If pressing against the machine end is attempted without passing the grip point once after turning the power ON, the operation message "Not passed on grid" will appear. Return to a point before the last grid, and then repeat from step of pressing against the machine end stopper.
- (Note 3) If the first grid point is covered by the grid mask (#2028 grmask) as a result of return to the electric basic position, the axis stops at the next grid point.
   Note that zero-point shift amount (#2027 G28sft) is invalid.
- (Note 4) Acceleration/deceleration during movement at the specified push speed is performed in smoothing-off (stepfeed) mode.
- (Note 5) If "0" is specified for "#2056 aproch" of the absolute position parameters, the machine zero point is regarded as the approach point.
- (Note 6) Automatic initialization is interrupted if one of the following events occurs. If it is interrupted, [State] indicates "Jog Start" (after selecting the "Auto init set" mode if it is caused by mode change), so restart operation from the step of JOG-start.
  - An absolute position detection alarm occurs.
  - Operation preparation signal turns OFF.
  - The mode is changed.
  - The system is reset.

If [State] is "Complete" before automatic initialization is started, "State" returns to "Complete" when power is turned OFF and ON again without restarting the operation.

- (Note7) Automatic initialization cannot be started in the following cases. The operation message "Can't start" will appear if starting is attempted.
  - When "#0 Absolute posn set" is not set.
  - When the "#2 Zero-P" setting is inappropriate.
  - When the absolute position parameter "#2055 pushf" is not set.
  - When "Z71 Abs encoder failure 0005" has occurred.

In the above cases, if the "#2 Zero-P" setting is inappropriate, this means that the relation of "#2 Zero-P" and Zero return parameter "#2037 G53ofs" is inappropriate. That is, if "#2 Zero-P" is smaller than the "#2037 G53ofs", the machine end stopper will be located between the basic machine coordinate system zero point and reference position; this disables automatic initialization. (Refer to the following left figure.) If "#2 Zero-P " is set to "0", the machine end stopper direction is unpredictable; this also disables automatic initialization. (Refer to the following right figure.)

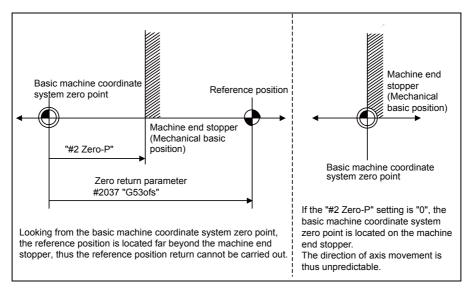

#### 20.1.4 Machine End Stopper Method: Manual Initialization

(1) Preparations Set the parameters on the [Abs.Posit.Param.] screen.

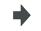

(2) Turn the power OFF and ON. (Only when "#2049 type" has been reset.)

The following are the operations on [Absolute position setting screen].(Select [Mainte] -> [To Abs pos])

(3) Select the axis set to type 1 on the [Abs.Posit.Param.] screen.

Select the menu [Axis select], enter the axis name (#1022 axname2 (display axis name)) in the input area and then press [INPUT].

| Establishment method (With Stopper)                   | -                   | Х            |
|-------------------------------------------------------|---------------------|--------------|
|                                                       | Туре                | With Stopper |
| <ol> <li>Input the display axis name with</li> </ol>  | State               | Illegality   |
| the [Axis select] menu, or select                     | Machine end         | 0.000        |
| the axis with the [Next axis]/<br>[Before axis] menu. | No. Machine posn    | 0.000        |
| 2. Select the operation mode switch.                  | 0 Absolute posn set | 0            |
| Auto init -> "Auto init set"                          | 1 Origin-P          | 0            |
| Manual init -> "HANDLE" or "JOG"                      | 2 Zero-P            | 0.000        |
| 3. Set "1" to "Absolute posn set".                    | 2050 absdir         | 0            |
| 4. Set data for "Zero-P".                             | 2051 check          | 0.000        |
| 5. Move axis to mach. end stopper.                    | 2052                |              |
| Auto init -> "JOG" start                              | 2053                |              |
| Manual init -> "HANDLE" or "JOG"                      | 2054 clpush         | 0            |
| The axis moves in the oppo. direc-                    | 2055 pushf          | 600          |
| tion with the [Release] state.                        | 2056 aproch         | 0.000        |
| 6. The absolute posn is set up when                   | 2057 nrefp          | 0.000        |
| "Complete" is applied to "State".                     | 2058 nrefn          | 0.000        |
| 7. Turn the power OFF and ON again.                   | 2059 zerbas         | 0            |
|                                                       |                     |              |
| L RDY Z70 Abs posn                                    | base set incomplete | 14:35        |

- (4) Select "HANDLE" or "JOG" for the mode selection of machine operation switch.
- (5) Confirm that the cursor is placed on "Absolute posn set", input "1" in the input area and press the [INPUT] key.

The input value is registered in the "Absolute posn set" area.

| With Stopper<br>Stopper<br>0.000<br>0.000 |
|-------------------------------------------|
| 0.000                                     |
|                                           |
| 0.000                                     |
| 1                                         |
| 1                                         |
| 0                                         |
|                                           |
| 0.000                                     |
| 0                                         |
| 0.000                                     |
|                                           |
|                                           |
| 0                                         |
| 600                                       |
| 0.000                                     |
| 0.000                                     |
| 0.000                                     |
| 0                                         |
|                                           |

(6) Move the cursor to "Zero-P" with The input value is registered in the "Zero-P" area. the [  $\uparrow$  ] and [  $\downarrow$  ] keys. Stopper Type State Enter the value in the input area and Stopper 0.000 press the [INPUT] key. (\*2) Machine end Machine posn 0 Absolute posn set 1 Origin-P 2 Zero-P 30,000 2050 absdir 2051 check 0.000 2052 2053 2053 2054 clpush 2055 pushf 2056 aproch 2057 nrefp 600 0 000 .000 0 0.000 2058 nrefn 2059 zerbas 0 (7) Move the axis toward the machine end State: [Stopper] Machine end: Distance between the machine end stopper and the grid stopper. point immediately before the stopper Machine position: Not passed -> Current machine position Hereafter, the images for operations are omitted. (8) Press the axis against the machine State: [Stopper] Machine position: Current machine position end stopper. (9) The current limit is reached continually State: [Release] during the given time period. Machine position: Current machine position (10) Move the axis in the counter direction. State: [Ret. Ref. P.] Machine position: Current machine position (11) The axis reaches the grid point State: [Complete] immediately before the stopper. Machine position: Current machine position

The zero point initialization is now complete. After initializing all axes, turn the power OFF and ON.

\*1 If "#2059 zerbas = 0 (position where the axis was stopped in the stopper method (grid point immediately before stopper = machine end stopper))" is set, the axis will stop automatically at the procedure (9) without moving in the opposite direction. The condition will be as follows:

State: [Complete], Machine end: 0.000, Machine position: Current machine position.

\*2 The operation order is slightly different when "#2059 zerbas = 1 (grid point just before stopper)" is set. Set the procedure (6) "Zero-P" after "Complete" is displayed on "State" of the procedure (11).

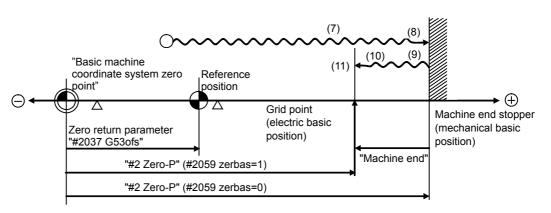

- (7) to (11) in this diagram correspond to the operation procedure.

- Select either one of "#2 Zero-P" with the parameter.

- (Note 1) To change just the basic machine coordinate zero point, set "#0 Absolute posn set" and "#2 Zero-P", and then turn the power OFF and ON.
- (Note 2) If pressing against the machine end is attempted without passing the grip point once after turning the power ON, the operation message "Not passed on grid" will appear. Return to a point before the last grid, and then repeat from step of pressing against the machine end stopper.
- (Note 3) If the first grid point is covered by the grid mask (#2028 grmask) as a result of return to the electric basic position, the axis stops at the next grid point.
   Note that zero-point shift amount (#2027 G28sft) is invalid.

IB-1501269-D

#### 20.1.5 Dog-type

- (1) Preparations Set the parameters on the [Abs.Posit.Param.] screen.
- •

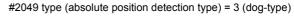

- (2) Turn the power OFF and ON. (Only when "#2049 type" has been reset.)
- The following are the operations on [Absolute position setting screen].(Select [Mainte] -> [To Abs pos])
- (3) Select the axis set to type 3 on the [Abs.Posit.Param.] screen.

Select the menu [Axis select], enter the axis name (#1022 axname2 (display axis name)) in the input area and then press [INPUT].

| the [Axis sele<br>the axis with<br>[Before axis]<br>2. Execute the do<br>return manual]<br>3. The absolute p<br>"Complete" is | lay axis name with<br>ct] menu, or select<br>the [Next axis]/<br>menu.<br>g-type zero point<br>y or automatically.<br>osn is set up when<br>applied to "State".<br>OFF and ON again. | 1<br>2050<br>2051<br>2052<br>2053<br>2054<br>2055<br>2056<br>2057<br>2058 | State<br>Machine end<br>Machine posn<br>Absolute posn set<br>Origin-P<br>Zero-P<br>absdir<br>check<br>clpush<br>pushf<br>aproch<br>nrefp<br>nrefn<br>zerbas | Illegality<br>0.000<br>0.000<br>0.000<br>0.000<br>0.000<br>0.000<br>0.000<br>0.000<br>0.000<br>0.000 |
|----------------------------------------------------------------------------------------------------|----------------------------------------------------------------------------------------------------|---------------------------------------------------------------------------|----------------------------------------------------------------------------------------------------|----------------------------------------------------------------------------------------------------|
|                                                                                                    |                                                                                                    |                                                                           |                                                                                                    |                                                                                                    |

(4) Execute the manual or automatic dogtype zero point return.

(5) The axis arrives at the zero point.

State: [Zero-P. Rel.] Machine position: Current machine position

State: [Complete] Machine position: 0.000

The zero point initialization is now complete. After initializing all axes, turn the power OFF and ON.

- (Note 1) If the dog-type reference position return is interrupted by resetting, the previous state ("Complete" or "Illegality") will display in the [State] column.
- (Note 2) With dog-type reference position return, reference position return can be executed again even if the [State] is "Complete".

#### 20.1.6 Precautions Common for the Initilization Operation

- (1) The "#0 Absolute posn set" parameter (axis for which zero point is to be initialized) can be set simultaneously for all axes or individually for each axis.
- (2) The "#0 Absolute posn set" parameter cannot be turned OFF with the keys. It is turned OFF when the power is turned ON again.
- (3) "#2 ZERO-P" can be set at any time as long as "#0 Absolute posn set" is set to "1".
- (4) The grid point must be passed at least once after turning the power ON before initializing the zero point. If the grid point has not been passed, the operation message "Not passed on grid" will appear at the "Machine posn".
- (5) When the absolute position is established, the required data will be stored in the memory.

## 20.1.7 Precautions Common for the Dogless-type Absolute Position Detector

- (1) Example of setting "#2 Zero-P" parameter
  - For the "#2 Zero-P" parameter, set the coordinate value of the absolute position origin point (mechanical basic position or electrical basic position" looking from the basic machine coordinate system zero point.

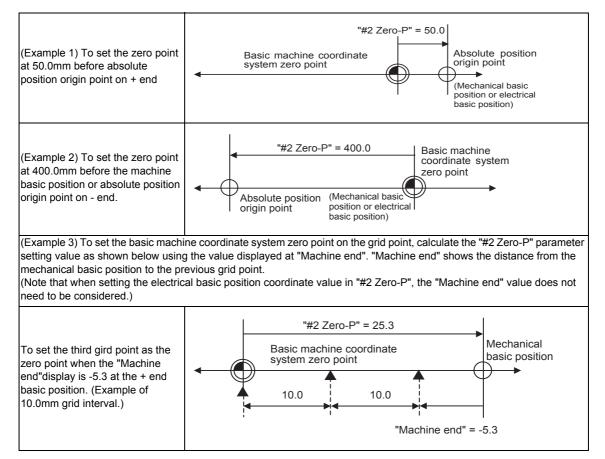

#### (2) Setting the reference position

The reference position can be set as shown below by setting the "#2037 G53ofs".

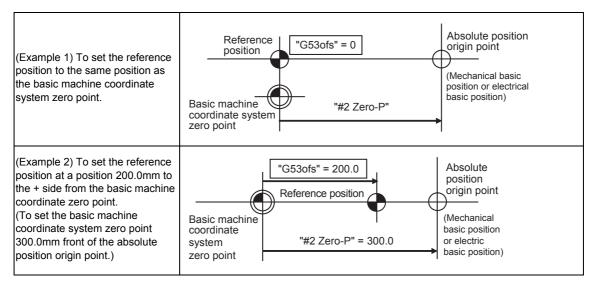

# 20.2 Adjustment of Reference Position Return in Relative Position Detection System

#### 20.2.1 Dog-type Reference Position Return Operation

In the dog-type reference position return, the axis moves as follows:

- (1) Starts moving at G28 rapid traverse rate.
- (2) Decelerates to stop when the near-point dog is detected during the movement. Then, resumes moving at G28 approach speed.
- (3) Stops at the first grid point after leaving the near-point dog.

This grid point, where the axis stopped at (3), is called the electrical zero point. Normally, this electrical zero point is regarded as the reference position.

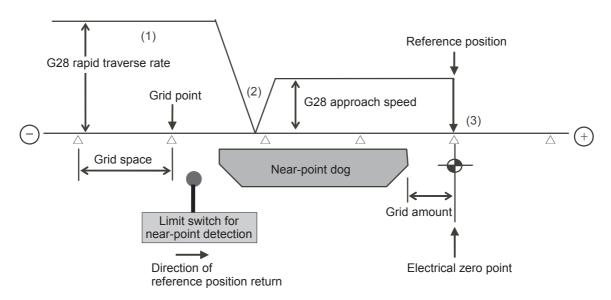

The first reference position return after turning the power ON is carried out with the dog-type reference position return. The second and following returns are carried out with either the dog-type reference position return or the high-speed reference position return, depending on the parameter.

High-speed reference position return is a function that directly positions to the reference position saved in the memory without decelerating at the near-point dog.

(Note) If reference position return has never been executed after turning the power ON and a movement command other than G28 is executed, the program error (P430) will occur.

#### 20.2.2 Dog-type Reference Position Return Adjustment Procedures

Adjust the dog-type reference position return with the following steps.

Select [Param] menu from the maintenance screen, and then select zero point parameter screen by feeding the page.

The [zero point parameter] screen appears.

- Set the following parameters to "0" on the [zero point parameter] screen. Reference position shift amount (#2027 G28sft) Grid mask amount (#2028 grmask)
- (3) Turn the power OFF and ON, and then execute reference position return.
  - (Note) Use the switches on the machine operation panel to command "reference position return mode" and operate the axis movement. The GOT project and the panel switches are made by the machine tool builder.
- (4) Select [Drv mon] screen from the diagnosis screen, and display the drive monitor screen. Feed the page and check "Grid space" and "Grid amnt".

#### (5) Determine the grid mask amount according to the state as shown below.

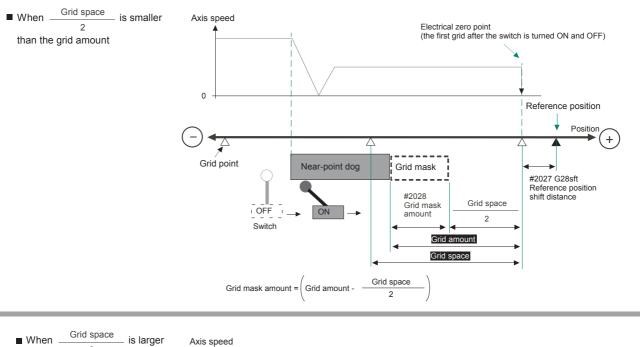

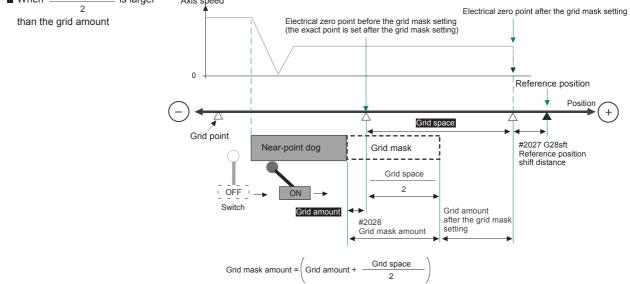

(6) Set the determined grid mask amount for "#2028 grmask" of the [ZERO-RTN PARAM] screen.

- (7) Turn the power OFF and ON, and then execute reference position return.
- (8) Confirm the grid space and grid amount values on DRIVE MONITOR screen. If the grid amount value is approximately half of the grid space, the grid mask amount has been set correctly. If the value is not approximately half, repeat the procedure from step (1).
- (9) Set the reference position shift amount (#2027 G28sft).To designate the electrical zero point as reference position, set "#2027 G28sft" to "0".
- (10) Turn the power OFF and ON, and then execute the reference position return.
  - (Note) The axis moves at the speed of "#2025 G28rap G28 rapid traverse rate". The parameter "#2025 G28rap G28 rapid traverse rate" is usually set the maximum speed, which makes the high-speed movement in the 2nd reference position return and later. Take extra care for the safe axis movement.
- (11) Set the machine coordinate system offset amount (#2037 G53ofs).

#### [Terms and parameters related to the dog-type reference position return]

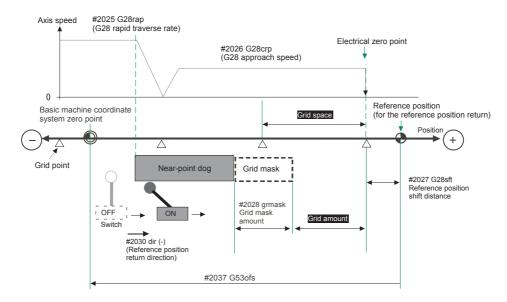

#### Electrical zero point

The first grid point after the dog OFF.

If the grid point is at the position where the near-point dog is kicked OFF, the position of electrical zero point may be at the grid point where the dog is kicked OFF or at the next grid point because of the delay of the limit switch operation. This causes a deviation of reference position by the amount of the grid space.

Setting the grid mask amount ("#2028 grmask") prevents this deviation.

#### **Reference position**

The base for position and coordinate.

The axis is positioned to this position by the manual reference position return command or G28 command in the machining program.

The position is determined by shifting from the electrical zero point by the amount of "#2027 G28sft Reference position shift amount".

#### Grid point

The position detector has a Z-phase that generates one pulse per rotation. The 0-point position of this Z-phase is the grid point.

Thus, there is a grid point per rotation of the position detector, and the machine has many grid points at a regular pitch. The grid point can be set at intervals of grid space by setting the grid space (#2029 grspc). Thus, multiple grid points can be set per detector rotation.

#### Grid amount

The grid amount is the distance from where the near-point detection limit switch leaves the near-point dog to the grid point (electrical zero point) as the dog-type reference position return is executed.

The grid amount can be confirmed on the DRIVE MONITOR screen.

After setting the grid mask, the grid amount shows the distance from the grid mask OFF to the grid point.

#### G28 rapid traverse rate (#2025 G28rap)

Set the feedrate for dog-type reference position return in manual operation and the automatic operation. The rapid traverse rate (#2001 rapid) is applied for the feedrate during the high-speed reference position return.

#### G28 approach speed (#2026 G28crp)

Set the approach speed to the reference position after decelerating to a stop by the near-dog detection. Since the approach speed is accelerated and decelerated in steps (no-acceleration/deceleration), the mechanical shock, etc. could occur if the speed is too large. The G28 approach speed should be set between 100 and 300 mm/min., or within 500 mm/min. at the fastest.

#### Reference position shift amount (#2027 G28sft)

When shifting the reference position from the electrical zero point, set the shift amount. The shifting direction can be set only in the reference position return direction. If the reference position shift amount is "0", the grid point (electrical zero point) will be the reference position.

#### Grid mask amount (#2028 grmask)

The first grid point after the dog OFF is regarded as the electrical zero point.

If the grid point is at the position where the near-point dog is kicked OFF, the position of electrical zero point may be at the grid point where the dog is kicked OFF or at the next grid point because of the delay of the limit switch operation. This causes a deviation of reference position by the amount of the grid space. Thus, the position that the dog is kicked OFF needs to be at the approximate center of the grid space.

Adjustments are made by setting the grid mask amount or changing the near-point dog.

Setting the grid mask has the same effect as lengthening the near-point dog. Refer to the previous procedures for setting the grid mask amount.

#### Grid space (#2029 grspc)

Set the distance between grids.

Set either the ball screw pitch value (#2218 PIT) or the movement amount per motor rotation as the normal grid space. To make the grid space smaller, set a divisor of the grid space.

#### <Calculation method for movement amount per motor rotation>

- (1) When linear feed mechanism is a ball screw:
  - The movement amount per motor rotation = the motor side gear ration / the machine side gear ratio x the ball screw pitch
- (2) When linear feed mechanism is a rack and pinion: The movement amount per motor rotation = the motor side gear ration / the machine side gear ratio x number of pinion gear teeth x the rack pitch
- (3) For the rotary axis:

The movement angle per motor rotation = the motor side gear ration / the machine side gear ratio x 360

#### Reference position return direction (#2030 dir (-))

The direction of the (axis) movement, after the dog-type reference position return is executed and the limit switch kicks the dog and decelerate to stop, is set to either positive "0" or negative "1".

Set "0" if the reference position is in the positive direction from the near-point dog.

Set "1" if the reference position is in the negative direction from the near-point dog.

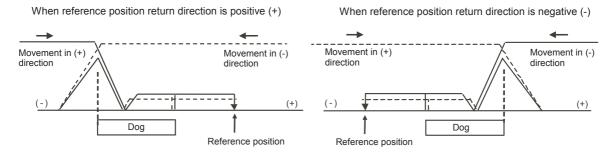

#### Axis with no reference position (#2031 noref)

Set the axis to carry out dog-type reference position return and the axis for absolute position detection to "0". Set the axis without carrying out reference position return during the relative position detection to "1".

#### Machine coordinate system offset (#2037 G53ofs)

Set the amount to shift the basic machine coordinate system zero point position from the reference position. When "0" is set, the reference position will be the position of the basic machine coordinate system zero point. In "G53ofs" parameter, set the position of the reference position looking from the basic machine coordinate system zero point with the coordinates of basic machine coordinate system. By the reference position return after the power is turned ON, the machine position will be set and the basic machine coordinate system will be established.

#### Selection of grid display type (#1229 set01/bit6)

Select the grid display type on DRIVE MONITOR screen during dog-type reference position return.

- 0: Distance from dog OFF to electric zero point (including the grid mask amount)
- 1: Distance from dog OFF to electric zero point (excluding the grid mask amount)

# 21

# Setting the Tool Entry Prohibited Range

Following functions are available for setting a tool entry prohibited range to detect over travels (OT).

- (1) Stroke end (H/W OT)
- The limit switch signal will detect the stroke end and limit the movement of the axis.
- (2) Stored stroke limit (S/W OT)Prohibited ranges are set with parameters.

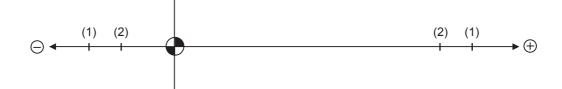

When stroke end (H/W OT) is set, the axis will move the distance required to decelerate and stop after H/W OT is activated.

When stored stroke limit (S/W OT) is set, the axis will stop before the prohibited range of S/W OT including the deceleration distance.

For safety, set the stroke end (H/W OT) and also, the stored stroke limit (S/W OT).

# 

Stroke end (H/W OT) and stored stroke limit (S/W OT) must always be set. If not, the tool may hit the machine end.

# 21.1 Stroke End (H/W OT)

The axis movement is controlled by the limit switch which detects the stroke end.

Signal device No. is allocated by the following parameters.

Parameter "#2074" and "#2075" will be valid only when "#1226 aux10/bit" is set to "1".

#1226 aux10/bit5: Set to "1" (assigning the dog signal is valid).

#2074 H/W OT+: Set the input device for assigning the OT (+) signal. (Setting range 0000 to 02FF (Hexadecimal)) #2075 H/W OT-: Set the input device for assigning the OT (-) signal. (Setting range 0000 to 02FF (Hexadecimal))

- (Note 1) When "OT IGNORED" (R248) signal is set to ON, the stroke end signal associated with a specific control axis can be ignored.
- (Note 2) When parameter "#1226 aux10/bit5" is set to "1", do not set the same device No. to #2073 to #2075. Setting the same device No. may cause the emergency stop. However, the device number will not be checked for the axis which is set the signal to ignore (R248,R272).

# 21.2 Stored Stroke Limit (S/W OT)

### 21.2.1 Outline

Three tool entry prohibited ranges can be set with stored stroke limit I, stored stroke limit II, IIB and stored stroke limit IB. Part of the prohibited range on the outside of stored stroke limit I can turn into a moveable range with stored stroke limit IC.

Set the parameters to select the entry prohibited range, stored stroke limit II or IIB.

(II: Prohibits entering outside the range IIB: Prohibits entering inside the range)

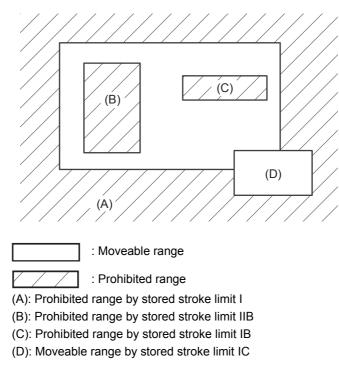

If the axis is moving over the set range, an alarm will appear and the axis will decelerate to a stop.

If the prohibited range is entered and an alarm occurs, movement will be possible only in the direction opposite the entry direction.

#### Valid Conditions of Stored Stroke Limit

When using the relative position detection system, the stored stroke limit is invalid until the reference position return is completed after the power is turned ON.

The stored stroke limit can be validated even if the reference position return is not yet completed, by setting "#2049 type (Absolute position detection method)" to "9".

(Note) If the absolute position detection is valid when using the absolute position detection system, the stored stroke limit will be validated immediately after the power is turned ON.

#### **Stored Stroke Limit Coordinates**

The stored stroke limit check is carried out in the basic machine coordinate system established by the reference position return.

When the stored stroke limit has been validated while the reference position return has not been completed, the stored stroke limit check is executed with the basic machine coordinate system at the time of last power-OFF as temporary one.

When the 1st dog-type reference position return is completed after the power is turned ON, the proper coordinate system is established.

(Note) While the reference position return has not been completed, only the manual and handle feed mode allow the axis movement. Automatic operation is validated after the reference position return is completed.

# 

Always set the stored stroke limit. Failure to set this could result in collision with the machine end.

| Туре | Prohibited<br>range | Description                                                      |                                                 | Range setting parameters                                 | Validating conditions                                                                                                    |
|------|---------------------|------------------------------------------------------------------|-------------------------------------------------|----------------------------------------------------------|----------------------------------------------------------------------------------------------------|
| I    |                     | designated by the two functions becomes the                      |                                                 | "#2014 OT +                                              | <ul> <li>Reference position return is<br/>completed.</li> <li>#2013 and #2014 are not set<br/>to the same value.</li> </ul>                                               |
| II   | Outside             | - Set by the user.<br>- Select II or IIB with the<br>parameters. | - "#8210 OT-<br>INSIDE" = "0"<br>- Used with I. | "#8204 OT-CHECK-N"<br>"#8205 OT-CHECK-P"                 | <ul> <li>Reference position return is completed.</li> <li>#8204 and #8205 are not set to the same value.</li> <li>"#8202 OT-CHECK OFF" = "0"</li> </ul>                   |
| IIB  | Inside              |                                                                  | - "#8210 OT-<br>INSIDE" = "1"                   |                                                          |                                                                                                    |
| IB   | Inside              | - Set by the machine tool builder.                               |                                                 | "#2062 OT_1B+                                            | <ul> <li>Reference position return is<br/>completed.</li> <li>#2061 and #2062 are not set<br/>to the same value.</li> </ul>                                               |
| IC   | Outside             | - Set by the machine to                                          | ol builder.                                     | (Soft limit IB-)"<br>"#2062 OT_1B+<br>(Soft limit IB +)" | <ul> <li>Reference position return is completed.</li> <li>#2061 and #2062 are not set to the same value.</li> <li>"#2063 OT_1Btype (Soft limit IB type)" = "2"</li> </ul> |

The stored stroke limits I, II, IIB, IB and IC are handled as follows.

- The stroke check will not be executed when both maximum and minimum value are set to the same value.

- This function is valid after the reference position return if the system does not apply the absolute position detection system.

- Before the machine enters the prohibited range, an error "M01 Operation error 0007" (S/W stroke end) will occur, and the machine movement will stop. The alarm can be reset by moving the erroneous axis in the opposite direction.

- During automatic operation, if an alarm occurs with even one axis, all axes will decelerate to a stop.

- During manual operation, only the axis that caused the alarm will decelerate to a stop.

- The axis will always stop at a position before the prohibited range.

- The distance between the prohibited range and stop position will depend on the feedrate, etc.

#### 21.2.2 Stored Stroke Limit I

This is a stroke limit function used by the machine tool builder. The boundary is set with the parameters ("#2013 OT - (Soft limit I -)" and "#2014 OT + (Soft limit I +)"). The outside of the set boundary is the prohibited range. The outside of the set boundary is the prohibited range.

When used with the stored stroke limit II function, the confined range designated by the two functions becomes the moveable range.

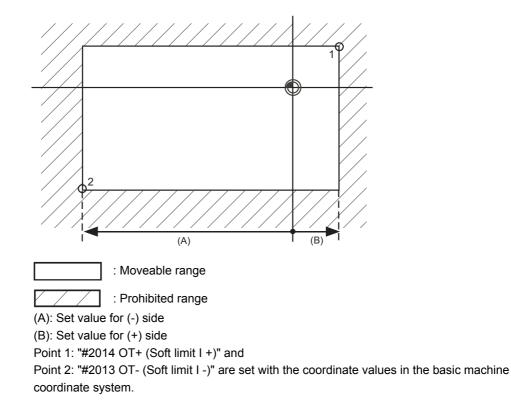

(Note 1) This function will be invalid if the same value excluding "0" is set for both "#2013 OT -" and "#2014 OT +".

### 21.2.3 Stored Stroke Limit II

The boundary is set with the axis parameters "#8204 OT-CHECK-N" and "#8205 OT-CHECK-P" or with program commands. Either the inside or the outside of the set boundary is the prohibited range. Whether the inside or outside of the range is prohibited is determined by "#8210 OT-INSIDE". When the inside is selected, this function is called stored stroke limit IIB.

When using program commands, entry of the tool into the prohibited range is prohibited with G22, and entry into the prohibited range is enabled with G23. The stored stroke limit II can be invalidated for each axis with setting "#8202 OT-CHECK OFF" to "1".

#### **Prohibited range**

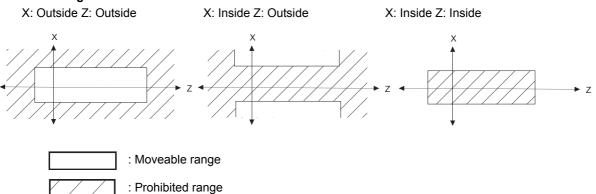

#### (1) Stored stroke limit II (When prohibited range is on outside)

When used with the stored stroke limit I function, the narrow range designated by the two types becomes the movement valid range.

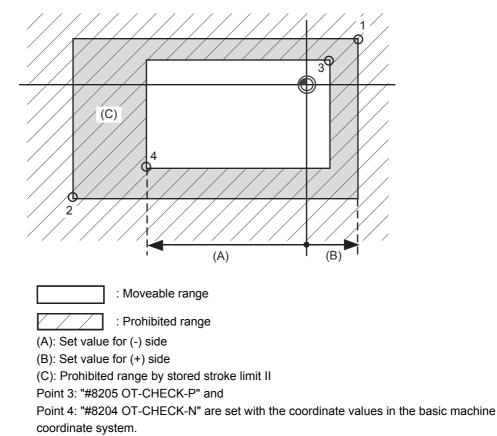

Points 1 and 2 are the prohibited range set with stored stroke limit I.

## (2) Stored stroke limit IIB (When prohibited range is on inside)

A range except for that of the stored stroke limit I becomes the movement prohibited range.

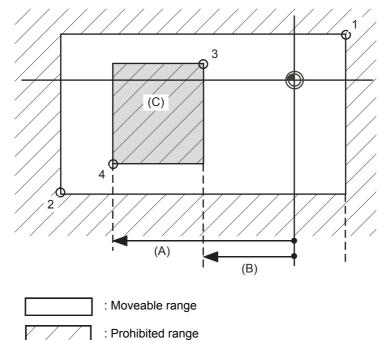

(A): Set value for (-) side

(B): Set value for (+) side

(C): Prohibited range by stored stroke limit IIB

Point 3: "#8205 OT-CHECK-P" and

Point 4: "#8204 OT-CHECK-N" are set with the coordinate values in the basic machine coordinate system.

Points 1 and 2 are the prohibited range set with stored stroke limit I.

#### 21.2.4 Stored Stroke Limit IB

The boundary is set for each axis with the axis parameters "#2061 OT\_1B-" and "#2062 OT\_1B+". The inside of the set boundary is the prohibited range.

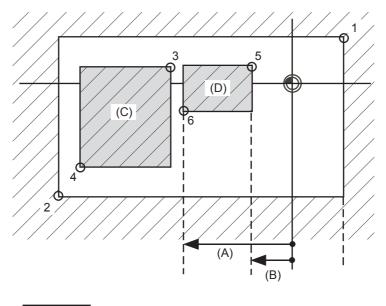

: Moveable range

: Prohibited range

Point 5: "#2062 OT\_1B+ (Soft limit IB+)" and

Point 6: "#2061 OT\_1B- (Soft limit IB-)" are set with the coordinate values in the basic machine coordinate system.

(A): Set value for (-) side

(B): Set value for (+) side

(C): Prohibited range by stored stroke limit II

(D): Prohibited range by stored stroke limit IB

Points 1 and 2 are the prohibited range set with stored stroke limit I.

Points 3 and 4 are the prohibited range set with stored stroke limit IIB.

#### 21.2.5 Stored Stroke Limit IC

The boundary is set for each axis with the axis parameters "#2061 OT\_1B-" and "#2062 OT\_1B+". The inside of the set boundary is the machine movement valid range.

This is valid when the axis parameter "#2063 OT\_1Btype (Soft limit IB type)" is set to "2". Cannot be used with soft limit IB.

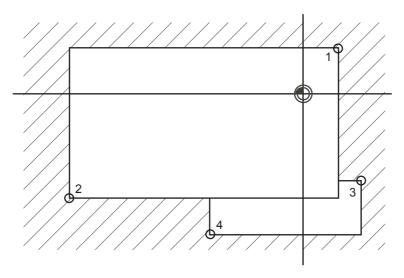

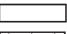

: Moveable range

: Prohibited range

Point 3: "#2062 OT\_1B+ (Soft limit IB+)" and

Point 4: "#2061 OT\_1B- (Soft limit IB-)" are set with the coordinate values in the basic machine coordinate system.

Points 1 and 2 are the prohibited range set with stored stroke limit I.

### 21.2.6 Movable Range during Inclined Axis Control

By setting "#2063 OT\_1Btype" to "3", the inclined axis control axis can be checked with the program coordinates using the stored stroke limit IB/IC range setting ("#2061" and "#2062"). The stored stroke limit IB and IC cannot be used together at this time.

By using this function with stored stroke limit I, the check can be carried out simultaneously with the actual axis and program coordinate value. In this case, the range that does not fit into either of the following two prohibited ranges will be the movable range.

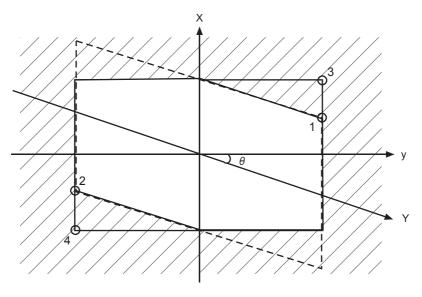

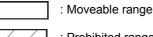

: Prohibited range

Point 3: "#2062 OT\_1B+ (Soft limit IB+)" and

Point 4: "#2061 OT\_1B- (Soft limit IB-)" are set with the coordinate values in the basic machine coordinate system.

Points 1 and 2 are the prohibited range set with stored stroke limit I.

#### 21.2.7 Stored Stroke Limit for Rotation Axis

Stored stroke limits I and II are used as the stored stroke limit for the rotation axis. The area between the maximum and minimum values of the prohibited range's parameters, which does not contain the 0 point of the basic machine coordinate system, is the entry prohibited range.

The prohibited range parameters for the rotation axis can be set to establish "maximum value < minimum value"("#2014 OT+" < "#2013 OT-", "#8205 OT-CHECK-P" < "#8204 OT-CHECK-N"). This will be handled in the same manner as if "maximum value > minimum value"("#2014 OT+" > "#2013 OT-", "#8205 OT-CHECK-P" > "#8204 OT-CHECK-N").

(Example) Stored stroke limit I (maximum value and minimum value of prohibited range parameter)

#2013 OT -: -70.000° #2014 OT +: 60.000° Stored stroke limit II (maximum value and minimum value of prohibited range parameter) #8204 OT-CHECK-N: 30.000° #8205 OT-CHECK-P: 80.000°

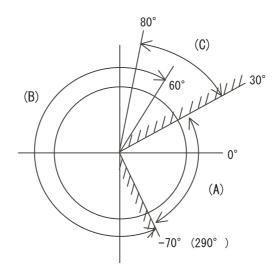

- (A): Moveable range
- (B): Prohibited range by stored stroke limit I
- (C): Prohibited range by stored stroke limit II
- (Note) Do not use stored stroke limits IB, IIB or IC. Invalidate stored stroke limits IB, IIB and IC by setting the parameters as shown below.

#8210 OT INSIDE: 0 (stored stroke limit II valid, IIB invalid)

#2061, #2062 set to same value (stored stroke limits IB and IC invalid)

#### 21.2.8 Changing the Area for the Stored Stroke Limit I

The range of the stored stroke limit I can be changed to the value set to R register for each axis. When "Stored stroke limit I change request" signal is turned ON, the range of stored stroke limit changes. Changing the area for the stored stroke limit I is also possible during automatic operation. Also, the current settings for the stored stroke limit I can be checked by with the R register values.

Refer to "PLC Programming Manual" and "PLC Interface Manual" for details.

#### 21.2.9 Precautions

- (1) If the maximum value and minimum value of the stored stroke limit's prohibited range are set to the same value, the following will occur.
  - (a) When the maximum value and minimum value are set to "0", if the outside is the prohibited range, the entire range will be prohibited. If the inside is the prohibited range, the entire range will be the moveable range.
  - (b) If data other than 0 is set for the maximum value and minimum value, the entire range will be the moveable range.
- (2) The stored stroke limit IC is valid when the axis parameter #2063 is changed. If changed during automatic operation, the function will be validated after the smoothing for all axes reaches 0.
- (3) Make sure that the lower limit value of the stored stroke limit IC setting value is "smaller than the upper limit value".

(4) To set the inside of the specified range as a prohibited range, set the parameters as follow:
EX. There are 2 methods to set 10° to 70° as a prohibited range.
(Method 1) #2013 OT-: 70° #2014 OT+: 370°
(Method 2) #2013 OT-: 370°#2014 OT+: 70°

IB-1501269-D

# 22

# **Confirming the Spindle Operation**

22 Confirming the Spindle Operation

Confirm that the spindle operates properly in manual/MDI operation. Confirm the spindle rotation speed as well.

#### 

- 1. Do not adjust the spindle when possible risks associated with adjustment procedures are not thoroughly taken into consideration.
- 2. Be careful when touching spindle's rotating section, or your hand may be caught in or cut.

# 22.1 In Manual Operation (with Manual Numerical Command)

(1) Select [MST] on the Monitr screen. Enter a spindle rotation speed (ex. 100r/min) in "S" field.

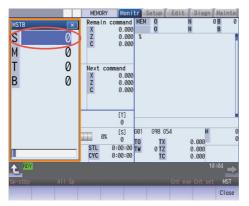

- (2) Enter "3" in "M" field to rotate the spindle.
- (3) Check the rotation speed of the spindle motor while the spindle is rotating. Refer to the section of "Confirming the Rotation Speed".
- (4) After checking the rotation speed, set "M" to "5" or press the spindle stop button to stop the spindle rotation.

#### 22 Confirming the Spindle Operation

# 22.2 In MDI Operation

- (1) Select MDI mode.
- (2) Select [MDI] on the Setup screen. Enter a program to issue an S command.

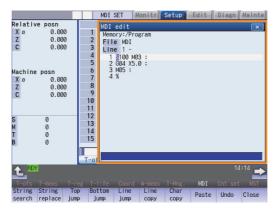

Program example (to rotate the spindle at 100r/min for 5 seconds)

```
S100 M03 ;
G04 X5.0 ;
M05 ;
```

Press the [INPUT] key after entering the program.

- (3) Press the automatic start button.
- (4) Check the rotation speed of the spindle motor while the spindle is rotating. Refer to the section of "Confirming the Rotation Speed".

# 22.3 Confirming the Rotation Speed

- (1) Select [Drv mon] and then [Spindle unit] on the Diagn screen.
- (2) Check the rotation speed of the spindle motor. (To obtain the spindle rotation speed, apply the gear ratio to the motor's rotation speed.)

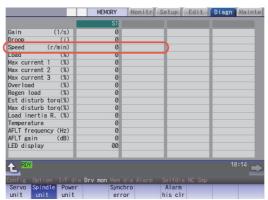

(Note) If the vibration is not reduced by the measure, refer to the manuals of the servo drive unit.

22 Confirming the Spindle Operation

# 23

# **Setting the Deceleration Check**

23 Setting the Deceleration Check

## 23.1 Function

The next block is executed after the axis is decelerated and stopped at the joint between the axis movement blocks. This is to reduce the machine shock and to prevent the corner roundness, at the time when the sudden change of the control axis feedrate occurs.

- Deceleration check during rapid traverse The deceleration check is always carried out at the block end (before executing the next block) during rapid traverse.
- (2) Deceleration check during cutting feed

The deceleration check is carried out at the block end (before executing the next block) during cutting feed when any one of the following conditions is valid.

- (a) When the error detect switch is ON.
- (b) When G09 (exact stop check) is commanded in the same block.
- (c) When G61 (exact stop check mode) has been selected.
- (3) Selection of deceleration check method

There are three methods for the deceleration check: command deceleration check method, smoothing check method and in-position check method.

The deceleration check method can be set independently for each execution block with the rapid traverse command (G00) or the cutting feed command (G01/G02/G03).

#### (a) Operation list

This table shows the operation list for each movement command set.

|                      | Current block |             |                           |  |  |
|----------------------|---------------|-------------|---------------------------|--|--|
| Succeeding block     | G00           | G01         | G00/G01<br>without moving |  |  |
| G00                  | $\bigcirc$    | ( ( )(1)(2) | ×                         |  |  |
| G01                  | 0             | ( ( )(1)(3) | ×                         |  |  |
| Other than the above | $\bigcirc$    | ( ( )(1)    | ×                         |  |  |

 $\bigcirc$  : Deceleration check is valid

- ( $\bigcirc$ ): (1)The deceleration check is valid when the error detect signal is ON, or G09 or G61 is valid.
  - (2) When the block commands G01 -> G00 are executed, #1502 G0lpfg is turned ON, and the opposite direction movement is reversed, the command deceleration check is performed.
  - (3) When the block commands G01 -> G01 are executed, #1503 G1lpfg is turned ON, and the opposite direction movement is reversed, the command deceleration check is performed.

In the case other than the above conditions, the deceleration check is not performed.

Refer to "Deceleration Check for Opposite Direction Movement Reversal" for the details of opposite direction movement reversal.

×: Deceleration check is invalid

#### (b) Selecting the deceleration check method

There are three methods for the deceleration check, and the method is selected by the parameter. 1) For the execution block with the rapid traverse command (G00/G53)

| Parameter   | Deceleration check method  | Determination condition                                                                   |  |
|-------------|----------------------------|-------------------------------------------------------------------------------------------|--|
| #1193 inpos | Deceleration check method  |                                                                                           |  |
| 0           | Command deceleration check | Deceleration check time<br>passed                                                         |  |
| 1           | In-position check method   | Deceleration check time<br>passed,<br>all axis smoothing zero<br>and all axis in-position |  |
| 2           | Smoothing check method     | Deceleration check time<br>passed<br>and all axis smoothing zero                          |  |

2) For the execution block with the cutting feed command (G01/G02/G03)

| Parameter                       |                    |                     |                            |                                                                                           |
|---------------------------------|--------------------|---------------------|----------------------------|-------------------------------------------------------------------------------------------|
| #1306 InpsTyp<br>(G0/G1 common) | #1389<br>G1SmthChk | #1223<br>aux07/BIT1 | Deceleration check method  | Determination condition                                                                   |
| 0<br>(cutting block)            | 0                  | 0                   | Command deceleration check | Deceleration check time<br>passed                                                         |
|                                 |                    | 1                   | In-position check method   | Deceleration check time<br>passed,<br>all axis smoothing zero<br>and all axis in-position |
|                                 | 1                  | -                   | Smoothing check method     | Deceleration check time<br>passed<br>and all axis smoothing zero                          |

When the parameter "#1306 InpsTyp" is "1", the deceleration check method will be the same as the method of 1) rapid traverse regardless of the value of the parameter "#1389 G1SmthChk".

# 23.2 Deceleration Check Method

(1) Command deceleration check

After interpolation for one block has been completed, the completion of the command system deceleration is confirmed before execution of the next block. The required time for the deceleration check is equal to the longest one of the deceleration check time for the simultaneously commanded axes, which are determined according to the acceleration/deceleration mode and time constant.

(a) For linear acceleration/deceleration

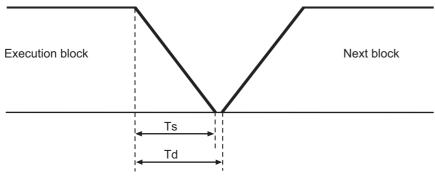

Ts : Liner acceleration/deceleration time constant

- Td : Deceleration check time Td = Ts +  $\alpha$  (0 to 10ms)
- (b) For exponential acceleration/deceleration

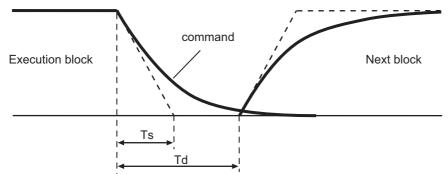

Ts : Exponential acceleration/deceleration time constant

- Td : Deceleration check time Td = Ts×2 +  $\alpha$  (0 to 10ms)
- (c) For soft acceleration/deceleration

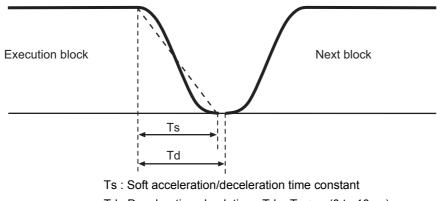

Td : Deceleration check time Td = Ts +  $\alpha$  (0 to 10ms)

The deceleration check time required during rapid traverse is the longest rapid traverse deceleration check time of all axes. This check time is determined by the rapid traverse acceleration/deceleration mode and rapid traverse acceleration/deceleration time constant of simultaneously commanded axes.

The deceleration check time required during cutting feed is determined in the same manner. It is the longest cutting feed deceleration check time of all axes. This check time is determined by the cutting feed acceleration/deceleration mode and cutting feed acceleration/deceleration time constant of simultaneously commanded axes.

#### 23 Setting the Deceleration Check

#### (2) Smoothing check method

After the command deceleration check has been completed, the completion of all axes smoothing zero in the part system is confirmed before execution of the next block.

(Example) For exponential acceleration/deceleration

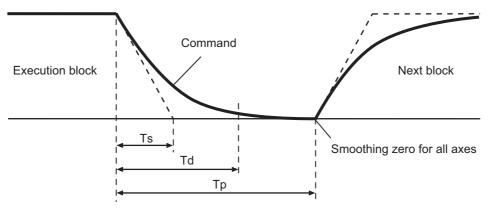

Ts : Exponential acceleration/deceleration time constant

- Td : Deceleration check time
- Tp : Waiting time for block completion
- (3) In-position check

When the in-position check is valid, the command deceleration check is carried out. After that, it is confirmed that the servo system positional error is less than the parameter setting value, and the next block is executed. The in-position check width can be designated with the servo parameter in-position width (SV024). Note that G0 and G1 can be designated independently with the axis specification parameter G0 in-position check width (G0inps) and G1 in-position check width (G1inps). If both the servo parameter and axis specification parameter are set, the larger value will have the priority.

(Example) For linear acceleration/deceleration

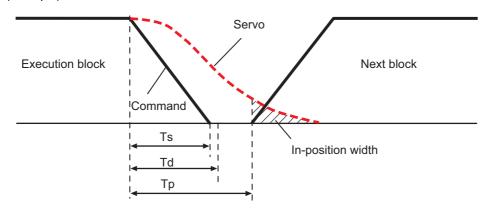

- Ts : Liner acceleration/deceleration time constant
- Td : Deceleration check time
- Tp : Waiting time for block completion

If the SV024 setting value is larger, in-position check will end when the SV024 setting value is established.

## 23.3 Deceleration Check for Opposite Direction Movement Reversal

Deceleration check cannot be designated for G01 -> G00 or G01 -> G01, but it can be designated in the following manner only when the movement reverses to the opposite direction in successive blocks. Deceleration check can also be executed if even one axis is moving in the opposite direction while several axes are interpolating.

(1) Designating deceleration check for G01 -> G00 opposite direction movement reversal

If the axis movement reverses to the opposite direction in a G01 to G00 successive block, the deceleration check for the movement in the opposite direction can be changed with the base specification parameter G01 -> G00 deceleration check (#1502 G0lpfg).

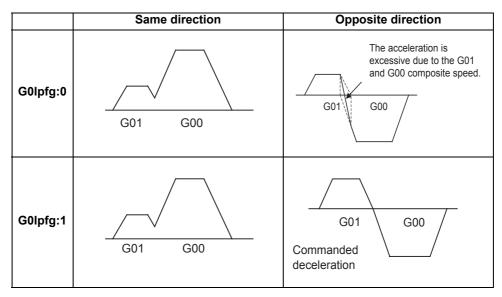

(2) Designating deceleration check for G01 -> G01 opposite direction movement reversal If the axis movement reverses to the opposite direction in a G01 to G01 successive block, the deceleration check for the movement in the opposite direction can be changed with the base specification parameter G01 -> G01 deceleration check (#1503 G1lpfg).

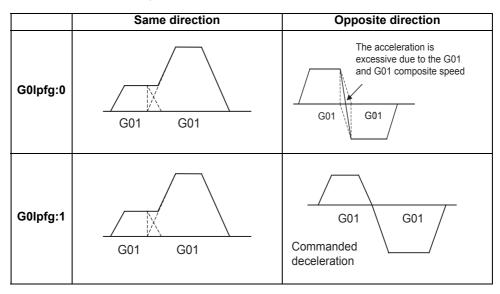

## 23.4 Parameter

(1) Designating deceleration check Base specification parameter

| #    |            | ltem                                                  | Details                                                                                                    | Setting range |
|------|------------|-------------------------------------------------------|----------------------------------------------------------------------------------------------------|---------------|
| 1193 | inpos      |                                                       | changed with the setting of "#1306 InpsTyp<br>specification type".                                                                                                    |               |
|      |            | When<br>Deceleration<br>check method 1 is<br>selected | Select the deceleration check method for G0.<br>0: Command deceleration check<br>1: In-position check<br>2: Smoothing check                                                                                                    |               |
|      |            | When<br>Deceleration<br>check method 2 is<br>selected | Select the deceleration confirmation method for the<br>positioning or cutting command.<br>0: G0, G1+G9 Command deceleration check<br>1: G0, G1+G9 In-position check<br>2: G0,G1+G9 Smoothing check                                                                                                    | 0 to 2        |
| 1223 | aux07/bit1 | Deceleration<br>check method 2                        | Select the deceleration check method in G1+G9.<br>0: Command deceleration check in G1+G9<br>1: In-position check in G1+G9<br>The deceleration check is not performed for the<br>commands except G1+G9.<br>When "#1306 InpsTyp deceleration check<br>specification type" is set to "1" (Deceleration check<br>specification type 2), this parameter will be invalid. | 0 / 1         |
| 1306 | InpsTyp    | Deceleration<br>check<br>specification type           | Select the parameter specification type for the G0 or<br>G1 deceleration check.<br>0: Deceleration check specification type 1<br>G0 is specified with "#1193 inpos",<br>and G1+G9 with "#1223 aux07/bit1".<br>1: Deceleration check specification type 2<br>G0 or G1+G9 is specified with "#1193 inpos".                                                            | 0 / 1         |
| 1389 | G1SmthChk  | Smoothing check<br>method in cutting<br>block         | Select whether to apply smoothing check method to a cutting block for deceleration check, when deceleration check method is selected individually for G0 and G1 (when #1306 InpsTyp=1).<br>0: Follow the setting of Aux07/BIT1<br>1: Apply smoothing check method                                                                                                   | 0 / 1         |

(2) Deceleration check during opposite direction travel Base specification parameter

| #    | Item   |  | Details                                                                                                    | Setting range |  |
|------|--------|--|----------------------------------------------------------------------------------------------------|---------------|--|
| 1502 | G0lpfg |  | Select whether to perform a deceleration check when the travel direction is changed from G1 to G0.<br>0: Not perform<br>1: Perform    | 0 / 1         |  |
| 1503 | G1lpfg |  | Select whether to perform a deceleration check when the<br>travel direction is changed from G1 to G1.<br>0: Not perform<br>1: Perform | 0 / 1         |  |

23 Setting the Deceleration Check

#### (3) Designation of in-position check width

(a) Servo parameter

| #     | ltem         |                                | Details                                                                                                    | Setting range             |  |
|-------|--------------|--------------------------------|----------------------------------------------------------------------------------------------------|---------------------------|--|
| 2224  |              | In-position<br>detection width | Set the in-position detection width.<br>Set the accuracy required for the machine.<br>The lower the setting is, the higher the positioning<br>accuracy gets; however, the cycle time (setting time)<br>becomes longer.<br>The standard setting value is "50". | 0 to 32767 (µm)           |  |
| 13024 | SP024<br>INP | In-position width              | Set the in-position detection width.<br>Set the positioning accuracy required to the machine.<br>Lower setting value increases the positioning accuracy,<br>but prolongs the cycle time (settling time).<br>The standard setting is "875".                    | 0 to 32767<br>(1deg/1000) |  |

#### (b) Axis specification parameter

| #    | Item   |                         | Details                                                                                                    | Setting range        |  |
|------|--------|-------------------------|----------------------------------------------------------------------------------------------------|----------------------|--|
| 2077 | G0inps | G0<br>in-position width | Set the in-position width for G0.<br>Between SV024 and this parameter, the parameter with<br>a larger value will be applied.<br>When "0" is set, this parameter will be invalid: only<br>SV024 will be available. | 0.000 to 99.999 (mm) |  |
| 2078 | G1inps | G1<br>in-position width | Set the in-position width for G1.<br>Between SV024 and this parameter, the parameter with<br>a larger value will be applied.<br>When "0" is set, this parameter will be invalid: only<br>SV024 will be available. | 0.000 to 99.999 (mm) |  |

# 23.5 Relation with Other Functions

- Tool compensation
   When the tool compensation is performed, the deceleration check will be operated on the block after compensation.
- (2) Control axis synchronization (G125), control axis superimposition (G126), arbitrary axis exchange (G140), arbitrary axis superimposition (G156)
   When control axis synchronization (G125), control axis superimposition (G126), arbitrary axis exchange (G140) or arbitrary axis superimposition (G156) is performed in the other part system, the succeeding block start timing may be delayed in the cutting block to which the axis related to these functions belongs.

#### (3) Automatic error detect The deceleration check is invalid in the block with the automatic error detect ON, the block complete condition follows the automatic error detect.

- (4) High-speed machining mode When the axis movement reverses to the opposite direction in G01 to G01 successive block during the high-speed machining mode, the commanded deceleration will not be performed even if G1lpfg has been set to "1". When the axis movement reverses to the opposite direction in G01 to G00 successive block, it follows the setting of G0lpfg.
- High-speed simple program check
   The deceleration check is performed during the high-speed operation in the high-speed simple program check also.
   The deceleration check time is reduced according to the time reduction coefficient during the high-speed simple program check operation.
- (6) Deceleration check in polar coordinate interpolation / milling interpolation / cylindrical start / cancel command
  - The deceleration check in polar coordinate interpolation / milling interpolation / cylindrical start / cancel command are as follows.

| Parameter: #1223 aux07 BIT1 | Deceleration check method  |
|-----------------------------|----------------------------|
| 0                           | Command deceleration check |
| 1                           | In-position check          |

23 Setting the Deceleration Check

## **23.6 Precautions**

- (1) When in-position check is valid, set the servo in-position width of the servo parameter.
- (2) This function is invalid for the axes in the automatic machine lock.
- (3) When the MSTB is commanded to the next block of the cutting commanded block, the MSTB code is output before the completion of the cutting command deceleration. Confirm the DEN (motion command completion) signal with PLC before the execution of the MSTB command which needs to be executed after the completion of the axis movement.
- (4) When the control axis in the synchronous/superimposition control exists in the part system for which in-position check method has been set, the deceleration completion will be determined when the smoothing for all axes reaches zero. (Same as the smoothing check method)
- (5) When the thread cutting commands are issued consecutively, the deceleration check will not be performed at the block joint.
- (6) Deceleration check for opposite direction movement reversal
  - When deceleration check is valid (G0lpfg=1), deceleration check will be executed when the axis reverses its movement to the opposite direction at the G1 -> G0 successive block regardless of whether G0 noninterpolation is ON or OFF.
  - When deceleration check is valid (G0lpfg=1), deceleration check will be executed when the axis reverses its movement to the opposite direction at the G1 -> G0 successive block even in the fixed cycle.
  - In the G1 -> G28, G1 -> G29 or G1 -> G30 successive blocks, deceleration check will always be executed when the G1 movement is completed, when movement to the intermediate point is completed and when movement to the return point is completed. Note that if the base specification parameter's simple zero point return "#1222 aux06/bit7" is valid, the base specification parameter G1 -> G0 deceleration check (G0lpfg) will be followed when the G1 movement is completed and when movement to the intermediate point is completed. (Deceleration check will always be executed when movement to the return point is completed even in this case.)
- (7) Designating in-position width
  - The in-position width (programmable in-position check width) designated in the machining program has a priority over the in-position width set in the parameters (SV024, G0inps, G1inps).
  - When error detect is ON, in-position check will be forcibly carried out.
- (8) Deceleration check in movement including spindle/C-axis
  - The deceleration check for spindle/C-axis movement command is as described in the table below. That is because a vibration and so on occurs in the machine when the position loop gain (#13002 PGN) is changed during the axis movement.

| Parameter    | Rapid traverse command                                                                                 |
|--------------|----------------------------------------------------------------------------------------------------|
| Inpos(#1193) | $\begin{array}{c} \text{G0} \rightarrow \text{XX} \\ \text{(G0+G9} \rightarrow \text{XX)} \end{array}$ |
| 0            | Command deceleration<br>check                                                                          |
| 1            | In-position check                                                                                      |
| 2            | Smoothing check                                                                                        |

| Parameter        | Parameter                    | Other than rapid traverse command<br>(G1: other than G0 command) |                       |  |
|------------------|------------------------------|------------------------------------------------------------------|-----------------------|--|
| G1SmthChk(#1389) | AUX07/BIT-1<br>(#1223/BIT-1) | G1 → G0<br>(G1+G9 → XX)                                          | G1 → G1               |  |
| _                | 0                            | In-position check                                                |                       |  |
| 0                | 1                            | (Applicable only to SV024)                                       | No deceleration check |  |
| 1 .              | 0                            | Smoothing check                                                  |                       |  |

<sup>(</sup>Note 1) When G1 command is issued, the in-position check is performed regardless of the deceleration check parameter.

<sup>(</sup>Note 2) XX expresses all commands.

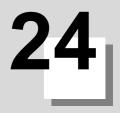

# **Adjust S-analog Screen**

The spindle analog output adjustment is carried out on this screen.

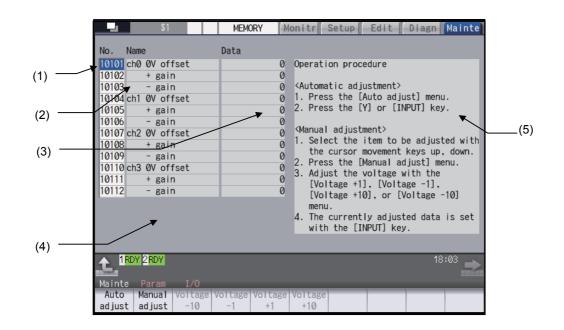

#### Display items

|     | Display item         | Details                                                                                                    |
|-----|----------------------|----------------------------------------------------------------------------------------------------|
| (1) | Parameter No.        | This is a number to be used when inputting/outputting the parameters.<br>For manual adjustments, this uses the [ 1 ][ 1 ]keys to move the cursor to the setting item<br>to be adjusted.<br>The cursor does not display during automatic adjustments. |
| (2) | Adjustment item name | This displays the names of the spindle analog adjustment items.                                                                                                    |
| (3) | Adjustment data      | This displays the setting data for each adjustment item.                                                                                                    |
| (4) | Current adjust data  | This displays data which is being adjusted manually. (Display only during a manual adjustment.)                                                                                                    |
| (5) | Operation procedure  | This displays the operation procedures for automatic and manual adjustments.                                                                                                    |

#### Menus

| Menu             | Details                                                                        | Reference                           |
|------------------|--------------------------------------------------------------------------------|-------------------------------------|
| Auto<br>adjust   | This carries out automatic adjustment of the spindle analog output.            | Performing Automatic<br>Adjustments |
| Manual<br>adjust | This carries out manual adjustment of the spindle analog output.               |                                     |
| Voltage<br>-10   | This is used during manual adjustments to adjust downward in decrements of 10. |                                     |
| Voltage<br>-1    | This is used during manual adjustments to adjust downward in decrements of 1.  | Performing Manual Adjustments       |
| Voltage<br>+1    | This is used during manual adjustments to adjust upward in increments of 1.    |                                     |
| Voltage<br>+10   | This is used during manual adjustments to adjust upward in increments of 10.   |                                     |

#### 24 Adjust S-analog Screen

## 24.1 Adjustment Preparations

The PLC must be stopped when performing spindle analog output adjustments by one of the following methods below:

#### Operation methods (when stopping the PLC with the rotary switch)

(1) Set the rotary switch in the upper part of the unit to "1".

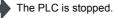

#### Operation methods (when stopping the PLC on the maintenance screen)

- (1) Press the function key [MAINTE] and then press the menu [MAINTE].
- (2) Press the menu [Psswd input].
- (3) Enter the machine tool builder password.
- (4) Press the menu [PLC STOP] and then press [Y] key. The PLC is stopped.

# 24.2 Performing Automatic Adjustments

Automatic adjustment will execute "0V offset adjustment" and "+ gain adjustment" for the remote I/O analog outputs (max. 4ch) connected to the main unit. The - gain will be handled as the + gain.

#### **Operation methods**

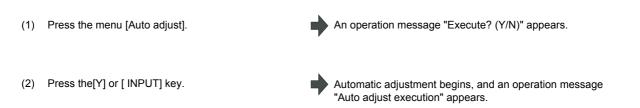

The manual adjustment related menu is displayed in gray during the automatic adjustment, and manual adjustments will be disabled.

Switching to other screens is also disabled at this time.

When the automatic adjustment is completed, an operation message "Auto adjust complete" appears. The highlighting of the menu [Auto adjust] is cleared and the cursor is returned to where it was before the auto adjustment.

The menu [Manual adjust] returns to the normal display and manual adjustment can be performed.

# 24.3 Performing Manual Adjustments

#### Adjusting the ch0 0V offset

- Use the [ ↑ ] [ ↓ ] keys to move the cursor to item
  (1) "#10101", then press the [Manual adjust]menu button.
- (2) Monitor the analog voltage.
- (3) <For plus-voltage>

Press the menu [Voltage +1] or [Voltage +10]

<For minus-voltage>

Press the menu [Voltage +1] or [Voltage +10].

(Note) "Current adjust data" range is -999 to 999. The adjustments cannot exceed this range.

(4) Press the [INPUT] key.

"Current adjust data" is adjusted downward in decrements of 10 each time the menu [Voltage +10] is pressed. "Current adjust data" is adjusted upward in increments of 1 each time the menu [Voltage +1] is pressed. "Current adjust data" is adjusted upward in increments of 10 each time the menu [ Voltage +10 ]is pressed.

The current setting value is displayed at "Current adjust data".

Adjust the 0V offset until the analog voltage is 0V ±3.5mV. The

"Current adjust data" is adjusted downward in decrements of 1

A 0V analog voltage is output to ch0 at this time.

each time the menu [Voltage +1] is pressed.

setting range -999 to 999.

"Current adjust data" is set as "ch0 0V offset", and the 0V offset result is enabled.

#### Adjusting the ch0 + gain

- (1) Use the [  $\uparrow$  ] [  $\downarrow$  ] keys to move the cursor to item "#10102", then press the menu [Manual adjust].
- (2) Monitor the analog voltage.
- (3) <For 10V or higher>Press the menu [Voltage -1] or [Voltage -10]

<For less than 10V> Press the menu [Voltage +1] or [ Voltage +10].

(4) Press the [INPUT] key.

The current setting value is displayed at "Current adjust data". A ch0 +10V analog voltage is output at this time.

Adjust the + gain until the monitor voltage is  $10V \pm 3.5mV$ . The setting range -999 to 999.

"Current adjust data" is set as "ch0 + gain", and the adjustment result is enabled.

#### M800S/M80 Series Connection and Setup Manual

24 Adjust S-analog Screen

#### Adjusting the ch0 - gain

- Use the [  $\uparrow$  ] [  $\downarrow$  ] keys to move the cursor to item "#10103", then press the menu [Manual adjust]. (1)
- (2) Monitor the analog voltage.
- (3) <For -10V or higher> Press the menu [Voltage -1] or [Voltage -10].

<For less than -10V> Press the menu [Voltage +1] or [Voltage +10].

(4) Press the [INPUT] key.

E

The current setting value is displayed at "Current adjust data". A ch0 -10V analog voltage is output at this time.

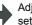

Adjust the - gain until the monitor voltage is -10V  $\pm 3.5 mV.$  The setting range -999 to 999.

"Current adjust data" is set as "ch0 - gain", and the adjustment result is enabled.

24 Adjust S-analog Screen

# 25

**Device Open Parameter Screen** 

This function can set or change the user back up area of the PLC device from the NC screen.

Divide the device area in accordance with the specifications of the machine tool builder and switch the display format or data type for each divided area (hereinafter called a group information).

| (1) |                | \$1              | (2)                     | (3)        | (/                   |         | (5)   |           |
|-----|----------------|------------------|-------------------------|------------|----------------------|---------|-------|-----------|
|     |                |                  |                         |            |                      |         |       | Harree    |
|     | ↓<br>N=        | ¥                | ↓<br>Data tur           | 4          |                      | -       |       |           |
|     | No.            |                  |                         |            |                      | Comment |       |           |
|     | 40001          | R08300           |                         | 100        |                      |         |       |           |
|     | 40002<br>40003 | R08400<br>R08500 |                         | 200        | 10000001<br>01000010 |         |       |           |
|     | 40003          |                  | WORD (BIT)              | 100        | 00100011             |         |       |           |
|     | 40004          | R18300           |                         | 100        | 00010000             |         |       | _         |
|     | 40006          | R18400           |                         | 200        | 10000000             |         |       |           |
|     | 40007          | R18500           |                         | 100        | 01000000             |         |       |           |
|     | 40008          | R18700           | WORD(BIT)               | 100        | 00100000             |         |       |           |
|     | 40009          | R28300           | WORD                    | 100        | 00010000             |         |       |           |
|     | 40010          | R28400           |                         | 200        | 00000001             |         |       |           |
|     | 40011          | R28500           |                         | 100        | 00000010             |         |       |           |
|     | 40012          | R28700           | WORD(BIT)               | 100        | 00100011             |         |       |           |
|     | 40013          |                  | L                       |            |                      |         |       |           |
|     |                |                  | e to set:<br>300-R19799 | 000000     | 20700                |         |       |           |
|     |                |                  | 000-KT9799              | / K20300-K | 27/77                | _       |       |           |
|     |                | Y 2RDY           |                         |            |                      |         |       | 18:03     |
|     | Mainte         | Param            | I/0                     |            |                      |         |       |           |
|     | Line           | Line             |                         |            |                      | ALL     | Group |           |
|     | сору           | paste            |                         |            |                      | clear   | searc | h details |

#### **Display items**

|     | Display items     | Details                                                                                                    | Setting range                                                             |
|-----|-------------------|----------------------------------------------------------------------------------------------------|---------------------------------------------------------------------------|
| (1) | Parameter No.     | Display the parameter No.(maximum of 100).                                                                                                    | -                                                                         |
| (2) | Device allocation | <ul> <li>Set the head device which designates the divided area.</li> <li>It is possible to designate the device allocation which overlaps with other groups.</li> <li>When "0" is set to the device allocation, it clears the settings (data type, display format etc.) of the target group.</li> <li>When an odd number address is set for the device allocation, DWORD cannot be designated for the data type.</li> </ul>                                                                                                    | R8300 to R9799<br>R18300 to R19799<br>R28300 to R29799<br>0               |
| (3) | Data type         | Set the data type (BYTE, WORD, DWORD, WORD(BIT)) of the<br>allocation area.<br>BYTE: The area is secured per 1-byte.<br>WORD: The area is secured per 2-byte.<br>DWORD: The area is secured per 4-byte.<br>WORD(BIT): The area is secured per 2-byte.<br>DWORD cannot be designated when the device allocation is an odd<br>number address.<br>BIT format is valid for the display format when WORD(BIT) is<br>designated.<br>The data type can also be designated by pressing the menu [BYTE],<br>[DWORD], or [WORD(BIT)].                                                                                                    | 0:WORD<br>1:DWORD<br>2:BYTE<br>3:WORD(BIT)                                |
| (4) | Number of data    | Set the number of data in the allocation area.<br>Number of data available to designate varies depending on the<br>designated data type.<br>(Note) When the number of data is "0", the target group will be invalid.<br>(Example)<br>Device allocation: R8400<br>Data type: DWORD<br>Number of data: 100<br>R8400 DWORD<br>R8402 DWORD<br>(R8402 DWORD<br>(R8402 DWORD<br>(R8598 DWORD)<br>(R8598 DWORD) | 0 to 3000<br>It depends on the<br>device allocation<br>and the data type. |

|     | Display items | Details                                                                                                    | Setting range |
|-----|---------------|----------------------------------------------------------------------------------------------------|---------------|
| (5) | Display items | Details           Designate the display format of the data, the restriction of display, and the state of input protection.           7         6         5         4         3         2         1         0           Image: Second Second S |               |
| (6) | Group comment | <ul> <li>Display a comment that is defined in the comment definition file for the device open or a comment of a head device of the group.</li> <li>a) When defining a group comment</li> <li>Comment of each group will be displayed.</li> <li>It will be displayed regardress of device allocation and the setting of number of data.</li> <li>b)When not define a group comment</li> <li>A comment of the device which is set with "(2) device allocation" will be displayed.</li> </ul>                                                                                                    | -             |

#### Menu for the device allocation/number of data input

| Menu          | Details                                                                                                    |
|---------------|----------------------------------------------------------------------------------------------------|
| Line<br>copy  | Copy the data of a line where a cursor is placed.                                                                                                    |
| Line<br>paste | Writes the contents of the data copied (one line) into a line where the cursor is placed.<br>If the data of the line is changed after the [Line copy] is pressed, the data before change will be written when<br>pasting it.<br>Once the line is copied, it can be pasted many times until new area is copied. |
| All           | Clears all allocation of the parameter in the device open parameter screen.                                                                                                    |
| clear         | -Data of the group detail will not be cleared.                                                                                                    |
| Group         | When parameter No. is set and [INPUT] key is pressed, the group will be displayed with the parameter No. set is a top of the group.                                                                                                    |
| search        | A cursor moves to the line of the target group.                                                                                                    |
| Group         | The group detail screen corresponding to the group where a cursor is placed will be displayed.                                                                                                    |
| details       | When the group where the cursor is placed is not set, it will be invalid.                                                                                                    |

#### Menu for inputting the display format

| Menu              | Details                                                                                                    |
|-------------------|----------------------------------------------------------------------------------------------------|
| W/ DEC<br>sign    | Change the display format to the decimal format with sign.<br>When the data type is "WORD (BIT)", it will be changed to "WORD".                                                                                                    |
| W/O DEC<br>sign   | Change the display format to the decimal format without sign.<br>When the data type is "WORD (BIT)", it will be changed to "WORD".                                                                                                    |
| HEX               | Change the display format to the HEX format.<br>When the data type is "WORD (BIT)", it will be changed to "WORD".                                                                                                    |
| BIT               | Change the display format to the BIT format.<br>The data type is changed to "WORD (BIT)".                                                                                                    |
| BCD               | Change the display format to the BCD format.<br>When the data type is "WORD (BIT)", it will be changed to "WORD".                                                                                                    |
| Enable<br>display | Select whether to display the target group infomation on the each group detail screen to users.                                                                                                    |
| Cancel<br>protect | Select whether the input protection of the data protection key 2 is valid/invalid for setting of the target group information on the each group detail screen to users.                                                                                                    |
| Line<br>copy      | Copy the data of a line where a cursor is placed.                                                                                                    |
| Line<br>paste     | Writes the contents of the data copied (one line) into the line where the cursor is placed.<br>If the data of the line is changed after [Line copy] is pressed, the data before change will be written when<br>pasting it.<br>Once the line is copied, it can be pasted many times until new area is copied. |
| All<br>clear      | Clears all allocation of the parameter in the device open parameter screen.<br>(Note) Data of the group detail will not be cleared.                                                                                                    |
| Group<br>search   | When parameter No. is set and [INPUT] key is pressed, the group will be displayed with the parameter No. set is a top of the group.<br>A cursor moves to the line of the target group.                                                                                                    |
| Group<br>details  | The group detail screen corresponding to the group where a cursor is placed will be displayed.<br>When the group information, where a cursor is placed, is not set, it will be invalid.                                                                                                    |

#### Menu for inputting the data type

| Menu             | Details                                                                                                    |
|------------------|----------------------------------------------------------------------------------------------------|
| BYTE             | Input "BYTE" to the data type.<br>When the display format is BIT format, it will be changed to the desimal format with sign.                                                                                                    |
| WORD             | Input "WORD" to the data type.<br>When the display format is BIT format, it will be changed to the desimal format with sign.                                                                                                    |
| DWORD            | Input "DWORD" to the data type.<br>When the display format is BIT format, it will be changed to the desimal format with sign.                                                                                                    |
| WORD<br>(BIT)    | Input "WORD(BIT)" to the data type.<br>Display format will be changed to the BIT format.                                                                                                    |
| Line<br>copy     | Copy the data of a line where a cursor is placed.                                                                                                    |
| Line<br>paste    | Writes the contents of the data copied (one line) into the line where the cursor is placed.<br>If the data of the line is changed after the [Line copy] is pressed, the data before change will be written when<br>pasting it.<br>Once the line is copied, it can be pasted many times until new area is copied. |
| All<br>clear     | Clears all allocation of the parameter in the device open parameter screen.<br>(Note) Data of the group detail will not be cleared.                                                                                                    |
| Group<br>search  | When parameter No. is set and press [INPUT] key, the group will be displayed with the parameter No. set is a top of the group.<br>A cursor moves to the line of the target group.                                                                                                    |
| Group<br>details | The group detail screen corresponding to the group where a cursor is placed will be displayed.<br>When the group where a cursor is placed is not set, it will be invalid.                                                                                                    |

# 26

# **SRAM Open Parameter Screen**

SRAM open area for a machine tool builder can be set or changed.

It can be divided according to the machine tool builder's usage, and the display format and the data format can be switched for each divided area (hereinafter called a group).

| (5) |        |                       |         |            |                |              |               |              |                 |                  |
|-----|--------|-----------------------|---------|------------|----------------|--------------|---------------|--------------|-----------------|------------------|
|     |        |                       | / .     |            |                | _(2)         |               |              |                 |                  |
| (1) |        |                       | / /     |            |                |              |               |              |                 |                  |
| ( ) | \      |                       |         |            | /              | (3)          |               |              |                 |                  |
| _   |        |                       |         | _/         |                |              | <u>(4)</u>    |              |                 |                  |
|     |        | \$1                   |         | <b>MEM</b> | ORY I          | Monitr       | Setup         | Edit         | Diagn           | Mainte           |
|     |        |                       | /       | /          |                |              |               |              |                 |                  |
|     | Empty  | Сара                  | 1.98MB  |            | *              |              |               |              |                 |                  |
|     | No.    | Data typ              | Data no | Disp       | typ            |              |               |              |                 |                  |
|     |        | CHAR                  | 10      |            | 00000          |              |               |              |                 |                  |
|     | 41002  |                       | 20      |            | 00001          |              |               |              |                 |                  |
|     | 41003  |                       | 10      |            | 00010          |              |               |              |                 |                  |
|     | 41004  |                       | 10      |            | 0011           |              |               |              |                 |                  |
|     | 41005  |                       | 10      |            | 0000           |              |               |              |                 |                  |
|     | 41006  | DOUBLE                | 20      |            | 00000<br>00010 |              |               |              |                 |                  |
|     |        | DOUBLE                | 10      |            | 00001          |              |               |              |                 |                  |
|     | 41000  |                       |         |            | 00000          |              |               |              |                 |                  |
|     | 41010  |                       |         |            | 00001          |              |               |              |                 |                  |
|     | 41011  |                       |         |            |                |              |               |              |                 |                  |
|     | 41012  |                       |         |            |                |              |               |              |                 |                  |
|     | 41013  |                       |         |            |                |              |               |              |                 |                  |
|     |        |                       |         |            |                |              |               |              |                 |                  |
|     |        |                       |         |            |                |              | _             | _            | _               | _                |
|     |        | oy <mark>2</mark> RDY |         |            |                |              |               |              | 17              | :55              |
|     | Mainte | Param                 | I/0     |            |                |              |               |              |                 |                  |
|     | CHAR   | SHORT                 | LONG D  | OUBLE      | Line<br>clear  | Line<br>copy | Line<br>paste | All<br>clear | Group<br>search | Group<br>details |

#### **Display items**

|     | Display item   | Details                                                                                                    | Setting range                                                                   |
|-----|----------------|----------------------------------------------------------------------------------------------------|---------------------------------------------------------------------------------|
| (1) | No.            | Display the parameter No.(maximum of 100).                                                                                                    | -                                                                               |
| (2) | Data type      | Set the data type (CHAR, SHORT, LONG, DOUBLE) of the allocation area.         CHAR: 1-byte integer type. The area is saved per 1-byte.         SHORT: 2-byte integer type. The area is secured per 2-byte.         LONG: 4-byte integer type. The area is secured per 4-byte.         DOUBLE: 8-byte real type. The area is secured per 8-byte.         Target group setting (No. of data, display format) will be cleared if "0" is designated.         The data type can also be designated by pressing the menu [CHAR], [SHORT], [LONG] or [DOUBLE].         The data set will be valid after formatting and then turning the power ON again.         If the power is turned ON without formatting after the setting, an error "Z40 Format mismatch" will be displayed. The error will be kept displayed even the power is turned ON again until the reformatting is completed. | 0<br>1:CHAR<br>2:SHORT<br>3:LONG<br>4:DOUBLE                                    |
| (3) | Number of data | <ul> <li>Set the number of data in the allocated area.</li> <li>Number of data available to designate varies depending on the unit and the free space designated by the data type.</li> <li>Target group will be invalid if the number of data is "0".</li> <li>The data set will be valid after formatting and then turning the power ON again.</li> <li>If the power is turned ON without formatting after the setting, a error "Z40 Format mismatch" will be displayed. The error will be kept displayed even the power is turned ON again until the reformatting is completed.</li> </ul>                                                                                                    | 0 to 9999999<br>Depends on the<br>data type and the<br>amount of free<br>space. |

|     | Display item         | Details                                                                                                    | Setting range |
|-----|----------------------|----------------------------------------------------------------------------------------------------|---------------|
| (4) | Display item         | Designate the display format of the data, display limitation and the state of the input protection.          7       6       5       4       3       2       1       0         7       6       5       4       3       2       1       0         9       0       0       0       0       0       0         9       0       0       0       0       0         9       0       0       0       0       0         9       0       0       0       0       0         9       0       0       0       0       0         9       0       0       0       0       0         9       0       0       0       0       0         10       0       0       0       0       0         11       10       0       0       0       0       0         12       10       0       0       0       0       0       0       0       0       0       0       0       0       0       0       0       0       0       0       0       0       0       0       0       0       0       0 | Setting range |
|     |                      | <ol> <li>1: Valid<br/>Display the group detail screen data in HEX format.</li> <li>0: Invalid</li> <li>f) Sign (Decimal format only)</li> <li>1: Without sign<br/>Display the group detail screen data in decimal format<br/>without sign.</li> <li>0: With sign<br/>Display the group detail screen data in decimal format with sign.</li> <li>This will be valid after the power is turned ON again.</li> <li>When "BCD format", "HEX format" and "BIT format" are all set to "0"<br/>or more than one format is set to "1", the data display format will be<br/>decimal format with sign.</li> </ol>                                                                                                    |               |
| (5) | Amount of free space | - If the data type is "DOUBLE", it will be decimal format with sign.<br>Display the amount of free space of the SRAM open area. It will be<br>updated each time the data type or the number of data is set. If the data<br>input exceeds the amount of free space, it will be displayed in negative<br>value. The area will not be allocated even it is formatted. Adjust the<br>data type and the number of data to make it positive value.<br>The format is ####.##XB (X: prefix K, M). When it is less than 1024<br>byte, it is ####B.                                                                                                    | -             |

#### Menu when inputting the data type

| Menu             | Details                                                                                                    |
|------------------|----------------------------------------------------------------------------------------------------|
| CHAR             | Input CHAR into the data type.                                                                                                    |
| SHORT            | Input SHORT into the data type.                                                                                                    |
| LONG             | Input LONG into the data type.                                                                                                    |
| DOUBLE           | Input DOUBLE into the data type.                                                                                                    |
| Line<br>clear    | Delete a group in a line where a cursor is placed.                                                                                                    |
| Line<br>copy     | Copy the data of a line where a cursor is placed.                                                                                                    |
| Line<br>paste    | Writes the contents of the data copied (one line) into the line where the cursor is placed.<br>If the data of the line is changed after the [Line copy] is pressed, the data before change will be written when<br>pasting it.<br>Once the line is copied, it can be pasted many times until new area is copied. |
| All<br>clear     | Clears all allocation of the parameter in the SRAM open parameter screen.<br>-Data of the group detail will not be cleared.                                                                                                    |
| Group<br>search  | When parameter No. is set and [INPUT] key is pressed, the group will be displayed with the set parameter No. at top of the group.<br>A cursor moves to the line of the target group.                                                                                                    |
| Group<br>details | The group detail screen corresponding to the group where a cursor is placed will be displayed.<br>When the group information, where a cursor is placed, is not set, it will be invalid.                                                                                                    |

### Menu when inputting the number of data

| Menu             | Details                                                                                                    |
|------------------|----------------------------------------------------------------------------------------------------|
| Line<br>clear    | Delete a group in a line where a cursor is placed.                                                                                                    |
| Line<br>copy     | Copy the data of one line where a cursor is placed.                                                                                                    |
| Line<br>paste    | Writes the contents of the data copied (one line) into the line where the cursor is placed.<br>If the data of the line is changed after the [Line copy] is pressed, the data before change will be written when<br>pasting it.<br>Once the line is copied, it can be pasted many times until new area is copied. |
| All<br>clear     | Clears all allocation of the parameter in the SRAM open parameter screen.<br>-Data of the group detail will not be cleared.                                                                                                    |
| Group<br>search  | When parameter No. is set and [INPUT] key is pressed, the group will be displayed with the set parameter No. at the top of the group.<br>A cursor moves to the line of the target group.                                                                                                    |
| Group<br>details | The group detail screen corresponding to the group where a cursor is placed will be displayed.<br>When the group information, where a cursor is placed, is not set, it will be invalid.                                                                                                    |

#### Menu when inputting the display format

| Menu              | Details                                                                                                    |
|-------------------|----------------------------------------------------------------------------------------------------|
| W/ DEC<br>sign    | Change the display format to the decimal format with sign.                                                                                                    |
| W/O DEC<br>sign   | Change the display format to the decimal format without sign.                                                                                                    |
| HEX               | Change the display format to the hexadecimal format.                                                                                                    |
| BIT               | Change the display format to the BIT format.                                                                                                    |
| BCD               | Change the display format to the BCD format.                                                                                                    |
| Enable<br>display | Change whether to show the group detail screen to the users.                                                                                                    |
| Cancel protect    | Change whether the input protection check is valid or not.                                                                                                    |
| Line<br>clear     | Delete a group of the line where a cursor is placed.                                                                                                    |
| Line<br>copy      | Copy the data of a line where a cursor is placed.                                                                                                    |
| Line<br>paste     | Writes the contents of the data copied (one line) into the line where the cursor is placed.<br>If the data of the line is changed after [Line copy] is pressed, the data before change will be written when<br>pasting it.<br>Once the line is copied, it can be pasted many times until new area is copied. |
| All<br>clear      | Clears all allocation of the parameter in the SRAM open parameter screen.<br>(Note) Data of the group detail will not be cleared.                                                                                                    |
| Group<br>search   | When parameter No. is set and [INPUT] key is pressed, the group will be displayed with the set parameter No. set at the top of the group.<br>A cursor moves to the line of the target group.                                                                                                    |
| Group<br>details  | The group detail screen corresponding to the group where a cursor is placed will be displayed.<br>When the group information, where a cursor is placed, is not set, it will be invalid.                                                                                                    |

# 27

# **Data Backup and Restoration**

The following two functions are available for the data backup and restoration: all backup function for files in batch and input/output function for separate files.

The following devices are available in all backup and restoration.

Memory card (front-side SD card), DS (back-side SD card of display unit) and USB memory

The master data backup and restoration are used for backing up and restoring the initial state data set by MTB. The builtin memory is used for the master data backup and restoration regardless of the selected device.

Files to be backed up/ restored are as follows.

| Screen display   | File name    | Data type                                                                                                    |
|------------------|--------------|----------------------------------------------------------------------------------------------------|
| System data      | SRAM.BIN     | SRAM data (binary files)<br>Programs, parameters, R registers and so on                                                           |
| Ladder           | USERPLC.LAD  | User PLC program                                                                                                    |
| Safety parameter | SAFEPARA.BIN | Safety parameter (binary file)                                                                                                    |
| Safety ladder1   | SAFEPLC1.LAD | Safety PLC program1                                                                                                    |
| Safety ladder2   | SAFEPLC2.LAD | Safety PLC program2                                                                                                    |
| APLC data        | APLC.BIN     | C language module created by user                                                                                                 |
| Custom data      | -            | Custom screen data<br>(Custom screen modules, setting files (Config.ini/<br>customdef.ini/customload.txt) and PLC alarm messages) |

For the input/output function for separate files, refer to the Instruction Manual.

### 27.1 All Backup

The following explains the procedure to backup the various NC data to the memory card in a batch. The APLC data can be backed up only when the APLC release option is valid.

(1) Press the menu [Backup].

The contents of the all backup screen are as follows:

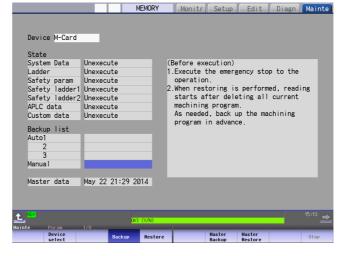

- Warning message : Warning message (Before execution)

- Menu : Highlighted [Backup]
- Operation message: "OK?(Y/N)"
- Execution state : "Unexecute" for all files

(Note 1) Press the [Retn] key to cancel this process.

#### 27 Data Backup and Restoration

(2) Press [Y], [y] or [INPUT].

| The backup sta   | rts.    |          |                |        |                  |                   |       |        |
|------------------|---------|----------|----------------|--------|------------------|-------------------|-------|--------|
|                  |         |          | MEMORY         | Monitr | Setup            | Edit              | Diagn | Mainte |
|                  |         |          |                |        |                  |                   |       |        |
| Device M-Card    |         |          |                |        |                  |                   |       |        |
| State            |         |          |                |        |                  |                   |       |        |
| System Data      |         | ing **** |                |        |                  |                   |       |        |
| Ladder           | Unexecu |          |                |        |                  |                   |       |        |
| Safety param     | Unexecu |          | _              |        |                  |                   |       |        |
| Safety ladder1   |         |          | _              |        |                  |                   |       |        |
| Safety ladder2   |         |          | _              |        |                  |                   |       |        |
| APLC data        | Unexecu |          | _              |        |                  |                   |       |        |
| Custom data      | Unexecu | ite      | _              |        |                  |                   |       |        |
| Backup list      |         |          |                |        |                  |                   |       |        |
| Auto1            |         |          |                |        |                  |                   |       |        |
| 2                |         |          |                |        |                  |                   |       |        |
| 3                |         |          |                |        |                  |                   |       |        |
| Manual           |         |          |                |        |                  |                   |       |        |
|                  |         |          |                |        |                  |                   |       |        |
| Master data      | May 22  | 21:29 2  | 014            |        |                  |                   |       |        |
|                  |         |          |                |        |                  |                   |       |        |
|                  |         |          |                |        |                  |                   |       |        |
| A DIV            | _       |          | _              | _      | _                | _                 |       | 15:14  |
| <u> </u>         |         | Pe       | rforming Backu | >      |                  |                   |       | -      |
|                  | 1/0     |          |                |        |                  |                   |       |        |
| Device<br>select |         | Backup   | Restore        |        | Master<br>Backup | Master<br>Restore |       | Stop   |

- Warning message : Clear
- Menu : Only [Stop] can be selected.
- Operation message: "Performing Backup"

- Execution state : "Executing" and "\*" are displayed for the state of file under processing.

#### (Note 1)

If any NC data file exists in the backup folder, the confirmation message "Overwrite this file? (Y/N)" appears. Press [Y], [y] or [INPUT] to start the backup.

(Note 2)

If the tool data is being sorted, the operation message "File access error" is displayed and the backup cannot be executed.

(Note 3)

For the custom data, the backup cannot be canceled during its execution.

(3) The backup is complete without error.

When the backup is completed without error, the contents will be as follows:

|                |          | MEM        | DRY      | Monitr     | Setup  | Edit    | Diagn | Mainte  |
|----------------|----------|------------|----------|------------|--------|---------|-------|---------|
|                |          |            |          |            |        |         |       |         |
|                |          |            |          |            |        |         |       |         |
| Device M-Card  | _        |            |          |            |        |         |       |         |
| State          |          |            |          |            |        |         |       |         |
| System Data    | Complete | e          | 10       |            |        |         |       |         |
| Ladder         | Complete | е          |          |            |        |         |       |         |
| Safety param   | Complete | e          |          |            |        |         |       |         |
| Safety ladder1 |          |            |          |            |        |         |       |         |
| Safety ladder2 |          |            |          |            |        |         |       |         |
| APLC data      | Complete |            |          |            |        |         |       |         |
| Custom data    | Unexecut | te         |          |            |        |         |       |         |
| Backup list    |          |            |          |            |        |         |       |         |
| Auto1          |          |            |          |            |        |         |       |         |
| 2              |          |            |          |            |        |         |       | _       |
| 3              |          |            |          |            |        |         |       | _       |
| Manual         | Feb 19   | 15:25 2015 |          |            |        |         |       |         |
|                |          |            |          |            |        |         |       | _       |
| Master data    | May 22 2 | 21:29 2014 |          |            |        |         |       |         |
|                |          |            |          |            |        |         |       |         |
|                |          |            |          |            |        |         |       |         |
| A RDY          |          |            |          |            |        |         |       | 15:25 🛌 |
| Lainte Param   |          | Backup     | complete |            |        |         |       |         |
| Device         |          | Backup Re  | store    |            | Master | Master  |       | Stop    |
| select         |          | васкир К   | store    |            | Backup | Restore |       | stop    |
| Warning mess   | sage .   | Clear      |          |            |        |         |       |         |
| Manu           | •        |            | 41       | 4h a m 104 |        |         |       |         |

- Menu : Items other than [Stop] can be selected.
- Operation message: "Backup complete"
- Execution state : "Complete" for all files
- Selected area : Backup date is displayed.

(Update date is displayed for the second and subsequent backup.)

#### (Note 1)

If an error occurs during the backup execution, the display will be as follows:

- Operation message: "File access error"
- Execution state : "Error" for the file on which an error has occurred
- Selected area : Clear

(Note 2)

If the "APLC release" option is invalid, the "APLC data" file cannot be backed up and "Unexecute" is displayed.

## 27.2 All Restoration

The following explains the procedure to restore the various NC data backed up to memory card in a batch. The "APLC data" can be restored only when the APLC release option is valid.

The files which has been automatically backed up can be restored only when the device set to #8919 (auto backup device) is selected. If the smart safety observation option is valid, enter the safety password in advance for the restore operation. If the safety password is not input, the safety parameter and safety ladder cannot be restored. Operate from the procedure (3) when the smart safety observation option is invalid.

- (1) Press the menu [Psswd input] on the Mainte screen.
- (2) Enter the safety password.
- (3) Set the device to memory card on the all backup screen.
- (4) Press the menu [Restore].

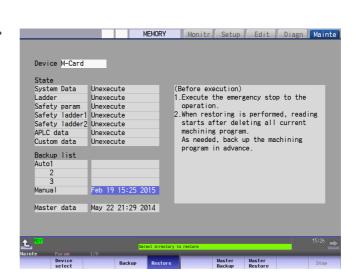

Memory card is selected as the restoration source device.

- Warning message : Warning message (Before execution)
- Menu : Highlighted "Restore"
- Operation message: "Select directory to restore"
- Execution state : "Unexecute" for all files

(Note 1)

The presence/absence of each file (system data, ladder, APLC data and custom data(for M80 only)) for the transfer destination will not be checked when the restoration is executed.

(Note 2) Each file for the system data, ladder, APLC data and custom data will be rewritten when the restoration is executed. (Note 3)

Press the [Retn] key to cancel this process.

(Note 4)

If the target device set for auto backup does not match the currently selected device, "Manual" is highlighted as the initial display position of the cursor.

(Note 5)

In the following cases, an error message will be displayed and the restoration will not be executed.

- During the automatic operation

- One of the data protection key 1, 2 and 3 is valid.

- The NC serial number does not match the manufacturing number of the backup data.

- The "System data" file does not exist in the transfer source.

- The ladder larger than 256 KB is stored and all backup is executed when the large-capacity PLC option is valid, and then the option is set to invalid.

(Note 6)

If the smart safety observation is valid, the data cannot be restored including the safety parameter and the safety ladder when the safety password has not been input.

#### 27 Data Backup and Restoration

(5) Move the cursor to select the file. Press the [INPUT] key.

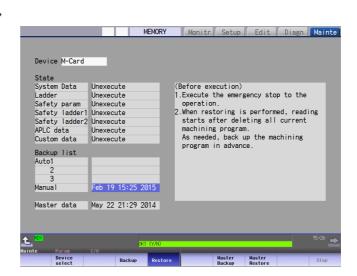

- Warning message : Warning message (Before execution)
- Menu : Highlighted [Restore]
- Operation message: "OK? (Y/N)"
- Execution state : "Unexecute" for all files

#### (Note 1)

The cursor moves as follows:

- [↓] key: Auto1 -> Auto2 -> Auto3 -> Manual -> Auto1 ...
- [ 1] key: Auto1 -> Manual -> Auto3 -> Auto2 -> Auto1 ...

(Note 2)

If the tool data is being sorted, the operation message "File access error" is displayed and the restoration cannot be executed.

(6) Press [Y], [y] or [Input].

The restoration starts. (Note 2)

|                |        |      | MEMORY                       | Monitr | Setup  | Edit | Diagn | Mainte |
|----------------|--------|------|------------------------------|--------|--------|------|-------|--------|
|                |        |      |                              |        |        |      |       |        |
|                |        |      |                              |        |        |      |       |        |
| Device M-Card  |        |      |                              |        |        |      |       |        |
|                |        |      |                              |        |        |      |       |        |
| State          |        |      |                              |        |        |      |       |        |
| System Data    | Execut |      |                              |        |        |      |       |        |
| Ladder         | Unexec |      |                              |        |        |      |       |        |
| Safety param   | Unexec |      |                              |        |        |      |       |        |
| Safety ladder1 |        |      |                              |        |        |      |       |        |
| Safety ladder2 |        |      |                              |        |        |      |       |        |
| APLC data      | Unexec |      |                              |        |        |      |       |        |
| Custom data    | Unexec | ute  |                              |        |        |      |       |        |
| Backup list    |        |      |                              |        |        |      |       |        |
| Auto1          |        | _    |                              |        |        |      |       |        |
| 2              |        |      |                              |        |        |      |       |        |
| 3              |        |      |                              |        |        |      |       |        |
| Manual         | Feb 19 | 15:2 | 25 2015                      |        |        |      |       |        |
|                |        |      |                              |        |        |      |       |        |
| Master data    | May 22 | 21:2 | 29 2014                      |        |        |      |       |        |
|                |        |      |                              |        |        |      |       |        |
|                |        |      |                              |        |        |      |       |        |
|                |        |      | -                            |        |        |      | _     | 15.00  |
| EMG            |        |      | EMG Emergency s<br>Restoring | top    |        |      | _     | 15:33  |
| nte Param      | 1/0    | _    |                              | -      |        |      | _     |        |
|                |        | Back | up Restore                   |        | Master |      |       | Stop   |

- Warning message : Clear
- Menu : Only [Stop] can be selected.
- Operation message: "Restoring'
- Execution state : "Executing" and "\*" are displayed for the file being in process.

(Note 1)

If PLC is in operation, the "PLC running. Does it stop? (Y/N)" message is displayed. Press [Y], [y] or [INPUT] to continue the restoration

(Note 2)

If the tool data is being sorted, the operation message "File access error" is displayed and the restoration cannot be executed.

#### (Note 3)

For the custom data, the restoration cannot be canceled during its execution.

#### 27 Data Backup and Restoration

(7) The restoration is completed without error.

When the restoration is completed without error, the contents will be as follows:

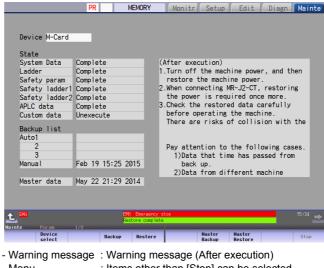

- Menu : Items other than [Stop] can be selected.
- Operation message: "Restore complete"
- Execution state : "Complete" for all files

#### (Note)

"Unexecute" is displayed for the file which could not be restored, for instance, due to the nonexistence of the file.

- (Note 1) When the restoration fails, perform the restoration again otherwise it may cause an abnormal operation.
- (Note 2) Restored data writes over the previous absolute position data. Carry out the absolute position detection again after restoration.

# 28

# Appx.1: Setting the System Lock

28 Appx.1: Setting the System Lock

System lock is a function for a machine tool builder to set a valid term to use the machine that machine user is using. If a decryption code is not input by a specified limit, the servo ready finish signal will be forcibly turned OFF and the use of the machine will be disabled.

Encryption key and decryption code need to be set in order to enable the system lock.

# 

The setting of encryption key and decryption code are required only when the system lock is used.

# 28.1 Setting the Encryption Key

The system lock function is enabled by inputting an encryption key file while the system lock is disabled.

While the system lock is enabled, the date and time of the CNC cannot be set to a past date and time. Make sure to set the date and time correctly before inputting the encryption key.

- (1) Set "#1249 set21/bit2" to "1".
- (2) Save the encryption key file on a SD card (or USB memory).
- (3) Insert the SD card (or USB memory) card into the control unit.
- (4) Select [Input/Output] on the Mainte screen.
- (5) Enter an encryption key in the Input/output screen.
  - (a) Set the device name, directory and file name in the "A:Dev" area.
  - (b) Set "Memory" for the device section and "/CRE" for the directory section of the "B:Dev" area. Contents in the directory and file name sections will be written over.

Directory section: "Encryption Key"

File name section: "ENCKEY.DAT"

(c) Press the menu key [Trnsfr A->B].

|                         | MEMORY                            | Monitr Setup Edit Diagn Mainte |
|-------------------------|-----------------------------------|--------------------------------|
| Prog entry              | 12 Remain 988                     | 8 A:Dev M-Card                 |
| Character               | 386.23K Remain 1.58               |                                |
| Device                  | Memory                            |                                |
|                         |                                   | File 12345                     |
| <program></program>     | <char> <comment></comment></char> | -                              |
| 1                       | 236 PARTS1                        |                                |
| 2                       | 64 PARTS2                         | B:Dev Memory                   |
| 2<br>3<br>4<br>51       | 98<br>93                          | Dir: Encryption Key            |
| 4<br>51                 | 1558                              |                                |
| 100                     | 390501                            | File ENCKEY.DAT                |
| 200                     | 103 PARTS1                        |                                |
| 348                     | 42                                | INP data:                      |
| 1001                    | 132 G5.1Q1* X                     |                                |
| 9101<br>9102            | 30<br>118                         | CMP data:                      |
| 10011                   | 551                               |                                |
| 10011                   | 551                               |                                |
|                         |                                   | 12:59 📥                        |
| Mainte Par<br>Area Devi |                                   | t Trnsfr Compare Rename        |
| change sele             |                                   |                                |

(d) When a confirmation message appears, press either [Y] or [INPUT].

If the encryption key has been set, "Setting complete normally" appears.

If the encryption key has not been set, the message "Can't write file for dev B" appears.

Check the encryption key file and set it correctly.

If an encryption key not intended to be input has been input, it can be reset by setting the correct encryption key with the same process. Note that, however, an encryption key cannot be reset after an expiration date is set by inputting the decryption code.

If the option is not provided, an error occurs when an encryption key is input.

 (6) If the encryption key has been set correctly, an alarm message "Z41 Decryption code is missing" appears. To enable the system lock, go on to the "Setting of Expiration Date" (next page).
 If you do not want to enable the system lock due to the miss entry of the encryption key, etc., the system lock will be invalid by turning the power OFF and ON again to clear the encryption key. 28 Appx.1: Setting the System Lock

## 28.2 Setting of Expiration Date

Inputting a decryption code while the system lock is disabled, the system lock function becomes enabled and the expiration date is being set.

While the system lock is enabled, the date and time of the CNC cannot be set to a past date and time. Make sure to set the date and time correctly before inputting the decryption code.

- (1) Save the decryption code file in a SD card (or USB memory).
- (2) Insert the SD card (or USB memory) into the control unit.
- (3) Enter a decryption code in the Input/output screen.
  - (a) Set the device name, directory and file name in the "A:Dev" area.
  - (b) Select "Memory" from "B:Dev" device section and press [Dir] to display [Decrypt code] on menu key of the screen.

Contents in the directory section and file name section will be written over by pressing [Decryption code]. Directory section: "Decryption Code"

File name section: "PASSCODE.DAT"

Setting "Memory" in the device section and "/RLS" in the directory section of the "B:Dev" area will be the same.

(c) Press the menu key [Trnsfr A->B].

|                                                                              | MEMORY                                                                                                    | Monitr Setup Edit Diagn Mainte                                                      |
|------------------------------------------------------------------------------|----------------------------------------------------------------------------------------------------|-------------------------------------------------------------------------------------|
| Prog entry<br>Character<br>Device                                            | 12 Remain 988<br>386.23K Remain 1.58M<br>Memory                                                            | / Dir: /                                                                            |
| <program></program>                                                          | <char> <comment></comment></char>                                                                          | File 12345                                                                          |
| 1<br>2<br>3<br>4<br>51<br>100<br>200<br>348<br>1001<br>9101<br>9102<br>10011 | 236 PARTS1<br>64 PARTS2<br>98<br>399558<br>399550<br>103 PARTS1<br>42<br>132 65.101* X<br>30<br>118<br>551 | B:Dev Memory<br>Dir: Decryption Code<br>File PASSCODE.DAT<br>INP data:<br>CMP data: |
|                                                                              |                                                                                                    | 13:00 🗩                                                                             |
| Mainte Para<br>Area Devi<br>change sele                                      | ce Dir File List                                                                                           |                                                                                     |

- (d) When a confirmation message appears, press either [Y] or [INPUT].
  - If the decryption code has successfully been set, "Setting complete normally" appears.
    - If the warning message is on the screen, this message will be removed.
  - If an alarm is activated, the alarm message will be deleted but SA will not turn ON. Turn ON the NC power again.
  - If the decryption code is wrong, the message "Can't write file for dev B" will appear.
  - The "Executing automatic operation" error occurs during program operation, and setting the code is disabled.
- (4) Turn the power OFF and ON after the setting is completed.
- (5) Select [Selfdia] on the Diagn screen and confirm that the system lock expiration date is indicated.

|                       | MEMORY  | Monitr Setup Edit Diagn Mainte |
|-----------------------|---------|--------------------------------|
| H/                    | W State | MonitorState                   |
| Battery vol state     | 0       | Inposition 1                   |
| used years            | 0.2     | Interlock(+) 00000000          |
| NC :Temp1             | 0.0     | Interlock(-) 00000000          |
| :Fan rev              |         | ExtDcc (+) 00000000            |
| Servo comm err Num1   | 0       | ExtDcc (-) 00000000            |
| Acc1                  | 0       |                                |
| Num2                  | 0       |                                |
| Acc2                  | 0       |                                |
| RIO channel/station1  | 0 / 0   | System lock                    |
| retry count max1      | 0       |                                |
| channel/station2      | 0/0     | Time limit 2025.10.31          |
| retry count max2      | 0       |                                |
| Ether comm err Num    | 0       |                                |
| Acc                   | 0       |                                |
| Overvoltage Acc       | 0       |                                |
| Power losses Num      | 0       |                                |
| Acc                   | 0       |                                |
|                       |         | 10. M                          |
|                       |         | 10:24 🔿                        |
| Config Option I/F dia |         | dia Alarm Selfdia NC Smp       |
|                       | Cle     | ar                             |
|                       | pw ]    |                                |

If the encryption key is already input and the time limit is not set, the time limit will not display.

# 28.3 Display of Time Limit Warning and Alarm Notification

- If the number of days remaining before expiration reaches 7 or less, the warning "Z64 Valid term soon to be expired" appears at the bottom right of the screen. This warning appears at every cycle start after power ON until the expiry date comes. Cycle start operation is enabled before the expiry date.
- (2) If the expiry date is passed, the alarm message "Z65 Valid term has been expired" appears, which disables cycle start operation. Reset signal is unable to cancel this alarm. Instead, enter the decryption code issued by a machine tool builder, and then turn OFF and ON the CNC power.

If the expiry date is over during a cycle start operation, the operation will continue until Reset is input.

# 28.4 Caution

- (1) The system lock function is enabled by setting an encryption key and an expiration date while the system lock is disabled. Be careful that the date and time of the CNC cannot be set both to a past and to a future from the expiration date while the system lock is enabled.
- (2) If the expiration date has been set for the CNC with the system lock enabled, the date and time later than the expiration date cannot be set.
- (3) MTBs need to manage the encryption dedicated tool and the encryption key not to be leaked to the users. The encryption key file must be created on a PC.
- (4) If you turn OFF and ON the power after the time limit has expired, "EMG Emergency stop LINE" may appear at the same time.
- (5) When the clock data is incorrect without a battery backup, the automatic start cannot be performed. Exchange the battery and set the current date and time.

# 29

# **Appx.2: Protection Setting**

Operating the maintenance screen reduces a phenomenon in which defective workpieces run out due to an operation mistake, by implementing a restriction with seven operation levels. The operation level varies depending on the MTB specifications. Refer to the instruction manual issued by the MTB for details.

# **29.1 Protect Setting Screen**

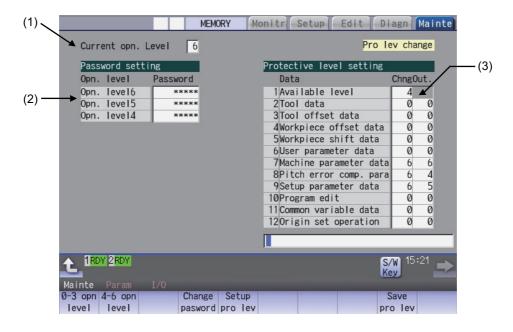

#### **Display items**

| Display items |                                      | Details                                                                                                    |  |  |  |  |
|---------------|--------------------------------------|----------------------------------------------------------------------------------------------------|--|--|--|--|
| (1)           | Current opn. level                   | Displays the current operation level.                                                                                                    |  |  |  |  |
| (2)           | Passwords at operation levels 4 to 6 | Displays the passwords at operation levels 4 to 6 with "****".                                                                                                    |  |  |  |  |
| (3)           | Protection level of each data item   | Displays the protection level of each data item.<br>The data set below the current operation level can be changed as needed.<br>Changing the protection level displays the message "Pro lev change" at the upper right.<br>Change: Specify the protection level to change data (including a case to input a file).<br>Output: Specify the protection level to output a file. |  |  |  |  |

#### Menus

| Menus             | Details                                                                                                    |
|-------------------|----------------------------------------------------------------------------------------------------|
| 0-3 opn<br>level  | Changes the present authenticated password to the non-authenticated state and switches the operation level to 0 to 3. Which of the operation level between 0 and 3 being switched is followed by the PLC signal of the protection level. |
| 4-6 opn<br>level  | Changes the operation levels.                                                                                                    |
| Change<br>pasword | Changes the password of the operation levels 4 to 6.                                                                                                    |
| Setup<br>pro lev  | Changes the protection level of each data item.                                                                                                    |
| Save<br>pro lev   | Saves the protection level setting of each data item.                                                                                                    |

29 Appx.2: Protection Setting

### Data to be protected

|                           |                                                                                                    |   | [                 |     | value  |       | g range |
|---------------------------|----------------------------------------------------------------------------------------------------|---|-------------------|-----|--------|-------|---------|
| Display items             | Objects to be protected                                                                                                    |   | Chang<br>e Output |     | Output | Chang | Output  |
|                           |                                                                                                    | е | Output            | е   | Output | е     | Outpu   |
| Available level           | Table for protection level setting on this screen<br>Table for protection level setting cannot be changed by the<br>operation level which is lower than the set protection level.                                                                                                    | 0 | -                 | 4   | -      | 4-6   | -       |
| Tool data                 | Tool management data<br>Tool registration<br>Tool life management data                                                                                                    | 0 | -                 | 0 0 |        | 0-6   | 0-6     |
|                           | All tool data files (TOOLALL.DAT)<br>Tool life management data files (TLIFE.TLF)<br>Tool management data files (TOOLMNG.DAT)                                                                                                    | 0 | 0                 |     |        |       |         |
| Tool offset data          | Tool compensation amount data<br>Tool measurement data                                                                                                    | 0 | -                 | 0   | 0      | 0-6   | 0-6     |
|                           | Tool offset data files (TOOL.OFS)                                                                                                    | 0 | 0                 |     |        |       |         |
| Workpiece offset<br>data  | Coordinate system offset data<br>Workpiece installation error compensation data<br>Workpiece measurement data                                                                                                    | 0 | -                 | 0   | 0      | 0-6   | 0-6     |
|                           | Workpiece offset data files (WORK.OFS)                                                                                                    | 0 | 0                 |     |        |       |         |
| Workpiece shift data      | Workpiece shift data                                                                                                    | 0 | -                 | 0   | 0      | 0-6   | 0-6     |
| Workpiece shint data      | All tool data files (TOOLALL.DAT)                                                                                                    | 0 | 0                 | 0   | 0      |       | 0-0     |
| User parameter data       | User parameter data<br>Barrier data                                                                                                    | 0 | -                 | 0   | 0      | 0-6   | 0-6     |
| •                         | Parameter files (ALL.PRM)                                                                                                    | 0 | 0                 |     |        |       |         |
| Machine parameter<br>data | Machine parameter data<br>Device open parameter data<br>SRAM open parameter data                                                                                                    | 0 | -                 |     | 0      | 0-6   | 0-6     |
|                           | Parameter files (ALL.PRM, AUXAXIS.PRM, SYSTEM.PRM,<br>DEVOPEN.DAT, SRAMOPEN.DAT, DEVICENT.PRM and<br>GEOMETRY.PRM)                                                                                                    | 0 | 0                 | 6   |        |       |         |
| Pitch error compensation  | Error compensation parameter data<br>Error data                                                                                                    | 0 | -                 | 6   | 0      | 0-6   | 0-6     |
| parameter                 | Parameter files (ALL.PRM)                                                                                                    | 0 | 0                 |     |        |       |         |
| Setup parameter<br>data   | Automatic backup (Output)<br>Batch backups (Backup)                                                                                                    | - | 0                 |     |        | 0-6   | 0-6     |
|                           | Batch backups (Restore)<br>System setup<br>Memory format<br>All erasure of machining programs<br>All erasure of machine macros<br>All erasure of life data<br>All erasure of tool data<br>fixpro formatting<br>HMI version-up<br>System version-up<br>Console execution<br>Ladder monitoring | 0 | -                 | 6   | 0      |       |         |
|                           | SRAM data files (SRAM.BIN)<br>User PLC program files (USERPLC.LAD)<br>User PLC program files per project (PROJECTxx.: 01 to<br>available project No.)                                                                                                    | 0 | 0                 |     |        |       |         |
| Program editing           | Program editing (only for memory)<br>Buffer correction                                                                                                    | 0 | -                 | 0   | 0      | 0-6   | 0-6     |
| r rogram county           | Machining program files (PRG\USER)<br>Fixed cycle program (PRG\FIX)                                                                                                    | 0 | 0                 |     |        | 0-0   | 0-0     |
| Common variable           | Common variable data (Note 1)                                                                                                    | 0 | -                 | 0   | 0 0    | 0-6   | 0-6     |
| data                      | Common variable data files (COMMON.VAR)                                                                                                    | 0 | 0                 | 0   | 0      | 0-0   | 0-0     |
| Origin set operation      | G92 set                                                                                                    | 0 | -                 | 0   | 0      | 0-6   | 0-6     |

- (Note 1) The common variables protected in #1701 to #1704 cannot be configured or changed regardless of the operation level or the protected level.
- (Note 2) Following operations are available to operate at the protection level 6 and over.
  - Modal output, one-shot output and modal clear
  - PLC-STOP
  - S analog adjustment
  - Absolute position setting
  - Servo diagnosis
  - Collection setting
  - HMI ending
  - Screen size change
  - PLC indexing test operation

## 29.2 Returning the Password to the Non-input State (Operation level 0 to 3)

| Opera | ation Methods                   |                                                                                                    |
|-------|---------------------------------|----------------------------------------------------------------------------------------------------|
| (1)   | Press the menu [0-3 opn level]. | <ul> <li>The menu [0-3 opn level] is highlighted.</li> <li>The operation message "Change opn. level back to 0 to 3? (Y/N)" is displayed.</li> <li>When the protection level setting is not saved, the operation message "Save the protective level setting? (Y/N)" is displayed, and the above message appears after Y/N is entered.</li> </ul> |
| (2)   | Press the [Y] or [INPUT] key.   | <ul> <li>The operation message "Operation level has returned to 0 to 3." is displayed, and the highlighted menu [0-3 opn level] returns to normal.</li> <li>The operation level returns to one of operation levels 0 to 3 in accordance with the current signal status.</li> <li>All menus are displayed in gray.</li> </ul>                    |

## 29.3 Changing the Operation Level to One of 4 to 6

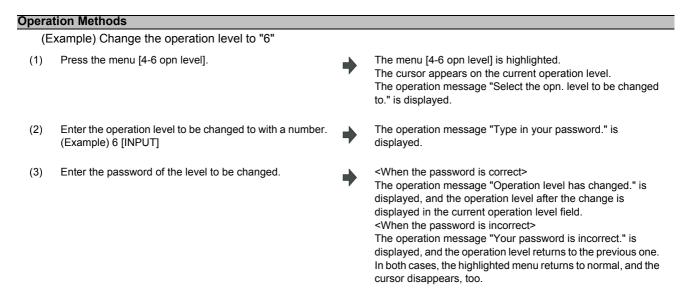

### 29 Appx.2: Protection Setting

## 29.4 Changing the Password

### **Operation Methods**

| opora |                                                                                                    |        |                                                                                                    |
|-------|----------------------------------------------------------------------------------------------------|--------|----------------------------------------------------------------------------------------------------|
| (E:   | xample) Change the password of operation level 4 fro                                                                                                    | om "Ol | _DPASS" to "NEWPASS"                                                                                                    |
| (1)   | Press the menu [Change pasword].                                                                                                    | •      | The menu [Change pasword] is highlighted.<br>The operation message "Enter the current password." is<br>displayed.<br>The cursor appears on the current operation level.                                                                                                    |
| (2)   | Use [ $\uparrow$ ] or [ $\downarrow$ ] key to move the cursor to the operation level where you want to change the password. (Operation level 4 in this case) | •      | The operation message "Enter the current password." is displayed.                                                                                                    |
| (3)   | Enter the current password for the operation level of the cursor position.<br>(Example) OLDPASS [INPUT]                                                      | •      | <when correct="" is="" password="" the=""><br/>The operation message "Enter a new password." is displayed.<br/><when incorrect="" is="" password="" the=""><br/>The operation message "Your password is incorrect." is<br/>displayed, and then the operation returns to the process (2).</when></when>                                                                                                    |
| (4)   | Enter a new password.<br>(Example) NEWPASS [INPUT]                                                                                                    | •      | <when acceptable="" entered="" is="" password="" the=""><br/>The operation message "Type in the new password again." is<br/>displayed.<br/><when entered="" is="" password="" the="" unacceptable=""><br/>The operation message "Set a password that meets the<br/>condition." is displayed, and then the operation returns to the<br/>process (4).</when></when>                                                                               |
| (5)   | Enter the new password again.<br>(Example) NEWPASS [INPUT]                                                                                                   | •      | <when equal="" first="" is="" one="" password="" re-entered="" the="" to=""><br/>The operation message "Password has changed" is<br/>displayed, and the highlighted menu [Change pasword]<br/>returns to normal. <when equal="" first="" is="" not="" one="" password="" re-entered="" the="" to=""><br/>The operation message "Your password is incorrect." is<br/>displayed, and then the operation returns to the process (4).</when></when> |

- (Note 1) Set a password with one-byte alphanumeric characters between 3 and 8 letters (only capital letters are acceptable for alphabet). In addition, "UPARA" is unavailable to set as the password.
- (Note 2) Changing the password is available only for the lower operation level than the current one.

29 Appx.2: Protection Setting

## 29.5 Clearing the Password

### **Operation Methods**

| (E  | xample) Clear the password of operation level 4                                                                                                    |   |                                                                                                    |
|-----|----------------------------------------------------------------------------------------------------|---|----------------------------------------------------------------------------------------------------|
| (1) | Press the menu [Change pasword].                                                                                                    | • | The menu [Change pasword] is highlighted.<br>The operation message "Enter the current password." is<br>displayed.<br>The cursor appears on the current operation level.                                                                                                    |
| (2) | Use [ $\uparrow$ ] or [ $\downarrow$ ] key to move the cursor to the operation level where you want to change the password. (Operation level 4 in this case) | • | The operation message "Enter the current password." is displayed.                                                                                                    |
| (3) | Enter the current password for the operation level of the cursor position.<br>(Example) OLDPASS [INPUT]                                                      | • | <when correct="" is="" password="" the=""><br/>The operation message "Enter a new password." is displayed.<br/><when incorrect="" is="" password="" the=""><br/>The operation message "Your password is incorrect." is<br/>displayed, and then the operation returns to the process (2).</when></when>                                                                                                    |
| (4) | Enter "0".<br>(Example) 0 [INPUT]                                                                                                    | • | The operation message "Clear the password? (Y/N)" is displayed.                                                                                                    |
| (5) | Press the [Y] or [INPUT] key.                                                                                                    | • | <when [input]="" [y]="" key="" or="" pressing=""><br/>The operation message "Password has been cleared" is<br/>displayed, and then the password returns to the initial one.<br/>The highlighted menu [Change pasword] returns to normal.<br/><when [input]="" [y]="" key="" or="" other="" pressing="" than=""><br/>The operation message disappears and the password stays<br/>the same.<br/>The highlighted menu [Change pasword] returns to normal.</when></when> |

(Note 1) Clearing the password is available only for the lower operation level than the current one.

## 29.6 Changing the Protection Level

Changing the protection level is available only for the data being set in the lower level than a current operation level.

| Opera | tion Methods                                                                                                    |   |                                                                                                    |
|-------|----------------------------------------------------------------------------------------------------|---|----------------------------------------------------------------------------------------------------|
| (E    | xample) Change the "Available level" from "4" to "5"                                                                  |   |                                                                                                    |
| (1)   | Press the menu [Setup pro lev].                                                                                       | • | The menu [Setup pro lev] is highlighted.<br>The cursor appears on the "Chng" of "Available level".                                                                                                    |
| (2)   | Move the cursor to the protection level to be changed,<br>then enter the new protection level.<br>(Example) 5 [INPUT] | • | "5" is set in the "Chng" field of "Available level".<br>The cursor moves to the right when "Chng" is set.<br>(The cursor moves downward when "Available level" is<br>changed.)<br>The cursor moves to the left below when [Out.] is set.<br>"Pro lev change" is displayed on the upper right of the screen. |
| (3)   | Press the menu [Setup pro lev].                                                                                       | • | The highlighted menu [Setup pro lev] turns to normal.<br>The cursor disappears.                                                                                                    |

- (Note 1) When the value of "Available level" in the setup protection level is higher than the current operation level, the protection level is unable to change. (The menu [Setup pro lev] is grayed out.)
- (Note 2) The higher protection level than the current operation level is unable to set.
  - (When the current operation level is "5", the protection level is unable to be set to "6".)
- (Note 3) When changing the protection level during input-output, an error may occur in the middle of the input-output.

## 29.7 Saving the Protection Level Setting

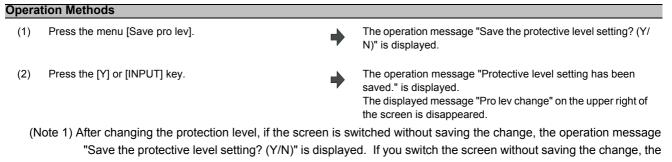

changed setting is canceled. (Note 2) After changing the protection level, if you turn the power OFF without saving the change, the changed protection level is canceled. 29 Appx.2: Protection Setting

# 30

# **Appx.3: EMC Installation Guidelines**

For details of the drive section (servo/spindle drive unit), refer to the "EMC Installation Guidelines" of instruction manuals for each drive unit.

## **30.1 Introduction**

EMC Directives became mandatory as of January 1, 1996. The subject products must have a CE mark attached indicating that the product complies with the Directives.

As the NC unit is a component designed to control machine tools, it is believed that it is not a direct EMC Directives subject. However, we would like to introduce the following measure plans to back up EMC Directives compliance of the machine tool as the NC unit is a major component of the machine tools.

- (1) Methods of installation in control/operation panel
- (2) Methods of wiring cables to outside of panel
- (3) Introduction of members for measures

Mitsubishi is carrying out tests to confirm the compliance to the EMC Directives under the environment described in this manual. However, the level of the noise will differ according to the equipment type and layout, control panel structure and wiring lead-in, etc.

Thus, we ask that the final noise level be confirmed by the machine manufacturer.

## **30.2 EMC Directives**

The EMC Directives largely regulate the following two items.

- Emission Capacity to prevent output of obstructive noise that adversely affects external devices.
- Immunity Capacity to not malfunction due to obstructive noise from external source.

The details of each level are classified in the table below.

It is assumed that the Standards and test details required for a machine tool are the same as these.

| Class   | Name                                        | Details                                                                                                    | EN Standards                             |              |  |  |
|---------|---------------------------------------------|----------------------------------------------------------------------------------------------------|------------------------------------------|--------------|--|--|
| Emissio | n                                           |                                                                                                    |                                          |              |  |  |
|         | Radiated noise                              | Restriction of electromagnetic noise radiated through the air                                                | EN61000-6-4 (General industrial machine) | EN55011      |  |  |
|         | Conductive noise                            | Restriction of electromagnetic noise discharged from power supply line                                       | EN61800-3 (Motor<br>control unit)        | (CLASS: A)   |  |  |
| Immunit | y                                           |                                                                                                    |                                          |              |  |  |
|         | Static electricity electrical discharge     | (Example) Regulation of withstand level of static electricity electrical discharge accumulated in human body |                                          | EN61000-4-2  |  |  |
|         | Radiation immunity                          | (Example) Simulation of immunity from digital wireless telephones                                            |                                          | EN61000-4-3  |  |  |
|         | Burst immunity                              | (Example) Regulation of withstand level of noise from relay or plug and play                                 | EN61000-6-2 (General                     | EN61000-4-4  |  |  |
|         | Conductive immunity                         | (Example) Regulation of withstand level of noise flowed from power supply wires, etc.                        | industrial machine)<br>EN61800-3 (Motor  | EN61000-4-6  |  |  |
|         | Power supply<br>frequency magnetic<br>field | (Example) Regulation of electromagnetic noise of 50/<br>60Hz power supply frequency                          | control unit)                            | EN61000-4-8  |  |  |
|         | Power supply dip (fluctuation)              | (Example) Regulation of power voltage drop withstand level                                                   |                                          | EN61000-4-11 |  |  |
|         | Surge                                       | (Example) Regulation of withstand level of noise caused by lightning                                         |                                          | EN61000-4-5  |  |  |

## **30.3 EMC Measures**

The main items relating to EMC measures include the following.

- (1) Store the device in a sealed metal panel.
- (2) Ground all conductors that are floating electrically. Decrease the impedance.
- (3) Increase the distance between the drive line and signal wire.
- (4) Shield the cables wired outside of the panel.
- (5) Install a noise filter.

Take care to the following items to suppress the noise radiated outside of the panel.

- (1) Accurately ground the devices.
- (2) Use shielded cables.
- (3) Increase the electrical seal of the panel. Reduce the gaps and holes.

## **30.4 Panel Structure**

The design of the panel is a very important factor for the EMC measures, so take the following measures into consideration.

### 30.4.1 Measures for Control Panel Body

- (1) Use metal for all members configuring the panel.
- (2) When joining the metal plate, treat the welded or contacting sections so that the impedance is reduced, and then fix with screws.

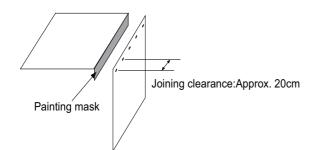

- (3) Note that if the plate warps due to the screw fixing, etc. By creating a clearance, noise could leak from that place.
- (4) Plate (nickel tin) the metal plate surface at the grounding plate, and connect the connections with a low impedance.(5) If there is a large opening, such as ventilation holes, make sure to close the hole.

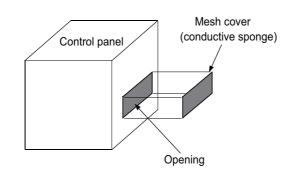

(Note 1) Using screws to fix the plates that have been painted is the same as an insulated state. Peel the paint and fix the screws.

### 30.4.2 Measures for Door

- (1) Use metal for all members configuring the panel.
- (2) When joining the door, use a gasket to lower the impedance of the contacting sections, or use a structure with a large contact area as shown below.
- (3) The EMI gasket or conductive packing must contact the metal surface uniformly and at the correct position.

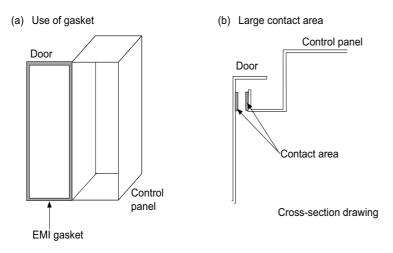

- (Note 1) When not using a gasket, ground the control panel grounding with a grounding wire to lower the door's impedance.
- (Note 2) Using screws to fix the plates that have been painted (attachment of packing) is the same as an insulated state. Peel the paint and fix the screws.

### 30.4.3 Measures for Power Supply

(1) Shield the power supply section and insert a filter to prevent the noise from flowing in or out. Selection of the noise filter capacity will differ according to the drive unit and devices being used. Refer to the "EMC Installation Guidelines" (BNP-B8582-45).

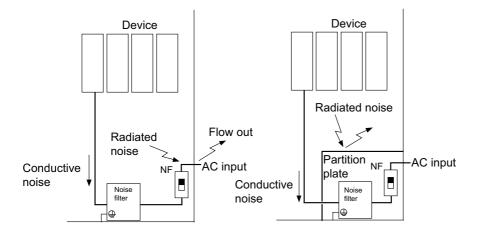

(Note 1) The conductive noise can be suppressed by inserting a noise filter, but the radiated noise will flow out.(Note 2) The conductive and radiated noise can both be suppressed by adding a partition plate to the noise filter.

## **30.5 Measures for Wiring in Panel**

Cables act as antennas to propagate unnecessary noise, and thus must be appropriately shielded and treated. The following measures must be sufficiently considered for the cables (J210/J303) that carry out high-speed communication.

### 30.5.1 Precautions for Wiring in Panel

(1) If the cables are led unnecessary in the panel, they will pick up noise. Pay attention to the device layout and wire length so that the wiring length is as short as possible.

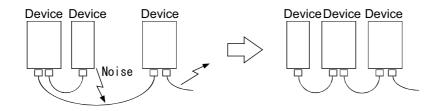

- (2) Always connect the grounding wire to the FG terminal indicated on the device.
- (3) Keep the distance between the drive line and detector cable to the drive section motor as far apart as possible when wiring.
- (4) Do not lead the power supply wire around the panel without using a filter.

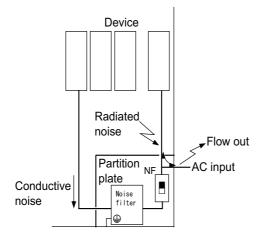

### **30.5.2 Shield Treatment of Cables**

Use shielded cables for the cables wired outside the panel.

Use a shield clamp within 10cm of the lead-out port from the panel. (Refer to "EMC Countermeasure Parts: Shield Clamp Fitting".)

### (1) DC power supply cable [J070/J071 cable]

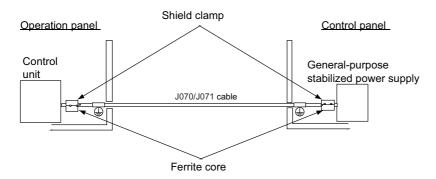

- Use a shield clamp within 10cm from the panel's inlet/outlet.
- When using a ferrite core, install it on both ends of the connected units.
- Always install a ferrite core (Refer to "EMC Countermeasure Parts: Ferrite Core".) on the general-purpose stabilized power supply. The ferrite core may not be required depending on the selected power supply.

### (2) Remote I/O cable [J210 cable]

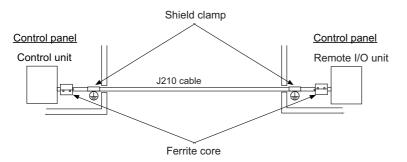

- Use a shield clamp within 10cm from the panel's inlet/outlet.
- When using a ferrite core, install it on both ends of the connected units.

### (3) LAN cable [J303 cable]

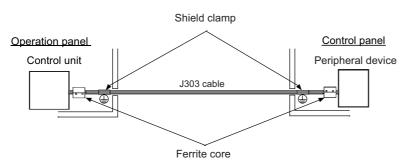

- Use a shielded cable. Use a shield clamp within 10cm from the panel's inlet/outlet.
- When using a ferrite core, install it on both ends of the connected units.

## **30.6 EMC Countermeasure Parts**

### 30.6.1 Shield Clamp Fitting

The effect can be improved by directly connecting the cable's shield sheath to the grounding plate as shown below. Install the grounding plate near the outlet (within 10cm) of each panel, and press against the grounding plate with the clamp fitting.

If the cables are thin, several can be bundled and clamped together.

To provide sufficient frame ground, install the grounding plate directly on the cabinet or connect with a grounding wire.

|                 | Α   | В  | С  | Enclosed fittings |
|-----------------|-----|----|----|-------------------|
| Ground Plate #D | 100 | 86 | 30 | Clamp fitting A×2 |
| Ground Plate #E | 70  | 56 | -  | Clamp fitting B×1 |

|                 | L1 (maximum dimension<br>when it is open) | L2 (reference dimension) |
|-----------------|-------------------------------------------|--------------------------|
| Clamp fitting A | 25                                        | (77)                     |
| Clamp fitting B | 12                                        | (54)                     |

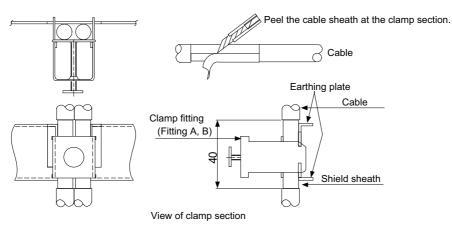

Outline drawing

Earthing plate

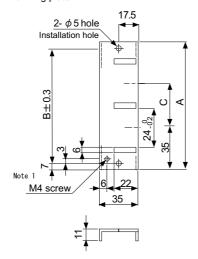

Clamp fitting

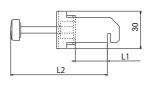

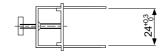

[Unit: mm]

(Note 1) Screw hole for wiring to earthing plate in cabinet. (Note 2) The earthing plate thickness is 1.6mm.

### 30.6.2 Ferrite Core

The ferrite core is mounted integrally with the plastic case.

This can be installed with one touch without cutting the interface cable or power supply cable.

This ferrite core is effective against common mode noise, allowing measures against noise without affecting the quality of the signal.

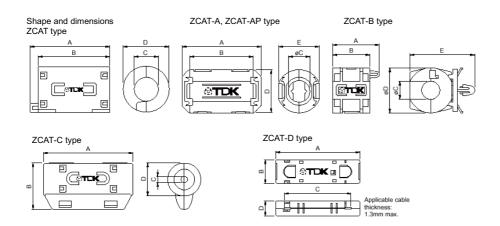

### Recommended ferrite core: TDK ZCAT Series

| Part Name               | Α      | В      | φC    | φD     | E      | Applicable cable outer<br>diameter | Mass (g) |
|-------------------------|--------|--------|-------|--------|--------|------------------------------------|----------|
| ZCAT1518-0730-M(-BK)*1  | 22±1   | 18±1   | 7±1   | 15±1   | -      | 7max.                              | 6        |
| ZCAT1518-0730(BK)*2     | 22±1   | 18±1   | 7±1   | 15±1   | -      | 7max.                              | 6        |
| ZCAT2017-0930-M(-BK)    | 21±1   | 17±1   | 9±1   | 20±1   | -      | 9max.                              | 11       |
| ZCAT2032-0930-M(-BK)*1  | 36±1   | 32±1   | 9±1   | 19.5±1 | -      | 9max.                              | 22       |
| ZCAT2032-0930(-BK)*2    | 36±1   | 32±1   | 9±1   | 19.5±1 | -      | 9max.                              | 22       |
| ZCAT2132-1130-M(-BK)*1  | 36±1   | 32±1   | 11±1  | 20.5±1 | -      | 11max.                             | 22       |
| ZCAT2132-1130(-BK)*2    | 36±1   | 32±1   | 11±1  | 20.5±1 | -      | 11max.                             | 22       |
| ZCAT3035-1330-M(-BK)*1  | 39±1   | 34±1   | 13±1  | 30±1   | -      | 13max.                             | 63       |
| ZCAT3035-1330(-BK)*2    | 39±1   | 34±1   | 13±1  | 30±1   | -      | 13max.                             | 63       |
| ZCAT1525-0430AP-M(-BK)  | 25±1   | 20±1   | 4±1   | 15±1   | 11.5±1 | 2.5 to 4(USB)                      | 7        |
| ZCAT1325-0530A-M(-BK)*1 | 25±1   | 20±1   | 5±1   | 12.8±1 | 11.2±1 | 3 to 5(USB)                        | 7        |
| ZCAT1325-0530A(-BK)     | 25±1   | 20±1   | 5±1   | 12.8±1 | 11.2±1 | 3 to 5(USB)                        | 7        |
| ZCAT1730-0730A-M(-BK)   | 30±1   | 23±1   | 7±1   | 16.5±1 | 15±1   | 4 to 7(USB)                        | 12       |
| ZCAT2035-0930A-M(-BK)*1 | 35±1   | 28±1   | 9±1   | 19.5±1 | 17.4±1 | 6 to 9                             | 22       |
| ZCAT2035-0930A(-BK)     | 35±1   | 28±1   | 9±1   | 19.5±1 | 17.4±1 | 6 to 9                             | 22       |
| ZCAT2235-1030A-M(-BK)   | 35±1   | 28±1   | 10±1  | 21.5±1 | 20±1   | 8 to 10                            | 27       |
| ZCAT2436-1330A-M(-BK)   | 36±1   | 29±1   | 13±1  | 23.5±1 | 22±1   | 10 to 13                           | 29       |
| ZCAT2017-0930B-M(-BK)   | 21±1   | 17±1   | 9±1   | 20±1   | 28.5±1 | 9max.                              | 12       |
| ZCAT2749-0430C-M(-BK)   | 49±1   | 27±1   | 4.5±1 | 19.5±1 | -      | 4.5max.                            | 26       |
| ZCAT4625-3430D(-BK)     | 45.5±1 | 24.5±1 | 34±1  | 12±1   | -      | 26 For core flat cable             | 32       |
| ZCAT4625-3430DT(-BK)*3  | 45.5±1 | 24.5±1 | 34±1  | 13±1   | -      | 26 For core flat cable             | 32       |
| ZCAT6819-5230D(-BK)     | 67.5±1 | 18.5±1 | 52±1  | 16±1   | -      | 40 For core flat cable             | 58       |
| ZCAT6819-5230DT(-BK)*3  | 67.5±1 | 18.5±1 | 52±1  | 17±1   | -      | 40 For core flat cable             | 58       |

\*1 The M stamp is attached.

- \*2 A fixing band is attached at shipment.
- \*3 The core is fixed with double-sided tape. (The tape is enclosed with the part.)
- ZCAT-B type: Cabinet fixing type installation hole o4.8 to 4.9mm, plate thickness 0.5 to 2mm
- ZCAT-AP, ZCAT-C type: Structure that prevents easy opening after case is closed.

### 30.6.3 Surge Absorber

Make sure that the surge does not directly enter the AC line of the general-purpose stabilized power supply (userprepared) supplying power to the control unit and DIO. Select the following product or equivalent for the surge absorber. Refer to the manufacturer catalog for detailed characteristics, outline and connection methods of the surge absorber.

### (1) Part name: RSPD-250-U4

Manufacturer: OKAYA ELECTRIC INDUSTRIES

| Rated Voltage           | DC Breakdown | Voltage protection | Normal discharge | Max. discharge | Surge current life              |
|-------------------------|--------------|--------------------|------------------|----------------|---------------------------------|
| (50/60Hz)               | voltage      | level              | current          | current        |                                 |
| 250VAC<br>(Three phase) | 700V±25%     | 1.3kV              | 8/20µs<br>2.5kA  | 8/20µs<br>5kA  | Approx. 300 times<br>8/20µs-1kA |

### **Outline drawing**

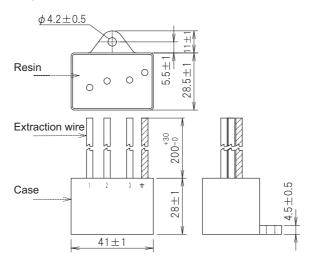

### **Circuit drawing**

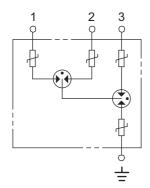

### (2) Example of surge absorber installation

An example of installing the surge absorber in the machine control panel is shown below.

A short-circuit fault will occur in the surge absorber if a surge exceeding the tolerance is applied. Thus, install a circuit protection breaker in the stage before the surge absorber. Note that almost no current flows to the surge absorber during normal use, so a breaker installed as the circuit protection for another device can be used for the surge absorber.

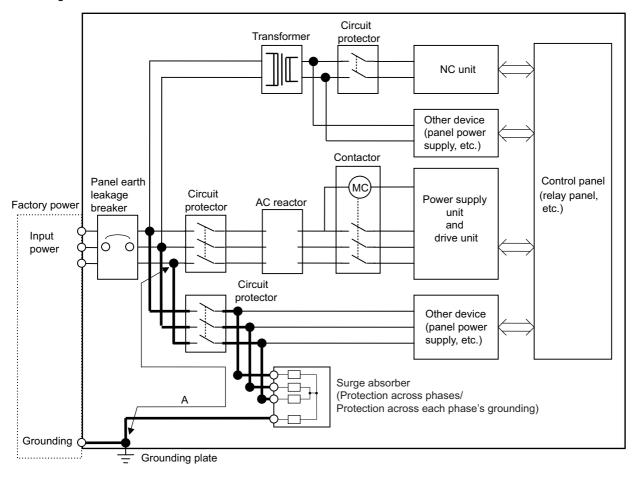

Surge absorber installation

## 

- 1. The wires from the surge absorber should be connected without extensions.
- 2. If the surge absorber cannot be installed just with the enclosed wires, keep the wiring length of A to 2m or less. If the wires are long, the surge absorber's performance may drop and inhibit protection of the devices in the panel.
- 3. Surge absorber to be selected varies depending on input power voltage.

### 30.6.4 Selection of Stabilized Power Supply

Consider the following characteristics when selecting the stabilized power supply (prepared by machine manufacturer). Use a power supply that complies with CE Marking or that follows the safety standards given below.

### Stabilized power supply selection items

|                     | ltem                    | Standard setting | Remarks                                                                    |  |  |
|---------------------|-------------------------|------------------|----------------------------------------------------------------------------|--|--|
|                     | Voltage fluctuation ±5% |                  | ±5% or less of 24VDC output                                                |  |  |
| Output              | Ripple noise            | 120mV (max.)     |                                                                            |  |  |
|                     | Spike noise             | 500mV (max.)     |                                                                            |  |  |
| Output current      |                         |                  | Refer to the maximum current consumption of the unit in use and calculate. |  |  |
| Output holding time |                         | 20ms (min)       | Instantaneous power failure time (AC side)                                 |  |  |

### Standards

Safety Standards: UL1950, CSA C22.2 No. 234 approved, IEC950 compliant Noise Terminal Voltage: FCC Class A, VCCI-Class A High Harmonics Current Restrictions: IEC61000-3-2

# 31

# **Appx.4: Restrictions for Lithium Batteries**

## **31.1 Restriction for Packing**

When transporting lithium batteries with means such as by air transport, measures corresponding to the United Nations Dangerous Goods Regulations (hereafter called "UN Regulations") must be taken.

The UN Regulations classify the batteries as dangerous goods (Class 9) or not dangerous goods according to the lithium metal content. To ensure safety during transportation, lithium batteries (battery unit) directly exported from Mitsubishi are packaged in a dedicated container (UN package) for which safety has been confirmed.

When the customer is transporting these products with means subject to the UN Regulations, such as air transport, the shipper must follow the details explained in the section "Transportation Restrictions for Lithium Batteries: Handling by User". The followings are restrictions for transportation. Each restriction is specified based on the recommendation of the United Nations.

| Area          | Transportation method   | Restriction | Special clause |
|---------------|-------------------------|-------------|----------------|
| World         | Air                     | ICAO, IATA  | -              |
| World         | Marine                  | IMO         | 188            |
| United States | All (air, marine, land) | DOT         | 49 CFR 173.185 |
| Europe        | land                    | RID, ADR    | -              |

### **31.1.1 Target Products**

The following Mitsubishi NC products use lithium batteries. If the lithium metal content exceeds 1g for battery cell and 2g for battery, the battery is classified as dangerous good (Class9).

In order to avoid an accidental actuation during the transportation, all lithium battery products incorporated in a machinery or device must be fixed securely and must be shipped with wrapped over the outer package as to prevent damage or short-circuits.

### (1) Materials falling under Class 9

| Mitsubishi type<br>(Type for arrangement) | Battery type  | Lithium metal content | Number of<br>incorporated<br>batteries | Application<br>(Data backup) | Battery<br>class | Outline dimension<br>drawing                                                                                                    |
|-------------------------------------------|---------------|-----------------------|----------------------------------------|------------------------------|------------------|----------------------------------------------------------------------------------------------------|
| CR23500SE-CJ5                             | CR23500SE-CJ5 | 1.52g                 | -                                      | For NC SRAM<br>(M500)        | Battery cell     | Refer to "Battery Option" in<br>the specification manual for<br>drive unit you are using for<br>the outline dimension<br>drawing for servo. |

### (2) Materials not falling under Class 9

| Mitsubishi type<br>(Type for arrangement)  | Battery type | Lithium metal content | Number of<br>incorporated<br>batteries | Application<br>(Data backup)  | Battery<br>class | Outline dimension<br>drawing                              |
|--------------------------------------------|--------------|-----------------------|----------------------------------------|-------------------------------|------------------|-----------------------------------------------------------|
| CR2032<br>(for built-in battery)           | CR2032       | 0.067g                | -                                      | For NC SRAM/                  |                  |                                                           |
| CR2450<br>(for built-in battery)           | CR2450       | 0.173g                | -                                      | For NC SRAM                   |                  | Refer to "Battery Option" in the specification manual for |
| ER6, ER6V series<br>(for built-in battery) | ER6, ER6V    | 0.65g                 | -                                      | For NC SRAM/<br>servo encoder | cell             | drive unit you are using for<br>the outline dimension     |
| A6BAT(MR-BAT)                              | ER17330V     | 0.48g                 | -                                      | For servo encoder             |                  | drawing for servo.                                        |
| Q6BAT                                      | Q6BAT        | 0.49g                 | -                                      | For NC SRAM                   | ]                | <b>3 1 1 1</b>                                            |
| MDS-BAT6V1SET<br>MR-BAT6V1SET              | 2CR17335A    | 1.2g                  | 2                                      | For servo encoder             | Battery          |                                                           |

(Note) If the number of batteries exceeds 24 batteries for the battery cell or 12 batteries for the battery, the dedicated packing (for materials falling under Class 9) is required.

### 31.1.2 Handling by User

The shipper must confirm the latest IATA Dangerous Goods Regulations, IMDG Codes and laws and orders of the corresponding export country.

These should be checked by the company commissioned for the actual transportation.

IATA: International Air Transport Association

http://www.iata.org/

IMDG Code: A uniform international code for the transport of dangerous goods by seas determined by IMO (International Maritime Organization).

http://www.imo.org/

### 31.1.3 Reference

Refer to the following materials for details on the regulations and responses.

Guidelines regarding transportation of lithium batteries and lithium ion batteries

Battery Association of Japan

http://www.baj.or.jp/e/

## **31.2 Products Information Data Sheet (ER Battery)**

MSDS system does not cover the product used in enclosed state. The ER battery described in this section applies to that product.

This description is applied to the normal use, and is provided as reference but not as guarantee.

This description is based on the lithium battery's (ER battery) hazardous goods data sheet (Products Information Data Sheet) which MITSUBISHI has researched, and will be applied only to the ER batteries described in "Transportation Restrictions for Lithium Batteries: Restriction for Packing".

### (1) Outline of hazard

| Principal hazard and effect | Not found.                                                                                                    |
|-----------------------------|----------------------------------------------------------------------------------------------------|
| Specific hazard             | As the chemical substance is stored in a sealed metal container, the battery itself is not hazardous. But when the internal lithium metal attaches to human skin, it causes a chemical skin burn. As a reaction of lithium with water, it may ignite or forms flammable hydrogen gas. |
| Environmental effect        | Not found.                                                                                                    |
| Possible state of emergency | Damages or short-circuits may occur due to external mechanical or electrical pressures.                                                                                                    |

### (2) First-aid measure

| Inhalation   | If a person inhales the vapor of the substance due to the battery damage, move the person immediately to fresh air. If the person feels sick, consult a doctor immediately. |
|--------------|----------------------------------------------------------------------------------------------------|
| Skin contact | If the content of the battery attaches to human skin, wash off immediately with water and soap. If skin irritation persists, consult a doctor.                              |
| Eye contact  | In case of contact with eyes due to the battery damage, rinse immediately with a plenty of water for at least 15 minutes and then consult a doctor.                         |
| Ingestion    | If swallowed, consult a doctor immediately.                                                                                                    |

### (3) Fire-fighting measure

| Appropriate fire-extinguisher | Dry sand, dry chemical, graphite powder or carbon dioxide gas                      |
|-------------------------------|------------------------------------------------------------------------------------|
| Special fire-fighting measure | Keep the battery away from the fireplace to prevent fire spreading.                |
| Protectors against fire       | Fire-protection gloves, eye/face protector (face mask), body/skin protective cloth |

### (4) Measure for leakage

| Environmental precaution | Dispose of them immediately because strong odors are produced when left for a long time. |
|--------------------------|------------------------------------------------------------------------------------------|
| How to remove            | Get them absorbed into dry sand and then collect the sand in an empty container.         |

### (5) Handling and storage

| Handling | Cautions for safety<br>handling | Do not peel the external tube or damage it.<br>Do not dispose of the battery in fire or expose it to heat.<br>Do not immerse the battery in water or get it wet.<br>Do not throw the battery.<br>Do not disassemble, modify or transform the battery.<br>Do not short-circuit the battery. |
|----------|---------------------------------|----------------------------------------------------------------------------------------------------|
| Storage  | condition                       | Avoid direct sunlight, high temperature and high humidity.<br>(Recommended temp. range: +5 to +35°C, humidity: 70%RH or less)<br>Flammable or conductive material (Metal: may cause a short-circuit)                                                                                       |

### (6) Physical/chemical properties

|            | Physical form                                                                               | Solid                      |
|------------|---------------------------------------------------------------------------------------------|----------------------------|
|            | Shape                                                                                       | Cylinder type              |
|            | Smell                                                                                       | Odorless                   |
| Appearance | рН                                                                                          | Not applicable (insoluble) |
| Appearance | Boiling point/Boiling<br>range, Melting point,<br>Decomposition<br>temperature, Flash point | No information             |

### (7) Stability and reactivity

| Stability                           | Stable under normal handling condition.                                                                                                    |
|-------------------------------------|----------------------------------------------------------------------------------------------------|
| Condition to avoid                  | Do not mix multiple batteries with their terminals uninsulated. This may cause a short-<br>circuit, resulting in heating, bursting or ignition. |
| Hazardous decomposition<br>products | Irritative or toxic gas is emitted in the case of fire.                                                                                         |

### (8) Toxicological information

As the chemical substance is stored in a sealed metal container, the battery has no harmfulness. Just for reference, the table below describes the main substance of the battery.

### < Lithium metal >

| Acute toxicity | No information                           |
|----------------|------------------------------------------|
| Local effect   | Corrosive action in case of skin contact |

### < Thionyl chloride >

| Acute toxicity | Lc <sub>50</sub> : 500ppm (inhaled administration to rat)      |
|----------------|----------------------------------------------------------------|
| Local effect   | The lungs can be damaged by chronic cough, dyspnea and asthma. |

### < Aluminum chloride >

| Acute toxicity | L <sub>D50</sub> : 3700ppm (oral administration to rat) |
|----------------|---------------------------------------------------------|
| Local effect   | Not found.                                              |

### < Lithium chloride >

| Acute toxicity | L <sub>D50</sub> : 526ppm (oral administration to rat) |
|----------------|--------------------------------------------------------|
| Local effect   | The central nerves and kidney can be influenced.       |

### < Carbon black >

| Acute toxicity  | L <sub>D50</sub> : 2,000mg/kg > (rat)          |
|-----------------|------------------------------------------------|
| Carcinogenicity | LARC group 2 (suspected of being carcinogenic) |

### (9) Ecological information

| Mobility, Persistence/  |            |
|-------------------------|------------|
| Decomposability, Bio-   | Netfound   |
| accumulation potential, | Not found. |
| Ecological toxicity     |            |

### (10) Caution for disposal

Dispose of the battery following local laws or regulations. Pack the battery properly to prevent a short-circuit and avoid contact with water.

## 31.3 Forbiddance of Transporting Lithium Battery by Passenger Aircraft Provided in the Code of Federal Regulation

This regulation became effective from Dec.29, 2004. This law is a domestic law of the United States, however it also applies to the domestic flight and international flight departing from or arriving in the United States. Therefore, when transporting lithium batteries to the United State, or within the United State, the shipper must take measures required to transport lithium batteries. Refer to the Federal Register and the code of Federal Regulation for details.

When transporting primary lithium battery by cargo aircraft, indicate that transportation by passenger aircraft is forbidden on the exterior box.

"Lithium Metal batteries forbidden for transport aboard Passenger aircraft"

# **31.4 California Code of Regulation "Best Management Practices for Perchlorate Materials"**

When any products that contain primary lithium batteries with perchlorate are shipped to or transported through the State of California, they are subject to the above regulation. The following information must be indicated on the package, etc. of the products that contain primary lithium batteries (with a perchlorate content of 6 ppb or higher).

"Perchlorate Meterial-special handling may apply. See http://www.dtsc.ca.gov/hazardouswaste/perchlorate"

## **31.5 Restriction Related to EU Battery Directive**

EU Battery Directive (2006/66/EC) has been enforced since September 26th in 2008. Hereby, battery and machinery incorporating battery marketed in European Union countries must be in compliance with the EU Battery Directive. Lithium battery provided by MITSUBISHI are subjected to this restriction.

### **31.5.1 Important Notes**

Follow the instruction bellow as shipping products incorporating MITSUBISHI device.

- (1) When shipping products incorporating MITSUBISHI device any time later than September 26th, 2008, the symbol mark shown as Figure 1 in section "Information for End-user" is required to be attached on the machinery or on the package. Also, the explanation of the symbol must be added.
- (2) Machinery with battery and maintenance battery produced before the EU Battery Directive are also subjected to the restriction. When shipping those products to EU countries later than September 26th, 2008, follow the instruction explained in (1).

### 31.5.2 Information for End-user

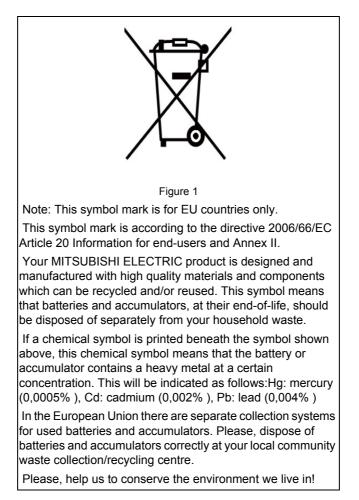

# 32

# Appx.5: Precautions for Compliance to UL/c-UL Standards

32 Appx.5: Precautions for Compliance to UL/c-UL Standards

Observe the following matters to comply with UL/c-UL Standards. Refer to "Instruction Manual for Compliance with UL/c-UL Standard" (BNP-B2429-002) for details.

- (1) Selection of external 24VDC power supply unit (The unit shall be prepared by the machine tool builder.)
  - This NC system complies with the UL Standards on the condition that the stabilized power supply unit supplying 24VDC to each unit is a UL-approved part.

Use a UL-approved part for the stabilized power supply unit supplying 24VDC to each unit.

(2) Unit ambient temperature

This NC system complies with the UL Standards on the condition that the unit is used at a temperature less than the maximum ambient temperature given in "Environment Conditions" section. Make sure that the maximum ambient temperature of each unit does not exceed the temperature given in "Environment Conditions" section.

# **Revision History**

| Date of<br>revision       | Manual No.      | Revision details                                                                                                    |  |  |
|---------------------------|-----------------|----------------------------------------------------------------------------------------------------|--|--|
| Apr. 2015                 | IB(NA)1501269-A | First edition created.                                                                                                    |  |  |
| Aug. 2015 IB(NA)1501269-B |                 | The following units were added.<br>FCU8-DU121-12 (8.4-type Display Unit)<br>FCU8-KB026 (Keyboard for 8.4-type Display Unit)<br>FCU8-KB083 (Keyboard for 15-type Display Unit)                                                                                                    |  |  |
|                           |                 | The following chapters and sections were added.<br>3.5 Keyboard Unit [M800S]<br>3.6 Keyboard Unit [M80]<br>3.12 Cable Connector Sets<br>4.7.1 Keyboard for 8.4-type Display Unit (FCU8-KB026)<br>7.4.11 MR-BT6V2CBL Cable<br>7.4.12 MR-D05UDL3M-B Cable<br>7.5 List of Cable Connector Sets<br>9.4 Connecting and Setting Drive Unit MDS-EM Series<br>Appendix2 Restrictions for Lithium Batteries                                                                                                    |  |  |
|                           |                 | Chapter number change<br>Section 4.7.1to 4.7.3 were changed into 4.7.2 to 4.7.4<br>Chapter 8 was changed into Appendix 1.<br>Chapter 9 was changed into Appendix 3.<br>Chapter 10 to 21 were changed into chapter 8 to 19.                                                                                                    |  |  |
|                           |                 | Mistakes were corrected.                                                                                                    |  |  |
| Apr. 2016                 | IB(NA)1501269-C | The following units were added.<br>FCU8-MU542 (Control Unit)<br>FCU8-MA542 (Control Unit)<br>FCU8-MU511 (Control Unit)<br>FCU8-MU512 (Control Unit)<br>FCU8-KB028 (Keyboard for 8.4-type Display Unit)<br>FCU8-KB029 (Keyboard for 8.4-type Display Unit)<br>FCU8-KB041 (Keyboard for 10.4-type Display Unit)<br>FCU8-KB048 (Keyboard for 10.4-type Display Unit)<br>FCU8-EX133 (Functional Safety Expansion Unit)<br>FCU8-EX133 (PROFIBUS-DP Expansion Unit)                                                                                                    |  |  |
|                           |                 | The following chapters and sections were added.<br>3.9 Function Expansion Unit [M80]<br>3.14 Genuine Memory Card<br>4.7.2 Keyboard for 8.4-type Display Unit (FCU8-KB028)<br>4.7.3 Keyboard for 8.4-type Display Unit (FCU8-KB029)<br>4.7.4 Keyboard for 10.4-type Display Unit (FCU8-KB041)<br>4.7.7 Keyboard for 10.4-type Display Unit (FCU8-KB048)<br>4.10 Function Expansion Unit<br>4.11.2 PROFIBUS-DP (FCU8-EX563)<br>4.14 Exclusive SD cards for MITSUBISHI CNC<br>5.3.5 Function Expansion Unit<br>7.11.2 Connecting I/O Device via PROFIBUS-DP<br>10.9 Connecting with Analog I/O Signal (FCU8-DX202) |  |  |
|                           |                 | 13.2.12 J221 Cable<br>26 Appx.2: Protection Setting<br>(Continue to the next page)                                                                                                    |  |  |

| Date of<br>revision | Manual No.               | Revision details                                                                                                    |
|---------------------|--------------------------|----------------------------------------------------------------------------------------------------|
| Apr.2016            | IB(NA)1501269-C          | (Continued from the previous page)                                                                                                    |
|                     |                          | Chapter composition change<br>Title of chapter 6 was changed into "Precautions for Connecting"<br>Former 6.3 to 6.9 were changed into independent chapters (Chapter 7 to 12)<br>Explanations for connection of drive unit in former 9.3 to 9.5 were moved to a new<br>chapter 7<br>Former chapter numbers 7 to 19 were changed into 13 to 24 due to the change of<br>chapter 6 |
|                     |                          | Chapter number change                                                                                                    |
|                     |                          | Section 4.10.2 was changed into 4.11.3                                                                                                    |
|                     |                          | Chapter 17 was changed into Chapter 25                                                                                                    |
|                     |                          | Appendix 1 to 3 were changed into Chapter 27 to 29                                                                                                    |
|                     |                          | Mistakes were corrected.                                                                                                    |
| Oct.2016            | Oct.2016 IB(NA)1501269-D | The contents were corrected to correspond with the system software C1 version.                                                                                                    |
|                     |                          | The following units were added.<br>FCU8-DX760 (Operation Panel I/O Unit)<br>FCU8-DX761 (Operation Panel I/O Unit)                                                                                                    |
|                     |                          | The following chapters and sections were added.<br>9.2 Connecting with Frame Ground<br>9.7.4 Example of Wiring CJ42 (FCU8-DX760)<br>9.8 Connecting with Analog I/O Signal (FCU8-DX761)<br>13.2.13 J224 Cable                                                                                                    |
|                     |                          | 13.3.12 MR-BKS1CBL-A1-H/MR-BKS1CBL-A2-H Cable<br>13.3.15 MR-PWS1CBL-A1-H/MR-PWS1CBL-A2-H Cable<br>24 Adjust S-analog Screen<br>25 Device Open Parameter Screen                                                                                                    |
|                     |                          | 26 SRAM Open Parameter Screen                                                                                                    |
|                     |                          | Chapter number change<br>Due to addition of the chapters as above, the existing chapters were renumbered.                                                                                                    |
|                     |                          | Chapter title change<br>4.8.2 FCU8-DX750/FCU8-DX760/FCU8-DX761                                                                                                    |
|                     |                          | Correspond with MDS-EMH.                                                                                                    |
|                     |                          | Mistakes were corrected.                                                                                                    |

## M800/M80/C80 Series Manual List

These contents are described in the presupposition that all functions of M800/M80/C80 Series are available. Some functions or screens may not be available depending on the machine or specifications set by MTB. (Confirm the specifications before use.)

The manuals issued by MTB take precedence over these manuals.

| Manual                                                                       | IB No.     | Purpose and Contents                                                                                                    |
|------------------------------------------------------------------------------|------------|----------------------------------------------------------------------------------------------------|
| M800/M80 Series<br>Instruction Manual                                        | IB-1501274 | <ul> <li>Operation guide for NC</li> <li>Explanation for screen operation, etc.</li> </ul>                                                |
| C80 Series<br>Instruction Manual                                             | IB-1501453 | <ul> <li>Operation guide for NC</li> <li>Explanation for screen operation, etc.</li> </ul>                                                |
| M800/M80/C80 Series<br>Programming Manual<br>(Lathe System) (1/2)            | IB-1501275 | - G code programming for lathe system<br>- Basic functions, etc.                                                                          |
| M800/M80/C80 Series<br>Programming Manual<br>(Lathe System) (2/2)            | IB-1501276 | - G code programming for lathe system<br>- Functions for multi-part system, high-accuracy function, etc.                                  |
| M800/M80/C80 Series<br>Programming Manual<br>(Machining Center System) (1/2) | IB-1501277 | <ul> <li>G code programming for machining center system</li> <li>Basic functions, etc.</li> </ul>                                         |
| M800/M80/C80 Series<br>Programming Manual<br>(Machining Center System) (2/2) | IB-1501278 | <ul> <li>G code programming for machining center system</li> <li>Functions for multi-part system, high-accuracy function, etc.</li> </ul> |
| M800/M80/C80 Series<br>Alarm/Parameter Manual                                | IB-1501279 | - Alarms<br>- Parameters                                                                                                    |

Manuals for MTBs (NC)

| Manual                                           | IB No.     | Purpose and Contents                                                                                                    |
|--------------------------------------------------|------------|----------------------------------------------------------------------------------------------------|
| M800/M80/C80 Series<br>Specifications Manual     | IB-1501267 | - Model selection<br>- Specifications of hardware unit<br>- Outline of various functions                                                                                                    |
| M800W/M80W Series<br>Connection and Setup Manual | IB-1501268 | <ul> <li>Detailed specifications of hardware unit</li> <li>Installation, connection, wiring, setup (startup/adjustment)</li> </ul>                                                                         |
| M800S/M80 Series<br>Connection and Setup Manual  | IB-1501269 | <ul> <li>Detailed specifications of hardware unit</li> <li>Installation, connection, wiring, setup (startup/adjustment)</li> </ul>                                                                         |
| C80 Series<br>Connection and Setup Manual        | IB-1501452 | <ul> <li>Detailed specifications of hardware unit</li> <li>Installation, connection, wiring, setup (startup/adjustment)</li> </ul>                                                                         |
| M800/M80 Series<br>PLC Development Manual        | IB-1501270 | <ul> <li>Electrical design</li> <li>I/O relation (assignment, setting, connection), field network</li> <li>Development environment (PLC on-board, peripheral development<br/>environment), etc.</li> </ul> |
| M800/M80 Series<br>PLC Programming Manual        | IB-1501271 | - Electrical design<br>- Sequence programming<br>- PLC support functions, etc.                                                                                                    |
| M800/M80/C80 Series<br>PLC Interface Manual      | IB-1501272 | - Electrical design<br>- Interface signals between NC and PLC                                                                                                    |
| M800/M80 Series<br>Maintenance Manual            | IB-1501273 | <ul> <li>Cleaning and replacement for each unit</li> <li>Other items related to maintenance</li> </ul>                                                                                                    |
| C80 Series<br>Maintenance Manual                 | IB-1501454 | <ul> <li>Cleaning and replacement for each unit</li> <li>Other items related to maintenance</li> </ul>                                                                                                    |

Manuals for MTBs (drive section)

| Manual                                     | IB No.     | Contents                                                              |
|--------------------------------------------|------------|-----------------------------------------------------------------------|
| MDS-E/EH Series<br>Specifications Manual   | IB-1501226 | - Specifications for power supply regeneration type                   |
| MDS-E/EH Series<br>Instruction Manual      | IB-1501229 | - Instruction for power supply regeneration type                      |
| MDS-EJ/EJH Series<br>Specifications Manual | IB-1501232 | - Specifications for regenerative resistor type                       |
| MDS-EJ/EJH Series<br>Instruction Manual    | IB-1501235 | - Instruction for regenerative resistor type                          |
| MDS-EM/EMH Series<br>Specifications Manual | IB-1501238 | - Specifications for multi-hybrid, power supply regeneration type     |
| MDS-EM/EMH Series<br>Instruction Manual    | IB-1501241 | - Instruction for multi-hybrid, power supply regeneration type        |
| DATA BOOK                                  | IB-1501252 | - Specifications of servo drive unit, spindle drive unit, motor, etc. |

## **Global Service Network**

MITSUBISHI ELECTRIC AUTOMATION INC. (AMERICA FA CENTER)

- MITSUBISHI ELECTRIC AUTOMATIONINC. (AMERICA FA CENTER) Central Region Service Center (Chicago) 500 CCRPORATE WOODS PARKWAY, VERNON HILLS, ILLINOIS 60061, U.S.A. TEL: +1:947-478-2500 / FAX: +1:947-478-2650 Minneapolis, MI Service Satellite Detroit, MI Service Satellite Crand Rapids, MI Service Satellite Lima, OH Service Satellite Indianapolis, IN Service Satellite Indianapolis, IN Service Satellite St. Louis, MO Service Satellite
- South/East Region Service Center (Georgia) 1845 SATTELITE BOULEVARD STE. 450, DULUTH, GEORGIA 30097, U.S.A. TEL +1-678-258-4529 / FAX +1-678-258-4519 Charleston, SC Service Satellite Charlotte, NC Service Satellite Raleigh, NC Service Satellite Houston, TX Service Satellite Houston, TX Service Satellite Houston, TX Service Satellite Horrowille, TN Service Satellite Knoxville, TN Service Satellite Nashville, TN Service Satellite Baltimore. MD Service Satellite Baltimore, MD Service Satellite Pittsburg, PA Service Satellite Allentown, PA Service Satellite Syracuse, NY Service Satellite Tampa, FL Service Satellite Lafayette, LA Service Satellite
- Western Region Service Center (California) 5900-B KATELLA AVE. 5900-A KATELLA AVE. CYPRESS, CALIFORNIA 90630, U.S.A. TEL: +1-714-639-2625 / FAX: +1-847-478-2650 San Francisco, CA Service Satellite Seattle, WA Service Satellite
- Canada Region Service Center (Tronto) 4299 14TH AVENUE MARKHAM, ONTARIO L3R OJ2, CANADA TEL: +1-905-754-3805 / FAX: +1-905-475-7935 Edmonton, AB Service Satellite Montreal, QC Service Satellite
- Mexico Region Service Center (Queretaro) Parque Tecnológico Innovación Querétaro, Lateral Carretera Estatal 431, Km 2+200, Lote 91 Modulos 1 y 2 Hacienda la Machorra, CP 76246, El Marqués, Querétaro, México TEL: +52-442-153 4250 Monterrey, NL Service Satellite Mexico City, DF Service Satellite

### BRAZIL

AMERICA

- MELCO CNC do Brasil Comércio e Servicos Ltda.
- RELID OF AN ASIA CONTROL OF A CONTROL AND A CONTROL AND A

JOVIMAQ – Joinville, SC Service Satellite MAQSERVICE – Canoas, RS Service Satellite

### EUROPE

### MITSUBISHI ELECTRIC EUROPE B.V.

MI I SUBISHI ELECTRIC EUROPE B.V. European Service Headquarter (Dusseldorf, GERMANY) Mitsubishi-Electric-Platz 1 40882 RATINGEN, GERMANY TEL: +49-2102-486-1850 / FAX: +49-2102-486-5910

South Germany Service Center (Stuttgart) KURZE STRASSE. 40, 70794 FILDERSTADT-BONLANDEN, GERMANY TEL: + 49-711-770598-123 / FAX: +49-711-770598-141

# France Service Center (Paris) 25, BOULEVARD DES BOUVETS, 92741 NANTERRE CEDEX FRANCE TEL: +33-1-41-02-83-13 / FAX: +33-1-49-01-07-25

France Service Satellite (Lyon) 120, ALLEE JACQUES MONOD 69800 SAINT PRIEST FRANCE TEL: +33-1-41-02-83-13 / FAX: +33-1-49-01-07-25

taly Service Center (Milan) VIALE COLLEONI, 7 - CENTRO DIREZIONALE COLLEONI PALAZZO SIRIO INGRESSO 1, 20864 AGRATE BRIANZA (MB), ITALY TEL: +39-039-053-342 / FAX: +39-039-6053-206

### Italy Service Satellite (Padova) VIA G. SAVELLI, 24 - 35129 PADOVA, ITALY

TEL: +39-039-6053-342 / FAX: +39-039-6053-206

### U.K. Service Cente

TRAVELLERS LANE, HATFIELD, HERTFORDSHIRE, AL10 8XB, U.K. TEL: +49-2102-486-1850 / FAX: +49-2102-486-5910

Spain Service Center CTRA. DE RUBI, 76-80-APDO. 420, 08173 SAINT CUGAT DEL VALLES, BARCELONA SPAIN TEL: +34-935-65-2236 / FAX: +34-935-89-1579

# Poland Service Center UL.KRAKOWSKA 50, 32-083 BALICE, POLAND TEL: +48-12-347-6500 / FAX: +48-12-630-4701

Hungary Service Center MADARASZ VIKTOR 47-49 , BUDAPEST XIII; HUNGARY TEL: +48-12-347-6500 / FAX: +48-12-630-4701

MITSUBISHI ELECTRIC TURKEY A.Ş Turkey Service Center SERIFALI MAHALLESI NUTUK SOKAK. NO.5 34775 UMRANIYE, ISTANBUL, TURKEY TEL: +90-216-526-3990 / FAX: +90-216-526-3995

Czech Republic Service Center AutoCont Control Systems s.r.o (Service Partner) KAFKOVA 1853/3, 702 00 OSTRAVA 2, CZECH REPUBLIC TEL: +420-59-5691-185 / FAX: +420-59-5691-199

Russia Service Center NC-TECH (Service Partner) 213, B.NOVODMITROVSKAYA STR., 14/2, 127015 MOSCOW, RUSSIA TEL: +7-495-748-0191 / FAX: +7-495-748-0192

Sweden Service Center HAMMARBACKEN 14, P.O.BOX 750 SE-19127, SOLLENTUNA, SWEDEN TEL: +46-8-6251000 / FAX: +46-8-966877

### Bulgaria Service Center

AKINATON Itd. (Service Partner) 4 ANDREJ LJAPCHEV BLVD. POB 21, BG-1756 SOFIA, BULGARIA TEL: +359-2-8176009 / FAX: +359-2-9744061

# Ukraine Service Center (Kharkov) CSC Automation Ltd. (Service Partner) APTEXARSKIV PEREULOK 9-A, OFFICE 3, 61001 KHARKOV, UKRAINE TEL: +380-57-732-7774 / FAX: +380-57-731-8721

 Belarus Service Center

 TECHNIKON Ltd.
 (Service Partner)

 NEZAVISMOSTI PR.177, 220125 MINSK, BELARUS

 TEL: +375-17-393-1177 / FAX: +375-17-393-0081

### South Africa Service Center

MOTIONTRONIX (Service Partner) P.O. BOX 9234, EDLEEN, KEMPTON PARK GAUTENG, 1625, SOUTH AFRICA TEL: +27-11-394-8512 / FAX: +27-11-394-8513

### ASEAN

### MITSUBISHI ELECTRIC ASIA PTE, LTD, (ASEAN FA CENTER)

Singapore Service Center 307 ALEXANDRA ROAD #05-01/02 MITSUBISHI ELECTRIC BUILDING SINGAPORE 159943 TEL: +65-6473-2308 / FAX: +65-6476-7439

Philippines Service Center Flexible (Service Partner) UNIT NO.411, ALABAMG CORPORATE CENTER KM 25. WEST SERVICE ROAD SOUTH SUPERHIGHWAY, ALABAMG MUNTINLUPA METRO MANILA, PHILIPPINES 1771 TEL: +63-2-807-2416 / FAX: +63-2-807-2417

### VIETNAM

### MITSUBISHI ELECTRIC VIETNAM CO., LTD

Vietnam Ho Chi Minh Service Center UNIT 01-04, 10TH FLOOR, VINCOM CENTER 72 LE THANH TON STREET, DISTRICT 1, HO CHI MINH CITY, VIETNAM TEL: +84-8-3910 5945 / FAX: +84-8-3910 5946

Vietnam Hanoi Service Center 6TH FLOOR, DETECH TOWER, 8 TON THAT THUYET STREET, MY DINH 2 WARD, NAM TU LIEM DISTRICT, HA NOI CITY, VIETNAM TEL: +84-4:3937-8075 (FAX: +84-4:3937-8076

### INDONESIA

### PT. MITSUBISHI ELECTRIC INDONESIA

donesia Service Center (Cikarang) JL KENARI RAYA BLOK C2-07A, DELTA SILICON 5, LIPPO CIKARANG - BEKASI 17550, INDONESIA TEL: +62-21-2961-7797 / FAX: +62-21-2961-7794

### MALAYSIA

### MITSUBISHI ELECTRIC SALES MALAYSIA SON BHD

III S JOIOTH ELECTING SALES MALATSIA SUN, BHD. Ialayais Aervice Center (Kuala Lumpur Service Center) LOT 11, JALAN 219, P.O. BOX 1036, 48860 PETALING JAYA, SELANGOR DARUL EHSAN. MALAYSIA TEL: 460-3760-2628 / FAX: 460-3760-2629 Johor Bahru Service satellite

### THAILAND

MITSUBISHI ELECTRIC FACTORY AUTOMATION (THAILAND) CO.,LTD Thailand Service Center 12TH FLOOR, SV.CITY BUILDING, OFFICE TOWER 1, NO. 896/19 AND 20 RAMA 3 ROAD, KWAENG BANGPONGPANG, KHET YANNAWA, BANGKOK 10120,THAILAND TEL: +66-2-682-6522 / FAX: +66-2-682-6020

### INDIA

### MITSUBISHI ELECTRIC INDIA PVT., LTD.

MITSUBISH ELECTRIC INDIA PVT., LTD. SICT Echnical Center (Bangalore) PLOT NO. 56, 4TH MAIN ROAD, PEENYA PHASE 3, PEENYA INDUSTRIAL AREA, BANGALORE 560058, KARNATAKA, INDIA TEL : +91-80-4655-2121 FAX : +91-80-4655-2147 Chennai Service Satellite Coimbatore Service Satellite Hyderabad Service Satellite

North India Service Center (Gurgaon) 2ND FLOOR, TOWER A&B, DLF CYBER GREENS, DLF CYBER CITY, DLF PHASE-III, GURGAON- 122 002, HARYANA, INDIA TEL : +91-124-4630 000 FAX : +91-124-4630 0399 Ludhiana Satellite Panth Nagar Service Satellite Delhi Service Satellite Jamshedpur Service Satellite

### West India Service Center (Pune)

Vest India Service Center (Pune) EMERALD HOUSE, EL-3, JBLOCK, M.I.D.C., BHOSARI, PUNE - 411026, MAHARASHTRA, INDIA TEL : +91-20-2710 2000 FAX : +91-20-2710 2100 Kolnapur Service Satellite Aurangabad Service Satellite Mumbai Service Satellite

West India Service Center (Ahmedabad) UNIT NO: B/4, 3RD FLOOR, SAFAL PROFITAIRE, PRAHALADNAGAR CORPORATE ROAD, PRAHALADNAGAR SATELLITE, AHMEDABAD – 380015, GUJRAT, INDIA TEL: +91-265-231469 Rajkot Service Satellite

CHINA

### MITSUBISHI ELECTRIC AUTOMATION (CHINA) LTD. (CHINA FA CENTER)

China Shanghai Service Center 1-3,5-10,18-23/F, NO.1386 HONG QIAO ROAD, CHANG NING QU, SHANGHAI 200336, CHINA

TEL: +86-21-2322-3030 / EAX: +86-21-2322-3000\*8422

China Ningbo Service Partne China Wuxi Service Partner China Jinan Service Partner

### China Hangzhou Service Partner

China Beijing Service Center 9/F, OFFICE TOWER 1, HENDERSON CENTER, 18 JIANGUOMENNEI DAJIE, DONGCHENG DISTRICT, BEIJING 100005, CHINA TEL: +86-10-6518-8830 / FAX: +86-10-6518-8030 China Beijing Service Partner

China Tianjin Service Center UNIT 2003, TIANJIN CITY TOWER, NO 35 YOUYI ROAD, HEXI DISTRICT, TIANJIN 300061, CHINA

TEL: +86-22-2813-1015 / FAX: +86-22-2813-1017

China Chengdu Service Center 1501-1503,15F,GUANG-HUA CENTRE BUILDING-C,NO.98 NORTH GUANG HUA 3th RD, CHENGDU 610000 CHINA TEL: +86-28-8446-8030 / FAX: +86-28-8446-8630

### China Shenzhen Service Cente

China Shenzhen Service Center RCOM 2512-2516, 25/F., GREAT CHINA INTERNATIONAL EXCHANGE SQUARE, JINTIAN RD.S., FUTIAN DISTRICT, SHENZHEN 518034, CHINA TEL: +86-755-2398-8272 / FAX: +86-755-8229-3686 China Xiamen Service Partner China DongGuang Service Partner

China Dalian Service Center DONGBEI 3-5, DALIAN ECONOMIC & TECHNICAL DEVELOPMENTZONE, LIAONING PROVINCE, 116600, CHINA TEL: +86-411-8765-5951 / FAX: +86-411-8765-5952

KOREA

MITSUBISHI ELECTRIC AUTOMATION KOREA CO., LTD. (KOREA FA CENTER) Korea Service Center 8F GANGSEO HANGANG XI-TOWER A, 401 YANGCHEON-RO, GANGSEO-GU, SEOUL 07528 KOREA TEL: +82-2-3660-9609 / FAX: +82-2-3664-8668 Korea Daegu Service Satellite

### TAIWAN

### MITSUBISHI ELECTRIC TAIWAN CO., LTD. (TAIWAN FA CENTER)

Taiwan Taichung Service Center NO.8-1, INDUSTRIAL 16TH RD., TAICHUNG INDUSTRIAL PARK, SITUN DIST., TAICHUNG CITY 40768, TAIWAN

TEL: +886-4-2359-0688 / FAX: +886-4-2359-0689

### Taiwan Tainei Service Center

awan raipe dei vice center 10F, NO.88, SC.6, CHUNG-SHAN N. RD., SHI LIN DIST., TAIPEI CITY 11155, TAIWAN TEL: +886-2-2833-5430 / FAX: +886-2-2833-5433

Taiwan Tainan Service Center 11F-1., NO.30, ZHONGZHENG S. ROAD, YONGKANG DISTRICT, TAINAN CITY 71067, TAIWAN TEL: +886-6-252-5030 / FAX: +886-6-252-5031

### OCEANIA

### MITSUBISHI ELECTRIC AUSTRALIA PTY. LTD.

Oceania Service Center 348 VICTORIA ROAD, RYDALMERE, N.S.W. 2116 AUSTRALIA TEL: +61-2-9684-7269/ FAX: +61-2-9684-7245

### Notice

Every effort has been made to keep up with software and hardware revisions in the contents described in this manual. However, please understand that in some unavoidable cases simultaneous revision is not possible. Please contact your Mitsubishi Electric dealer with any questions or comments regarding the use of this product.

### **Duplication Prohibited**

This manual may not be reproduced in any form, in part or in whole, without written permission from Mitsubishi Electric Corporation.

COPYRIGHT 2015-2016 MITSUBISHI ELECTRIC CORPORATION ALL RIGHTS RESERVED

# **MITSUBISHI CNC**

# MITSUBISHI ELECTRIC CORPORATION HEAD OFFICE : TOKYO BLDG.,2-7-3 MARUNOUCHI,CHIYODA-KU,TOKYO 100-8310,JAPAN

| MODEL         | M800S/M80 Series |
|---------------|------------------|
| MODEL<br>CODE | 100-434          |
| Manual No.    | IB-1501269       |